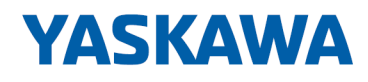

# System 300S

## SM-DIO | | Handbuch

HB140 | SM-DIO | | de | Rev. 18-46 Digitale Signal-Module - SM 32x(S)

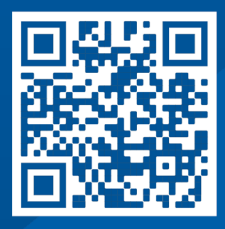

YASKAWA Europe GmbH Philipp-Reis-Str. 6 65795 Hattersheim **Deutschland** Tel.: +49 6196 569-300 Fax: +49 6196 569-398 E-Mail: info@yaskawa.eu Internet: www.yaskawa.eu.com

## Inhaltsverzeichnis

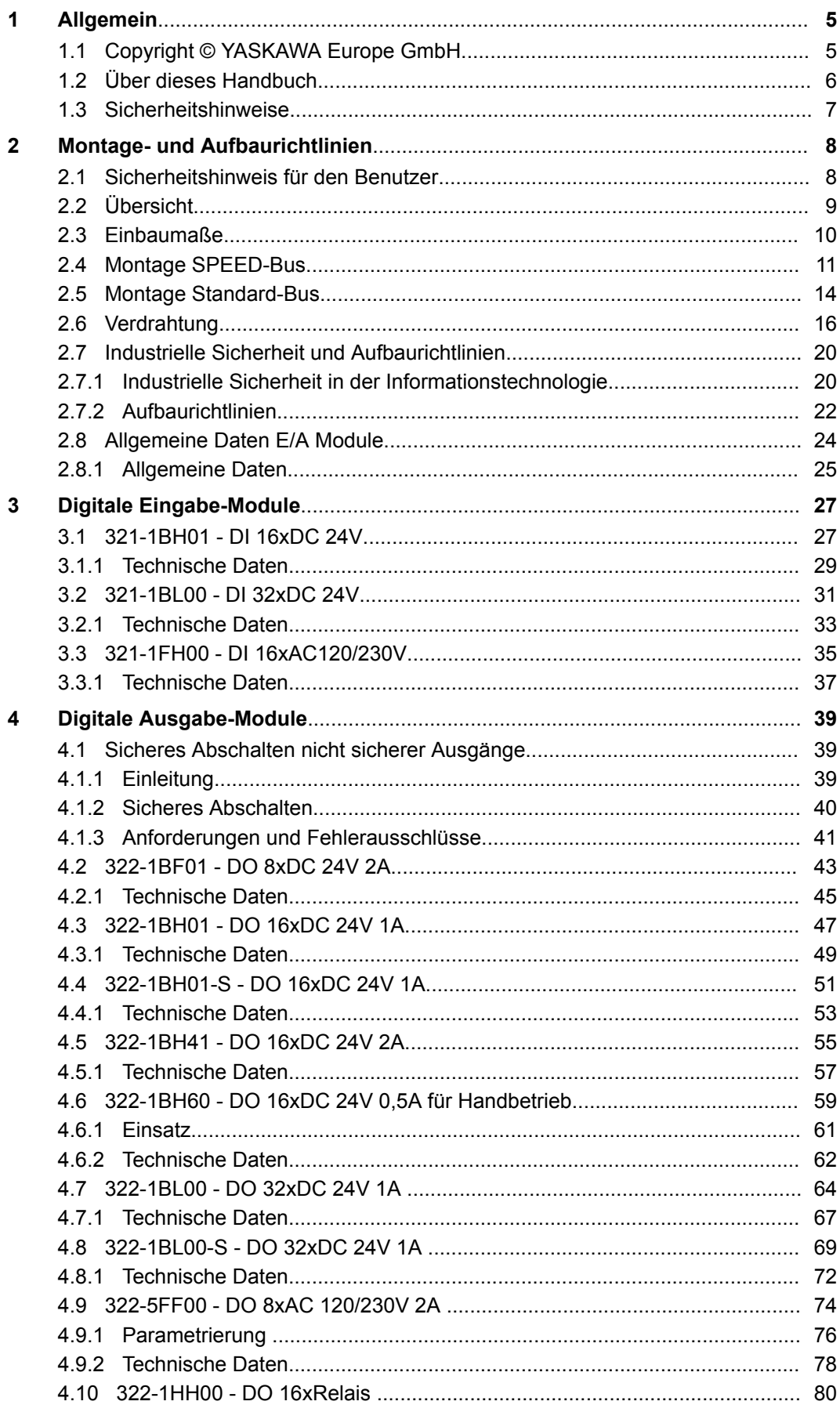

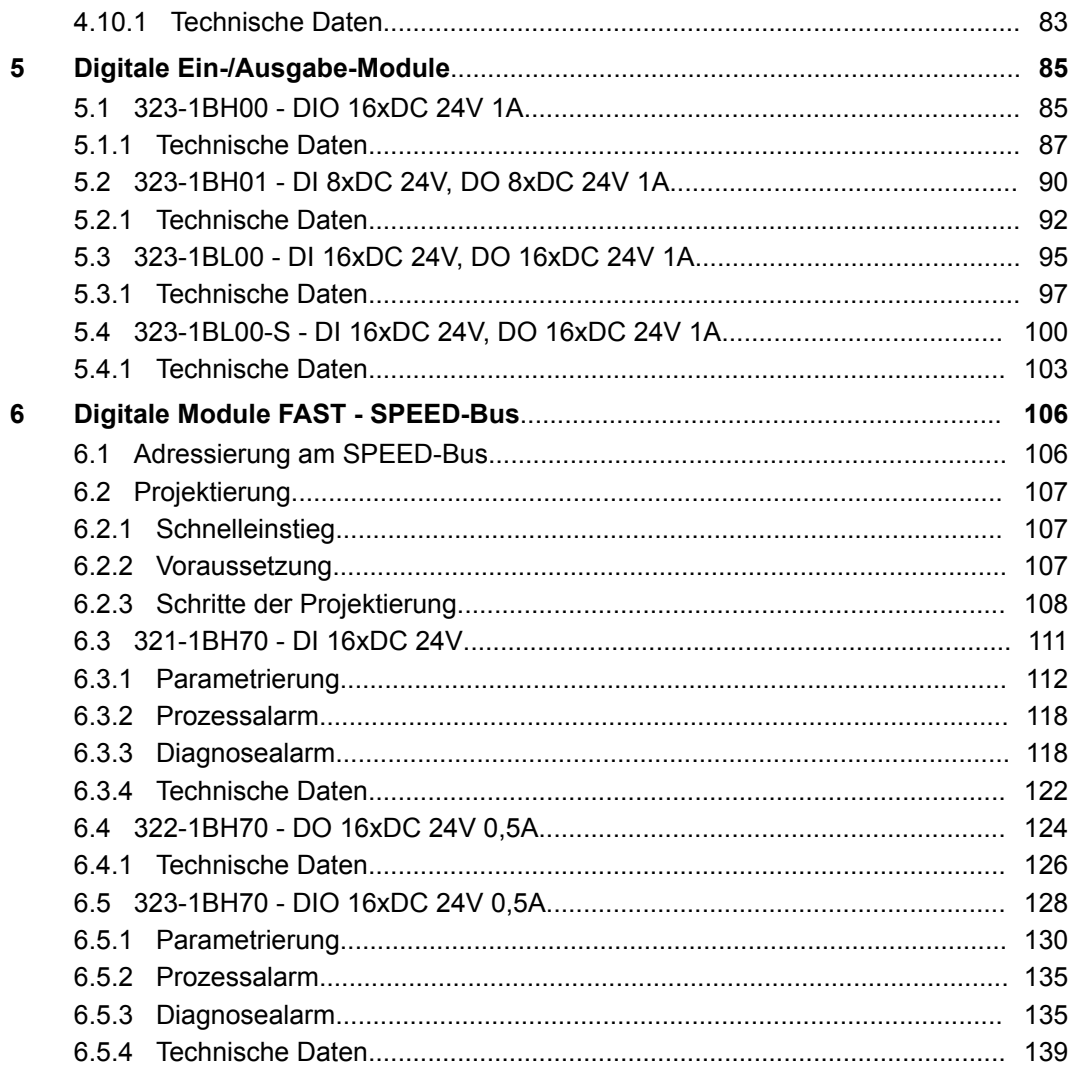

<span id="page-4-0"></span>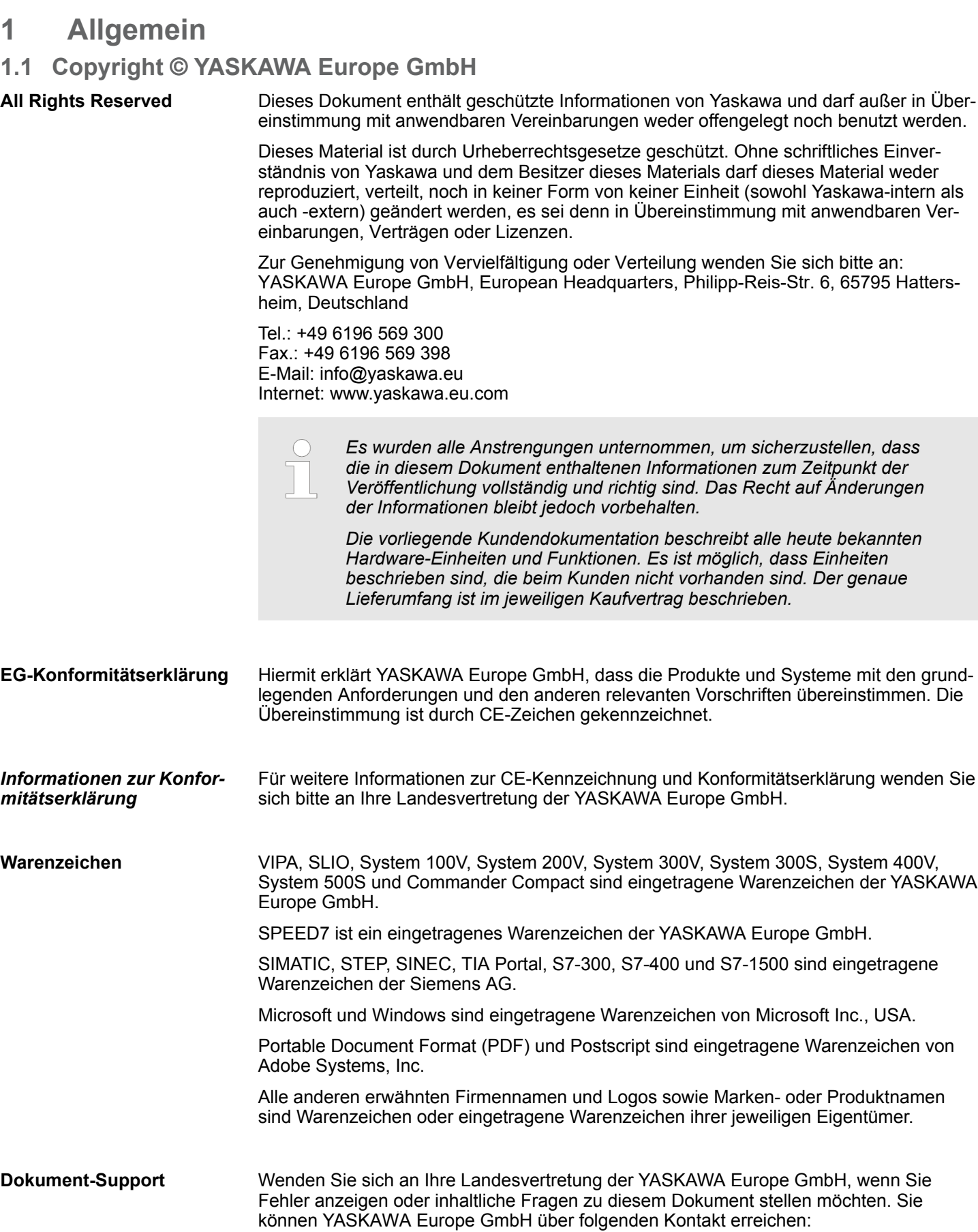

E-Mail: Documentation.HER@yaskawa.eu

<span id="page-5-0"></span>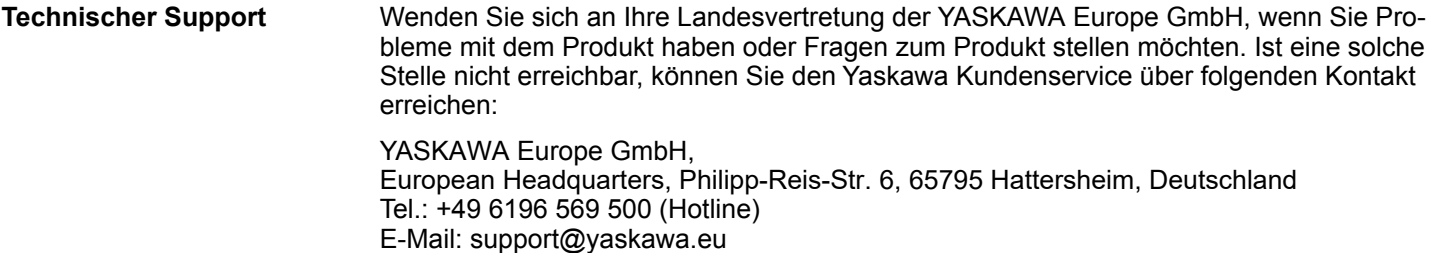

### **1.2 Über dieses Handbuch**

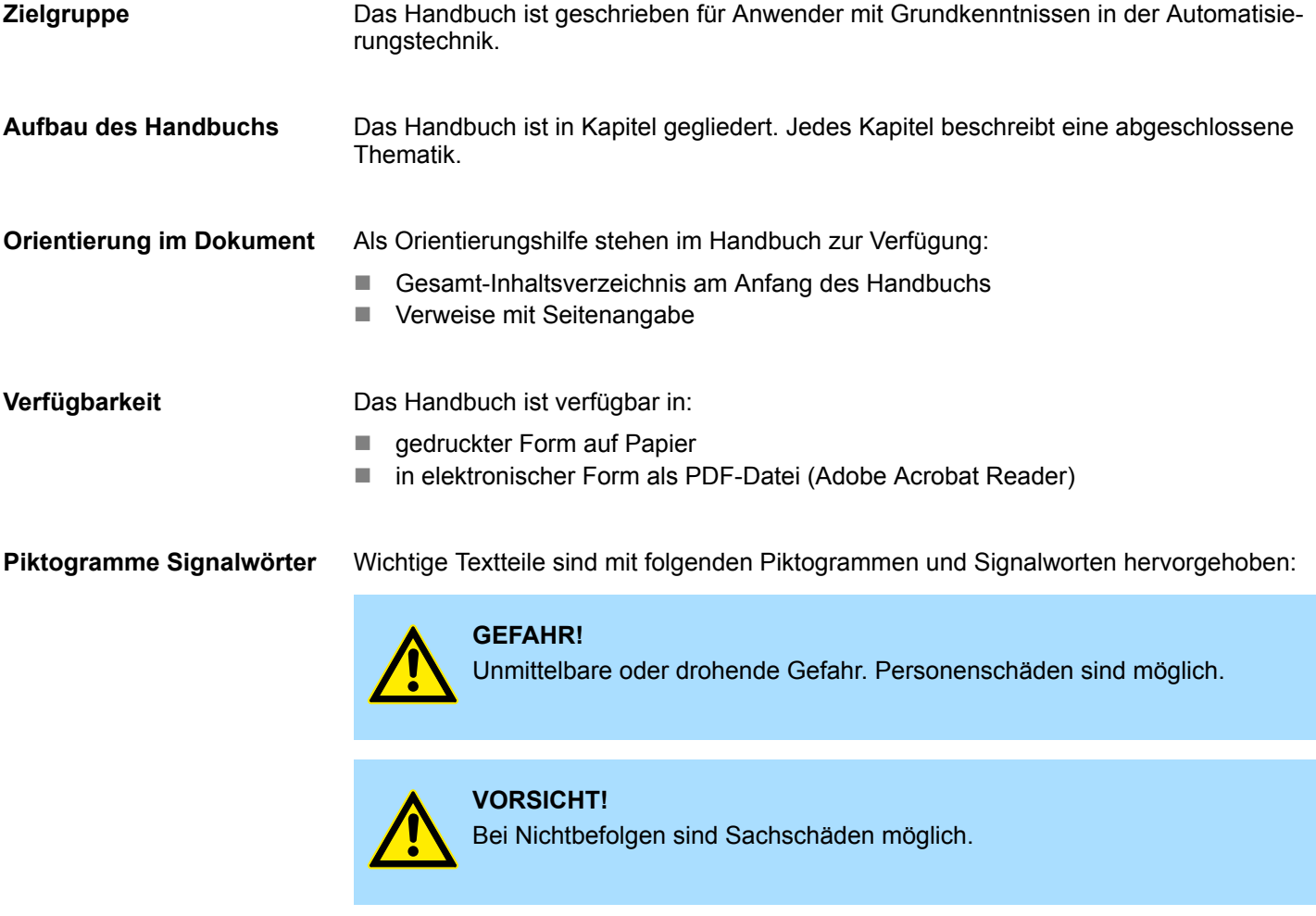

*Zusätzliche Informationen und nützliche Tipps.*

 $\frac{1}{2}$ 

### <span id="page-6-0"></span>**1.3 Sicherheitshinweise**

**Bestimmungsgemäße Verwendung**

- Das System ist konstruiert und gefertigt für:
- Kommunikation und Prozesskontrolle
- Allgemeine Steuerungs- und Automatisierungsaufgaben
- $\blacksquare$  den industriellen Einsatz
- den Betrieb innerhalb der in den technischen Daten spezifizierten Umgebungsbedingungen
- den Einbau in einen Schaltschrank

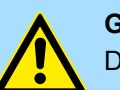

### **GEFAHR!**

Das Gerät ist nicht zugelassen für den Einsatz

– in explosionsgefährdeten Umgebungen (EX-Zone)

**Dokumentation**

Handbuch zugänglich machen für alle Mitarbeiter in

- **n** Projektierung
- **n** Installation
- $\blacksquare$  Inbetriebnahme
- Betrieb

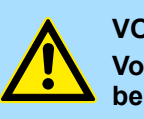

### **VORSICHT!**

**Vor Inbetriebnahme und Betrieb der in diesem Handbuch beschriebenen Komponenten unbedingt beachten:**

- Änderungen am Automatisierungssystem nur im spannungslosen Zustand vornehmen!
- Anschluss und Änderung nur durch ausgebildetes Elektro-Fachpersonal
- Nationale Vorschriften und Richtlinien im jeweiligen Verwenderland beachten und einhalten (Installation, Schutzmaßnahmen, EMV ...)

**Entsorgung**

**Zur Entsorgung des Geräts nationale Vorschriften beachten!**

<span id="page-7-0"></span>Sicherheitshinweis für den Benutzer

## **2 Montage- und Aufbaurichtlinien**

### **2.1 Sicherheitshinweis für den Benutzer**

**Handhabung elektrostatisch gefährdeter Baugruppen**

Die Baugruppen sind mit hochintegrierten Bauelementen in MOS-Technik bestückt. Diese Bauelemente sind hoch empfindlich gegenüber Überspannungen, die z.B. bei elektrostatischer Entladung entstehen. Zur Kennzeichnung dieser gefährdeten Baugruppen wird nachfolgendes Symbol verwendet:

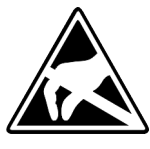

Das Symbol befindet sich auf Baugruppen, Baugruppenträgern oder auf Verpackungen und weist so auf elektrostatisch gefährdete Baugruppen hin. Elektrostatisch gefährdete Baugruppen können durch Energien und Spannungen zerstört werden, die weit unterhalb der Wahrnehmungsgrenze des Menschen liegen. Hantiert eine Person, die nicht elektrisch entladen ist, mit elektrostatisch gefährdeten Baugruppen, können Spannungen auftreten und zur Beschädigung von Bauelementen führen und so die Funktionsweise der Baugruppen beeinträchtigen oder die Baugruppe unbrauchbar machen. Auf diese Weise beschädigte Baugruppen werden in den wenigsten Fällen sofort als fehlerhaft erkannt. Der Fehler kann sich erst nach längerem Betrieb einstellen. Durch statische Entladung beschädigte Bauelemente können bei Temperaturänderungen, Erschütterungen oder Lastwechseln zeitweilige Fehler zeigen. Nur durch konsequente Anwendung von Schutzeinrichtungen und verantwortungsbewusste Beachtung der Handhabungsregeln lassen sich Funktionsstörungen und Ausfälle an elektrostatisch gefährdeten Baugruppen wirksam vermeiden.

**Versenden von Baugruppen**

**Messen und Ändern von elektrostatisch gefährdeten Baugruppen**

Verwenden Sie für den Versand immer die Originalverpackung.

Bei Messungen an elektrostatisch gefährdeten Baugruppen sind folgende Dinge zu beachten:

- Potenzialfreie Messgeräte sind kurzzeitig zu entladen.
- Verwendete Messgeräte sind zu erden.

Bei Änderungen an elektrostatisch gefährdeten Baugruppen ist darauf zu achten, dass ein geerdeter Lötkolben verwendet wird.

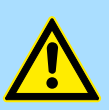

#### **VORSICHT!**

Bei Arbeiten mit und an elektrostatisch gefährdeten Baugruppen ist auf ausreichende Erdung des Menschen und der Arbeitsmittel zu achten.

### <span id="page-8-0"></span>**2.2 Übersicht**

#### **Allgemeines**

Während die Standard-Peripherie-Module rechts von der CPU gesteckt und über Einzel-Busverbinder verbunden werden, erfolgt die Anbindung der SPEED-Bus-Peripherie-Module über eine in die Profilschiene integrierte SPEED-Bus-Steckleiste links von der CPU. Von Yaskawa erhalten Sie Profilschienen mit integriertem SPEED-Bus für 2, 6 oder 10 SPEED-Bus-Peripherie-Module in unterschiedlichen Längen.

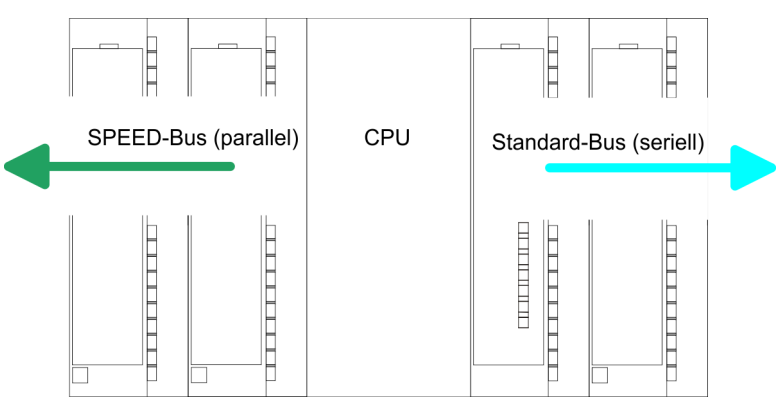

Die einzelnen Module werden direkt auf eine Profilschiene montiert und über den Rückwandbus-Verbinder verbunden. Vor der Montage ist der Rückwandbus-Verbinder von hinten an das Modul zu stecken. Die Rückwandbusverbinder sind im Lieferumfang der Peripherie-Module enthalten. **Serieller Standard-Bus**

Bei SPEED-Bus erfolgt die Busanbindung über eine in die Profilschiene integrierte SPEED-Bus-Steckleiste links von der CPU. Aufgrund des parallelen SPEED-Bus müssen nicht alle Steckplätze hintereinander belegt sein. **Paralleler SPEED-Bus**

*SLOT 1 für Zusatzspannungsversorgung*

Auf Steckplatz 1 (SLOT 1 DCDC) können Sie entweder ein SPEED-Bus-Modul oder eine Zusatz-Spannungsversorgung stecken.

#### **Montagemöglichkeiten**

Sie haben die Möglichkeit das System 300 waagrecht, senkrecht oder liegend aufzubauen.

- 1 waagrechter Aufbau: von 0 bis 60°C
- 2 senkrechter Aufbau: von 0 bis 50°C<br>3 liegender Aufbau: von 0 bis 55°C
- liegender Aufbau: von 0 bis 55°C

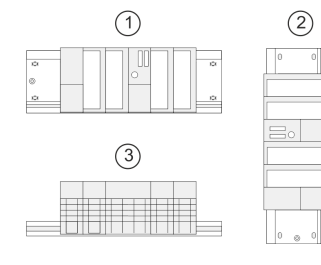

<span id="page-9-0"></span>Einbaumaße

### **2.3 Einbaumaße**

**Maße Grundgehäuse** 1fach breit (BxHxT) in mm: 40 x 125 x 120

### **Montagemaße**

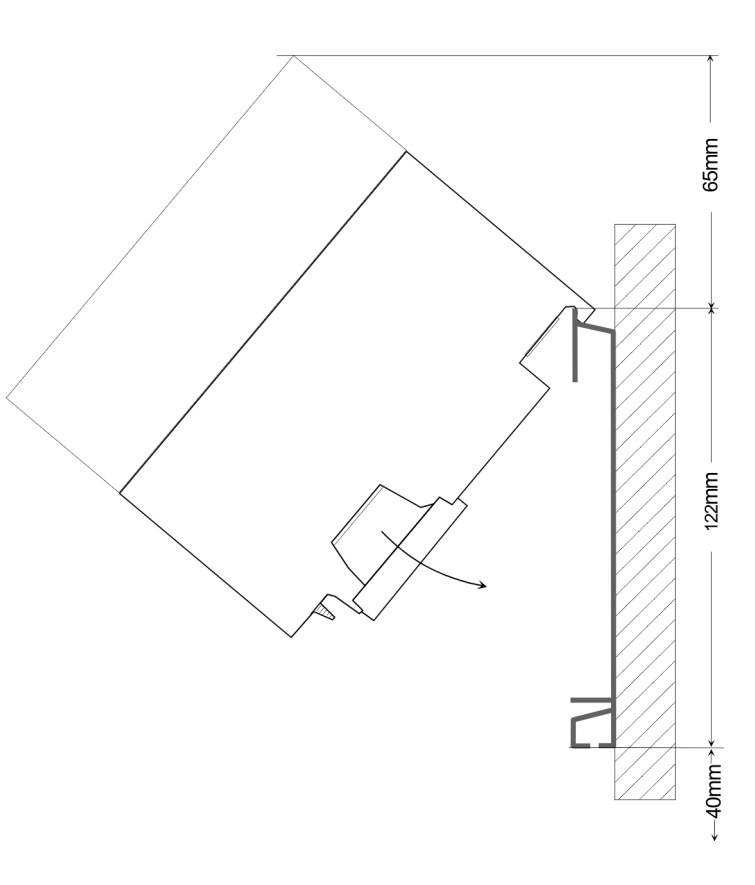

### **Maße montiert**

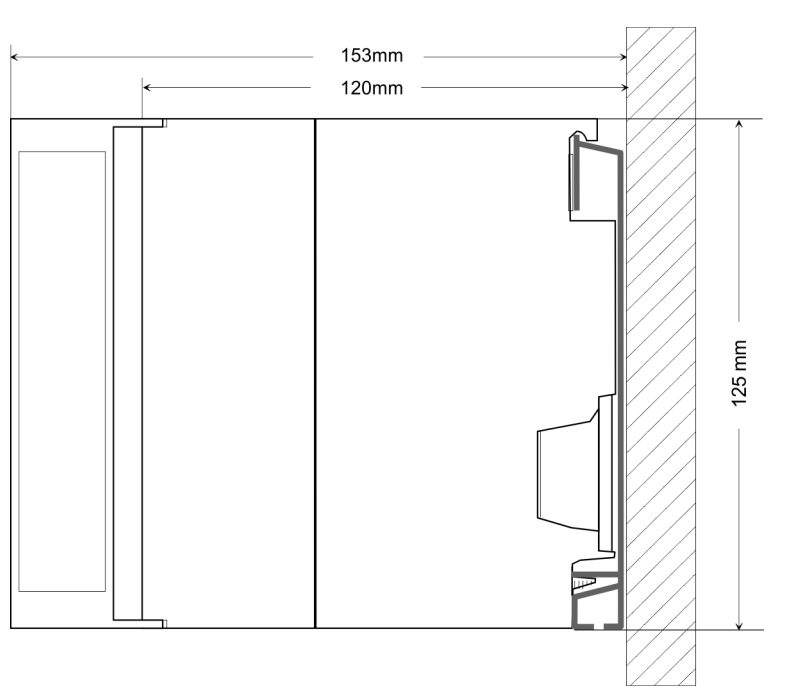

### <span id="page-10-0"></span>**2.4 Montage SPEED-Bus**

### **Vorkonfektionierte SPEED-Bus-Profil-Schiene**

Für den Einsatz von SPEED-Bus-Modulen ist eine vorkonfektionierte SPEED-Bus-Steckleiste erforderlich. Diese erhalten Sie schon montiert auf einer Profilschiene mit 2, 6 oder 10 Steckplätzen.

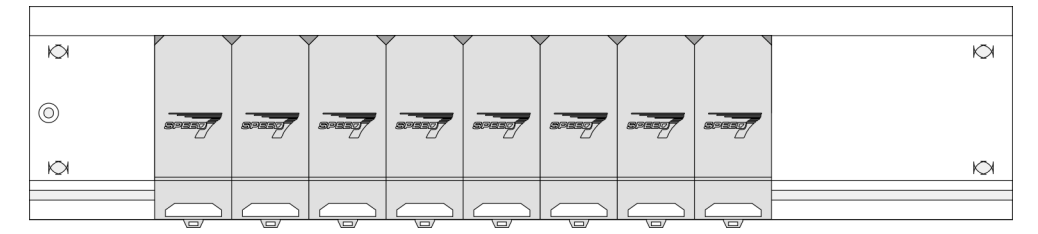

*Maße*

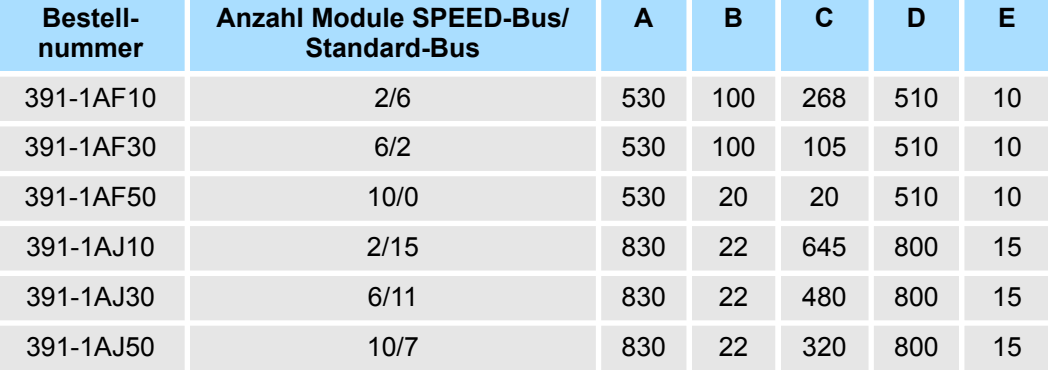

Maße in mm

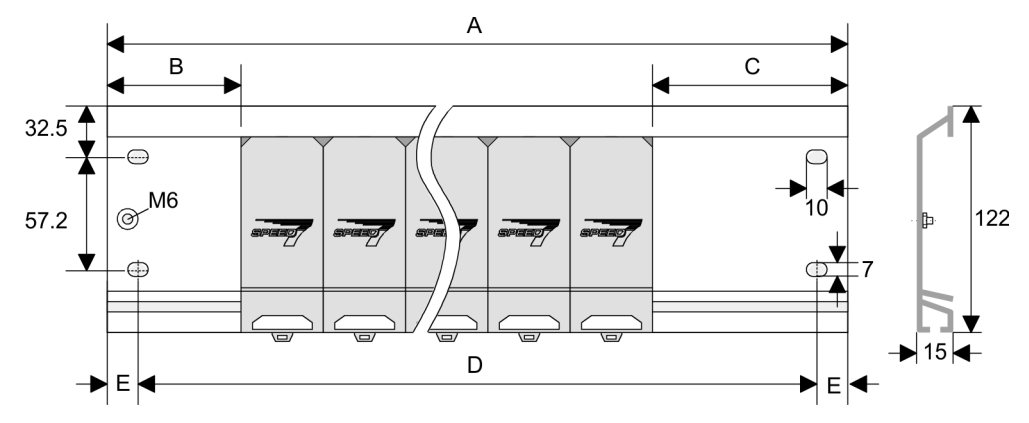

Montage SPEED-Bus

**Montage der Profilschiene**

**1.** Verschrauben Sie die Profilschiene mit dem Untergrund (Schraubengröße: M6) so, dass mindestens 65mm Raum oberhalb und 40mm unterhalb der Profilschiene bleibt. Achten Sie immer auf eine niederohmige Verbindung zwischen Profilschiene und Untergrund.

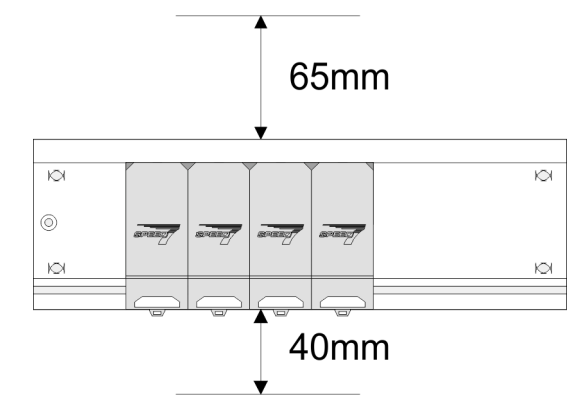

**2.** Verbinden Sie die Profilschiene über den Stehbolzen mit Ihrem Schutzleiter. Der Mindestquerschnitt der Leitung zum Schutzleiter beträgt hierbei 10mm<sup>2</sup>.

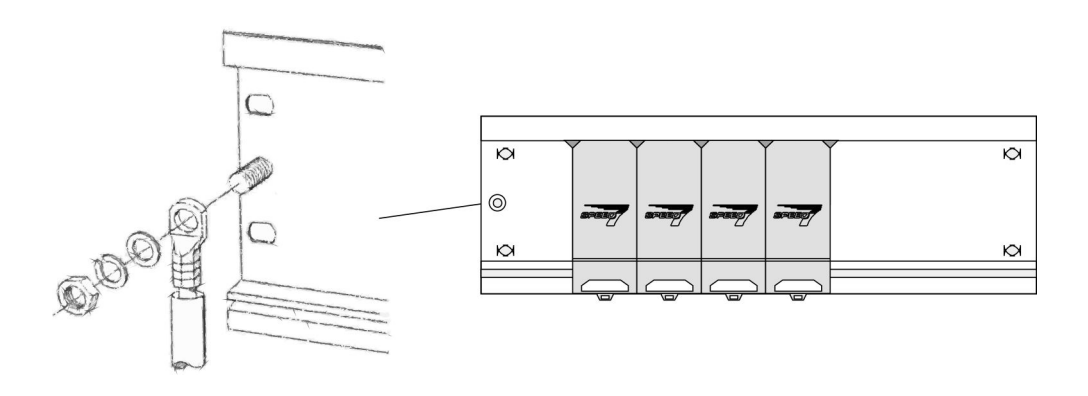

#### **Montage SPEED-Bus-Module**

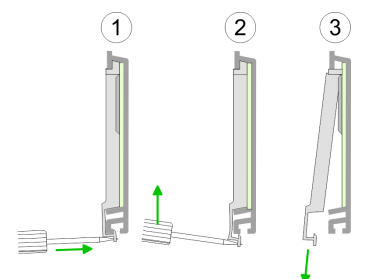

**1.** Entfernen Sie mit einem geeigneten Schraubendreher die entsprechenden Schutzabdeckungen über den SPEED-Bus-Steckplätzen, indem Sie diese entriegeln und nach unten abziehen.

Da es sich bei SPEED-Bus um einen parallelen Bus handelt, müssen nicht alle SPEED-Bus-Steckplätze hintereinander belegt sein. Lassen Sie bei einem nicht benutzten SPEED-Bus-Steckplatz die Abdeckung gesteckt.

- **2.** Bei Einsatz einer DC 24V-Spannungsversorgung hängen Sie diese an der gezeigten Position links vom SPEED-Bus auf der Profilschiene ein und schieben Sie diese nach links bis ca. 5mm vor den Erdungsbolzen der Profilschiene.
- **3.** Schrauben Sie die Spannungsversorgung fest.

Montage SPEED-Bus

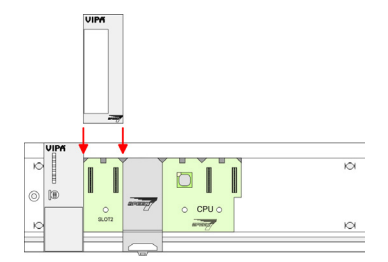

### *Montage CPU ohne Standard-Bus-Module*

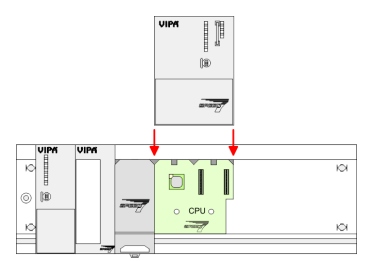

**1.** Soll die SPEED7-CPU ausschließlich am SPEED-Bus betrieben werden, setzen Sie diese wie gezeigt zwischen den beiden Positionierhilfen an dem mit "CPU SPEED7" bezeichneten Steckplatz an und klappen sie diese nach unten.

**4.** Zur Montage von SPEED-Bus-Modulen setzen Sie diese zwischen den dreieckigen Positionierhilfen an einem mit "SLOT ..." bezeichneten Steckplatz an und klappen

**5.** Nur auf "SLOT1 DCDC" können Sie entweder ein SPEED-Bus-Modul oder eine

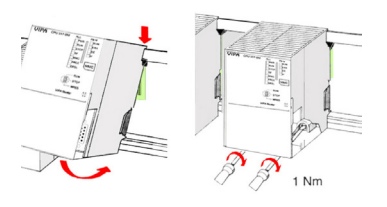

*Montage CPU mit Standard-Bus-Modulen*

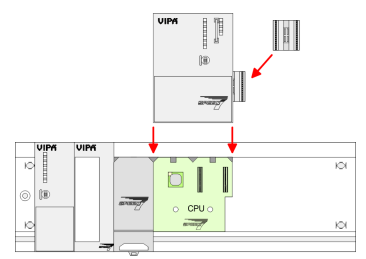

**1.** Sollen auch Standard-Module gesteckt werden, nehmen Sie einen Busverbinder und stecken Sie ihn, wie gezeigt, von hinten an die CPU.

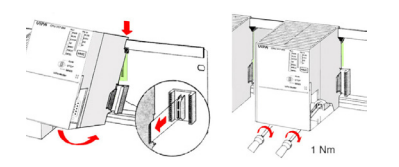

**2.** Setzen Sie die CPU zwischen den beiden Positionierhilfen an dem mit "CPU SPEED7" bezeichneten Steckplatz an und klappen sie diese nach unten. Schrauben Sie die CPU fest.

**Montage Standard-Bus-Module**

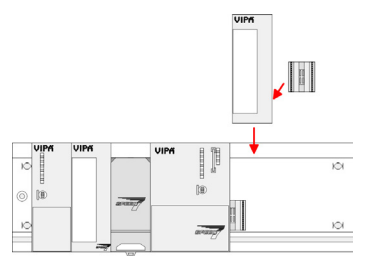

Verfahren Sie auf die gleiche Weise mit Ihren Peripherie-Modulen, indem Sie jeweils einen Rückwandbus-Verbinder stecken, Ihr Modul rechts neben dem Vorgänger-Modul einhängen, dieses nach unten klappen, in den Rückwandbus-Verbinder des Vorgängermoduls einrasten lassen und das Modul festschrauben.

**2.** Schrauben Sie die CPU fest.

sie diese nach unten.

**6.** Schrauben Sie die CPU fest.

Zusatzspannungsversorgung stecken.

<span id="page-13-0"></span>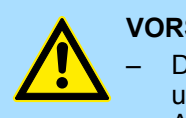

#### **VORSICHT!**

– Die Spannungsversorgungen sind vor dem Beginn von Installationsund Instandhaltungsarbeiten unbedingt freizuschalten, d.h. vor Arbeiten an einer Spannungsversorgung oder an der Zuleitung, ist die Spannungszuführung stromlos zu schalten (Stecker ziehen, bei Festanschluss ist die zugehörige Sicherung abzuschalten)! – Anschluss und Änderungen dürfen nur durch ausgebildetes Elektro-Fachpersonal ausgeführt werden.

### **2.5 Montage Standard-Bus**

### **Allgemein**

Die einzelnen Module werden direkt auf eine Profilschiene montiert und über den Rückwandbus-Verbinder verbunden. Vor der Montage ist der Rückwandbus-Verbinder von hinten an das Modul zu stecken. Die Rückwandbus-Verbinder sind im Lieferumfang der Peripherie-Module enthalten.

### **Profilschiene**

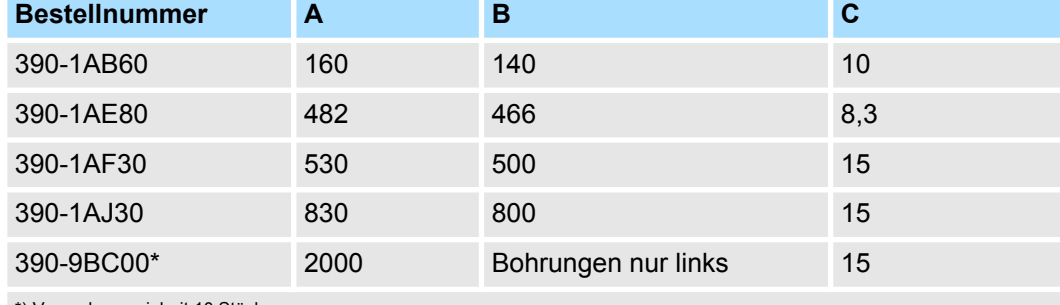

\*) Verpackungseinheit 10 Stück

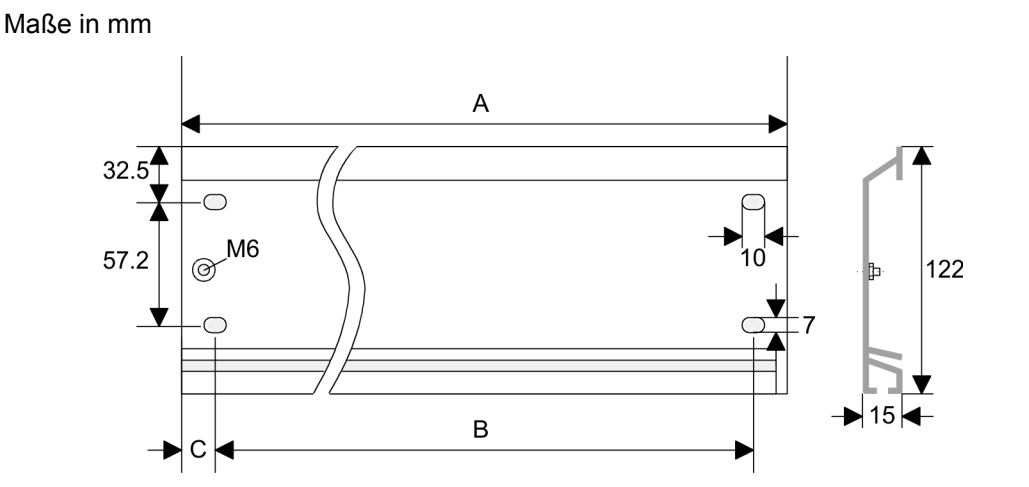

### **Busverbinder**

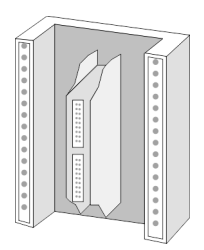

Für die Kommunikation der Module untereinander wird beim System 300S ein Rückwandbus-Verbinder eingesetzt. Die Rückwandbus-Verbinder sind im Lieferumfang der Peripherie-Module enthalten und werden vor der Montage von hinten an das Modul gesteckt.

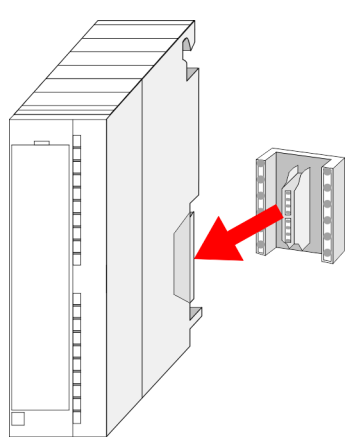

### **Montagemöglichkeiten**

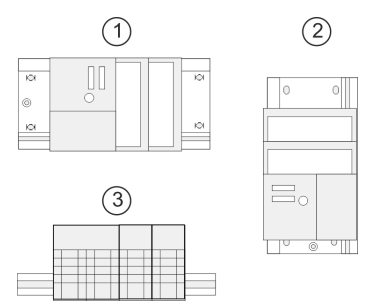

#### **Vorgehensweise**

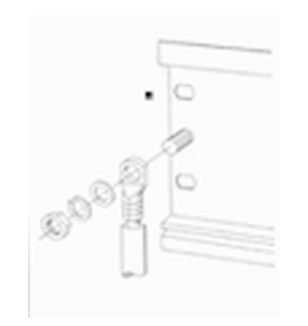

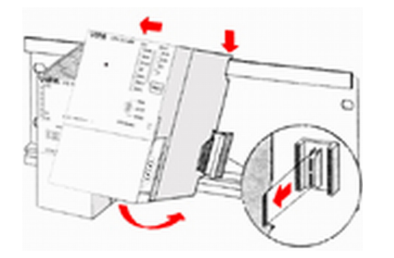

Sofern Sie keine SPEED-Bus-Module einsetzen, erfolgt die Montage nach folgender Vorgehensweise:

- **1.** Verschrauben Sie die Profilschiene mit dem Untergrund (Schraubengröße: M6) so, dass mindestens 65mm Raum oberhalb und 40mm unterhalb der Profilschiene bleibt.
- **2.** Achten Sie bei geerdetem Untergrund auf eine niederohmige Verbindung zwischen Profilschiene und Untergrund.
- **3.** Verbinden Sie die Profilschiene mit dem Schutzleiter. Für diesen Zweck befindet sich auf der Profilschiene ein Stehbolzen mit M6-Gewinde.
- 4. Der Mindestquerschnitt der Leitung zum Schutzleiter muss 10mm<sup>2</sup> betragen.
- **5.** Hängen Sie die Spannungsversorgung ein und schieben Sie diese nach links bis an den Erdungsbolzen der Profilschiene.
- **6.** Schrauben sie die Spannungsversorgung fest.

1 waagrechter Aufbau: von 0 bis 60°C<br>2 senkrechter Aufbau: von 0 bis 50°C senkrechter Aufbau: von 0 bis 50°C 3 liegender Aufbau: von 0 bis 55°C

- **7.** Nehmen Sie einen Rückwandbus-Verbinder und stecken Sie ihn wie gezeigt von hinten an die CPU.
- **8.** Hängen Sie die CPU rechts von der Spannungsversorgung ein und schieben sie diese bis an die Spannungsversorgung.

<span id="page-15-0"></span>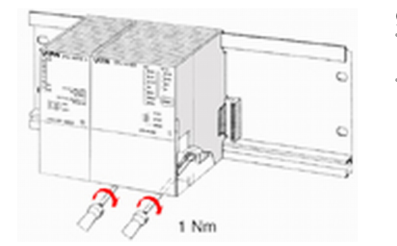

### **2.6 Verdrahtung**

**9.** Klappen sie die CPU nach unten und schrauben Sie die CPU wie gezeigt fest.

**10.** Verfahren Sie auf die gleiche Weise mit Ihren Peripherie-Modulen, indem Sie jeweils einen Rückwandbus-Verbinder stecken, Ihr Modul rechts neben dem Vorgänger-Modul einhängen, dieses nach unten klappen, in den Rückwandbus-Verbinder des Vorgängermoduls einrasten lassen und das Modul festschrauben.

### **VORSICHT!**

– Die Spannungsversorgungen sind vor dem Beginn von Installationsund Instandhaltungsarbeiten unbedingt freizuschalten, d.h. vor Arbeiten an einer Spannungsversorgung oder an der Zuleitung, ist die Spannungszuführung stromlos zu schalten (Stecker ziehen, bei Festanschluss ist die zugehörige Sicherung abzuschalten)!

– Anschluss und Änderungen dürfen nur durch ausgebildetes Elektro-Fachpersonal ausgeführt werden.

### **Federklemmtechnik (grün)**

Zur Verdrahtung der Spannungsversorgung der CPU kommt eine grüne Anschlussklemmen mit Federzugklemmtechnik zum Einsatz. Die Anschlussklemme ist als Stecker ausgeführt, der im verdrahteten Zustand vorsichtig abgezogen werden kann. Hier können Sie Drähte mit einem Querschnitt von 0,08mm<sup>2</sup> bis 2,5mm<sup>2</sup> anschließen. Hierbei dürfen sowohl flexible Litzen ohne Aderendhülse, als auch starre Leiter verwendet werden.

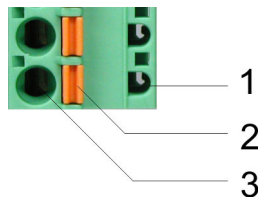

- 1 Prüfabgriff für 2mm Messspitze
- 2 Verriegelung (orange) für Schraubendreher<br>3 Runde Öffnung für Drähte
- 3 Runde Öffnung für Drähte

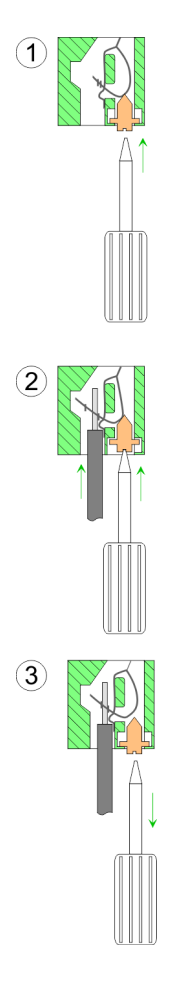

Die nebenstehende Abfolge stellt die Schritte der Verdrahtung in der Draufsicht dar.

- **1.** Zum Verdrahten drücken Sie mit einem geeigneten Schraubendreher, wie in der Abbildung gezeigt, die Verriegelung senkrecht nach innen und halten Sie den Schraubendreher in dieser Position.
- **2.** Führen Sie durch die runde Öffnung Ihren abisolierten Draht ein. Sie können Drähte mit einem Querschnitt von 0,08mm<sup>2</sup> bis 2,5mm<sup>2</sup> anschließen.
- **3.** Durch Entfernen des Schraubendrehers wird der Draht über einen Federkontakt sicher mit dem Steckverbinder verbunden.

**Frontstecker der Ein-/ Ausgabe-Module**

#### **20-fach Schraubtechnik 392-1AJ00**

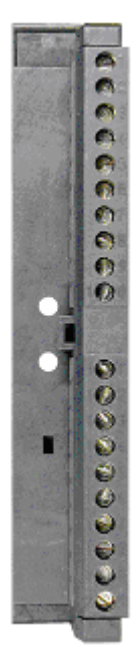

Nachfolgend ist die Verdrahtung der 2 Frontstecker-Varianten aufgezeigt.

- **1.** Öffnen Sie die Frontklappe Ihres Ein-/Ausgabe-Moduls.
- **2.** Bringen Sie den Frontstecker in Verdrahtungsstellung.

Hierzu stecken Sie den Frontstecker auf das Modul, bis er einrastet. In dieser Stellung ragt der Frontstecker aus dem Modul heraus und hat noch keinen Kontakt.

- **3.** Isolieren Sie Ihre Leitungen ab. Verwenden Sie ggf. Aderendhülsen.
- **4.** Fädeln Sie den beiliegenden Kabelbinder in den Frontstecker ein.
- **5.** Beginnen Sie mit der Verdrahtung von unten nach oben, wenn Sie die Leitungen nach unten aus dem Modul herausführen möchten, bzw. von oben nach unten, wenn die Leitungen nach oben herausgeführt werden sollen.
- **6.** Schrauben Sie die Anschlussschrauben der nicht verdrahteten Schraubklemmen ebenfalls fest.

Verdrahtung

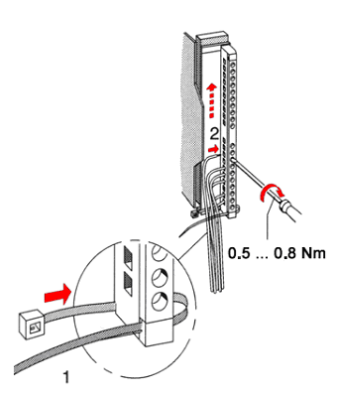

**7.** Ziehen Sie den Kabelbinder für den Leitungsstrang fest.

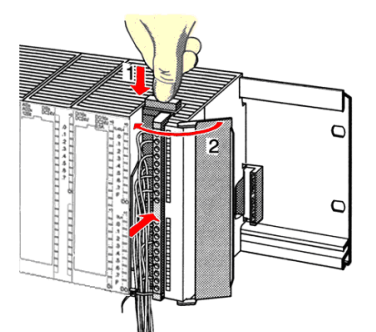

- **8.** Drücken Sie die Entriegelungstaste am Frontstecker an der Moduloberseite und drücken Sie gleichzeitig den Frontstecker in das Modul, bis er einrastet.
- **9.** Der Frontstecker ist nun elektrisch mit Ihrem Modul verbunden.
- **10.** Schließen Sie die Frontklappe.
- **11.** Füllen Sie den Beschriftungsstreifen zur Kennzeichnung der einzelnen Kanäle aus und schieben Sie den Streifen in die Frontklappe.

### **40-fach Schraubtechnik 392-1AM00**

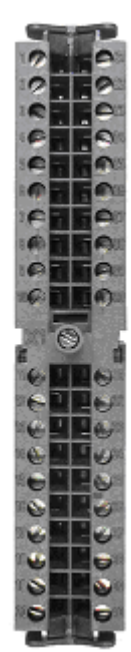

- **1.** Öffnen Sie die Frontklappe Ihres Ein-/Ausgabe-Moduls.
- **2.** Bringen Sie den Frontstecker in Verdrahtungsstellung.
	- Hierzu stecken Sie den Frontstecker auf das Modul, bis er einrastet. In dieser Stellung ragt der Frontstecker aus dem Modul heraus und hat noch keinen Kontakt.
- **3.** Isolieren Sie Ihre Leitungen ab. Verwenden Sie ggf. Aderendhülsen.
- **4.** Beginnen Sie mit der Verdrahtung von unten nach oben, wenn Sie die Leitungen nach unten aus dem Modul herausführen möchten, bzw. von oben nach unten, wenn die Leitungen nach oben herausgeführt werden sollen.
- **5.** Schrauben Sie die Anschlussschrauben der nicht verdrahteten Schraubklemmen ebenfalls fest.

Verdrahtung

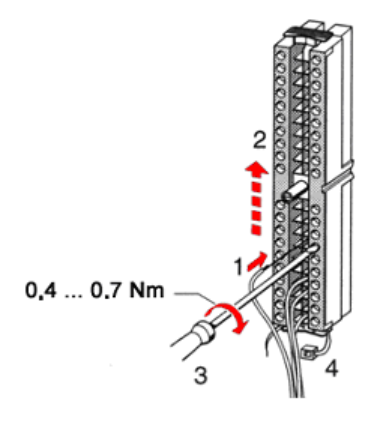

- **6.** Legen Sie den beigefügten Kabelbinder um den Leitungsstrang und den Frontstecker herum.
- **7.** Ziehen Sie den Kabelbinder für den Leitungsstrang fest.

 $\mathsf{C}$  $\epsilon$ 

 $0.4...0.7$  Nm

- 8. Schrauben Sie die Befestigungsschraube für den Frontstecker fest.
- **9.** Der Frontstecker ist nun elektrisch mit Ihrem Modul verbunden.
- **10.** Schließen Sie die Frontklappe.
- **11.** Füllen Sie den Beschriftungsstreifen zur Kennzeichnung der einzelnen Kanäle aus und schieben Sie den Streifen in die Frontklappe.

<span id="page-19-0"></span>Industrielle Sicherheit und Aufbaurichtlinien > Industrielle Sicherheit in der Informationstechnologie

### **2.7 Industrielle Sicherheit und Aufbaurichtlinien**

### **2.7.1 Industrielle Sicherheit in der Informationstechnologie**

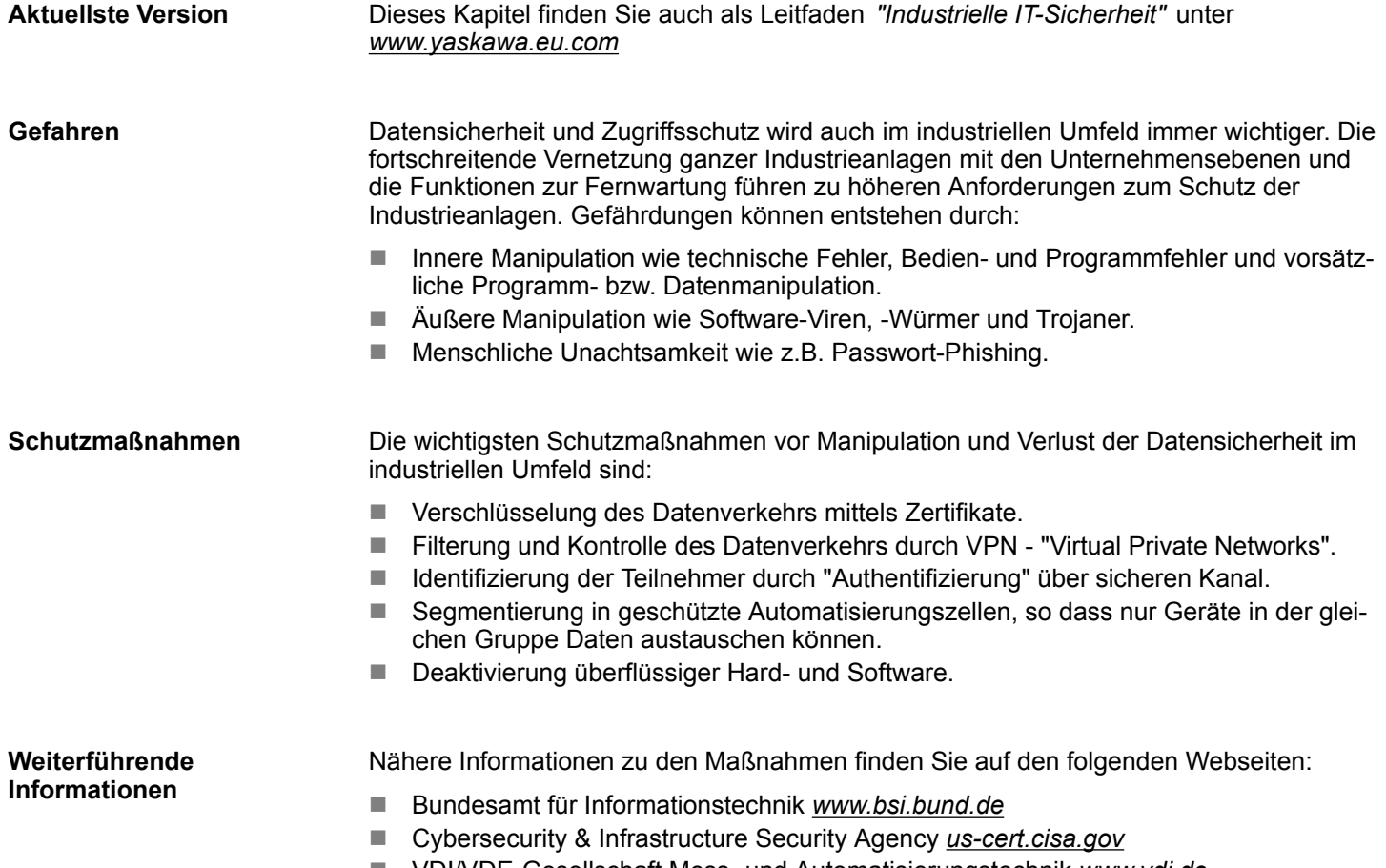

■ VDI/VDE-Gesellschaft Mess- und Automatisierungstechnik www.vdi.de

**2.7.1.1 Absicherung von Hardware und Applikationen**

**Maßnahmen**

■ Integrieren Sie keine Komponenten bzw. Systeme in öffentliche Netzwerke.

- Setzen Sie bei Einsatz in öffentlichen Netzwerken VPN "Virtual Private Networks"
- ein. Hiermit können Sie den Datenverkehr entsprechend kontrollieren und filtern. ■ Halten Sie Ihre Systeme immer auf dem neuesten Stand.
	-
	- Verwenden Sie immer den neuesten Firmwarestand für alle Geräte.
	- Führen Sie regelmäßige Updates Ihrer Bedien-Software durch.
- Schützen Sie Ihre Systeme durch eine Firewall.
	- Die Firewall schützt Ihre Infrastruktur nach innen und nach außen.
- Hiermit können Sie Ihr Netzwerk segmentieren und ganze Bereiche isolieren.
- Sichern Sie den Zugriff auf Ihre Anlagen über Benutzerkonten ab.
	- Verwenden Sie nach Möglichkeit ein zentrales Benutzerverwaltungssystem.
	- Legen Sie für jeden Benutzer, für den eine Autorisierung unbedingt erforderlich ist, ein Benutzerkonto an.
	- Halten Sie die Benutzerkonten immer aktuell und deaktivieren Sie nicht verwendete Benutzerkonten.
- Schützen Sie den Zugriff auf Ihre Anlagen durch sichere Passwörter.
	- Ändern Sie das Passwort einer Standard-Anmeldung nach dem ersten Start.
	- Verwenden Sie sichere Passwörter bestehend aus Groß-/Kleinschreibung, Zahlen und Sonderzeichen. Der Einsatz eines Passwort-Generators bzw. -Managers wird empfohlen.
	- Ändern Sie die Passwörter gemäß den für Ihre Anwendung geltenden Regeln und Vorgaben.
- Deaktivieren Sie inaktive Kommunikations-Ports bzw. Protokolle.
	- Es sollten immer nur die Kommunikations-Ports aktiviert sein, über die auch kommuniziert wird.
	- Es sollten immer nur die Kommunikations-Protokolle aktiviert sein, über die auch kommuniziert wird.
- n Berücksichtigen Sie bei der Anlagenplanung und Absicherung mögliche Verteidigungsstrategien.
	- Die alleinige Isolation von Komponenten ist nicht ausreichend für einen umfassenden Schutz. Hier ist ein Gesamt-Konzept zu entwerfen, welches auch Verteidigungsmaßnahmen im Falle eines Cyper-Angriffs vorsieht.
	- Führen Sie in regelmäßigen Abständen Bedrohungsanalysen durch. Unter anderem erfolgt hier eine Gegenüberstellung zwischen den getroffenen zu den erforderlichen Schutzmaßnahmen.
- Beschränken Sie den Einsatz von externen Datenträgern.
	- Über externe Datenträger wie USB-Speichersticks oder SD-Speicherkarten kann Schadsoftware unter Umgehung einer Firewall direkt in eine Anlage gelangen.
	- Externe Datenträger bzw. deren Steckplätze müssen z.B. unter Verwendung eines abschließbaren Schaltschranks vor unbefugtem physischem Zugriff geschützt werden.
	- Stellen Sie sicher, dass nur befugte Personen Zugriff haben.
	- Stellen Sie bei der Entsorgung von Datenträgern sicher, dass diese sicher zerstört werden.
- Verwenden Sie sichere Zugriffspfade wie HTTPS bzw. VPN für den Remote-Zugriff auf Ihre Anlage.
- n Aktivieren Sie die sicherheitsrelevante Ereignisprotokollierung gemäß der gültigen Sicherheitsrichtlinie und den gesetzlichen Anforderungen zum Datenschutz.

<span id="page-21-0"></span>Industrielle Sicherheit und Aufbaurichtlinien > Aufbaurichtlinien

#### **2.7.1.2 Absicherung von PC-basierter Software**

**Maßnahmen**

Da PC-basierte Software zur Programmierung, Konfiguration und Überwachung verwendet wird, können hiermit auch ganze Anlagen oder einzelne Komponenten manipuliert werden. Hier ist besondere Vorsicht geboten!

- n Verwenden Sie Benutzerkonten auf Ihren PC-Systemen.
	- Verwenden Sie nach Möglichkeit ein zentrales Benutzerverwaltungssystem.
	- Legen Sie für jeden Benutzer, für den eine Autorisierung unbedingt erforderlich ist, ein Benutzerkonto an.
	- Halten Sie die Benutzerkonten immer aktuell und deaktivieren Sie nicht verwendete Benutzerkonten.
- Schützen Sie Ihre PC-Systeme durch sichere Passwörter.
	- Ändern Sie das Passwort einer Standard-Anmeldung nach dem ersten Start.
	- Verwenden Sie sichere Passwörter bestehend aus Groß-/Kleinschreibung, Zahlen und Sonderzeichen. Der Einsatz eines Passwort-Generators bzw. -Managers wird empfohlen.
	- Ändern Sie die Passwörter gemäß den für Ihre Anwendung geltenden Regeln und Vorgaben.
- Aktivieren Sie die sicherheitsrelevante Ereignisprotokollierung gemäß der gültigen Sicherheitsrichtlinie und den gesetzlichen Anforderungen zum Datenschutz.
- Schützen Sie Ihre PC-Systeme durch Sicherheitssoftware.
	- Installieren Sie auf Ihren PC-Systemen Virenscanner zur Identifikation von Viren, Trojanern und anderer Malware.
	- Installieren Sie Software, die Phishing-Attacken erkennen und aktiv verhindern kann.
- Halten Sie Ihre Software immer auf dem neuesten Stand.
	- Führen Sie regelmäßige Updates Ihres Betriebssystems durch.
	- Führen Sie regelmäßige Updates Ihrer Software durch.
- Führen Sie regelmäßige Datensicherungen durch und lagern Sie die Datenträger an einem sicheren Ort.
- Führen Sie regelmäßige Neustarts Ihrer PC-Systeme durch. Starten Sie nur von Datenträgern, welche gegen Manipulation geschützt sind.
- Setzen Sie Verschlüsselungssysteme auf Ihren Datenträgern ein.
- Führen Sie regelmäßig Sicherheitsbewertungen durch, um das Manipulationsrisiko zu verringern.
- Verwenden Sie nur Daten und Software aus zugelassenen Quellen.
- Deinstallieren Sie Software, welche nicht verwendet wird.
- Deaktivieren Sie nicht verwendete Dienste.
- Aktivieren Sie an Ihrem PC-System eine passwortgeschützte Bildschirmsperre.
- Sperren Sie Ihre PC-Systeme immer, sobald Sie den PC-Arbeitsplatz verlassen.
- Klicken Sie auf keine Links, welche von unbekannten Quellen stammen. Fragen Sie ggf. nach, z.B. bei E-Mails.
- Verwenden Sie sichere Zugriffspfade wie HTTPS bzw. VPN für den Remote-Zugriff auf Ihr PC-System.

### **2.7.2 Aufbaurichtlinien**

### **Allgemeines**

Die Aufbaurichtlinien enthalten Informationen über den störsicheren Aufbau eines SPS-Systems. Es werden die Wege beschrieben, wie Störungen in Ihre Steuerung gelangen können, wie die elektromagnetische Verträglichkeit (EMV) sicher gestellt werden kann und wie bei der Schirmung vorzugehen ist.

Industrielle Sicherheit und Aufbaurichtlinien > Aufbaurichtlinien

Unter Elektromagnetischer Verträglichkeit (EMV) versteht man die Fähigkeit eines elektrischen Gerätes, in einer vorgegebenen elektromagnetischen Umgebung fehlerfrei zu funktionieren, ohne vom Umfeld beeinflusst zu werden bzw. das Umfeld in unzulässiger Weise zu beeinflussen. **Was bedeutet EMV?**

> Die Komponenten sind für den Einsatz in Industrieumgebungen entwickelt und erfüllen hohe Anforderungen an die EMV. Trotzdem sollten Sie vor der Installation der Komponenten eine EMV-Planung durchführen und mögliche Störquellen in die Betrachtung einbeziehen.

Elektromagnetische Störungen können sich auf unterschiedlichen Pfaden in Ihre Steuerung einkoppeln: **Mögliche Störeinwirkungen**

- Elektromagnetische Felder (HF-Einkopplung)
- Magnetische Felder mit energietechnischer Frequenz
- Bus-System
- $\blacksquare$  Stromversorgung
- Schutzleiter

Je nach Ausbreitungsmedium (leitungsgebunden oder -ungebunden) und Entfernung zur Störquelle gelangen Störungen über unterschiedliche Kopplungsmechanismen in Ihre Steuerung.

Man unterscheidet:

- galvanische Kopplung
- $\blacksquare$  kapazitive Kopplung
- $\blacksquare$  induktive Kopplung
- $\blacksquare$  Strahlungskopplung

**Grundregeln zur Sicherstellung der EMV**

Häufig genügt zur Sicherstellung der EMV das Einhalten einiger elementarer Regeln. Beachten Sie beim Aufbau der Steuerung deshalb die folgenden Grundregeln.

- Achten Sie bei der Montage Ihrer Komponenten auf eine gut ausgeführte flächenhafte Massung der inaktiven Metallteile.
	- Stellen Sie eine zentrale Verbindung zwischen der Masse und dem Erde/Schutzleitersystem her.
	- Verbinden Sie alle inaktiven Metallteile großflächig und impedanzarm.
	- Verwenden Sie nach Möglichkeit keine Aluminiumteile. Aluminium oxidiert leicht und ist für die Massung deshalb weniger gut geeignet.
- Achten Sie bei der Verdrahtung auf eine ordnungsgemäße Leitungsführung.
	- Teilen Sie die Verkabelung in Leitungsgruppen ein. (Starkstrom, Stromversorgungs-, Signal- und Datenleitungen).
	- Verlegen Sie Starkstromleitungen und Signal- bzw. Datenleitungen immer in getrennten Kanälen oder Bündeln.
	- Führen Sie Signal- und Datenleitungen möglichst eng an Masseflächen (z.B. Tragholme, Metallschienen, Schrankbleche).
- Achten Sie auf die einwandfreie Befestigung der Leitungsschirme.
	- Datenleitungen sind geschirmt zu verlegen.
	- Analogleitungen sind geschirmt zu verlegen. Bei der Übertragung von Signalen mit kleinen Amplituden kann das einseitige Auflegen des Schirms vorteilhaft sein.
	- Leitungen für Frequenzumrichter, Servo- und Schrittmotore sind geschirmt zu verlegen.
	- Legen Sie die Leitungsschirme direkt nach dem Schrankeintritt großflächig auf eine Schirm-/Schutzleiterschiene auf, und befestigen Sie die Schirme mit Kabelschellen.
	- Achten Sie darauf, dass die Schirm-/Schutzleiterschiene impedanzarm mit dem Schrank verbunden ist.
	- Verwenden Sie für geschirmte Datenleitungen metallische oder metallisierte Steckergehäuse.

<span id="page-23-0"></span>Allgemeine Daten E/A Module

- Setzen Sie in besonderen Anwendungsfällen spezielle EMV-Maßnahmen ein.
	- Erwägen Sie bei Induktivitäten den Einsatz von Löschgliedern.
	- Beachten Sie, dass bei Einsatz von Leuchtstofflampen sich diese negativ auf Signalleitungen auswirken können.
- Schaffen Sie ein einheitliches Bezugspotenzial und erden Sie nach Möglichkeit alle elektrischen Betriebsmittel.
	- Achten Sie auf den gezielten Einsatz der Erdungsmaßnahmen. Das Erden der Steuerung dient als Schutz- und Funktionsmaßnahme.
	- Verbinden Sie Anlagenteile und Schränke mit Ihrer SPS sternförmig mit dem Erde/Schutzleitersystem. Sie vermeiden so die Bildung von Erdschleifen.
	- Verlegen Sie bei Potenzialdifferenzen zwischen Anlagenteilen und Schränken ausreichend dimensionierte Potenzialausgleichsleitungen.

Elektrische, magnetische oder elektromagnetische Störfelder werden durch eine Schirmung geschwächt; man spricht hier von einer Dämpfung. Über die mit dem Gehäuse leitend verbundene Schirmschiene werden Störströme auf Kabelschirme zur Erde hin abgeleitet. Hierbei ist darauf zu achten, dass die Verbindung zum Schutzleiter impedanzarm ist, da sonst die Störströme selbst zur Störquelle werden. **Schirmung von Leitungen**

Bei der Schirmung von Leitungen ist folgendes zu beachten:

- Verwenden Sie möglichst nur Leitungen mit Schirmgeflecht.
- Die Deckungsdichte des Schirmes sollte mehr als 80% betragen.
- In der Regel sollten Sie die Schirme von Leitungen immer beidseitig auflegen. Nur durch den beidseitigen Anschluss der Schirme erreichen Sie eine gute Störunterdrückung im höheren Frequenzbereich. Nur im Ausnahmefall kann der Schirm auch einseitig aufgelegt werden. Dann erreichen Sie jedoch nur eine Dämpfung der niedrigen Frequenzen. Eine einseitige Schirmanbindung kann günstiger sein, wenn:
	- die Verlegung einer Potenzialausgleichsleitung nicht durchgeführt werden kann.
	- Analogsignale (einige mV bzw. μA) übertragen werden.
	- Folienschirme (statische Schirme) verwendet werden.
- Benutzen Sie bei Datenleitungen für serielle Kopplungen immer metallische oder metallisierte Stecker. Befestigen Sie den Schirm der Datenleitung am Steckergehäuse. Schirm nicht auf den PIN 1 der Steckerleiste auflegen!
- Bei stationärem Betrieb ist es empfehlenswert, das geschirmte Kabel unterbrechungsfrei abzuisolieren und auf die Schirm-/Schutzleiterschiene aufzulegen.
- Benutzen Sie zur Befestigung der Schirmgeflechte Kabelschellen aus Metall. Die Schellen müssen den Schirm großflächig umschließen und guten Kontakt ausüben.
- Legen Sie den Schirm direkt nach Eintritt der Leitung in den Schrank auf eine Schirmschiene auf. Führen Sie den Schirm bis zu Ihrer SPS weiter, legen Sie ihn dort jedoch nicht erneut auf!

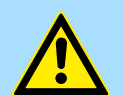

#### **VORSICHT!**

#### **Bitte bei der Montage beachten!**

Bei Potenzialdifferenzen zwischen den Erdungspunkten kann über den beidseitig angeschlossenen Schirm ein Ausgleichsstrom fließen.

Abhilfe: Potenzialausgleichsleitung.

### **2.8 Allgemeine Daten E/A Module**

#### **Aufbau/Maße Betriebssicherheit**

- n Maße Grundgehäuse: 1fach breit: (BxHxT) in mm: 40x125x120
- Anschluss über Federzugklemmen an Frontstecker
- Aderquerschnitt 0,08 ... 2,5mm<sup>2</sup> bzw. 1,5 mm<sup>2</sup>
- Vollisolierung der Verdrahtung bei Modulwechsel
- n Potenzialtrennung aller Module zum Rückwandbus

Allgemeine Daten E/A Module > Allgemeine Daten

### <span id="page-24-0"></span>**2.8.1 Allgemeine Daten**

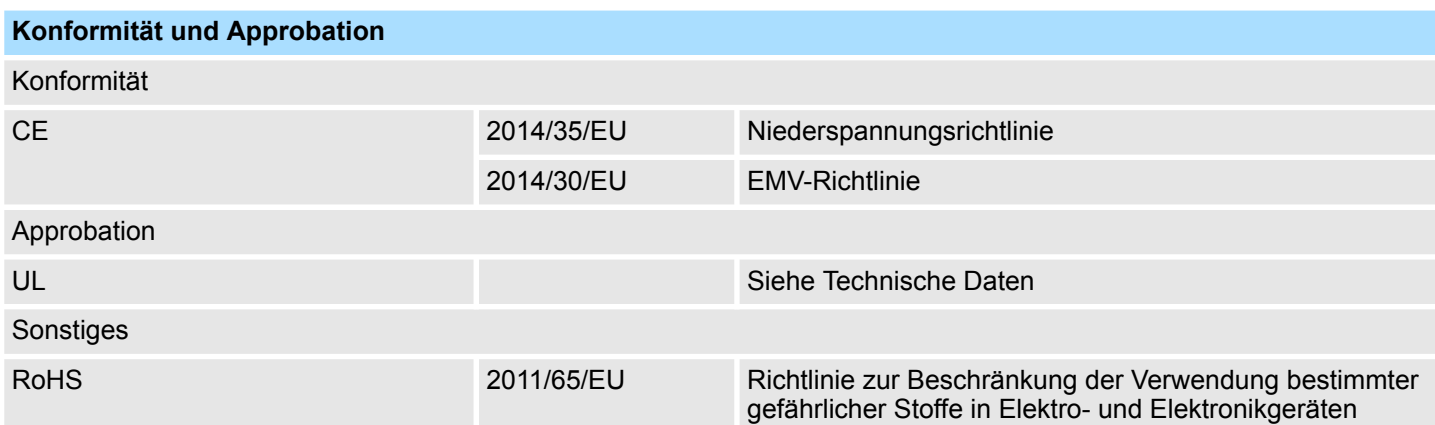

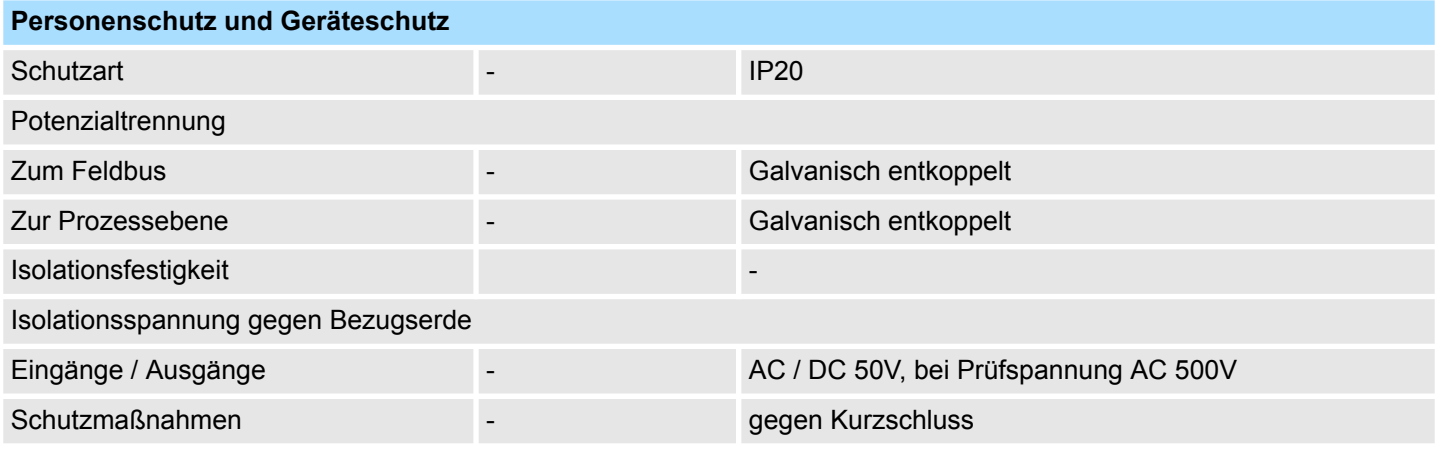

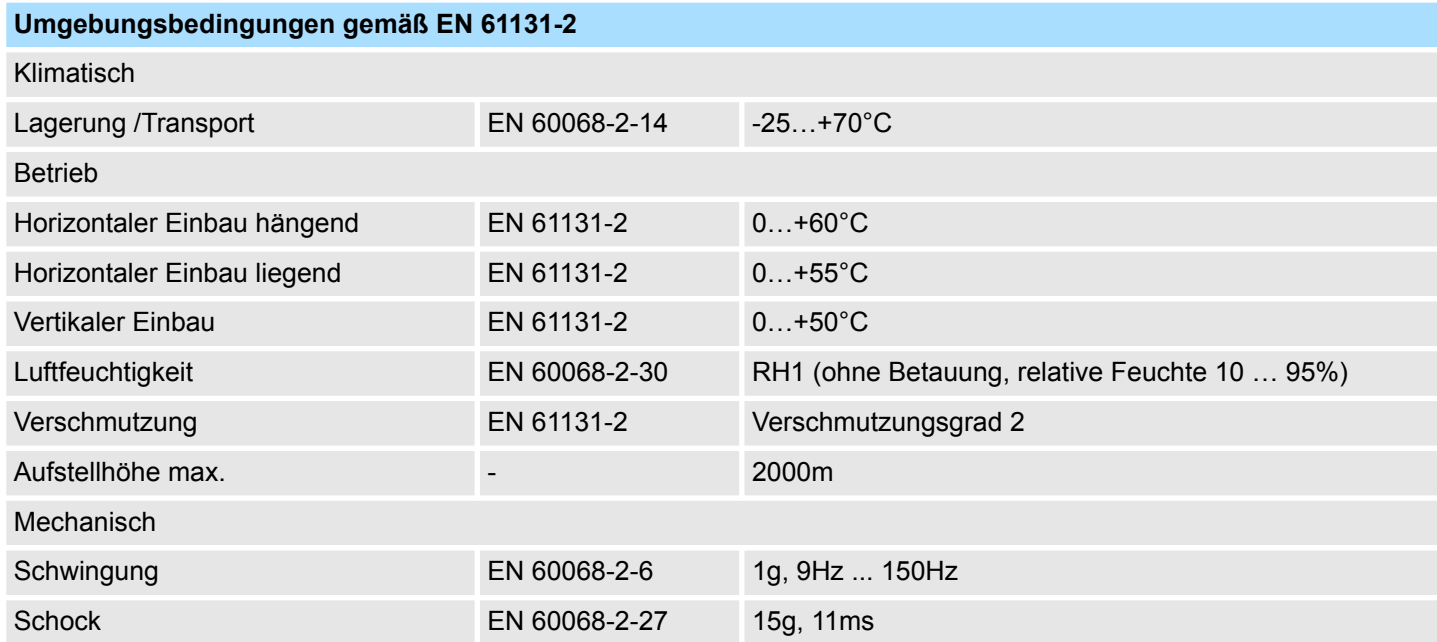

### **Montage- und Aufbaurichtlinien** System 300S

Allgemeine Daten E/A Module > Allgemeine Daten

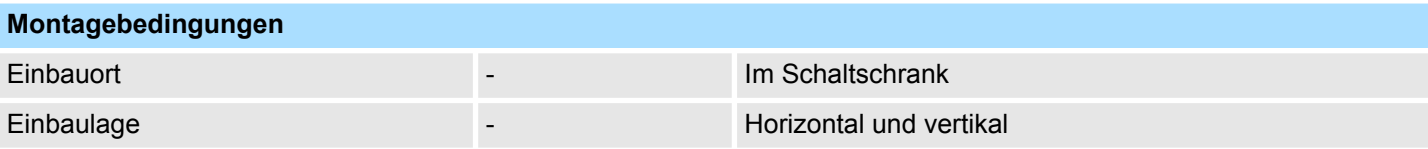

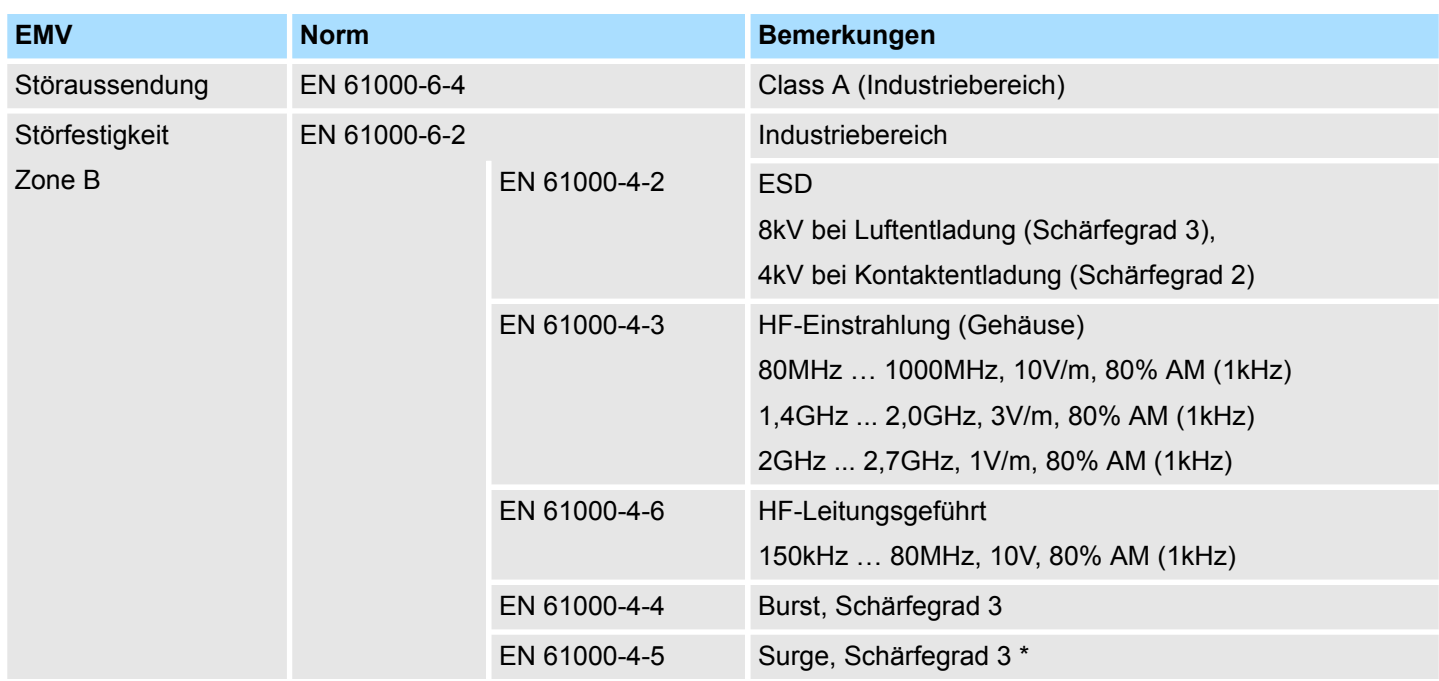

\*) Aufgrund der energiereichen Einzelimpulse ist bei Surge eine angemessene externe Beschaltung mit Blitzschutzelementen wie z.B. Blitzstromableitern und Überspannungsableitern erforderlich.

#### **2.8.1.1 Einsatz unter erschwerten Betriebsbedingungen**

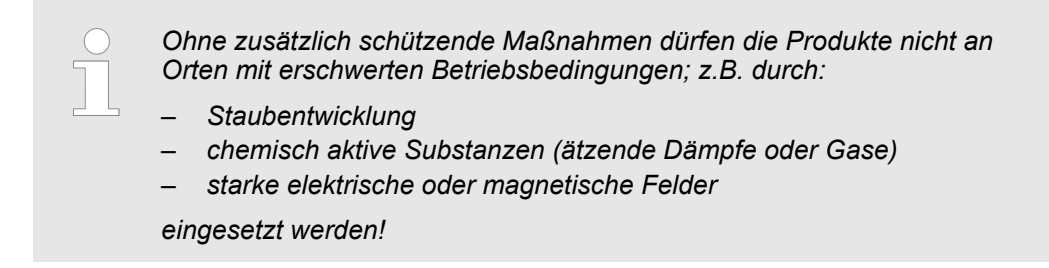

### <span id="page-26-0"></span>**3 Digitale Eingabe-Module**

### **3.1 321-1BH01 - DI 16xDC 24V**

### **Eigenschaften**

Das digitale Eingabemodul erfasst die binären Steuersignale aus der Prozessebene und transportiert sie galvanisch getrennt zum übergeordneten Bussystem. Es hat 16 Kanäle, die ihren Zustand durch LEDs anzeigen.

- 16 Eingänge, potenzialgetrennt zum Rückwandbus
- Eingangs-Nennspannung DC 24V
- Geeignet für Schalter und Näherungsschalter
- Statusanzeige der Kanäle durch LED

### **Aufbau**

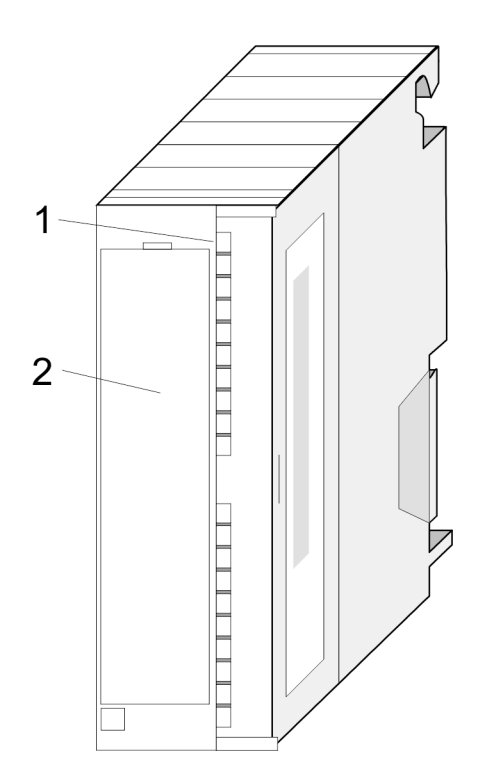

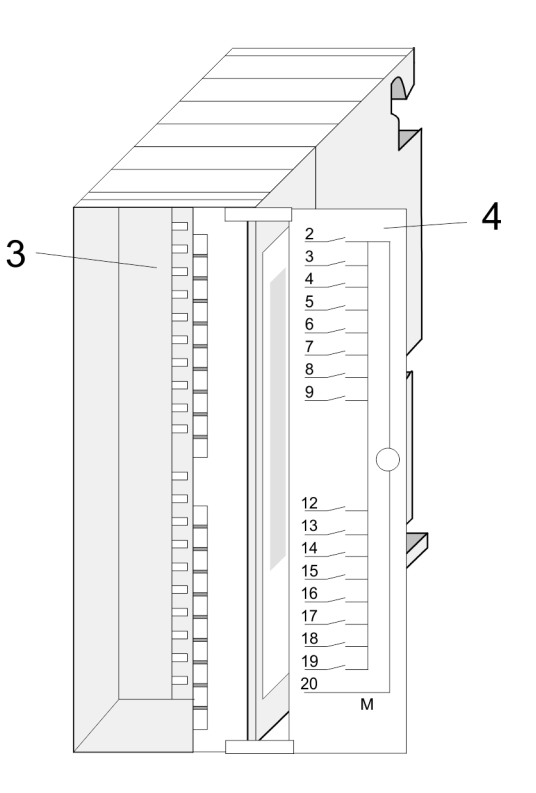

1 LEDs

2 Klappe mit Beschriftungsstreifen

- 3 Kontaktleiste<br>4 Klappe geöffr
- 4 Klappe geöffnet mit Innenbeschriftung

321-1BH01 - DI 16xDC 24V

### **Steckerbelegung Anschlussbild Statusanzeige**

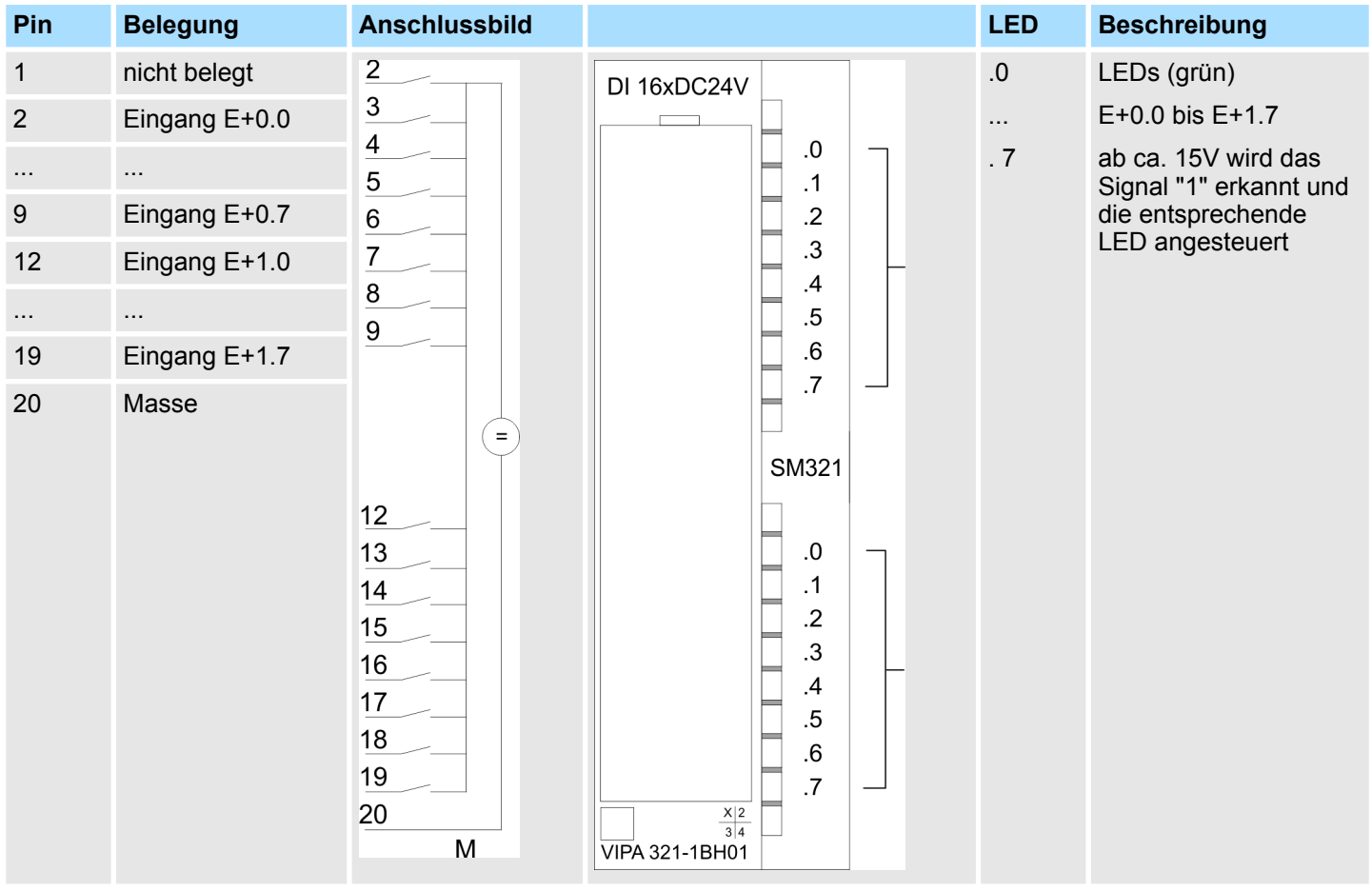

### **Prinzipschaltbild**

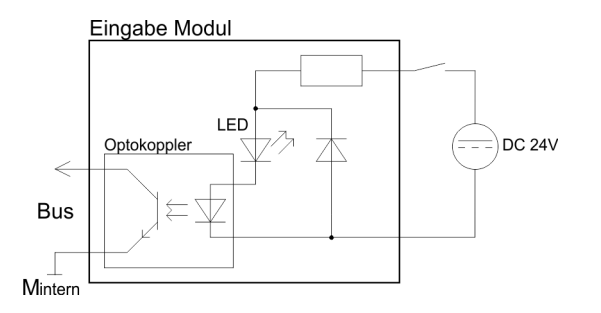

321-1BH01 - DI 16xDC 24V > Technische Daten

### <span id="page-28-0"></span>**3.1.1 Technische Daten**

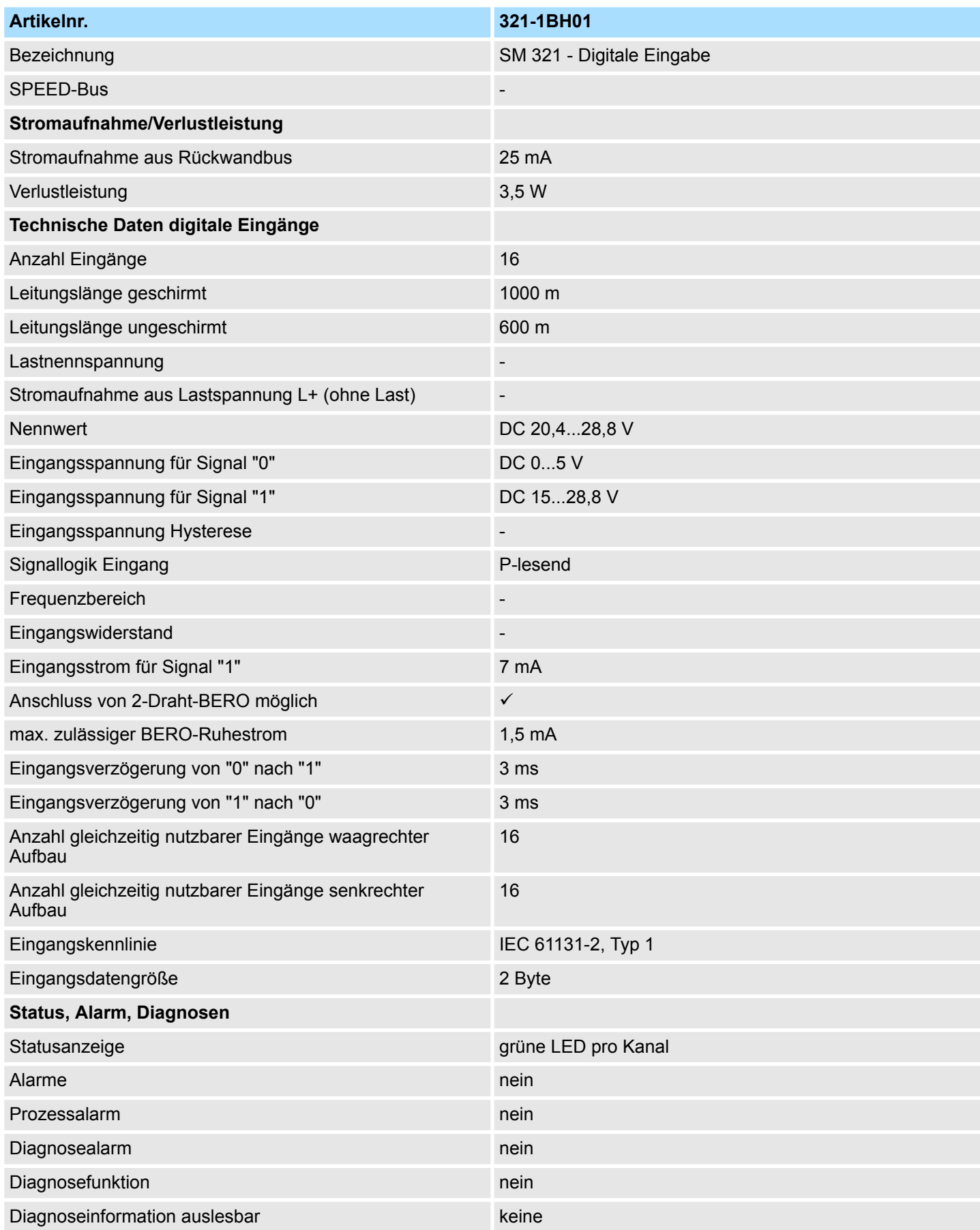

### **Digitale Eingabe-Module System 300S**

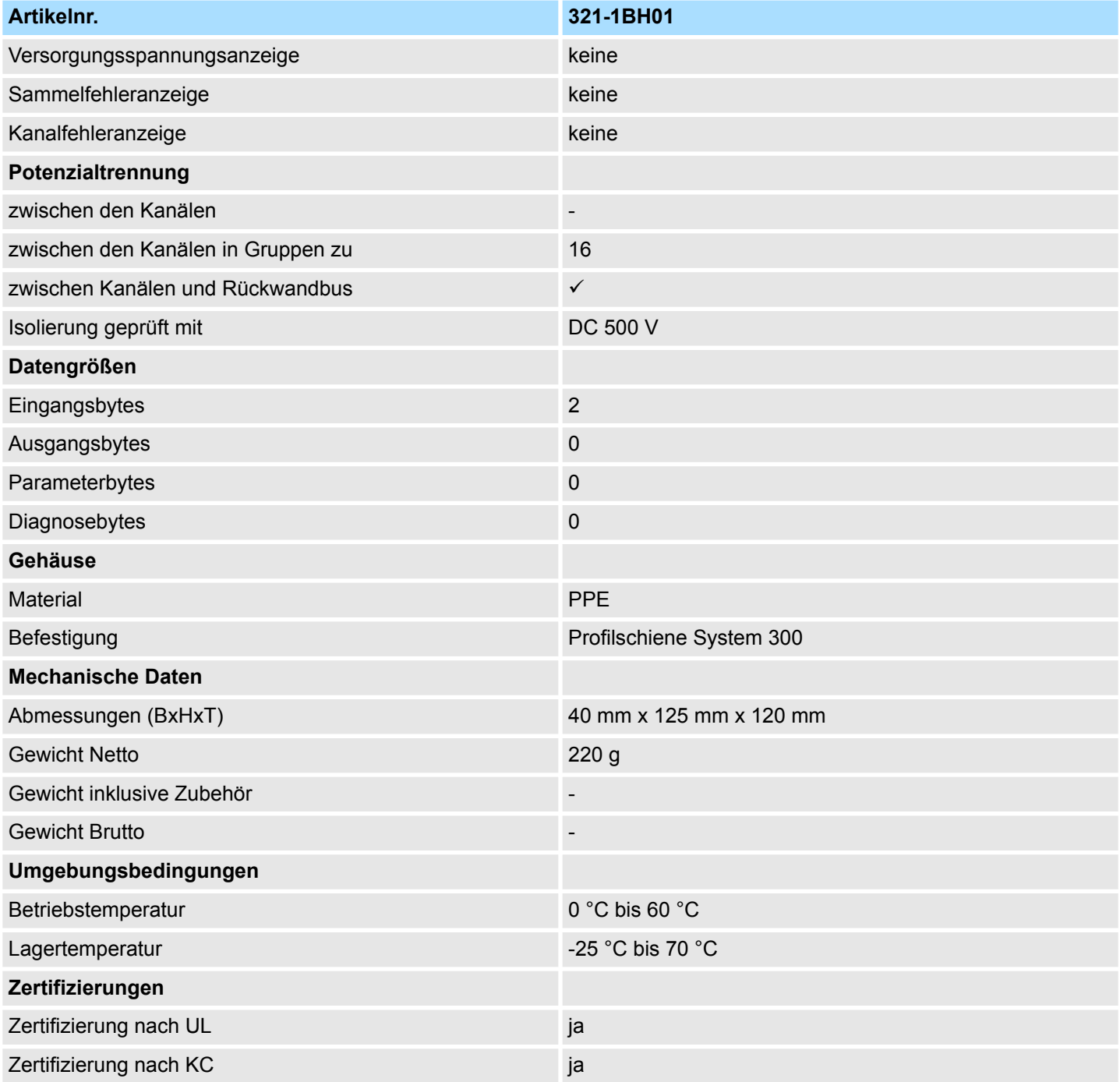

### <span id="page-30-0"></span>**3.2 321-1BL00 - DI 32xDC 24V**

**Eigenschaften**

Das digitale Eingangsmodul erfasst die binären Steuersignale aus der Prozessebene und transportiert sie galvanisch getrennt zum übergeordneten Bussystem. Es hat 32 Kanäle, die ihren Zustand durch LEDs anzeigen.

- 32 Eingänge, potenzialgetrennt zum Rückwandbus
- Eingangs-Nennspannung DC 24V
- Geeignet für Schalter und Näherungsschalter
- Statusanzeige der Kanäle durch LED

#### **Aufbau**

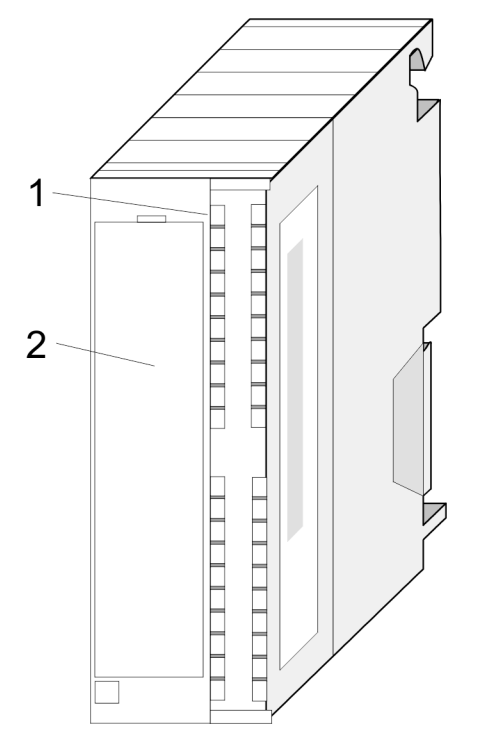

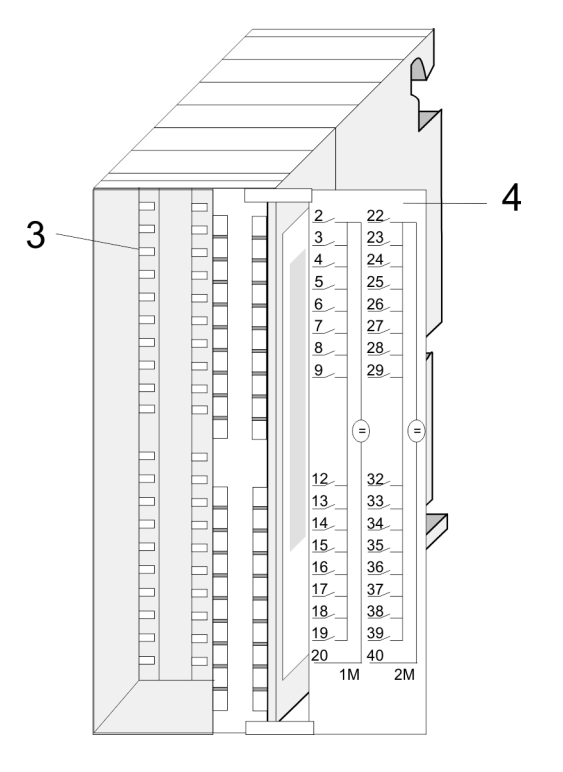

- 1 LEDs
- 2 Klappe mit Beschriftungsstreifen<br>3 Kontaktleiste
- **Kontaktleiste**
- 4 Klappe geöffnet mit Innenbeschriftung

321-1BL00 - DI 32xDC 24V

### **Steckerbelegung Anschlussbild Statusanzeige**

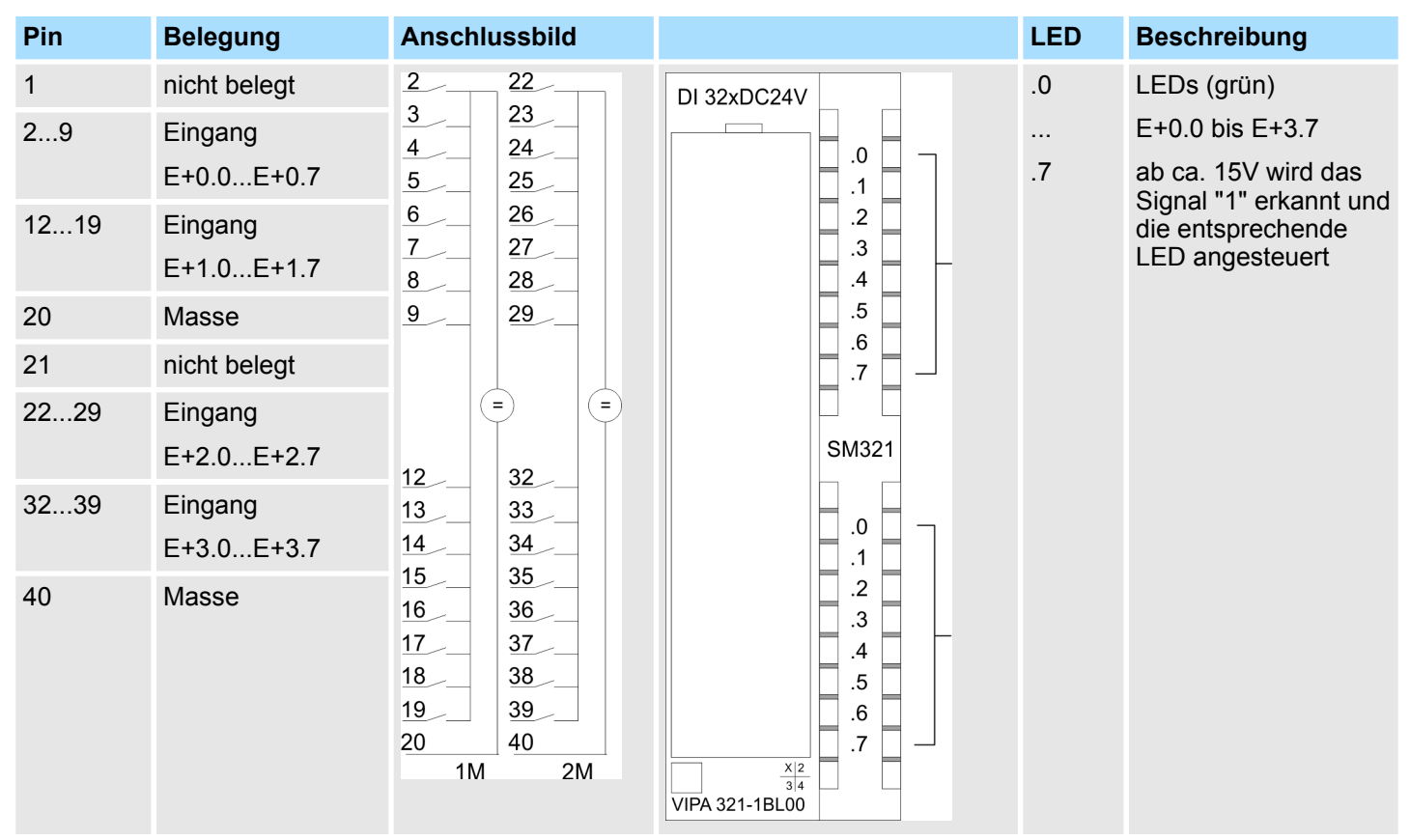

**Prinzipschaltbild**

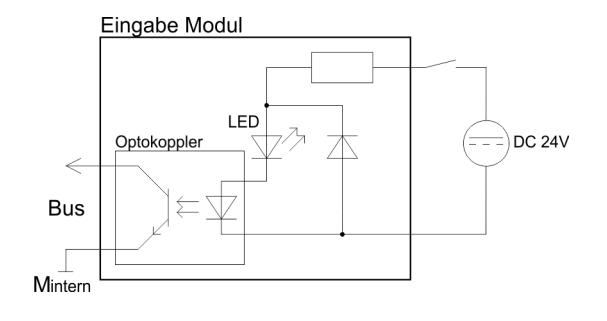

### **Zahlendarstellung**

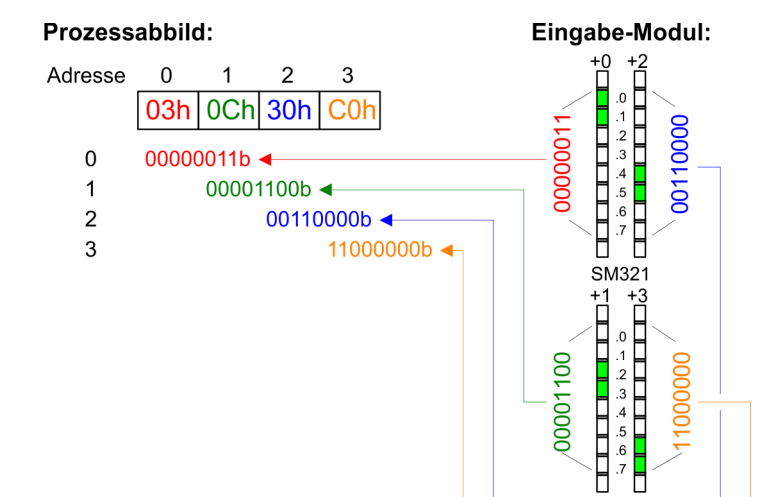

321-1BL00 - DI 32xDC 24V > Technische Daten

### <span id="page-32-0"></span>**3.2.1 Technische Daten**

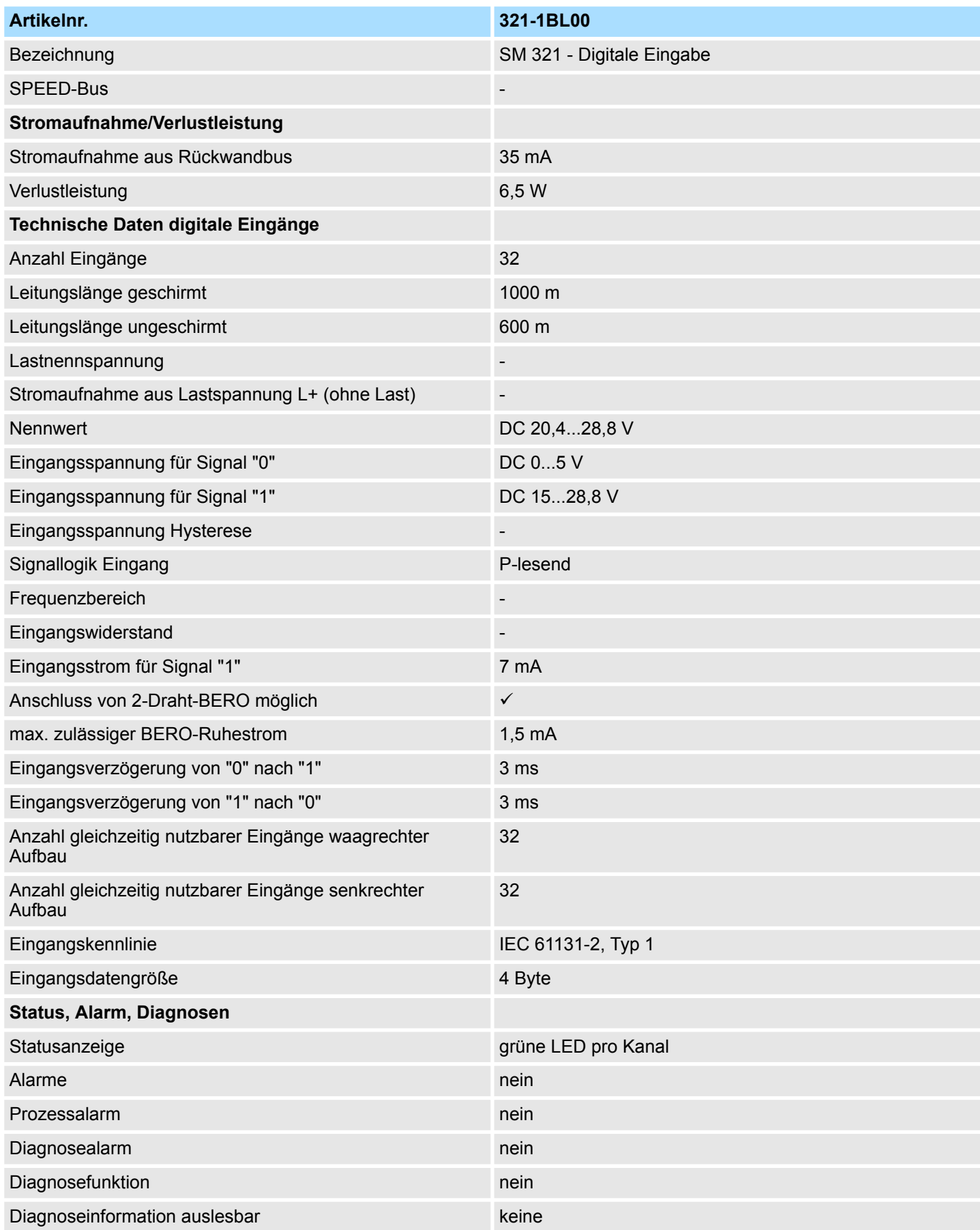

### **Digitale Eingabe-Module System 300S**

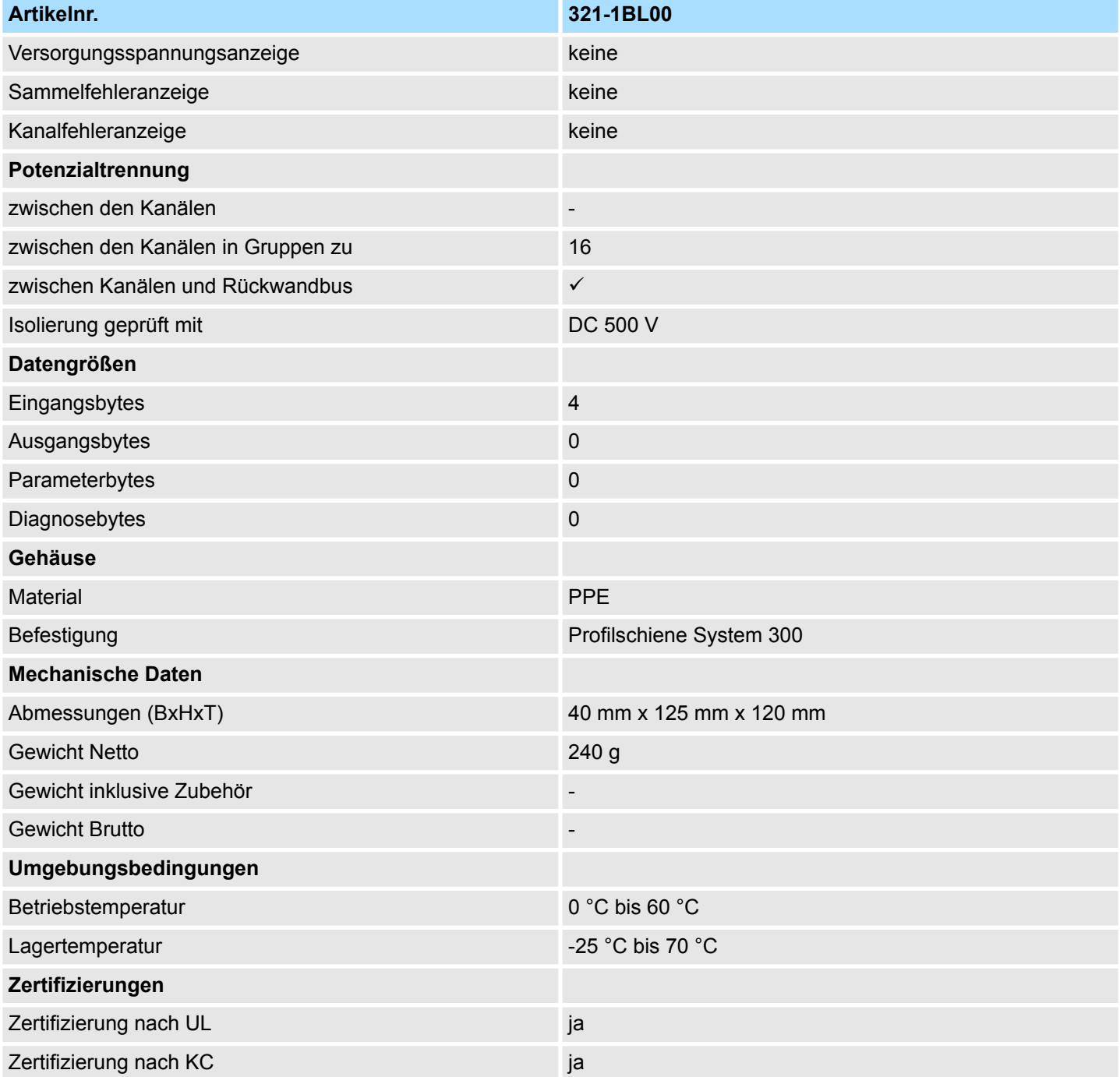

### <span id="page-34-0"></span>**3.3 321-1FH00 - DI 16xAC120/230V**

### **Eigenschaften**

Das digitale Eingabe-Modul erfasst die binären Steuersignale aus der Prozessebene und transportiert sie galvanisch getrennt zum übergeordneten Bussystem. Es hat 16 Kanäle, die ihren Zustand durch Leuchtdioden anzeigen.

- 16 Eingänge, potenzialgetrennt in Gruppen zu 4
- Eingangs-Nennspannung AC 120/230V
- Geeignet für Schalter
- Statusanzeige der Kanäle durch LED

#### **Aufbau**

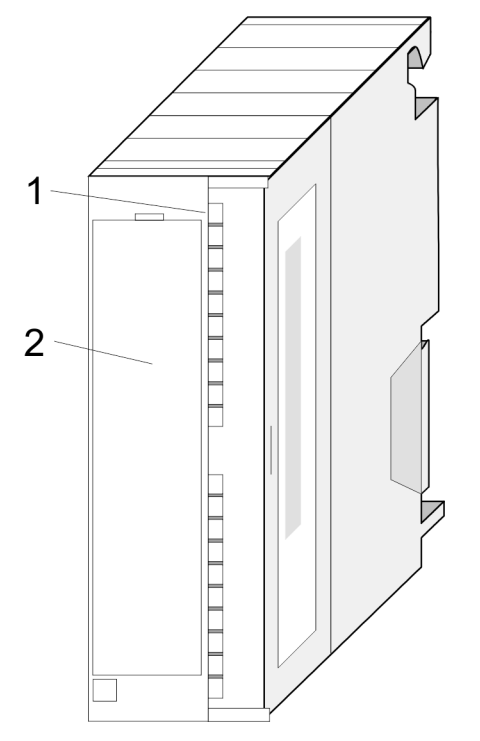

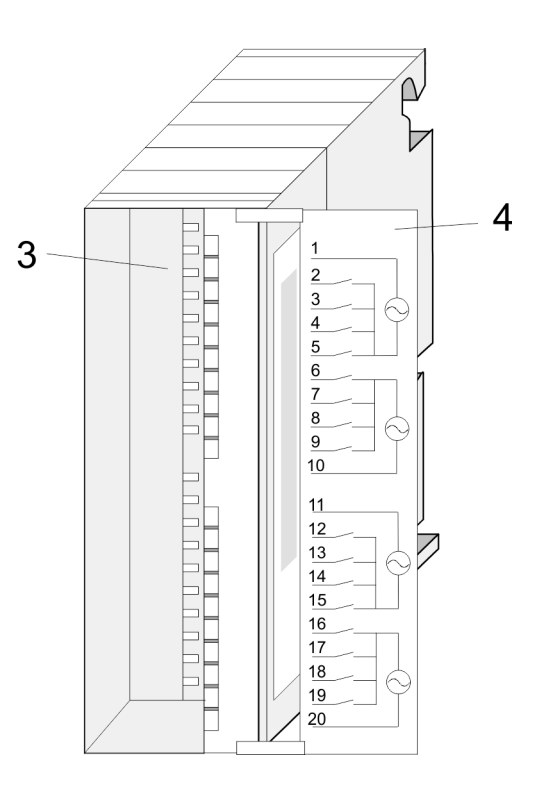

- 1 LEDs
- 2 Klappe mit Beschriftungsstreifen<br>3 Kontaktleiste
- 3 Kontaktleiste<br>4 Klappe geöffr
- 4 Klappe geöffnet mit Innenbeschriftung

321-1FH00 - DI 16xAC120/230V

### **Steckerbelegung Anschlussbild Statusanzeige**

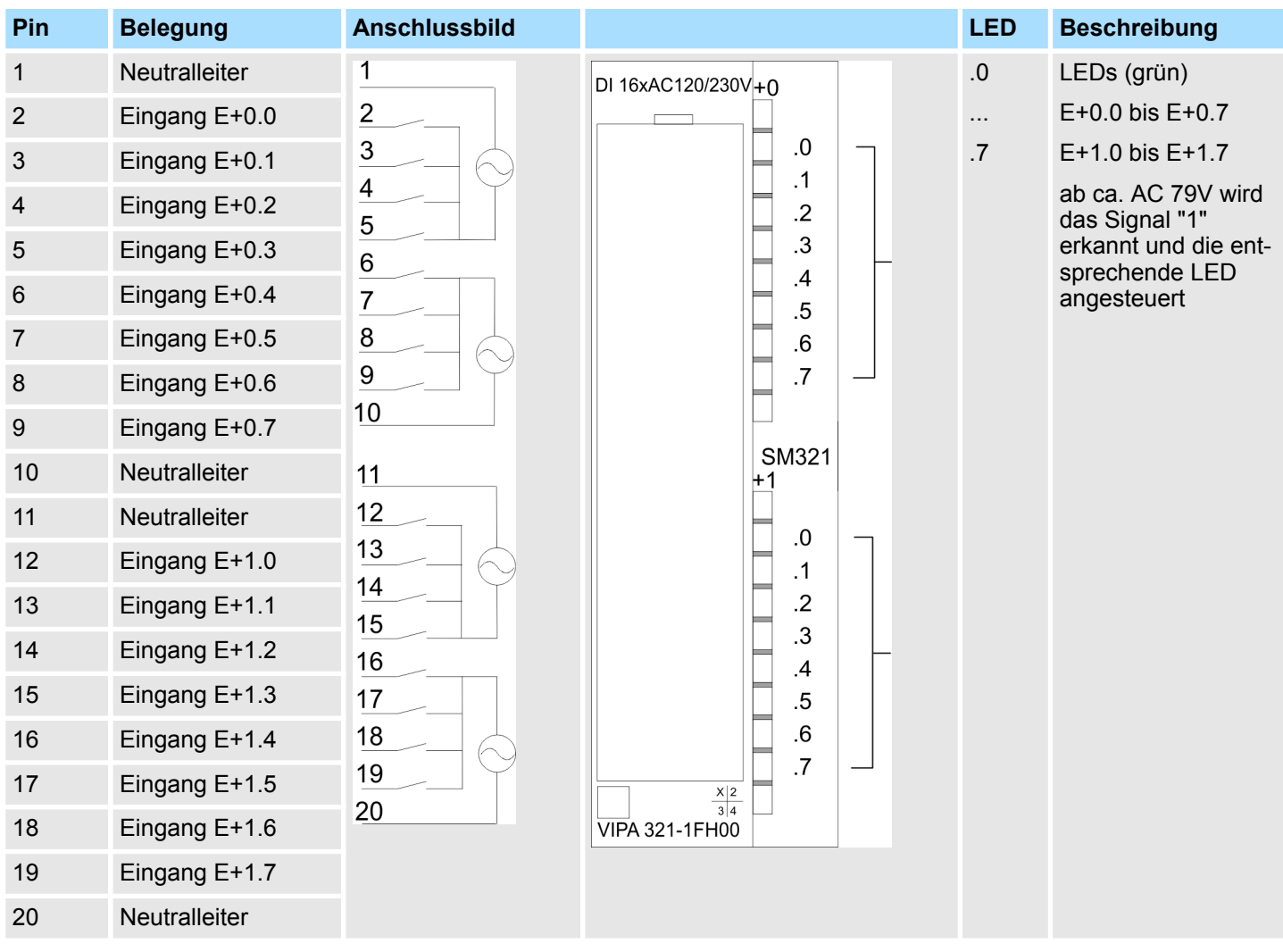

### **Prinzipschaltbild**

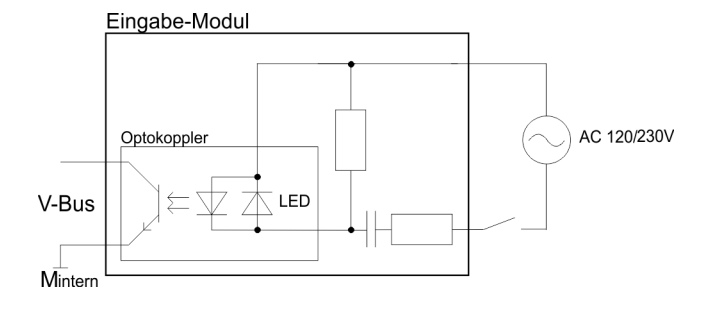
321-1FH00 - DI 16xAC120/230V > Technische Daten

## **3.3.1 Technische Daten**

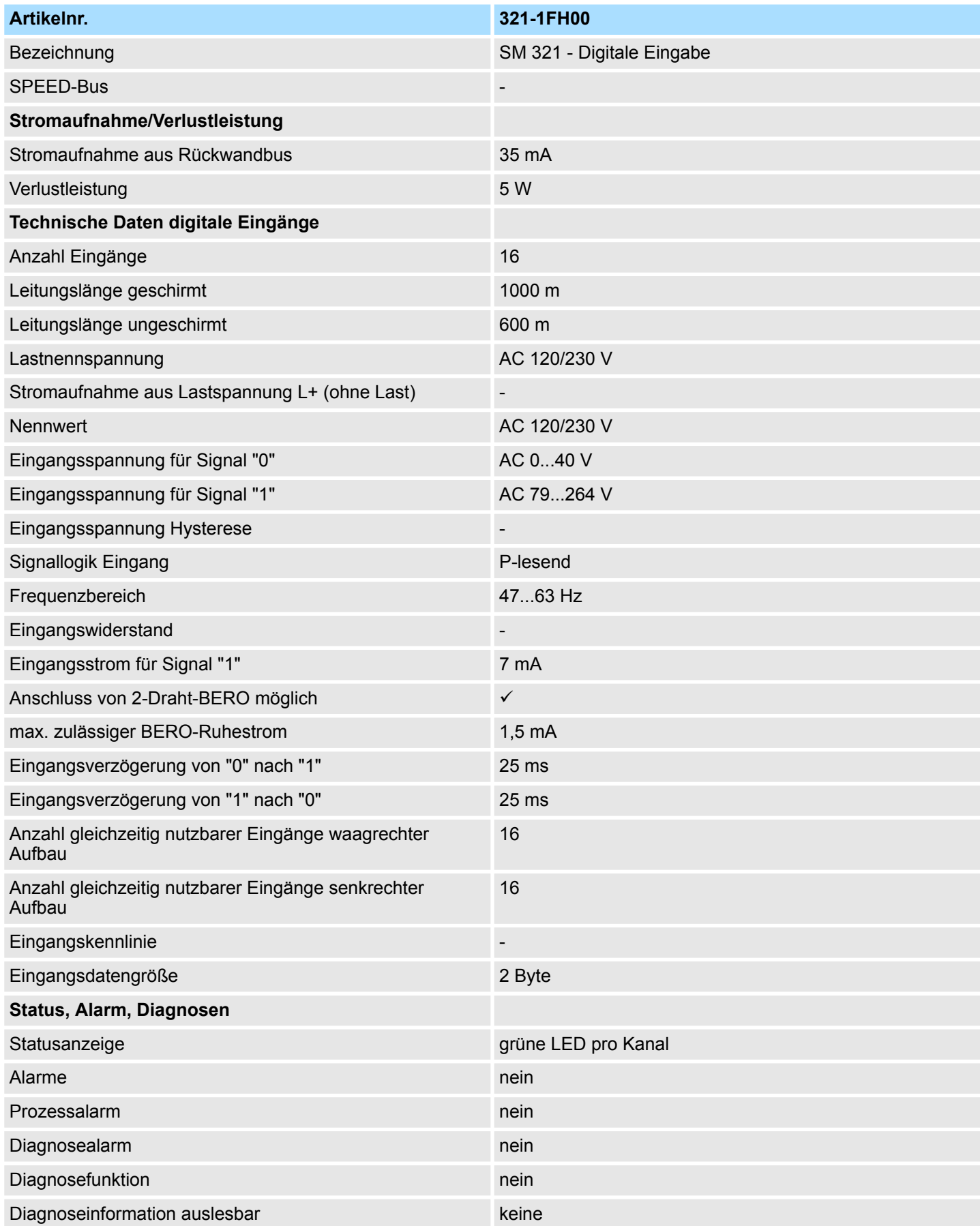

### **Digitale Eingabe-Module System 300S**

321-1FH00 - DI 16xAC120/230V > Technische Daten

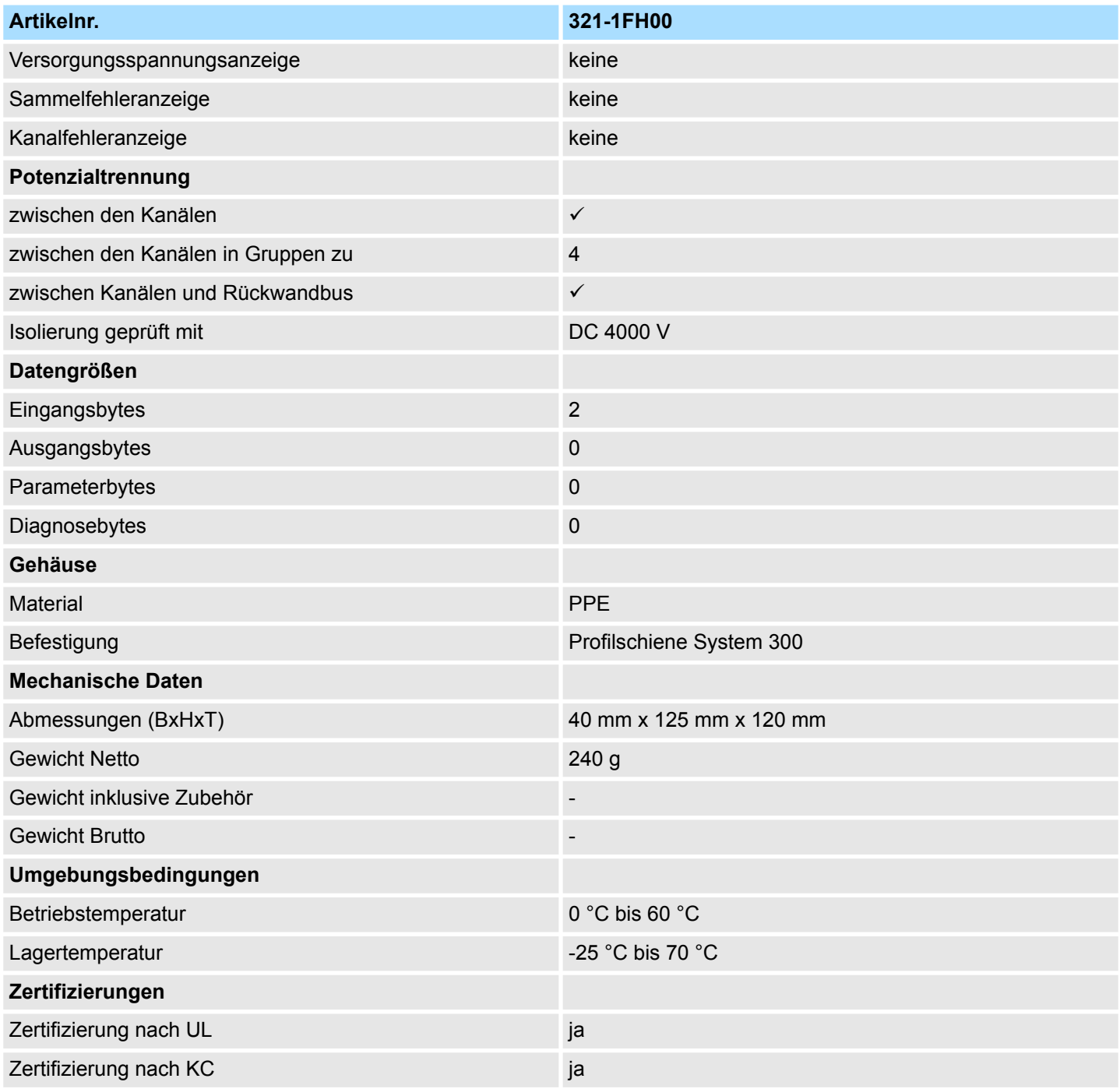

# <span id="page-38-0"></span>**4 Digitale Ausgabe-Module**

# **4.1 Sicheres Abschalten nicht sicherer Ausgänge**

### **4.1.1 Einleitung**

**Allgemein**

In diesem Abschnitt wird ein Sicherheitskonzept gezeigt, wie das sichere Abschalten von nicht sicheren Ausgängen im System 300S realisiert werden kann.

- Die digitalen Ausgabe-Module im System 300S sind anreihbar ausgeführt.
- Die Ansteuerung erfolgt mittels CPU bzw. Buskoppler über den Rückwandbus, welcher eine eigene Spannungsversorgung besitzt.
- Jedes System 300S Ausgabe-Modul hat eine eigene DC 24V Leistungsversorgung je Gruppe.

#### **Zulässige Module**

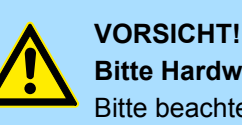

#### **Bitte Hardware-Ausgabestand beachten!**

Bitte beachten Sie, dass das *Sichere Abschalten* erst ab den unten angegeben Ausgabeständen möglich ist!

#### **Folgende System 300S Ausgabe-Module erfüllen die Anforderung für sicheres Abschalten:**

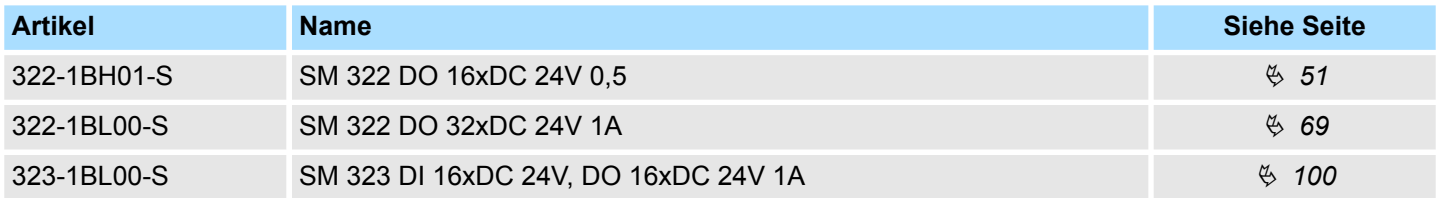

**Szenarien, welche durch dieses Konzept abgedeckt werden**

Nach Notabschaltung gemäß  $\frac{3}{4}$ .1.2 wird sicheres Abschalten auch bei Eintreten folgender Fehlerszenarien sichergestellt:

- n Überspannung auf der Steuerungsseite
- Überspannung durch eine Spannungsversorgung auf der Feldseite
- Kurzschluss auf der Feldseite innerhalb einer Gruppe
- $\blacksquare$  Ausfall von Bauteilen im Modul

<span id="page-39-0"></span>Sicheres Abschalten nicht sicherer Ausgänge > Sicheres Abschalten

#### **4.1.2 Sicheres Abschalten**

#### **Vorgehensweise**

Das *Sichere Abschalten* wird ausschließlich von den oben genannten Modulen unterstützt. Für das *Sichere Abschalten* schließen Sie, wie im Schaltbild gezeigt, ein Sicherheitsschaltgerät wie z.B. Not-Aus-Taste so an, dass bei Betätigung die DC 24V Leistungsversorgung der Gruppe des entsprechenden System 300S Moduls zweipolig abgeschaltet wird. Hierbei muss das Sicherheitsschaltgerät eine Zulassung nach den aktuellen Sicherheitsnormen besitzen.

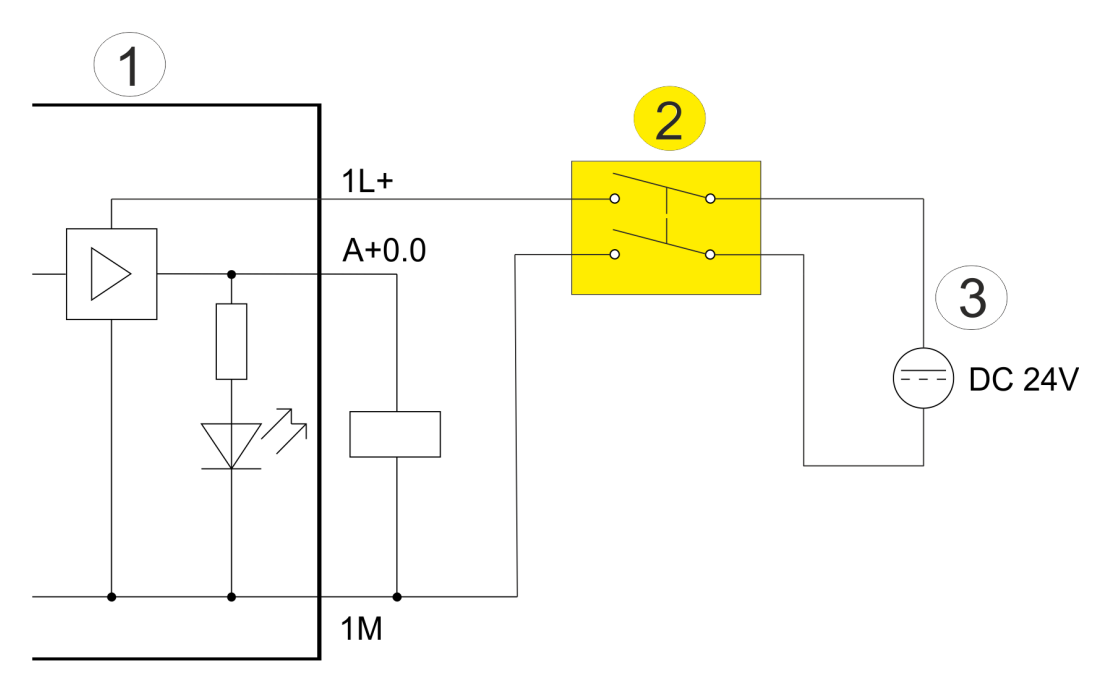

- 1 System 300S Ausgabe-Modul (Gruppe)
- 2 Sicherheitsschaltgerät<br>3 Leistungsversorgung D
- Leistungsversorgung DC 24V

#### **4.1.3 Anforderungen und Fehlerausschlüsse**

**Voraussetzungen**

Bei Berücksichtigung nachfolgender Punkte erreicht das Produkt ein MTTdF-Wert (**M**ean **T**ime **T**o **d**angerous **F**ailure: Mittlere Zeit bis zu einem gefährlichen Ausfall) von unendlich und wird bei DCavg-Berechnungen (**D**iagnostic **C**overage **av**era**g**e: Mittlerer Diagnosedeckungsgrad) nicht berücksichtigt:

- Die Spannungsversorgung für die DC 24V Leistungsversorgung und Elektronikversorgung von Kopfstation und Modulen muss als SELV oder PELV zertifiziert und geprüft sein.
	- Die maximale Ausgangsspannung im Fehlerfall beträgt damit  $U_m = DC$  60V.
	- Dies gilt für alle Spannungsversorgungen, die an das System 300S herangeführt werden.
	- Dies gilt ebenso für Sensorsignale, die an digitale oder analoge Eingänge eines DI-Moduls angebunden sind. Diese sind ebenfalls über SELF/PELV-Netzteile zu versorgen.
- Bei Verwendung von PELV-Netzteilen darf kein Aktor, der für das Sichere Abschalten verwendet wird, eine Verbindung von GND zu Erde aufweisen, da sonst keine zweipolige Abschaltung durch das Sicherheitsschaltgerät möglich ist.
- Der Einbauort für die Geräte ist ein Schaltschrank mit der Schutzart IP54 oder besser.
- Die Verlegung und Anschlusstechnik der Kabel muss konform zur IEC 60204-1 ausgeführt sein und den Maßnahmen der EN ISO 13849-2 Tabelle D.4 entsprechen. Werden mehrere Versorgungsspannungen in einem mehradrigen Kabel geführt, welche nicht gemeinsam über das Sicherheitsschaltgerät abgeschaltet werden, dann ist folgendes gefordert:
	- Eine sichere Verlegung z.B. im Schaltschrank ohne bewegliche Teile und ohne übermäßige Erwärmung oder z.B. in getrennten Kabelkanälen mit Schutz vor Überfahren
		- oder
	- die Verwendung von querschlusssicheren Kabeln, d.h. einzeln geschirmte Leitungen für die Versorgungsspannungen und die abzuschaltende Ausgangssignale.
- Die DC 24V Elektronik- und Leistungsversorgungen müssen durch eine entsprechend dimensionierte Vorsicherung gegen Überschreiten des jeweiligen Summenstroms abgesichert werden.
- Aktoren, die an den Ausgängen der DO-Module angeschlossen werden, dürfen:
	- bei einem maximalen Leckstrom 2mA nicht einschalten und
	- bei einer Ausgangspannung von bis zu 5V nicht einschalten.

(Dies entspricht der Low-Pegel-Definition für digitale Ausgänge nach IEC 61131-2)

- Die Abschaltung der DC 24V Versorgungsspannung durch ein vorgeschaltetes Sicherheitsschaltgerät muss vor Inbetriebnahme der Anlage überprüft und dokumentiert werden.
	- Diese Überprüfung muss regelmäßig (mindestens einmal pro Jahr) durchgeführt und das Ergebnis dokumentiert werden.
	- Bei einem Fehlverhalten der Sicherheitsfunktion muss der Fehler gesucht und behoben werden.
	- Eine Inbetriebnahme ist bis zur Behebung des Fehlers nicht erlaubt!
- Das Sicherheitsschaltgerät muss eine Zulassung entsprechend des für die Anwendung benötigten Performance Levels besitzen.
- Der Einsatz der DO-Module für sicheres Abschalten ist nur für Sicherheitsfunktionen nach EN ISO 13849-1 bis Kategorie 3 PLd zulässig.
- Das Produkt darf bis zu einer Höhe von maximal 2000m über N.N. eingesetzt werden.
- n Die Umgebungsbedingungen aus den technischen Daten der Baugruppen müssen eingehalten werden.

Sicheres Abschalten nicht sicherer Ausgänge > Anforderungen und Fehlerausschlüsse

■ Im Folgenden werden die Fehlerausschlüsse aufgeführt, die im Rahmen des Konzepts des Sicheren Abschaltens verwendet werden und in den dafür entwickelten DO-Modulen eingehalten werden müssen. Die Voraussetzungen für diese Fehlerausschlüsse dürfen Sie nicht ändern.

Fehlerausschluss nach EN ISO 13849-2 D.5 (Kurzschluss zwischen benachbarten Leiterbahnen/Kontaktstellen) begründet durch:

- Basismaterial mindestens EP GC nach IEC60893-1
- Netzteil mit SELV/PELV
- Verschmutzungsgrad 2
- Überspannungskategorie III, Doppelte Isolierung: Luftstrecken ≥ 0,5 mm, Kriechstrecken ≥ 0,5 mm und Einbau in eine Einfassung mit einem Schutzgrad von mindestens IP54
- Einsatzhöhe maximal 2000m über N.N.
- Fehlerausschluss nach EN ISO 13849-2 D.7 (Kurzschluss zwischen beliebigen benachbarten Steckerstiften) begründet durch:
	- Verschmutzungsgrad 2
	- Überspannungskategorie III, Doppelte Isolierung:
	- Luftstrecken ≥ 0,5mm, Kriechstrecken ≥ 1,06mm
	- Einsatzhöhe maximal 2000m über N.N.
- Fehlerausschluss nach EN ISO 13849-2 D.19 (Kurzschluss zwischen Ein- und Ausgang der Optokoppler) begründet durch:
	- Impulswiderstandsvermögen größer als IEC 60664-1:2003, Tabelle 1
	- Überspannungskategorie III
	- Verschmutzungsgrad 2
	- Netzteil mit SELV/PELV
	- Maßnahmen zur Vermeidung eines Temperaturanstiegs durch einen Fehler, der zur Schädigung der Isolierwerkstoffe des Optokopplers und dessen Potenzialbereichstrennung führen kann.

### **4.2 322-1BF01 - DO 8xDC 24V 2A**

**Eigenschaften**

Das digitale Ausgabe-Modul erfasst die binären Steuersignale aus dem übergeordneten Bussystem und transportiert sie über die Ausgänge an die Prozessebene. Das Modul ist mit 24V über den Frontstecker zu versorgen. Es hat 8 Kanäle, die ihren Zustand durch Leuchtdioden anzeigen.

- 8 Ausgänge, potenzialgetrennt zum Rückwandbus
- Versorgungsspannung DC 24V, Ausgangsstrom 2A
- Geeignet für Magnetventile und Gleichstromschütze
- **E** LEDs für Versorgungsspannung und Fehlermeldung
- Aktivanzeige der Kanäle durch LED

**Aufbau**

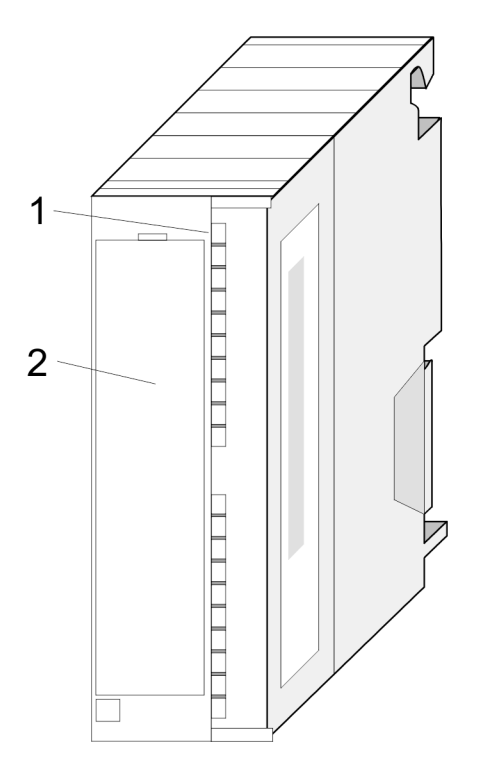

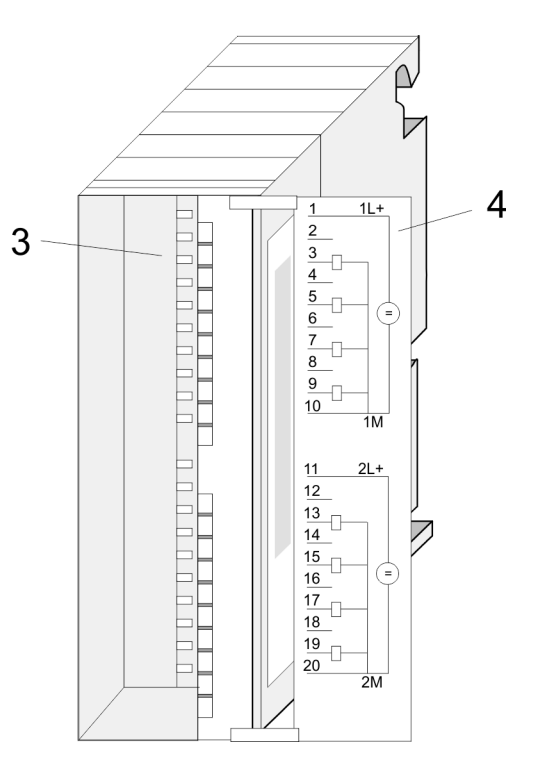

- 1 LEDs
- 2 Klappe mit Beschriftungsstreifen<br>3 Kontaktleiste
- **Kontaktleiste**
- 4 Klappe geöffnet mit Innenbeschriftung

322-1BF01 - DO 8xDC 24V 2A

#### **Steckerbelegung Anschlussbild Statusanzeige**

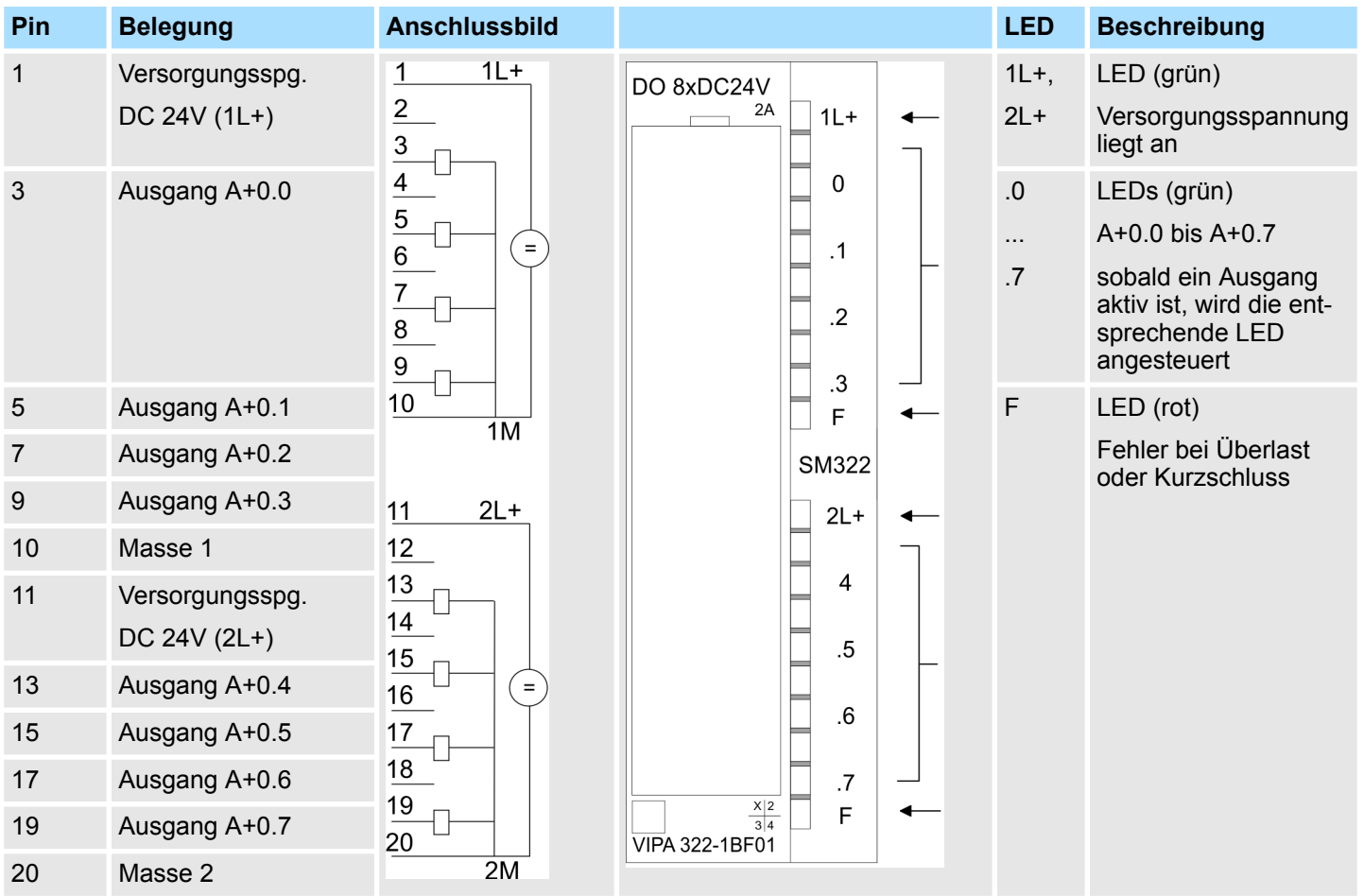

### **Prinzipschaltbild**

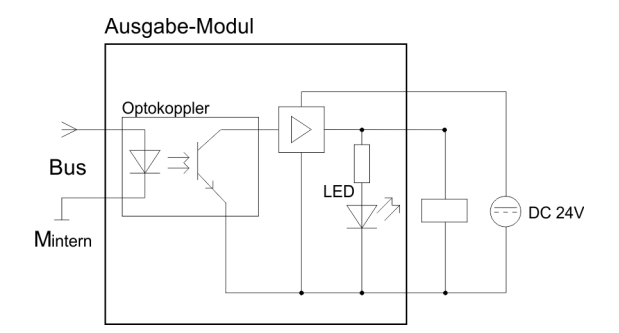

322-1BF01 - DO 8xDC 24V 2A > Technische Daten

## **4.2.1 Technische Daten**

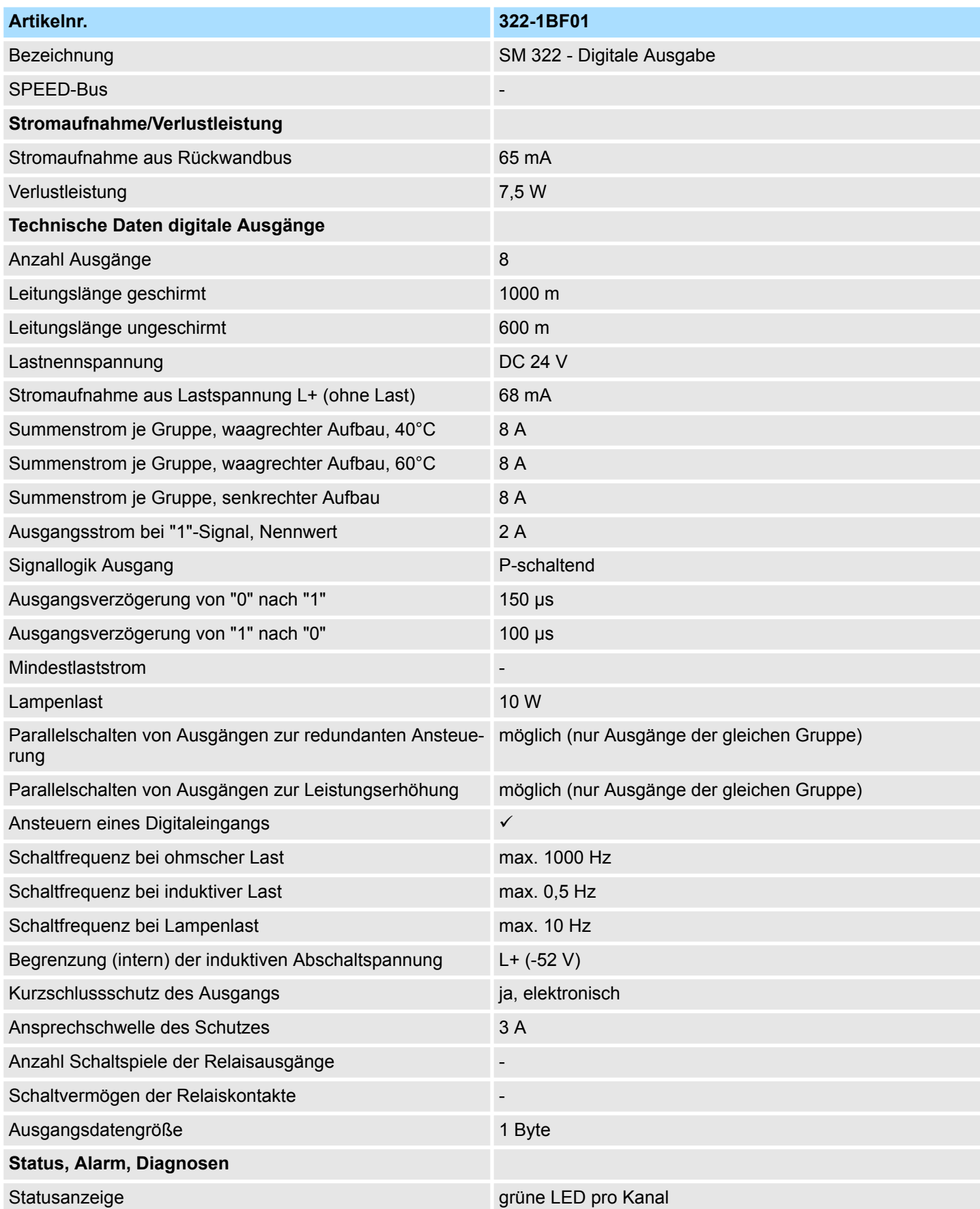

### **Digitale Ausgabe-Module Contract Contract Contract Contract Contract Contract Contract Contract Contract Contract Contract Contract Contract Contract Contract Contract Contract Contract Contract Contract Contract Contra**

322-1BF01 - DO 8xDC 24V 2A > Technische Daten

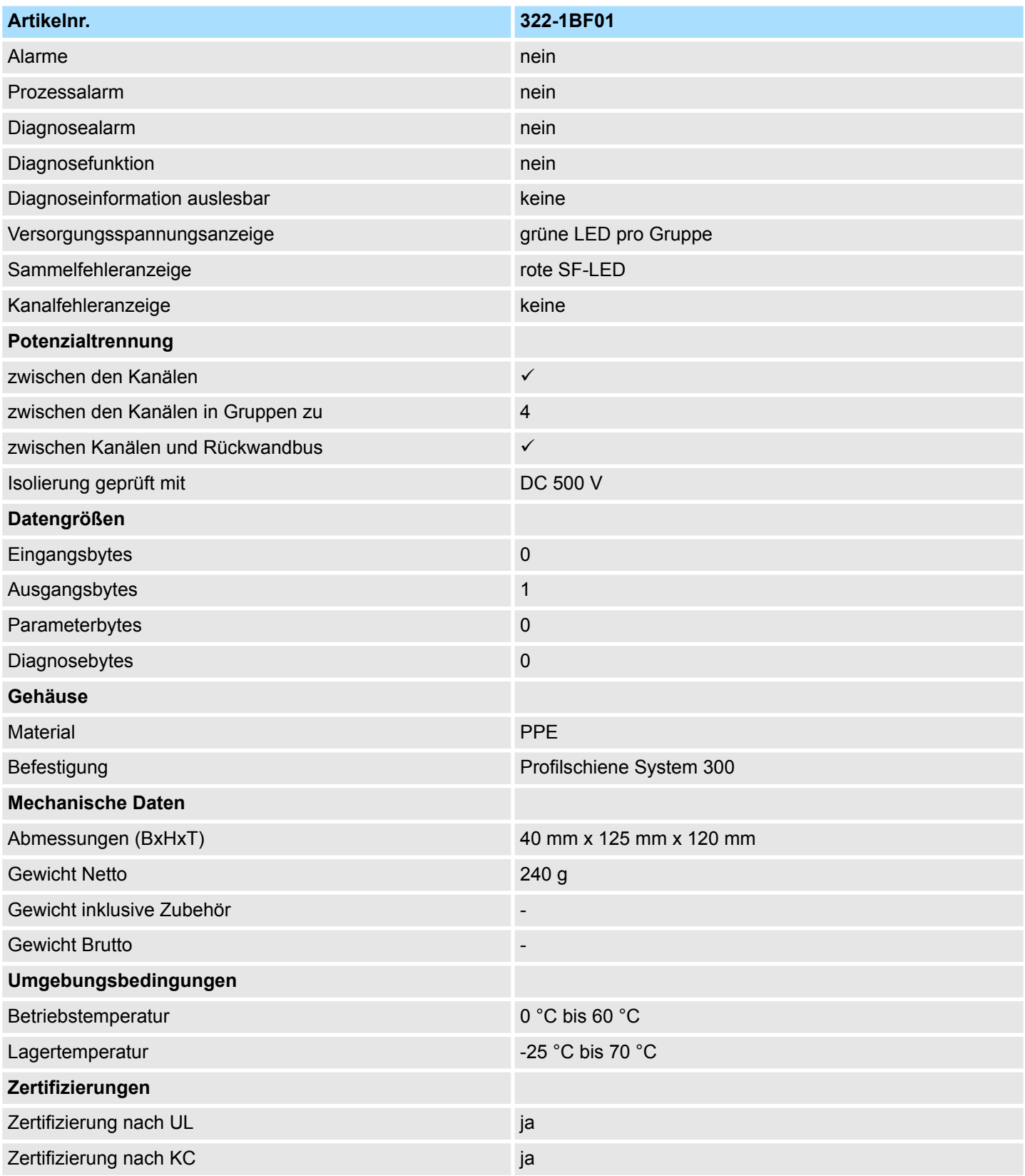

### **4.3 322-1BH01 - DO 16xDC 24V 1A**

**Eigenschaften**

Das digitale Ausgabe-Modul erfasst die binären Steuersignale aus dem übergeordneten Bussystem und transportiert sie über die Ausgänge an die Prozessebene. Das Modul ist mit 24V über den Frontstecker zu versorgen. Es hat 16 Kanäle, die ihren Zustand durch Leuchtdioden anzeigen.

- 16 Ausgänge, potenzialgetrennt zum Rückwandbus
- Versorgungsspannung DC 24V, Ausgangsstrom 1A
- Geeignet für Magnetventile und Gleichstromschütze
- **E** LEDs für Versorgungsspannung und Fehlermeldung
- Aktivanzeige der Kanäle durch LED

**Aufbau**

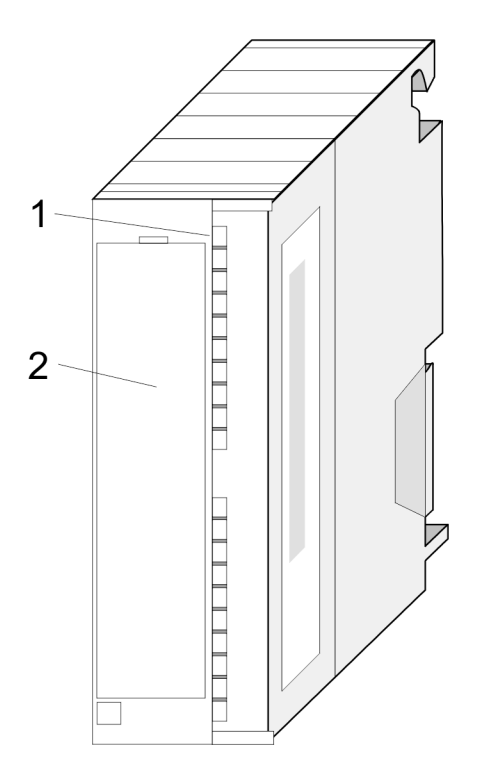

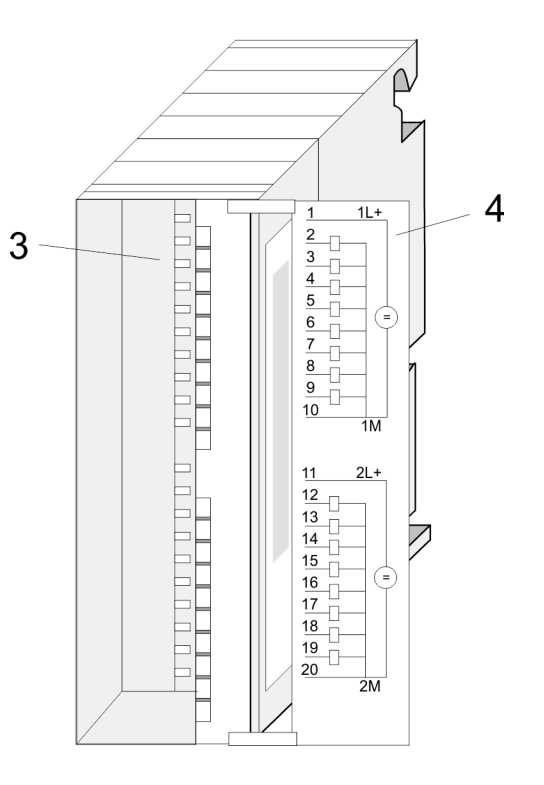

- 1 LEDs
- 2 Klappe mit Beschriftungsstreifen<br>3 Kontaktleiste
- **Kontaktleiste**
- 4 Klappe geöffnet mit Innenbeschriftung

322-1BH01 - DO 16xDC 24V 1A

#### **Steckerbelegung Anschlussbild Statusanzeige**

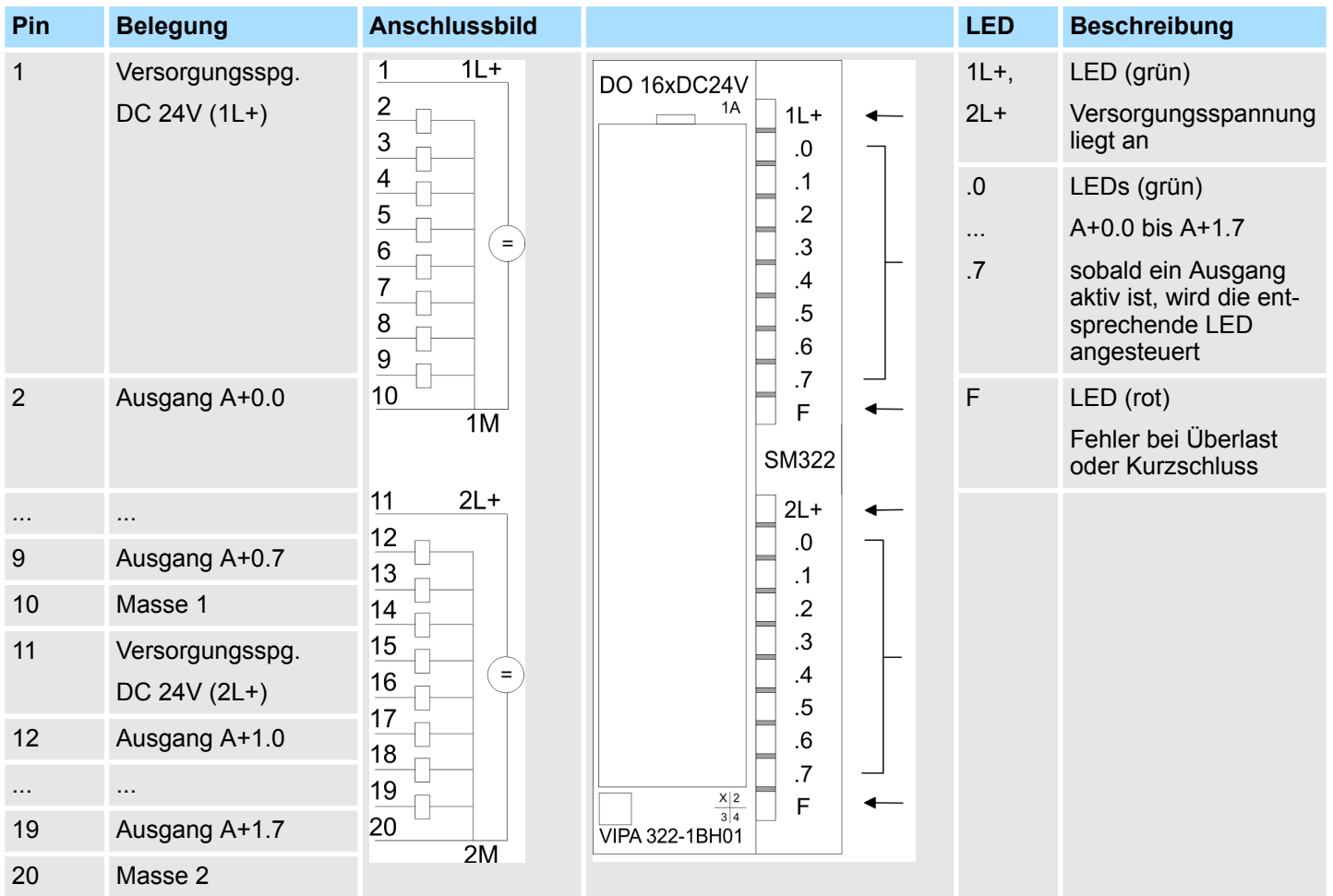

### **Prinzipschaltbild**

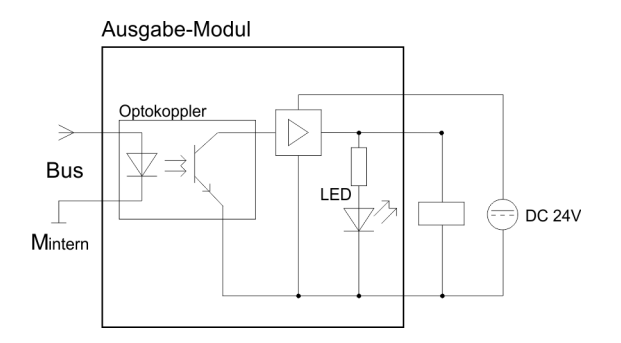

322-1BH01 - DO 16xDC 24V 1A > Technische Daten

## **4.3.1 Technische Daten**

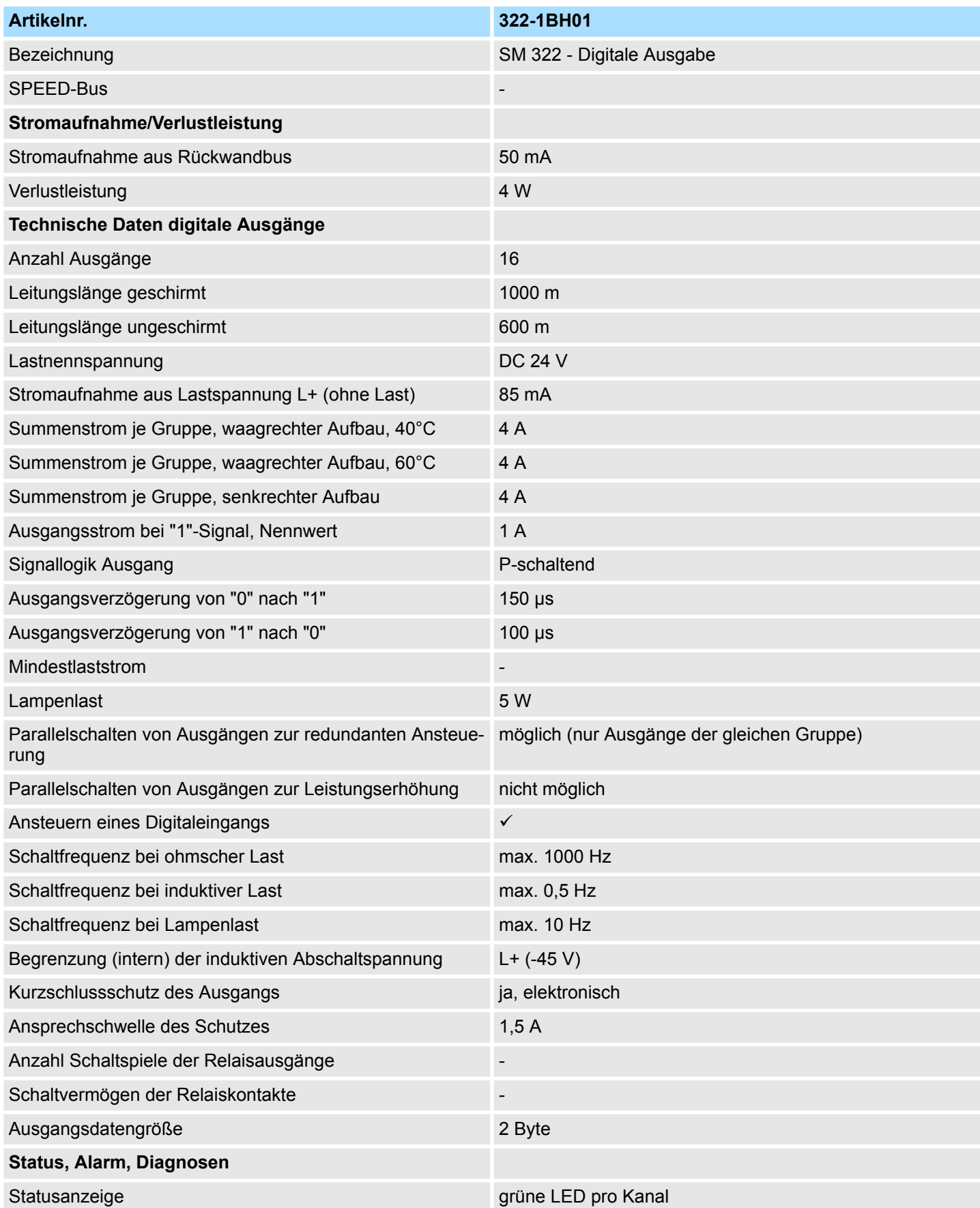

### **Digitale Ausgabe-Module Contract Contract Contract Contract Contract Contract Contract Contract Contract Contract Contract Contract Contract Contract Contract Contract Contract Contract Contract Contract Contract Contra**

322-1BH01 - DO 16xDC 24V 1A > Technische Daten

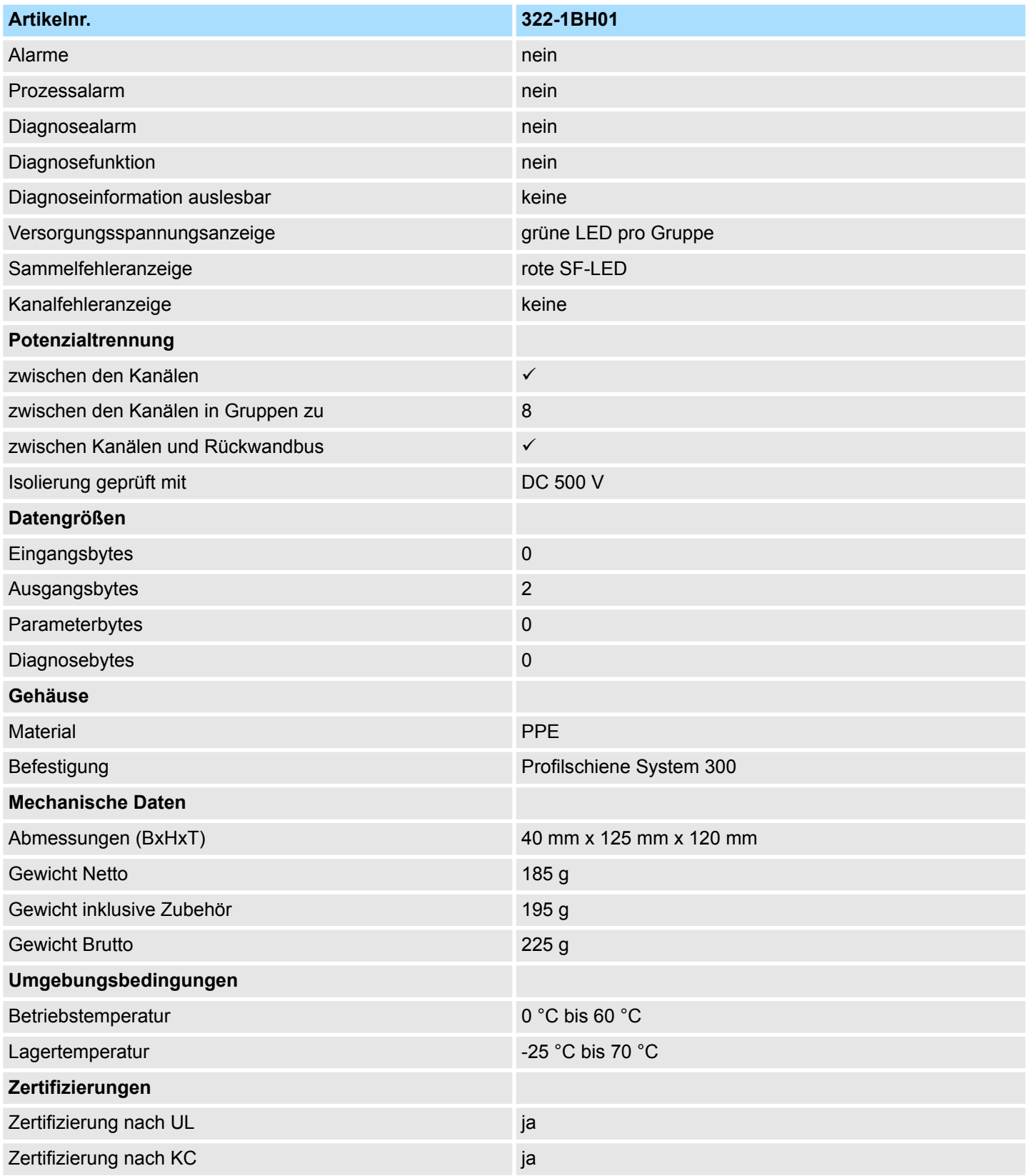

### <span id="page-50-0"></span>**4.4 322-1BH01-S - DO 16xDC 24V 1A**

#### **Eigenschaften**

Das digitale Ausgabe-Modul erfasst die binären Steuersignale aus dem übergeordneten Bussystem und transportiert sie über die Ausgänge an die Prozessebene. Das Modul ist mit DC 24V über den Frontstecker zu versorgen. Es hat 16 Kanäle, die ihren Zustand durch Leuchtdioden anzeigen.

- 16 Ausgänge, potenzialgetrennt zum Rückwandbus
- Versorgungsspannung DC 24V, Ausgangsstrom 1A
- Geeignet für Magnetventile und Gleichstromschütze
- **E** LEDs für Versorgungsspannung und Fehlermeldung
- Aktivanzeige der Kanäle durch LED
- Modul wird projektiert als 322-1BH01
- Das Sichere Abschalten wird unterstützt Ä *[Kap. 4.1 "Sicheres Abschalten nicht sicherer Ausgänge" Seite 39](#page-38-0)*

#### **Aufbau**

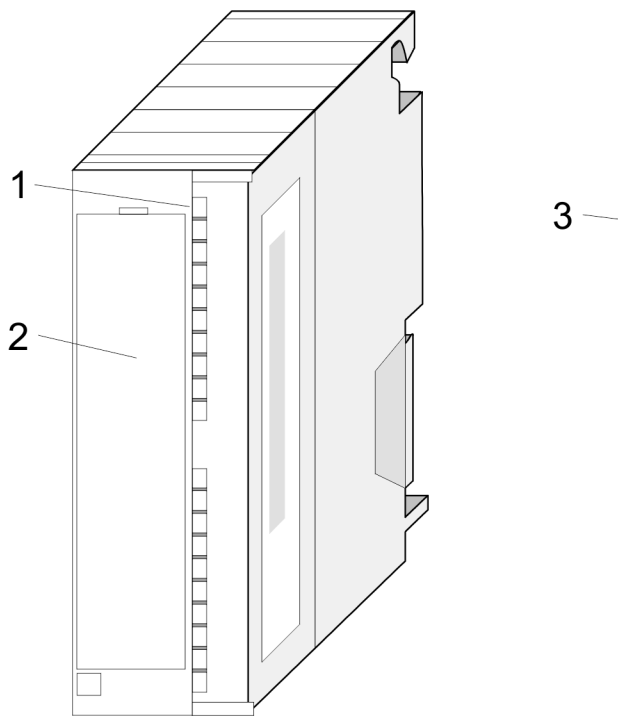

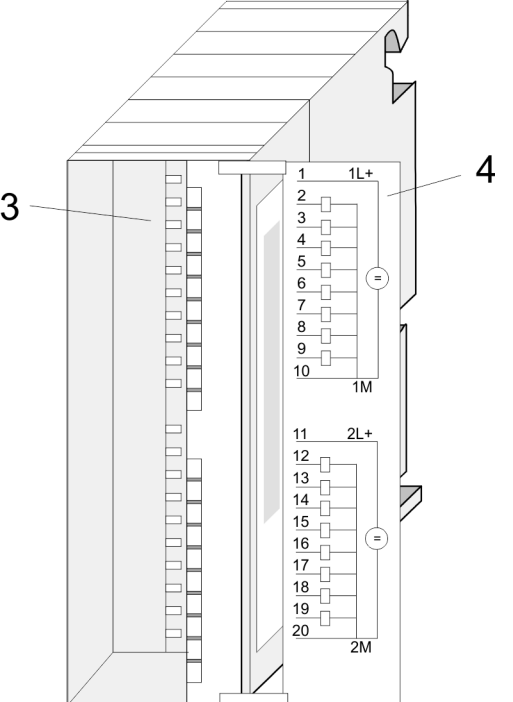

- 1 LEDs
- 2 Klappe mit Beschriftungsstreifen<br>3 Kontaktleiste
- **Kontaktleiste**
- 4 Klappe geöffnet mit Innenbeschriftung

#### **Steckerbelegung, Anschlussbild, Statusanzeige**

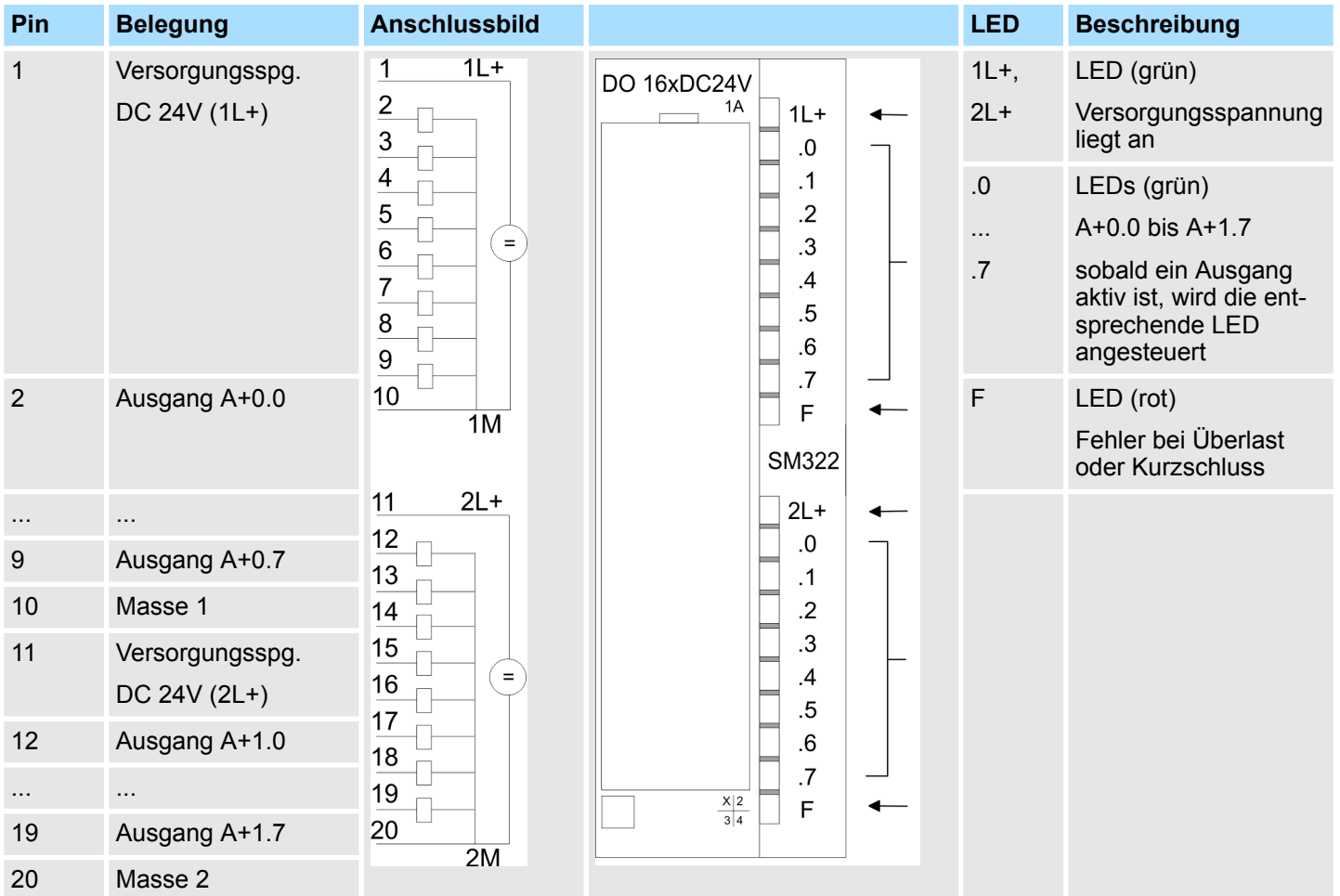

#### **Projektierung**

 $\begin{array}{c} 0 \\ 1 \end{array}$ 

*Das Modul wird projektiert als 322-1BH01.*

**Prinzipschaltbild**

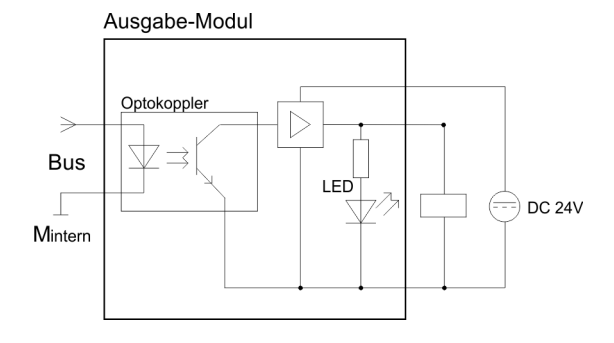

322-1BH01-S - DO 16xDC 24V 1A > Technische Daten

### **4.4.1 Technische Daten**

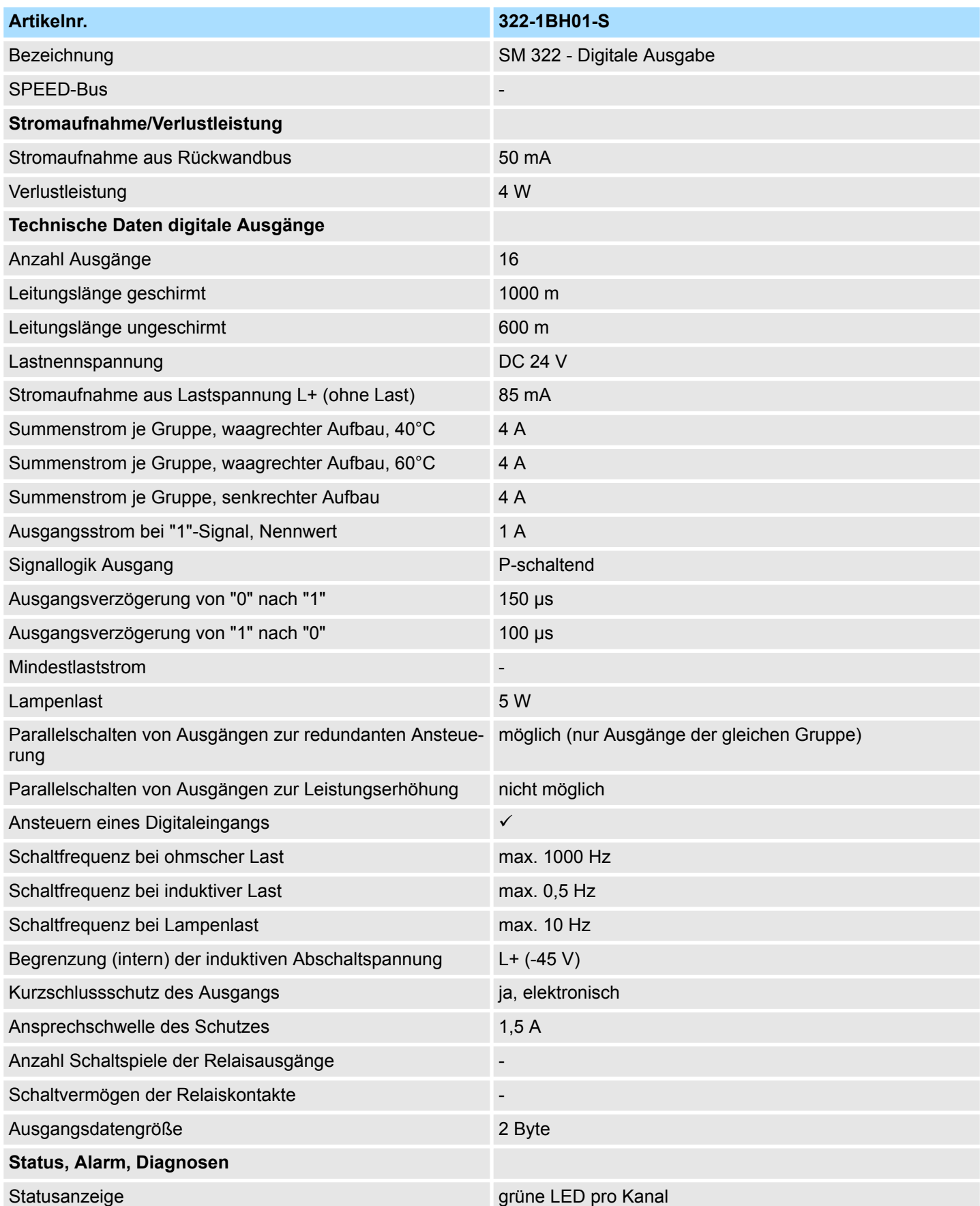

### **Digitale Ausgabe-Module Contract Contract Contract Contract Contract Contract Contract Contract Contract Contract Contract Contract Contract Contract Contract Contract Contract Contract Contract Contract Contract Contra**

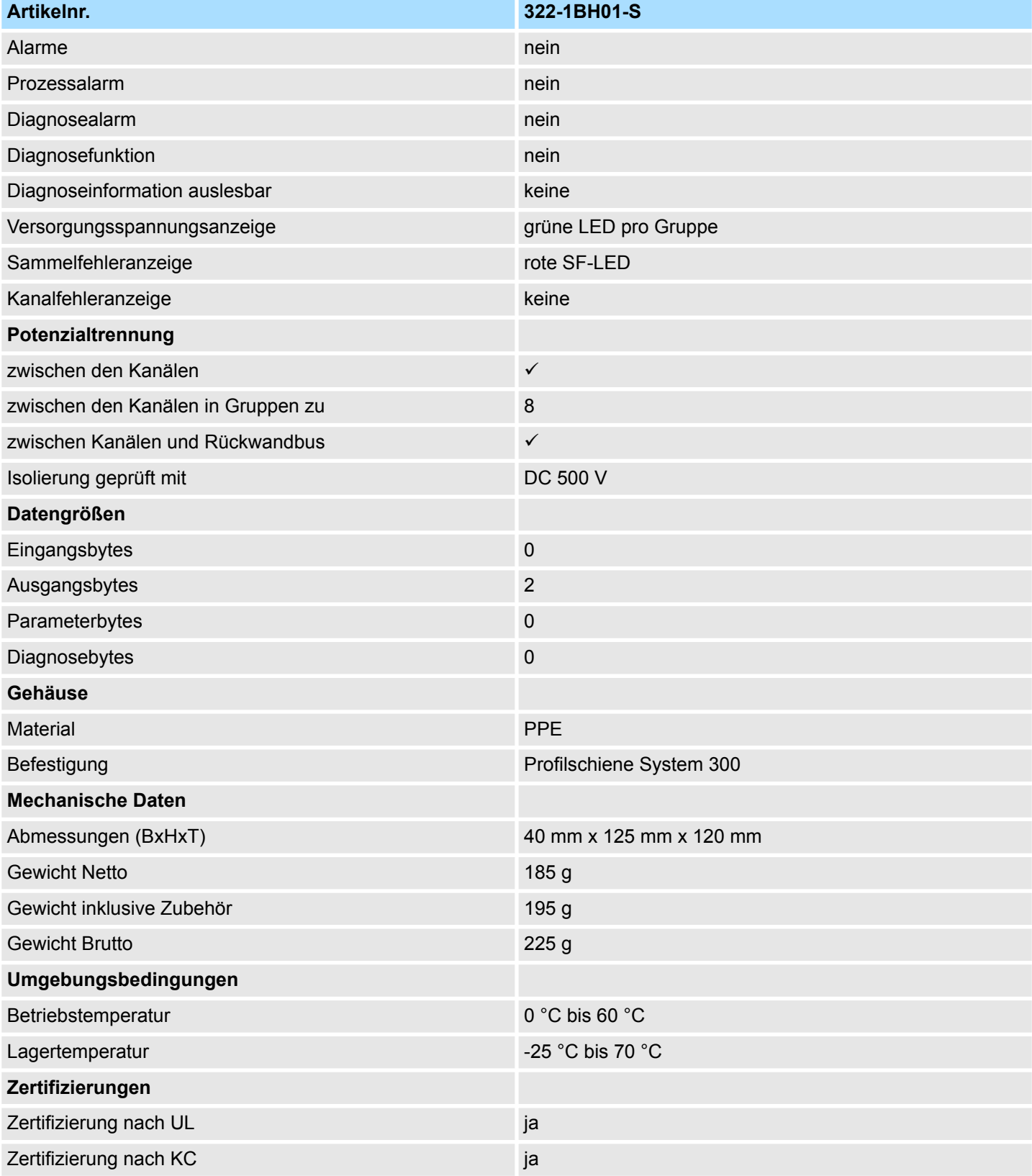

### **4.5 322-1BH41 - DO 16xDC 24V 2A**

**Eigenschaften**

Das digitale Ausgabe-Modul erfasst die binären Steuersignale aus dem übergeordneten Bussystem und transportiert sie über die Ausgänge an die Prozessebene. Das Modul ist mit 24V über den Frontstecker zu versorgen. Es hat 16 Kanäle, die ihren Zustand durch Leuchtdioden anzeigen.

- 16 Ausgänge, potenzialgetrennt zum Rückwandbus
- Versorgungsspannung DC 24V, Ausgangsstrom 2A
- Geeignet für Magnetventile und Gleichstromschütze
- **E** LEDs für Versorgungsspannung und Fehlermeldung
- Aktivanzeige der Kanäle durch LED

**Aufbau**

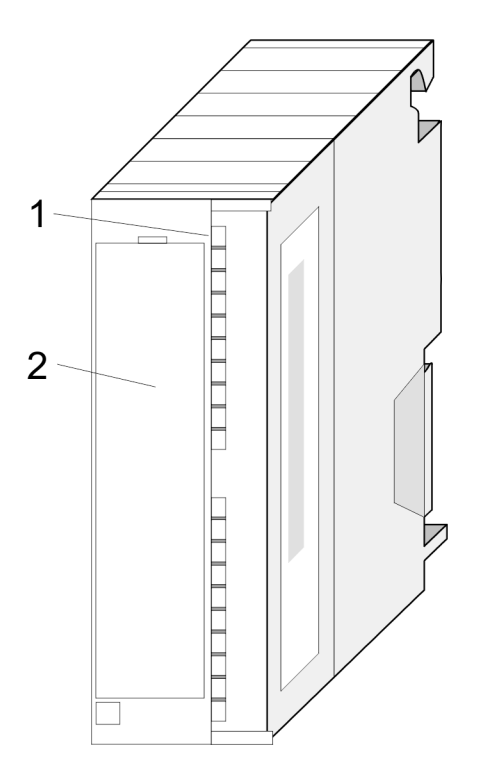

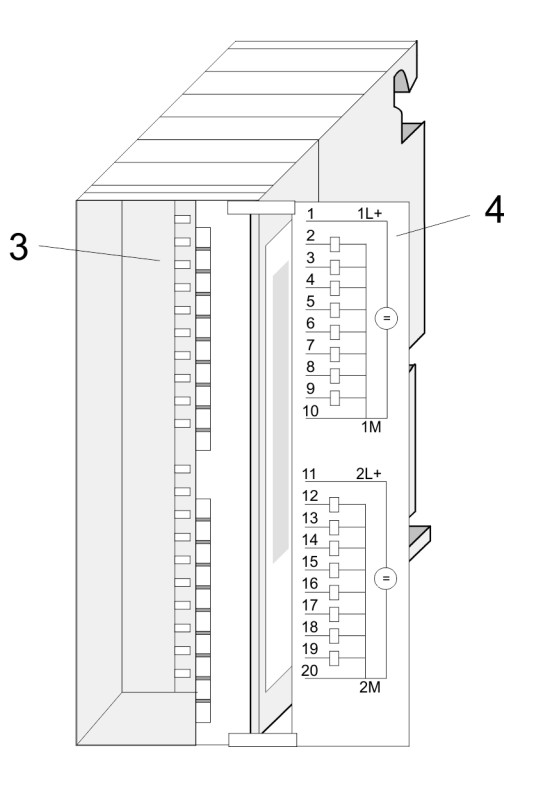

- 1 LEDs
- 2 Klappe mit Beschriftungsstreifen<br>3 Kontaktleiste
- **Kontaktleiste**
- 4 Klappe geöffnet mit Innenbeschriftung

322-1BH41 - DO 16xDC 24V 2A

#### **Steckerbelegung Anschlussbild Statusanzeige**

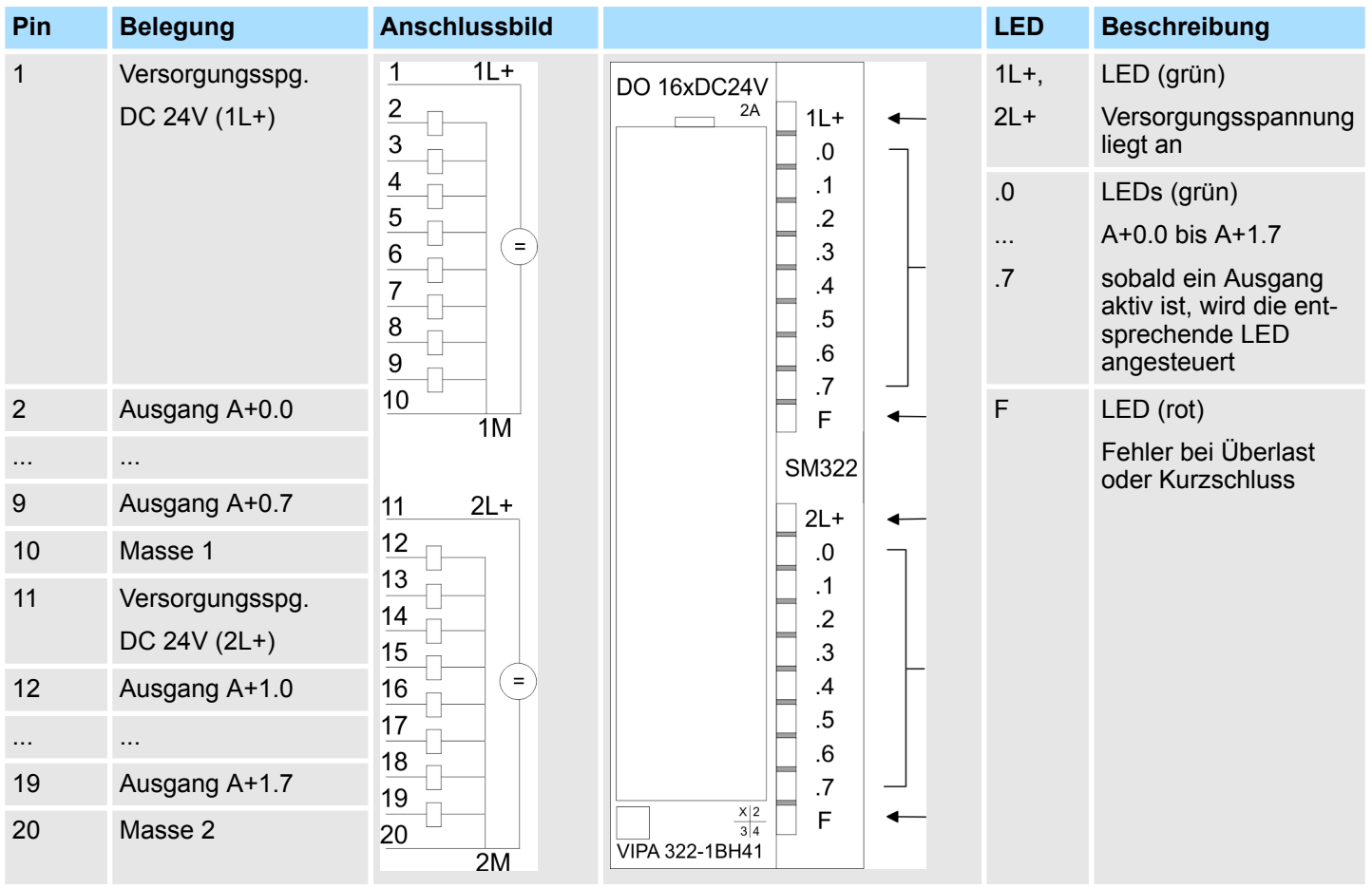

### **Prinzipschaltbild**

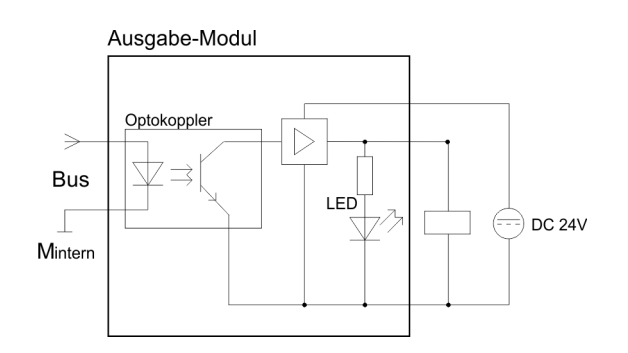

#### **Projektierung**

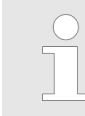

*Projektierung als 322-1BH01!*

322-1BH41 - DO 16xDC 24V 2A > Technische Daten

### **4.5.1 Technische Daten**

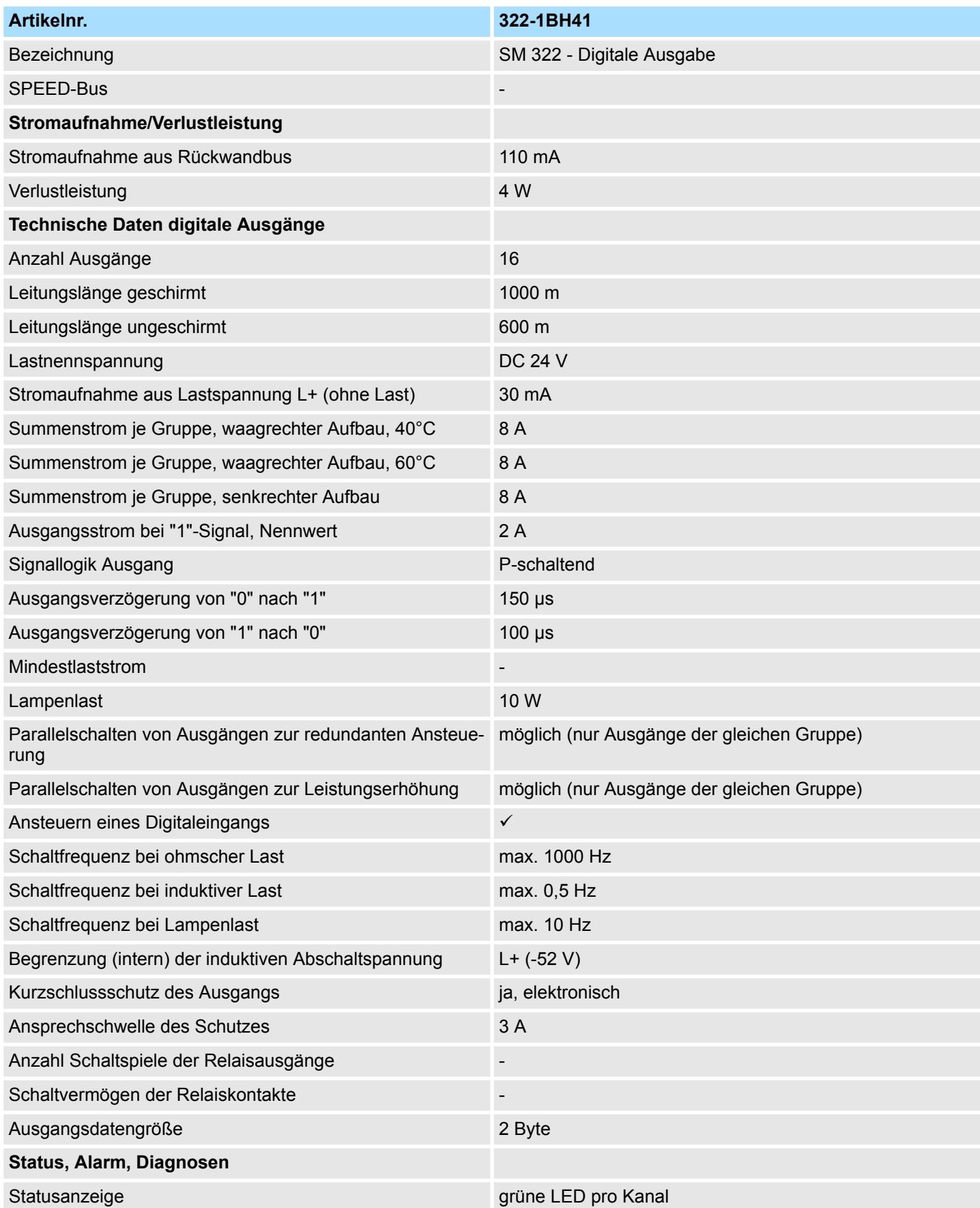

### **Digitale Ausgabe-Module Contract Contract Contract Contract Contract Contract Contract Contract Contract Contract Contract Contract Contract Contract Contract Contract Contract Contract Contract Contract Contract Contra**

322-1BH41 - DO 16xDC 24V 2A > Technische Daten

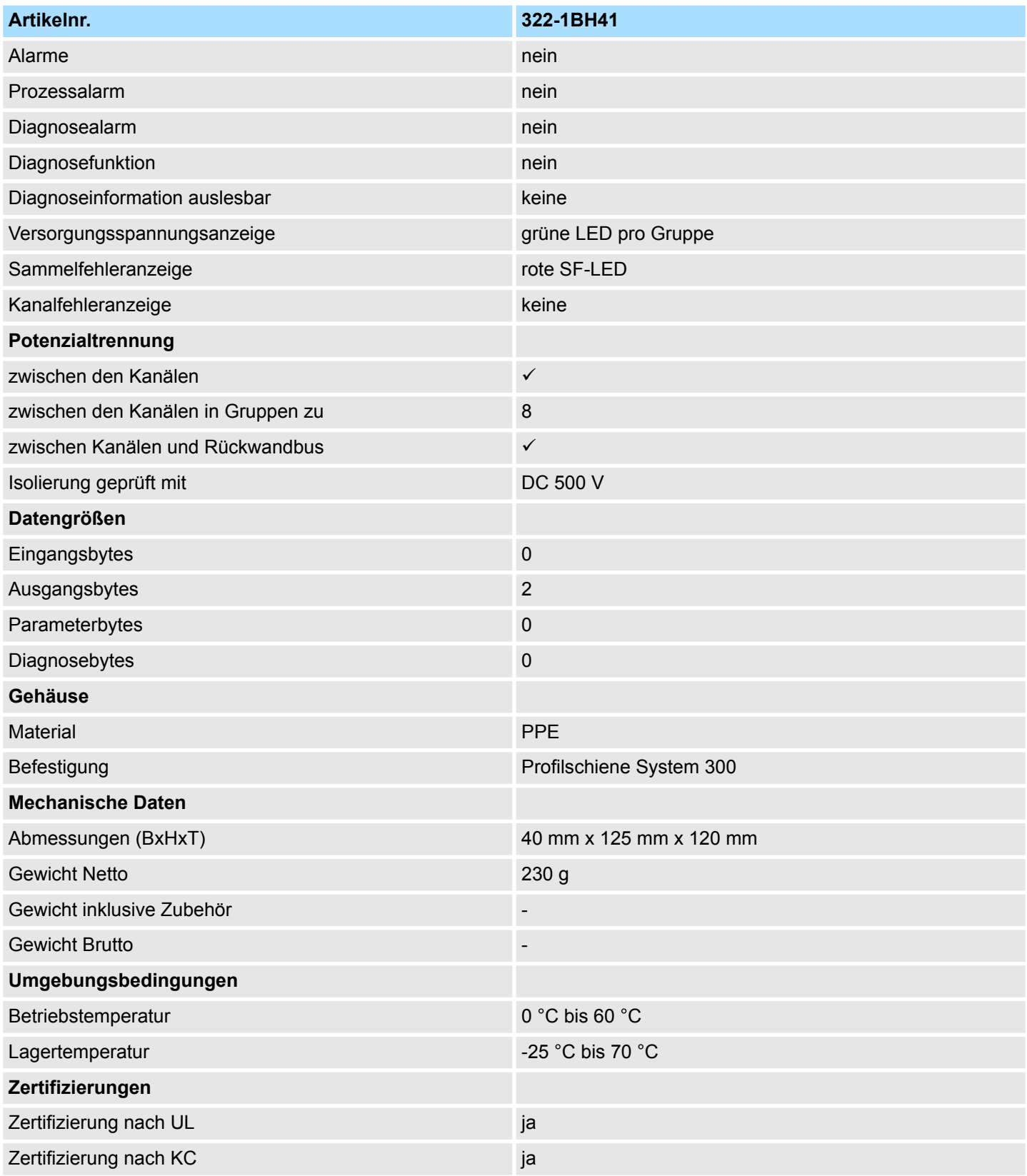

### **4.6 322-1BH60 - DO 16xDC 24V 0,5A für Handbetrieb**

**Eigenschaften**

Das Modul wird als Ein-/Ausgabemodul projektiert. Es hat 16 Kanäle, die ihren Zustand durch Leuchtdioden anzeigen. Neben den LEDs befindet sich auf der Frontseite eine Schalterreihe für Hand- bzw. Automatikbetrieb, d.h. jeder Ausgang hat einen 3-fach Schalter mit den Positionen Automatik, Hand 0 und Hand 1.

- 16 Ausgänge, potenzialgetrennt zum Rückwandbus
- 1 Eingang, potenzialgetrennt, zur Aktivierung aller Ausgänge
- 3-fach Schalter ie Kanal (Automatik, Hand 0 und Hand 1)
- 16 Schalter, Statusabfrage über Eingangswort
- Versorgungsspannung DC 24V, Ausgangsstrom 0,5A
- LEDs für Versorgungsspannung und Fehlermeldung
- Aktivanzeige der Kanäle durch LED

#### **Aufbau**

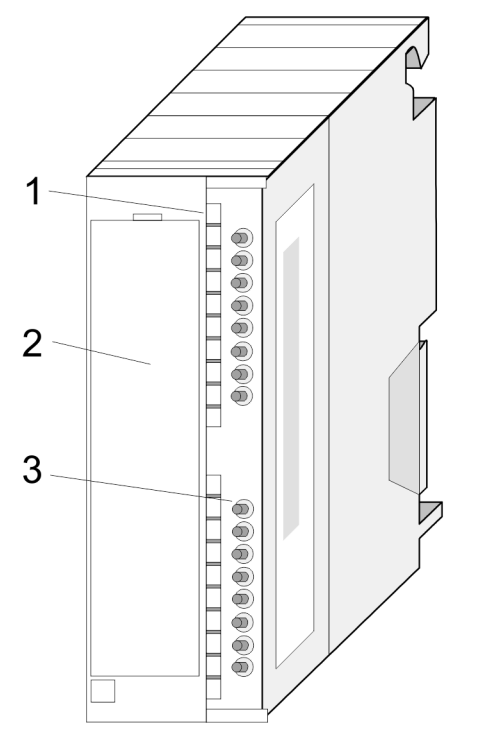

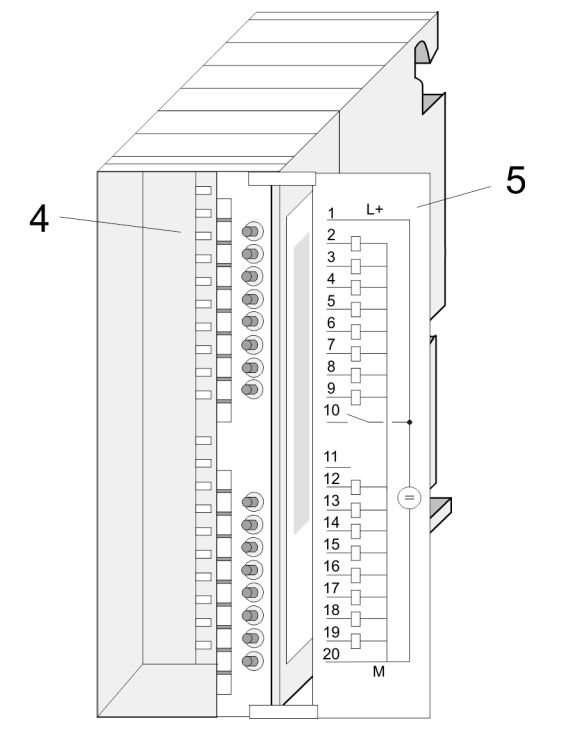

1 LEDs<br>2 Klapp

2 Klappe mit Beschriftungsstreifen<br>3 Schalterleiste

- 
- 3 Schalterleiste<br>4 Kontaktleiste 4 Kontaktleiste<br>5 Klappe geöffr
- 5 Klappe geöffnet mit Innenbeschriftung

322-1BH60 - DO 16xDC 24V 0,5A für Handbetrieb

#### **Steckerbelegung Anschlussbild Statusanzeige**

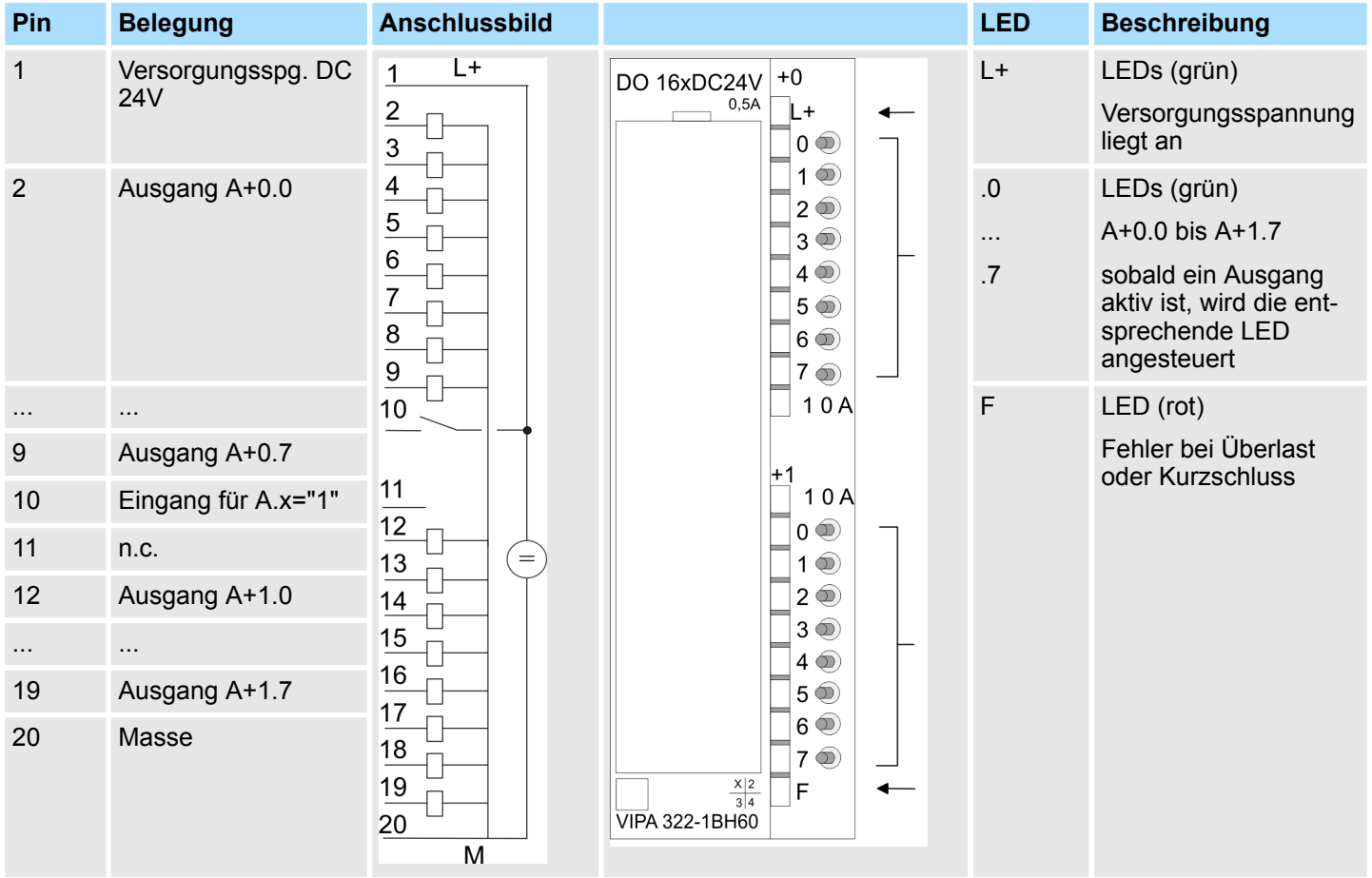

#### **Prinzipschaltbild**

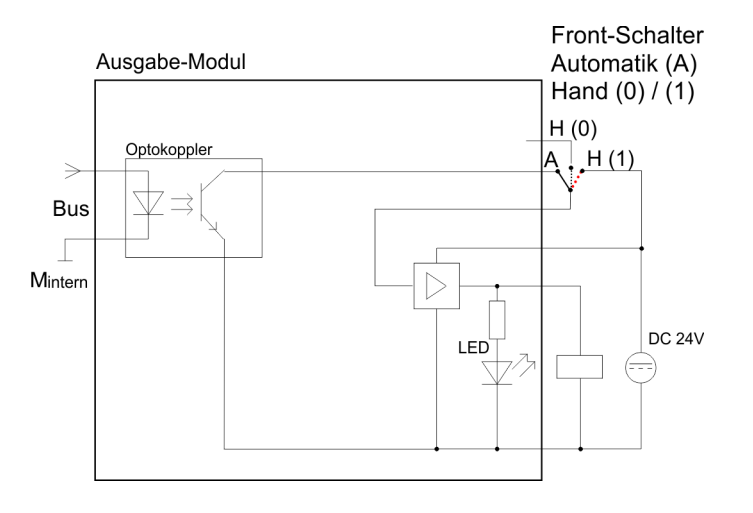

#### **4.6.1 Einsatz**

Bitte beachten Sie, dass das Modul als 323-1BL00 (Ein-/Ausgabemodul) zu projektieren ist. Sie haben die Möglichkeit über das Eingangswort (EW) die Schalterstellung des jeweiligen Kanals abzufragen. Hierbei gilt:

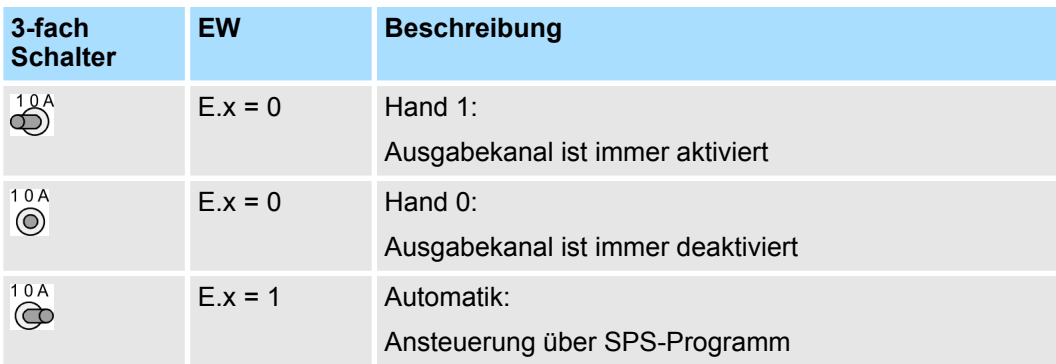

Die Ansteuerung der Ausgänge erfolgt über das Ausgangswort.

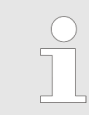

*Durch das Anlegen von DC 24V an den Eingang (Pin 10), werden alle Ausgänge auf "1" geschaltet. Dieser Eingang kann nicht über das Anwenderprogramm abgefragt werden.*

#### **Projektierung**

*Projektierung als 323-1BL00!*

322-1BH60 - DO 16xDC 24V 0,5A für Handbetrieb > Technische Daten

#### **4.6.2 Technische Daten**

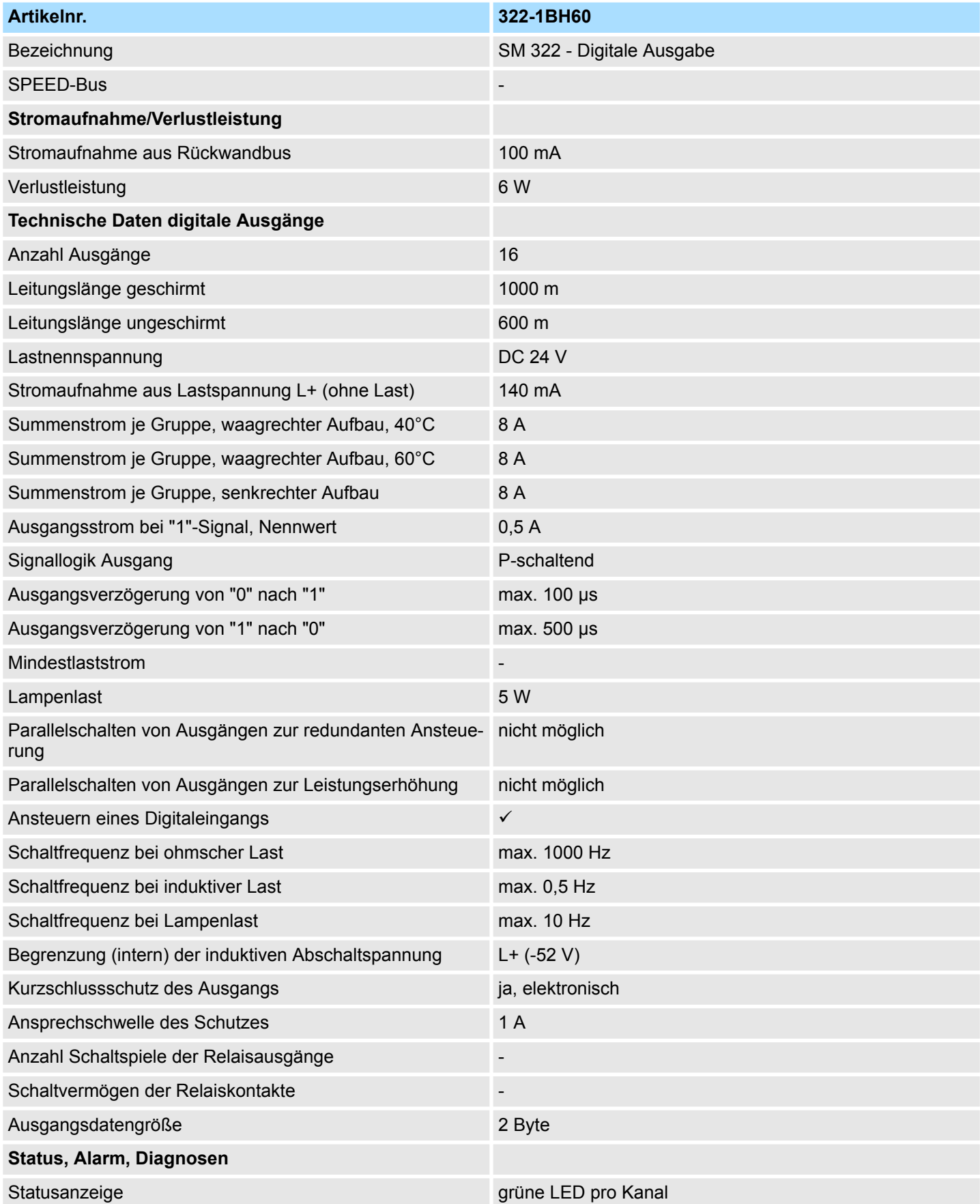

322-1BH60 - DO 16xDC 24V 0,5A für Handbetrieb > Technische Daten

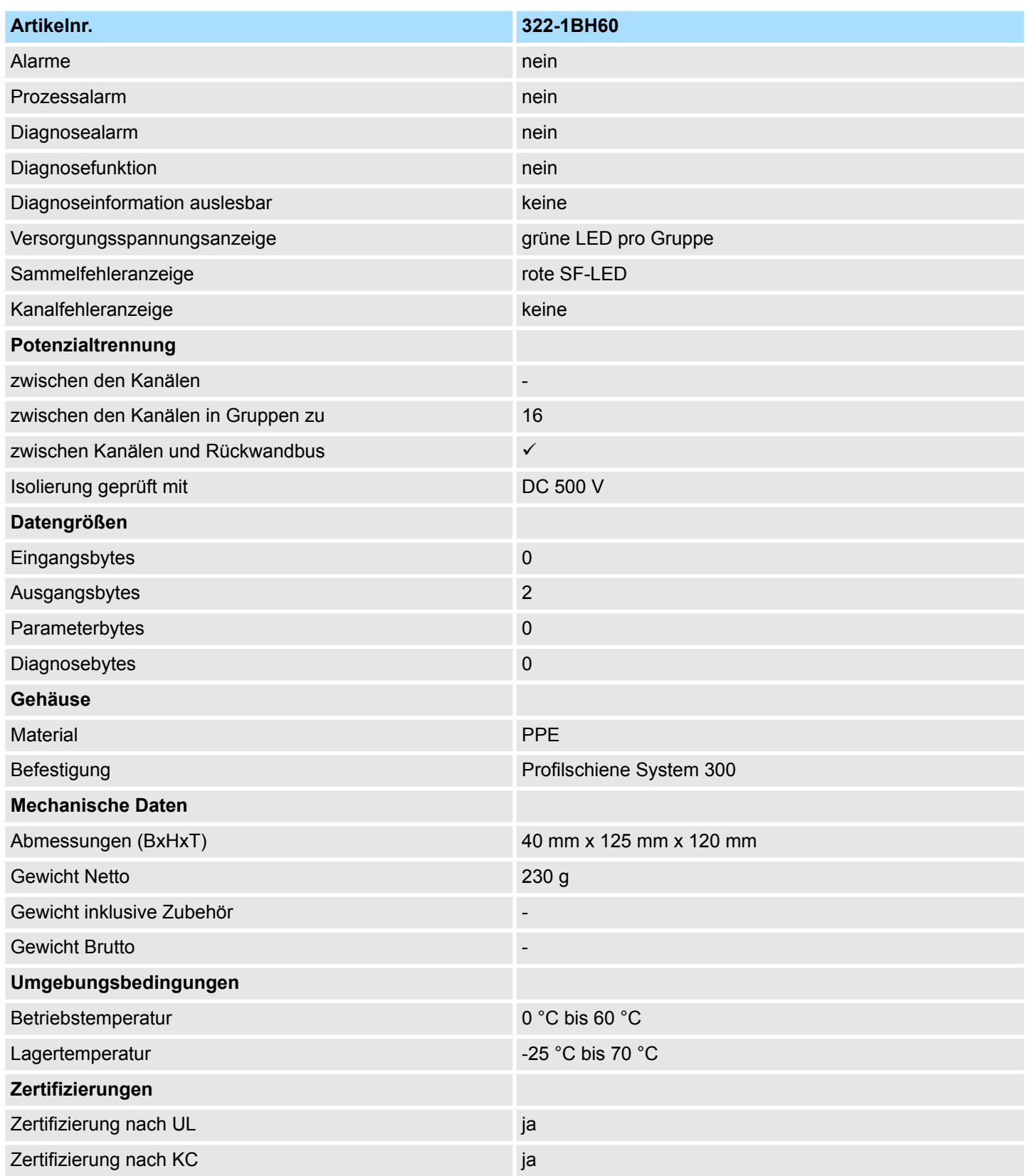

322-1BL00 - DO 32xDC 24V 1A

### **4.7 322-1BL00 - DO 32xDC 24V 1A**

**Eigenschaften**

Das digitale Ausgabe-Modul erfasst die binären Steuersignale aus dem übergeordneten Bussystem und transportiert sie über die Ausgänge an die Prozessebene. Das Modul ist mit 24V über den Frontstecker zu versorgen. Es hat 32 Kanäle, die ihren Zustand durch Leuchtdioden anzeigen.

- 32 Ausgänge, potenzialgetrennt zum Rückwandbus
- Versorgungsspannung DC 24V
- Ausgangsstrom je Kanal 1A
- Geeignet für Magnetventile und Gleichstromschütze
- **EXTEDS für Versorgungsspannung und Fehlermeldung**
- Aktivanzeige der Kanäle durch LED

**Aufbau**

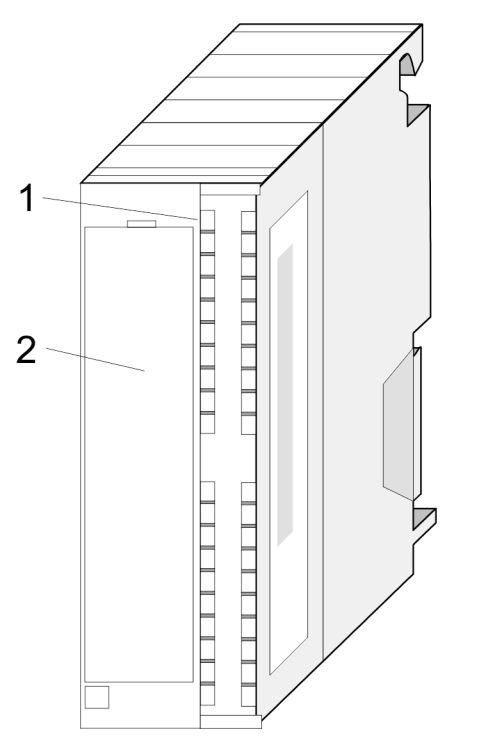

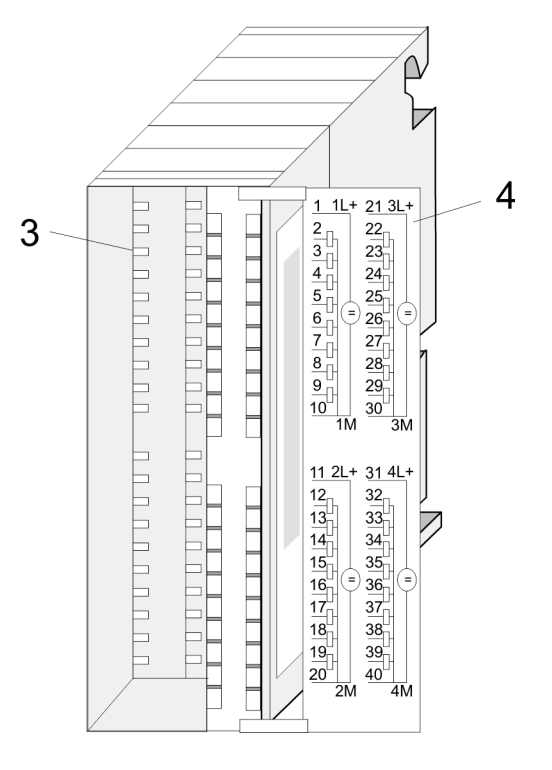

1 LEDs<br>2 Klapp

2 Klappe mit Beschriftungsstreifen<br>3 Kontaktleiste

3 Kontaktleiste<br>4 Klanne geöffi

4 Klappe geöffnet mit Innenbeschriftung

322-1BL00 - DO 32xDC 24V 1A

#### **Pin Belegung Anschlussbild LED Beschreibung** 1 Versorgungsspg.  $1L + 11L + 213L + 10032 \times DC24V$  1/3L+, LED (grün) 2/4L+  $\mathbf 2$ 22  $1A$  $1/3L +$ Versorgungsspan- $\overline{3}$ 23 nung liegt an  $\overline{0}$ R 2 Ausgang A+0.0  $\frac{4}{5}$   $\begin{array}{|c|c|c|c|c|} \hline 24 & 24 & 1 \ \hline 5 & 25 & 25 \ \hline \end{array}$  0 LED (grün) Г A+0.0 bis A+3.7 (=) ... ∈ 6 26  $\cdot$ 3 Ū .7 sobald ein Ausgang  $\overline{7}$ 27  $\overline{.4}$ 0 aktiv ist, wird die  $\overline{8}$  $.5\,$ 28 entsprechende LED П  $.6\,$ 9 29 angesteuert  $\overline{.7}$ ... ...  $\frac{10}{10}$   $\frac{30}{20}$   $\frac{20}{20}$   $\frac{1}{10}$   $\frac{1}{10}$   $\frac{1}{10}$   $\frac{1}{10}$   $\frac{1}{10}$   $\frac{1}{10}$   $\frac{1}{10}$   $\frac{1}{10}$   $\frac{1}{10}$   $\frac{1}{10}$   $\frac{1}{10}$   $\frac{1}{10}$   $\frac{1}{10}$   $\frac{1}{10}$   $\frac{1}{10}$   $\frac{1}{10}$  Fehler bei Überlast 9 Ausgang A+0.7 **SM322** oder Kurzschluss  $11 2L +$ 31 4L+ 10 Masse 1  $2/4L +$  $12$ 32 11 Versorgungsspg. 2L+  $\cdot 0$ 13 33  $\cdot$ 1 12 Ausgang A+1.0  $14$ 34  $\overline{.2}$ 15 35 ... ...  $\cdot$ 3  $=$  $=$ 16 36  $\overline{A}$ 19 Ausgang A+1.7  $17$ 37  $.5$ 20 Masse 2 18 38  $6.6$ 21 Versorgungsspg. 3L+ 19 39  $\overline{.7}$  $\frac{\mathsf{X} \, | \, 2}{3 \, | \, 4}$ 20 40  $\overline{F}$ 22 Ausgang A+2.0  $2M$  $\overline{4M}$ ... ... 29 Ausgang A+2.7 30 Masse 3 31 Versorgungsspg. 4L+ 32 Ausgang A+3.0 ... ... 39 Ausgang A+3.7 40 Masse 4

#### **Steckerbelegung, Anschlussbild, Statusanzeige**

#### **Prinzipschaltbild**

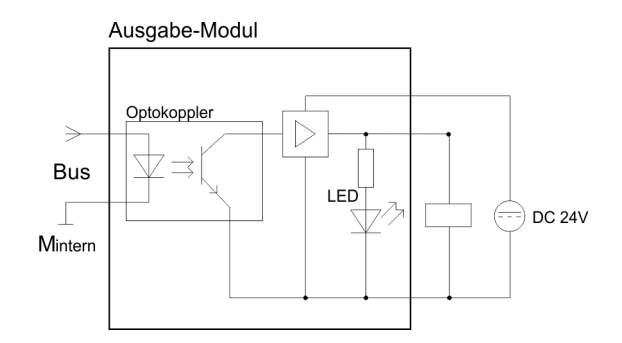

322-1BL00 - DO 32xDC 24V 1A

#### **Zahlendarstellung**

Die Daten werden von der Programmebene bis zur Hardwareebene im Motorola-Format, d.h. "leserichtig", gehandhabt. Die nachfolgende Abbildung zeigt die Ausgabe der Zahl 287454020dez bzw. 11223344hex auf die Ausgänge des 32-fach digital Ausgabe-Moduls.

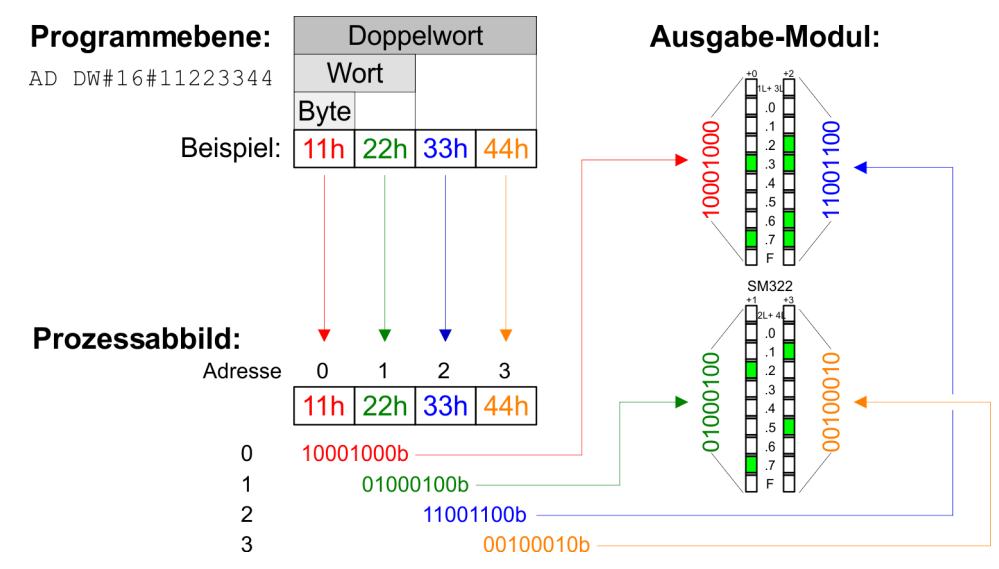

322-1BL00 - DO 32xDC 24V 1A > Technische Daten

### **4.7.1 Technische Daten**

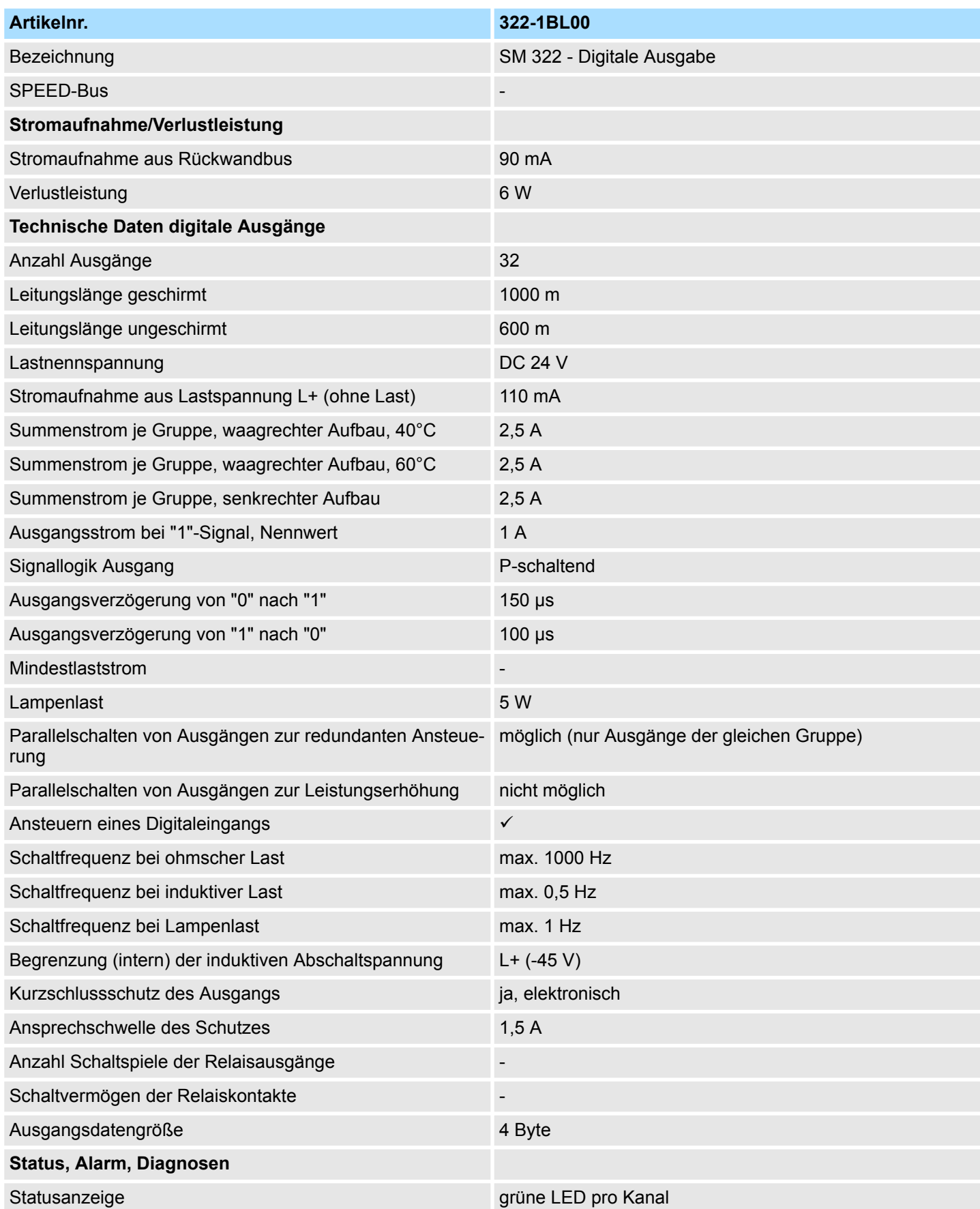

### **Digitale Ausgabe-Module Contract Contract Contract Contract Contract Contract Contract Contract Contract Contract Contract Contract Contract Contract Contract Contract Contract Contract Contract Contract Contract Contra**

322-1BL00 - DO 32xDC 24V 1A > Technische Daten

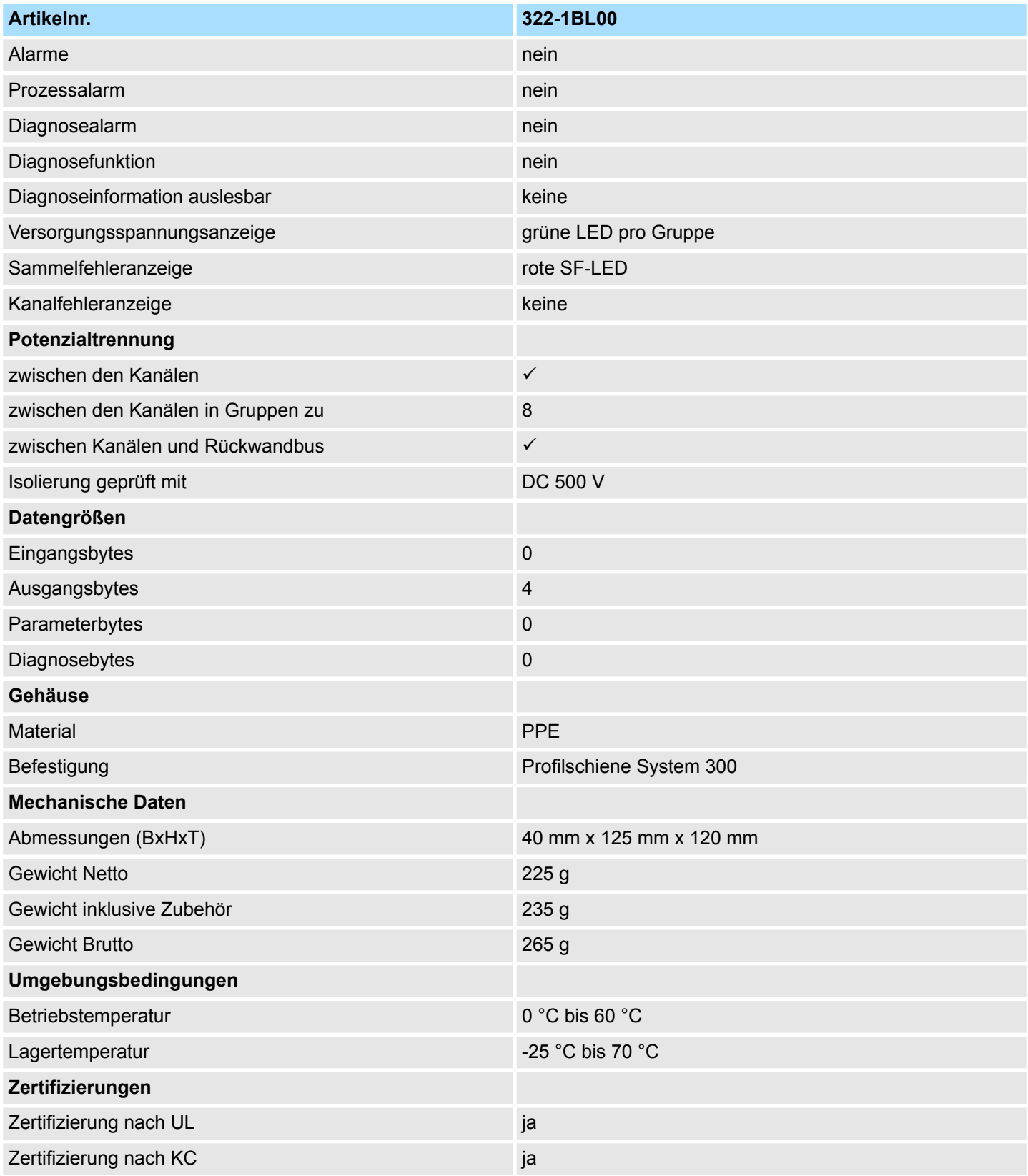

### <span id="page-68-0"></span>**4.8 322-1BL00-S - DO 32xDC 24V 1A**

**Eigenschaften**

Das digitale Ausgabe-Modul erfasst die binären Steuersignale aus dem übergeordneten Bussystem und transportiert sie über die Ausgänge an die Prozessebene. Das Modul ist mit DC 24V über den Frontstecker zu versorgen. Es hat 32 Kanäle, die ihren Zustand durch Leuchtdioden anzeigen.

- 32 Ausgänge, potenzialgetrennt zum Rückwandbus
- Versorgungsspannung DC 24V
- Ausgangsstrom je Kanal 1A
- Geeignet für Magnetventile und Gleichstromschütze
- **EXTEDS für Versorgungsspannung und Fehlermeldung**
- Aktivanzeige der Kanäle durch LED
- Modul wird projektiert als 322-1BL00
- Das *Sichere Abschalten* wird unterstützt
	- Ä *[Kap. 4.1 "Sicheres Abschalten nicht sicherer Ausgänge" Seite 39](#page-38-0)*

#### **Aufbau**

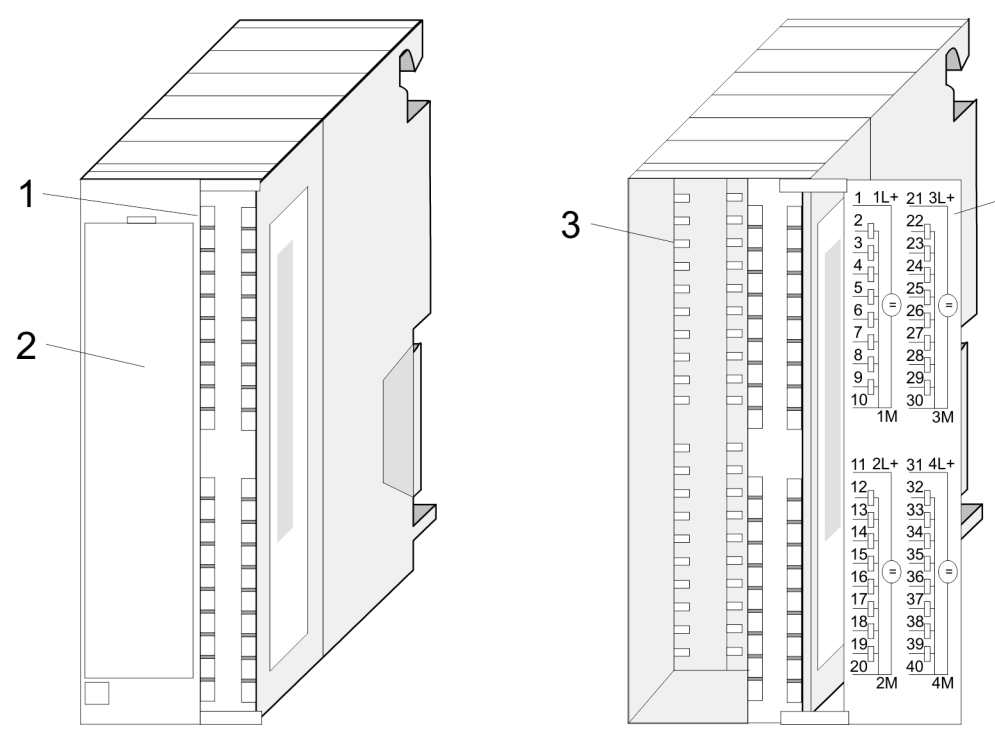

- 
- 1 LEDs<br>2 Klapp 2 Klappe mit Beschriftungsstreifen
- 3 Kontaktleiste<br>4 Klappe geöffr
- 4 Klappe geöffnet mit Innenbeschriftung

 $\overline{\mathcal{A}}$ 

322-1BL00-S - DO 32xDC 24V 1A

### **Steckerbelegung, Anschlussbild, Statusanzeige**

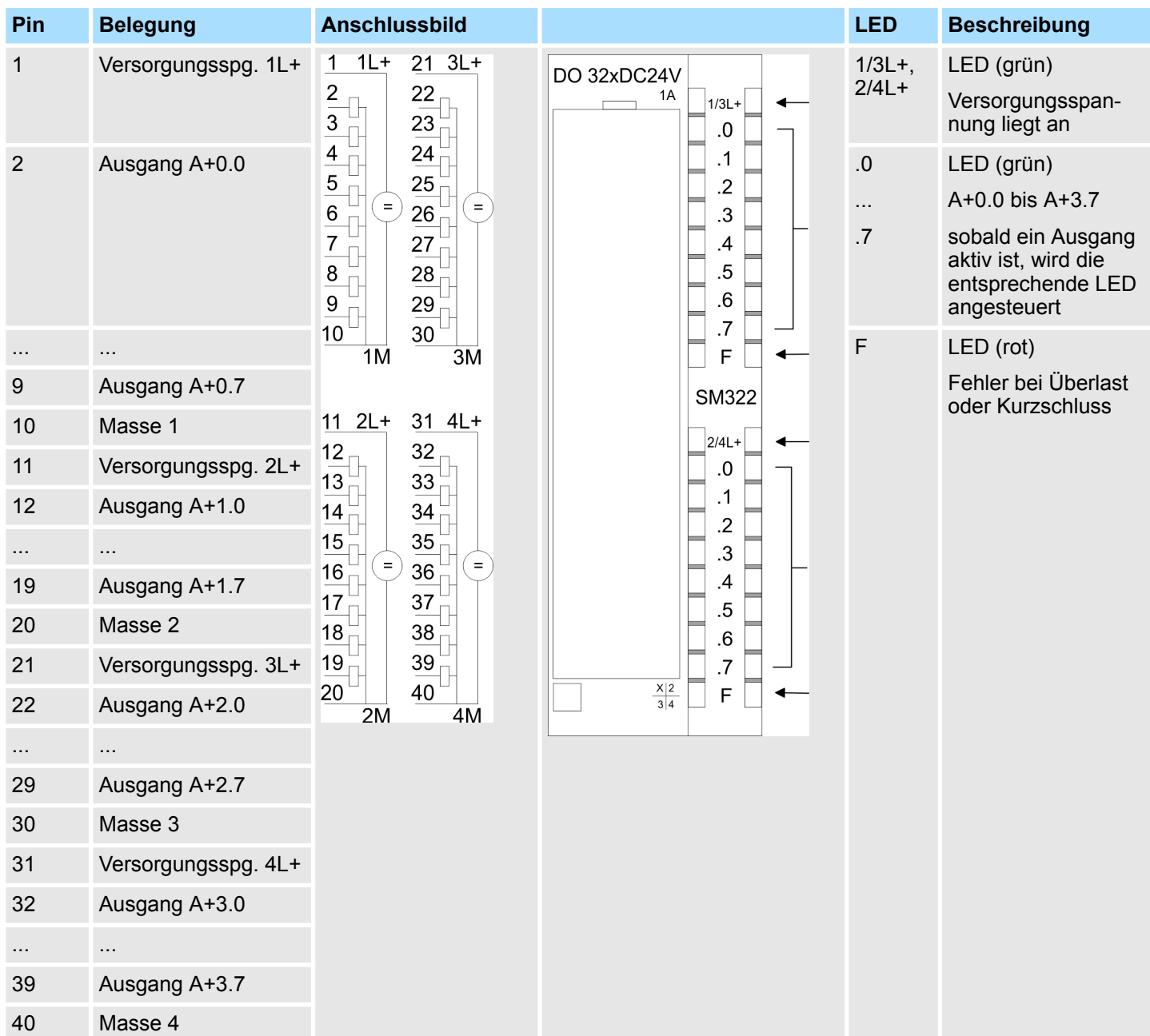

**Projektierung**

*Das Modul wird projektiert als 322-1BL00.*

 $\begin{array}{c} \n\text{O} \\ \n\text{I} \n\end{array}$ 

322-1BL00-S - DO 32xDC 24V 1A

#### **Prinzipschaltbild**

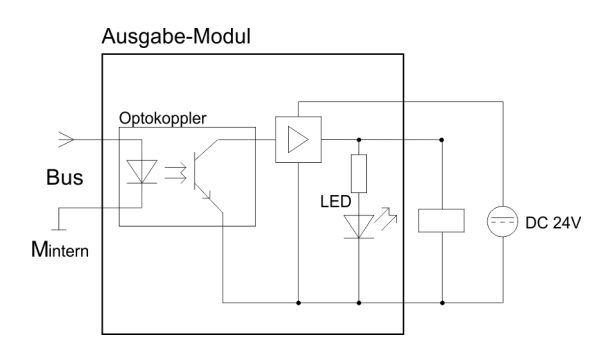

#### **Zahlendarstellung**

Die Daten werden von der Programmebene bis zur Hardwareebene im Motorola-Format, d.h. "leserichtig", gehandhabt. Die nachfolgende Abbildung zeigt die Ausgabe der Zahl 287454020dez bzw. 11223344hex auf die Ausgänge des 32-fach digital Ausgabe-Moduls.

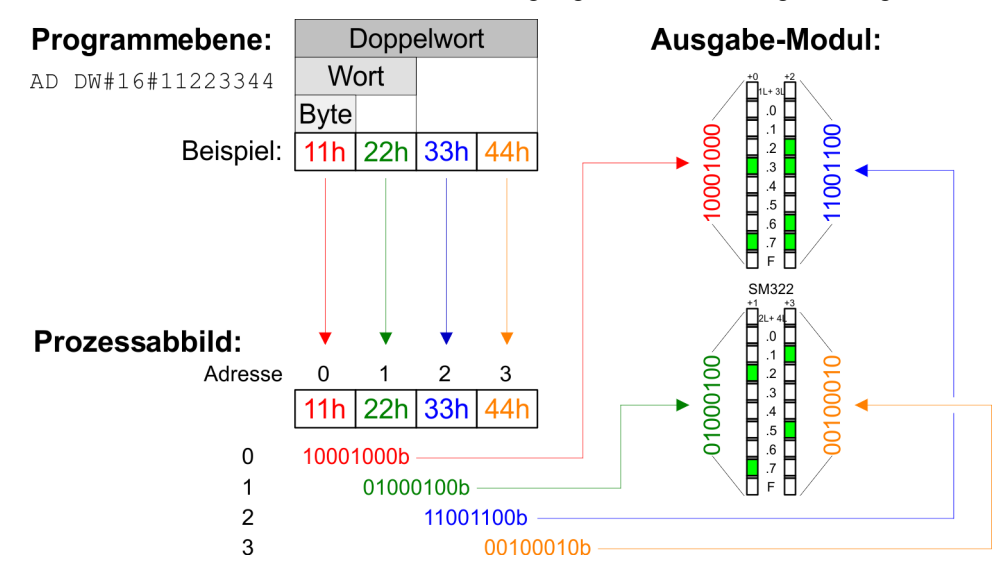

322-1BL00-S - DO 32xDC 24V 1A > Technische Daten

### **4.8.1 Technische Daten**

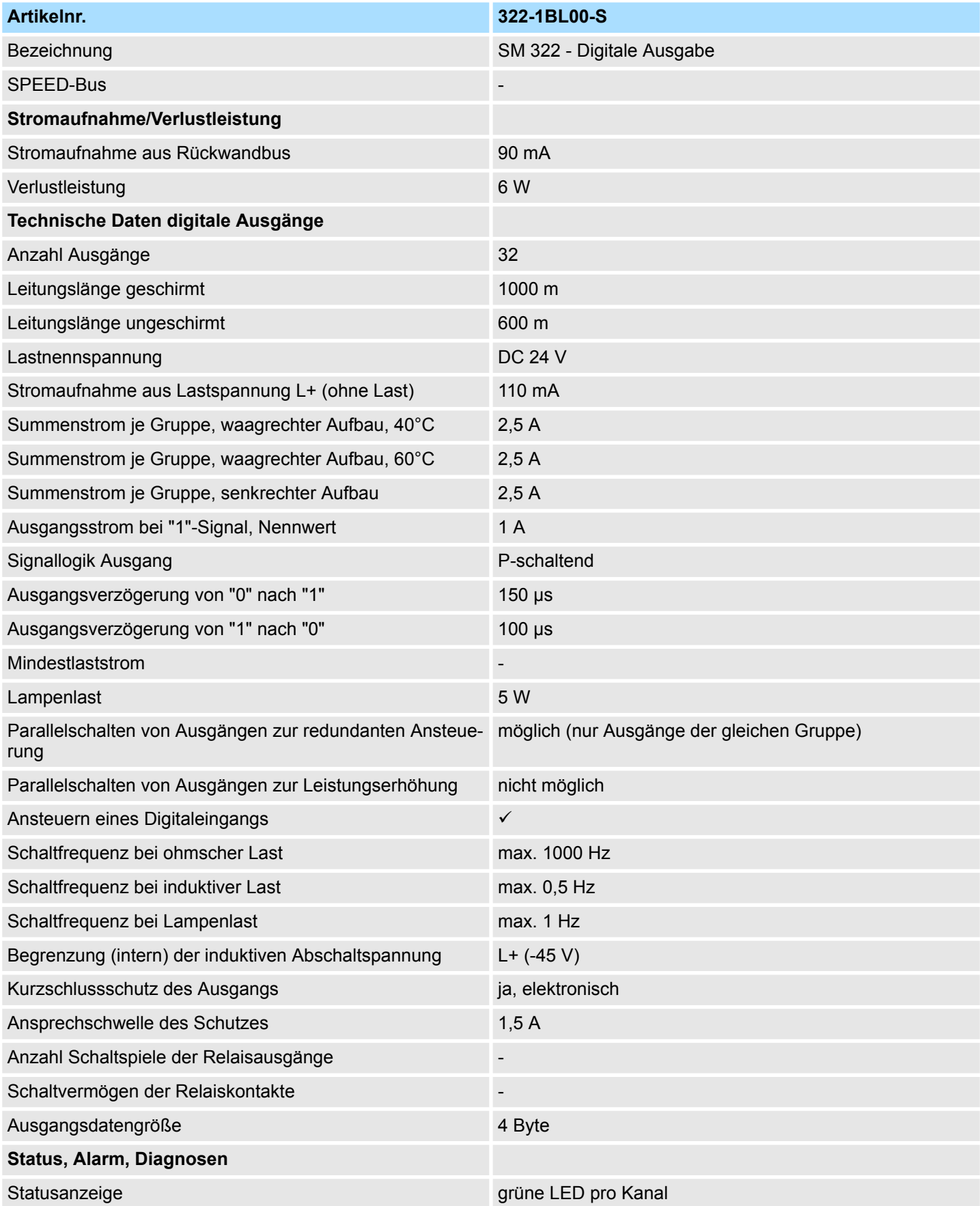
## System 300S **Digitale Ausgabe-Module**

322-1BL00-S - DO 32xDC 24V 1A > Technische Daten

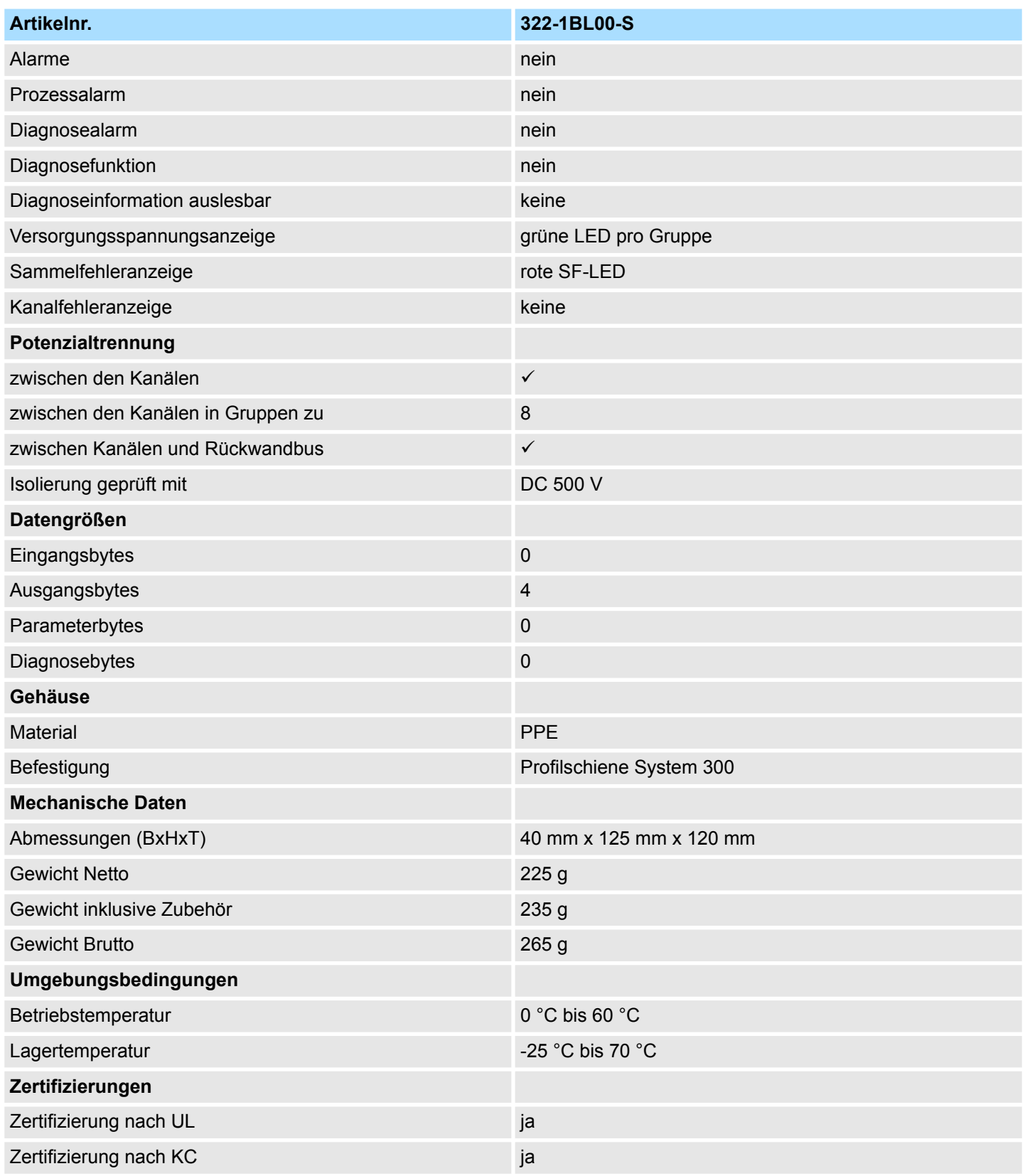

#### **4.9 322-5FF00 - DO 8xAC 120/230V 2A**

**Eigenschaften**

Das digitale Ausgabe-Modul erfasst die binären Steuersignale aus dem übergeordneten Bussystem und transportiert sie über die Ausgänge an die Prozessebene. Das Modul hat 8 Kanäle, die ihren Zustand durch Leucht-dioden anzeigen.

- 8 Ausgänge, potenzialgetrennt zwischen den Kanälen und zum Rückwandbus
- Lastnennspannung AC 120/230V
- Ausgangsstrom je Kanal 2A
- Geeignet für Wechselstrom-Magnetspulen, -Schütze, -Motorstarter, Kleinmotoren und **Meldeleuchten**
- Sammelfehleranzeige
- Aktivanzeige der Kanäle durch LED
- Programmierbare Ersatzwertausgabe

#### **Aufbau**

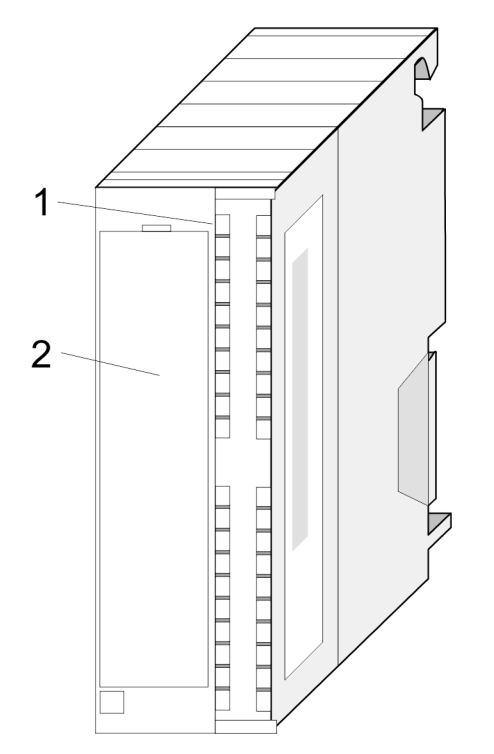

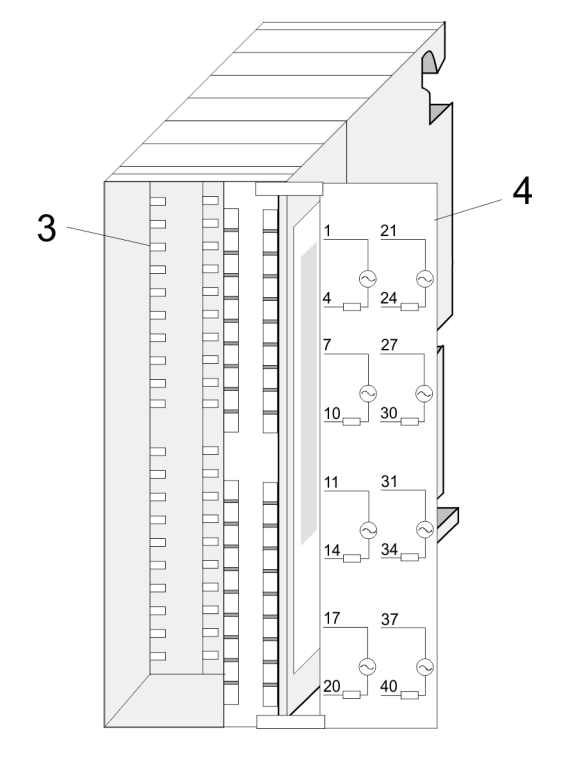

1 LEDs<br>2 Klapp

2 Klappe mit Beschriftungsstreifen<br>3 Kontaktleiste

- 3 Kontaktleiste<br>4 Klappe geöffr
- 4 Klappe geöffnet mit Innenbeschriftung

322-5FF00 - DO 8xAC 120/230V 2A

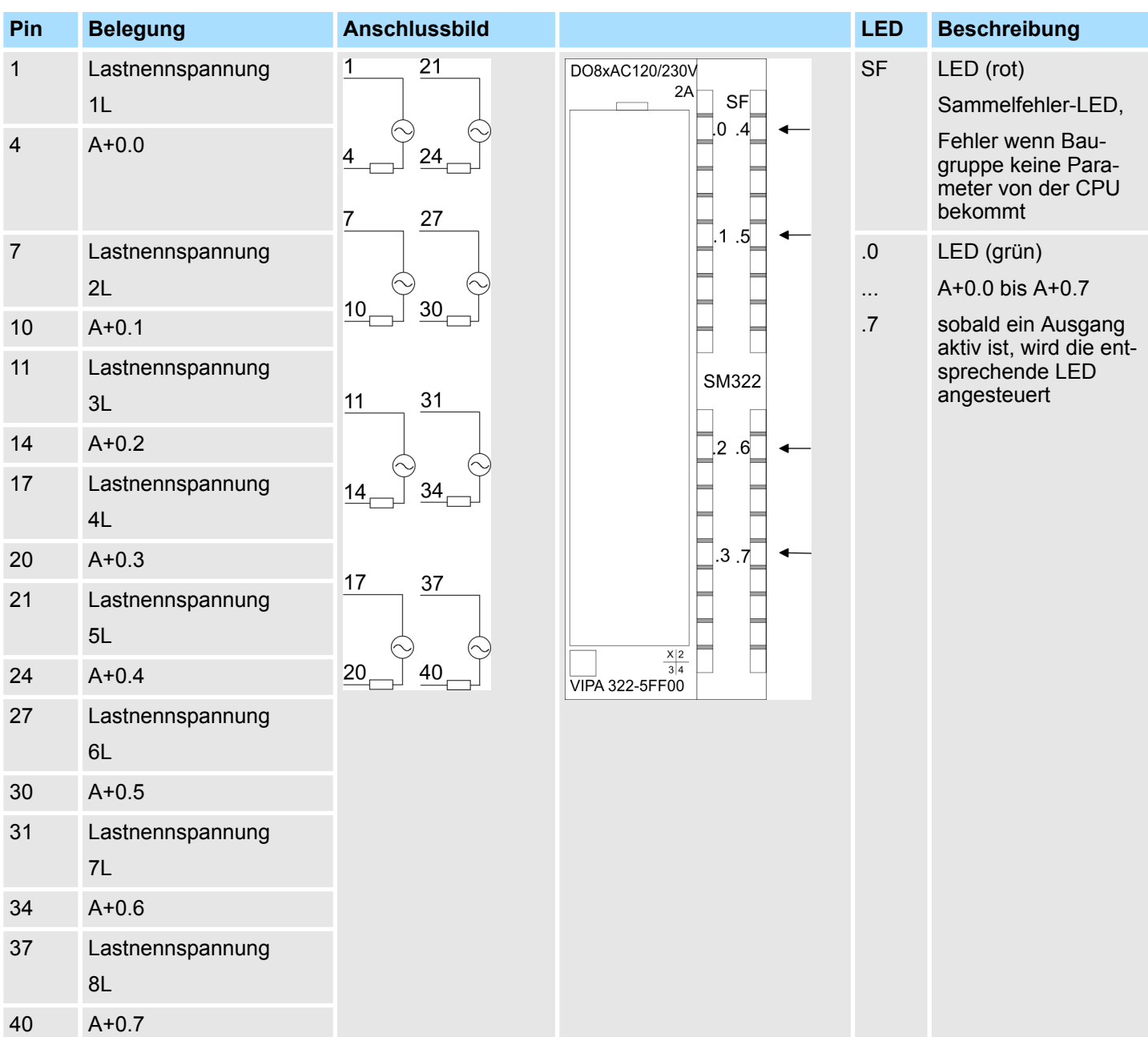

#### **Steckerbelegung Anschlussbild Statusanzeige**

### **Prinzipschaltbild**

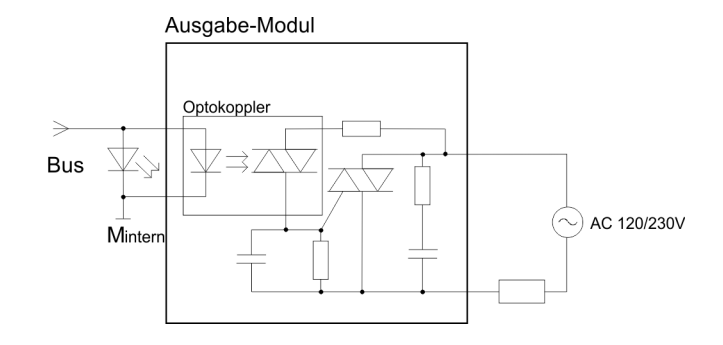

322-5FF00 - DO 8xAC 120/230V 2A > Parametrierung

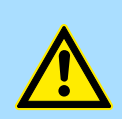

#### **VORSICHT!**

Die Ausgänge müssen durch eine Sicherung (3,15A, AC 250V flink) geschützt und in Gefahrenbereichen nur mit Werkzeug auszubauen sein.

#### **4.9.1 Parametrierung**

#### **Übersicht**

Für die Parametrierung haben Sie folgende Möglichkeiten:

- n Parametrierung unter WinPLC7 von VIPA oder über Hardware-Konfiguration im Siemens SIMATIC Manager.
- Parametrierung während der Laufzeit über SFCs.

#### **Parametrierung über Hardware-Konfiguration**

Um kompatibel mit dem Siemens SIMATIC Manager zu sein, sind folgende Schritte durchzuführen:

- **1.** Starten Sie den Hardware-Konfigurator von Siemens.
- **2.** Legen Sie ein neues Projekt an.
- **3.** Projektieren Sie Ihre CPU.
- **4.** Binden Sie Ihre System 300V Module in der gesteckten Reihenfolge beginnend mit Steckplatz 4 ein.

Hierbei sind die Digital-Ausgabe-Module von VIPA als Digital-Ausgabe-Module von Siemens nach folgender Vorgabe zu projektieren:

**VIPA 322-5FF00** zu projektieren als **6ES7 322-5FF00-0AB0**

Sie finden die Digital-Ausgabe-Module im Hardware-Katalog unter: *Simatic 300 > SM-300*.

- **5.** Parametrieren Sie ggf. die CPU bzw. die Module. Das Parameterfenster wird geöffnet, sobald Sie auf das entsprechende Modul doppelklicken. In dem sich öffnenden Dialogfenster können Sie dann Ihre Parameter-einstellungen vornehmen.
- **6.** Speichern Sie Ihr Projekt, bringen Sie Ihre CPU in STOP und übertragen Sie Ihr Projekt in die CPU. Sobald Sie die CPU in RUN bringen werden die Parameter an die angebundenen Module übertragen.

*Parameter*

Folgende Parameter können Sie beim Digital-Ausgabe-Module einstellen:

- n Verhalten bei CPU-STOP
- n Ersatzwert "1" aufschalten

Eine nähere Beschreibung der Parameter finden Sie auf den Folgeseiten.

Werden Parameter übergeben, die vom Modul nicht unterstützt werden, werden diese Parameter als falsche Parameter interpretiert und dies als Fehler gemeldet. Bei der Parametrierung wird ein 4Byte langer Parameterbereich im Datensatz 1 abgelegt. Unter Einsatz der SFCs 56 und 57 und dem SFB 53 können Sie zur Laufzeit Parameter ändern und an das Modul übertragen. **Parametrierung während der Laufzeit über SFCs**

322-5FF00 - DO 8xAC 120/230V 2A > Parametrierung

#### Datensatz 1 (Byte 0 bis 3): **Parameter Datensatz 1**

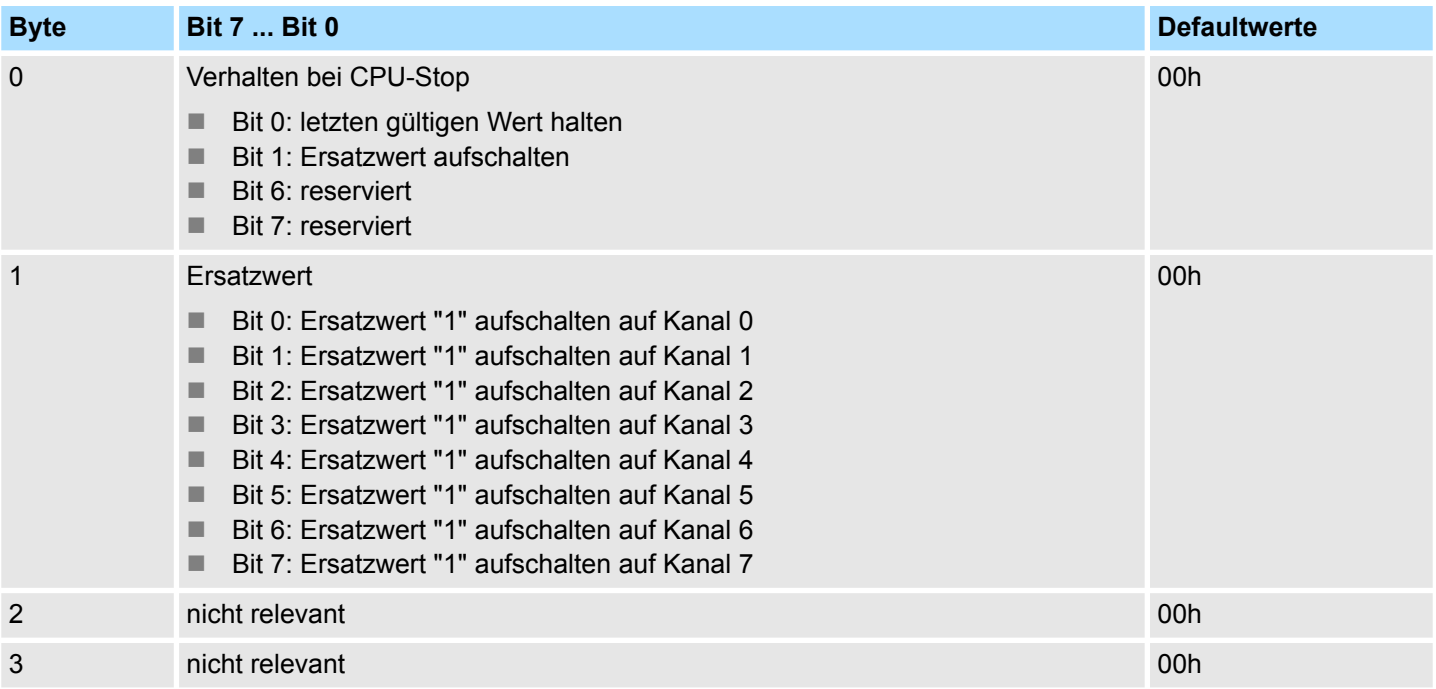

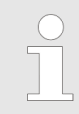

*Die Parameter im Byte 0 "letzten gültigen Wert halten" bzw. "Ersatzwert aufschalten" sollten Sie nur alternativ frei geben.*

#### *Verhalten bei CPU-Stop*

Hier stellen Sie ein, wie das Digital-Modul sich bei CPU-STOP zu verhalten hat. Sie haben folgende Einstellmöglichkeiten:

- letzten gültigen Wert halten
	- Sobald die CPU in Stop geht, wird der Wert jedes Kanals eingefroren.
- Ersatzwert aufschalten
	- Sobald die CPU in Stop geht, bekommt jeder Kanal den Wert zugewiesen, den Sie über Byte 1 vorgeben können.

322-5FF00 - DO 8xAC 120/230V 2A > Technische Daten

### **4.9.2 Technische Daten**

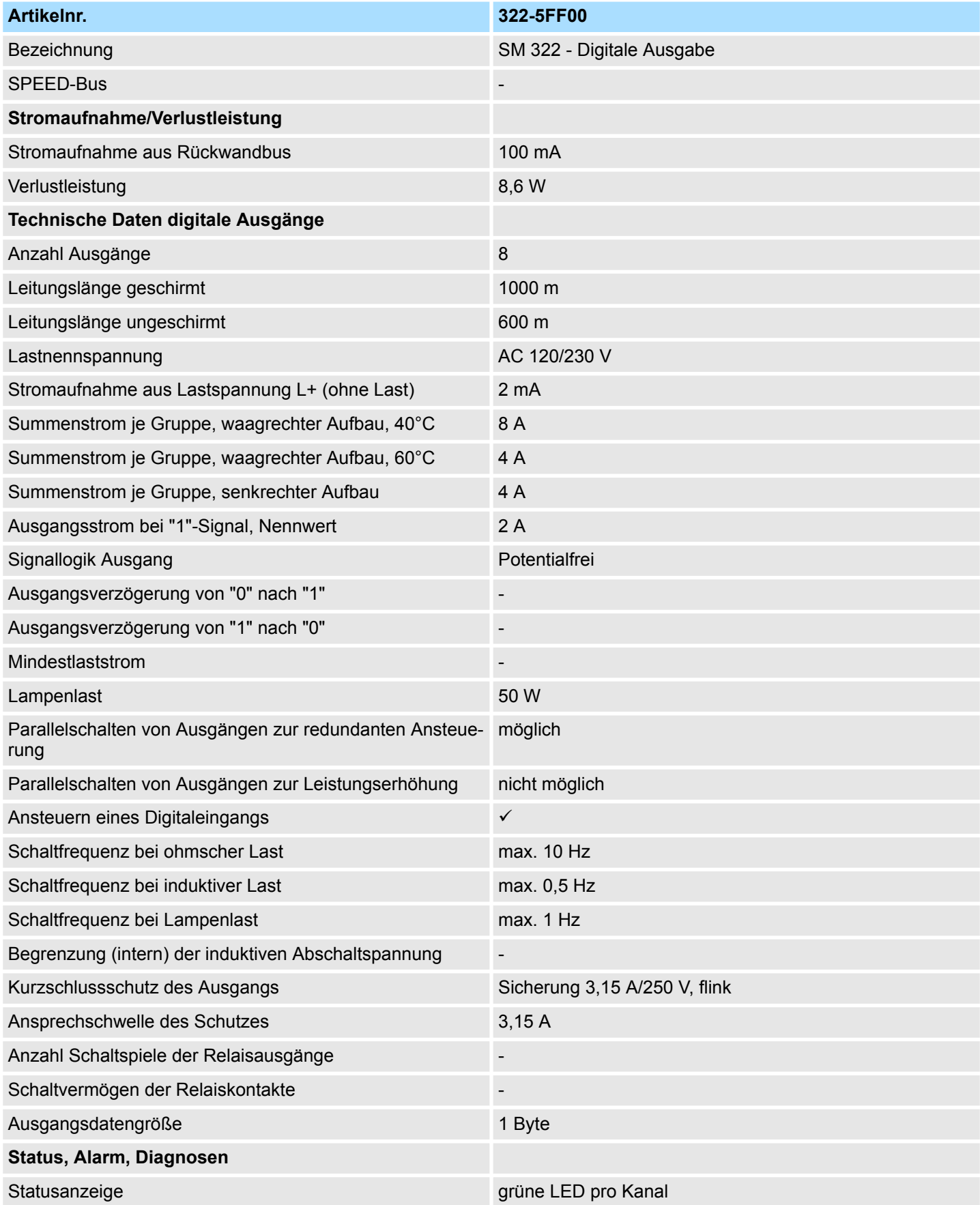

## System 300S **Digitale Ausgabe-Module**

322-5FF00 - DO 8xAC 120/230V 2A > Technische Daten

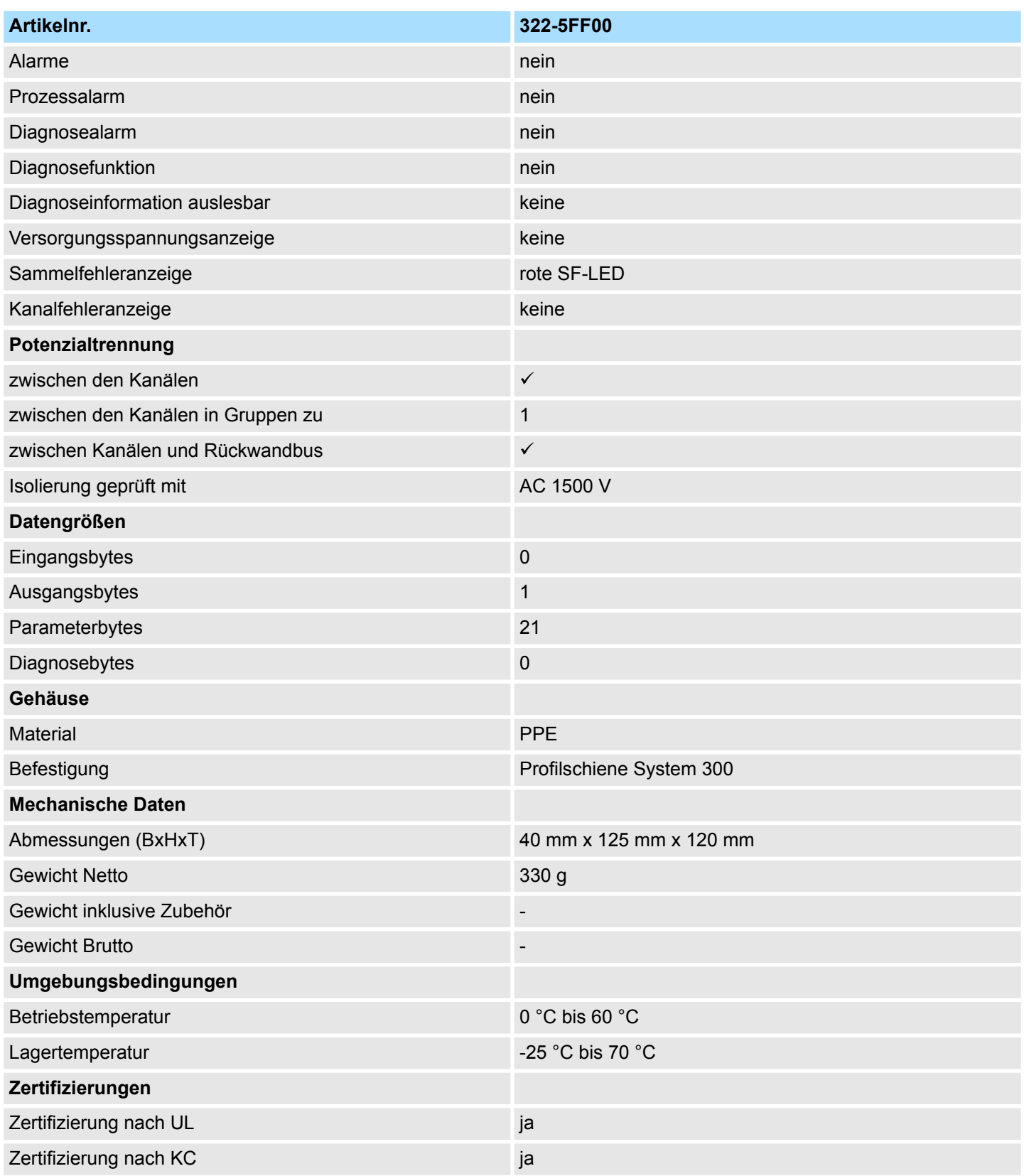

### **4.10 322-1HH00 - DO 16xRelais**

#### **Eigenschaften**

Das Relais-Ausgabe-Modul erfasst die binären Steuersignale aus dem übergeordneten Bussystem und transportiert sie über Relais-Ausgänge an die Prozessebene. Die Modul-Elektronik wird über den Rückwandbus versorgt. Sie haben 16 Kanäle, die als Schalter arbeiten und ihren Zustand durch Leuchtdioden anzeigen.

- 16 Relais-Ausgänge in Gruppen zu 8
- Versorgung über Rückwandbus
- Lastspannung AC 230V / DC 30V
- Maximale Kontaktbelastung pro Kanal 5A
- Geeignet für Kleinmotoren, Lampen, Magnetventile und Gleichstrom-schütze
- Aktivanzeige der Kanäle durch LED

#### **Aufbau**

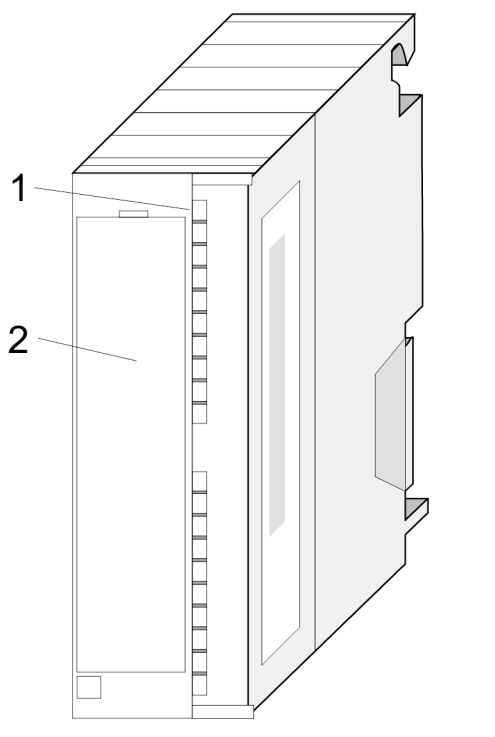

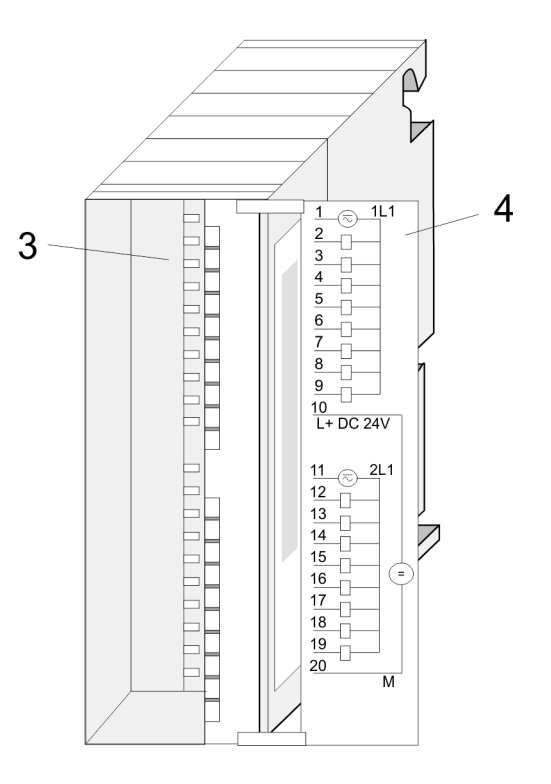

- 1 LEDs<br>2 Klapp
- 2 Klappe mit Beschriftungsstreifen<br>3 Kontaktleiste
- 3 Kontaktleiste<br>4 Klanne geöffr
- 4 Klappe geöffnet mit Innenbeschriftung

322-1HH00 - DO 16xRelais

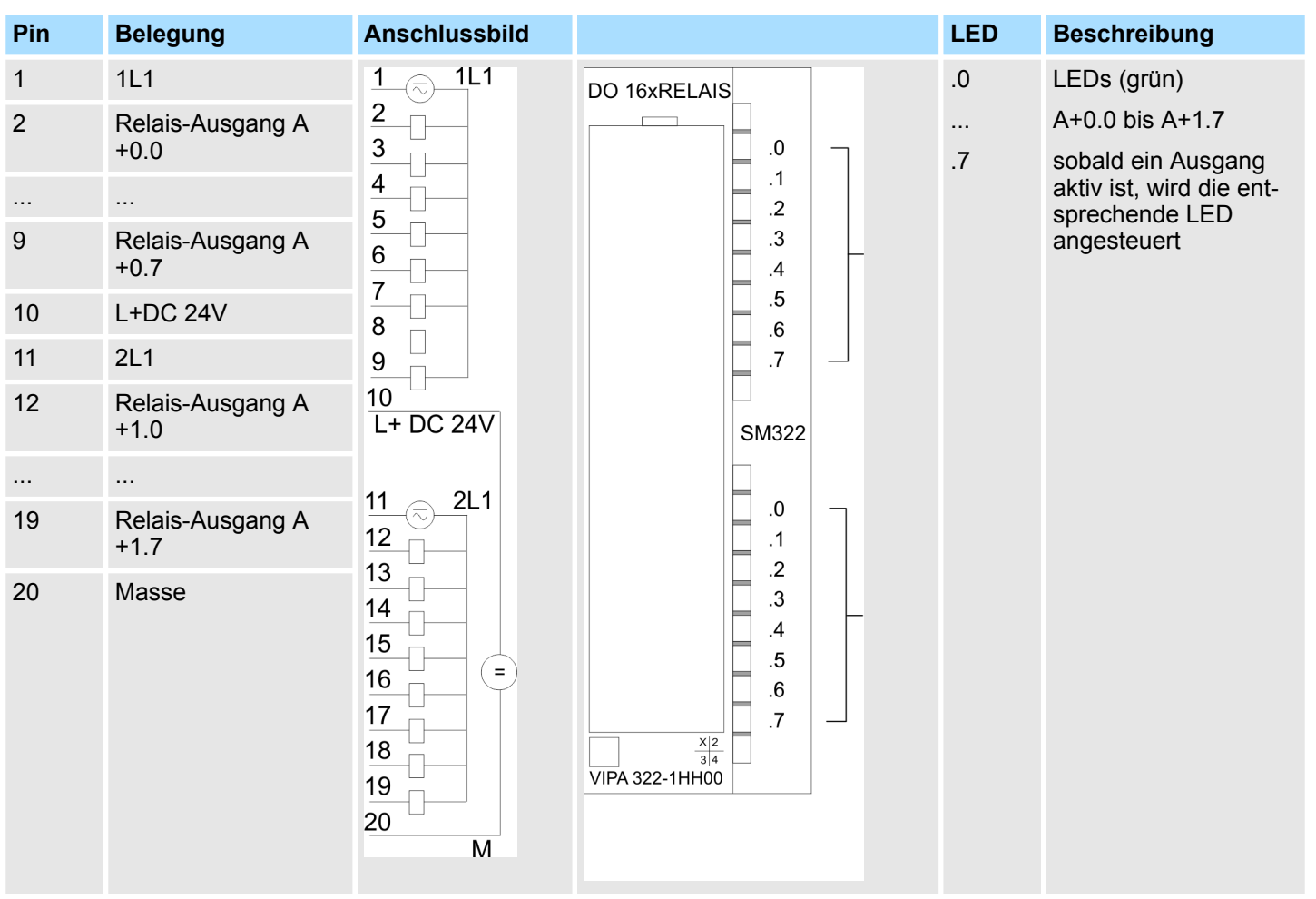

#### **Steckerbelegung Anschlussbild Statusanzeige**

#### **Prinzipschaltbild**

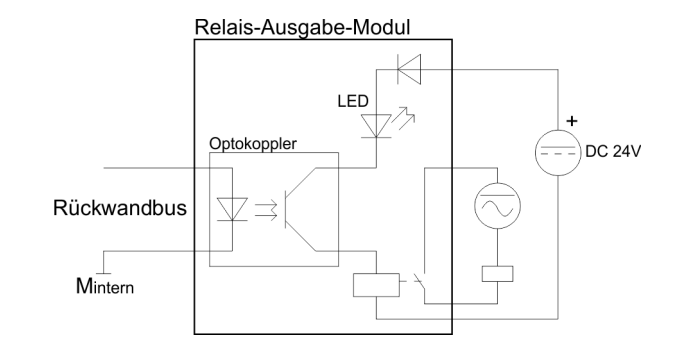

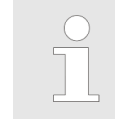

*Bitte beim Einsatz von induktiven Lasten eine geeignete Schutzbeschaltung verwenden!*

322-1HH00 - DO 16xRelais

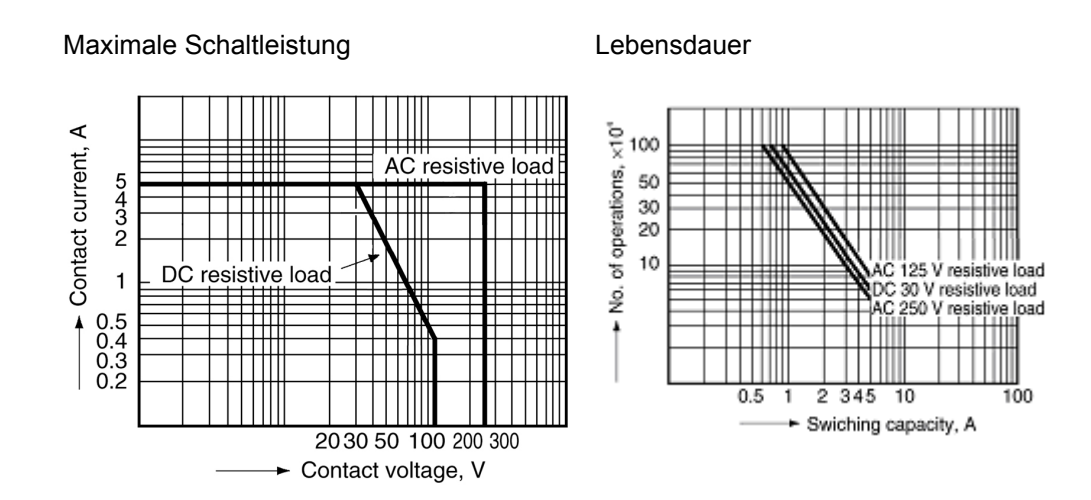

322-1HH00 - DO 16xRelais > Technische Daten

### **4.10.1 Technische Daten**

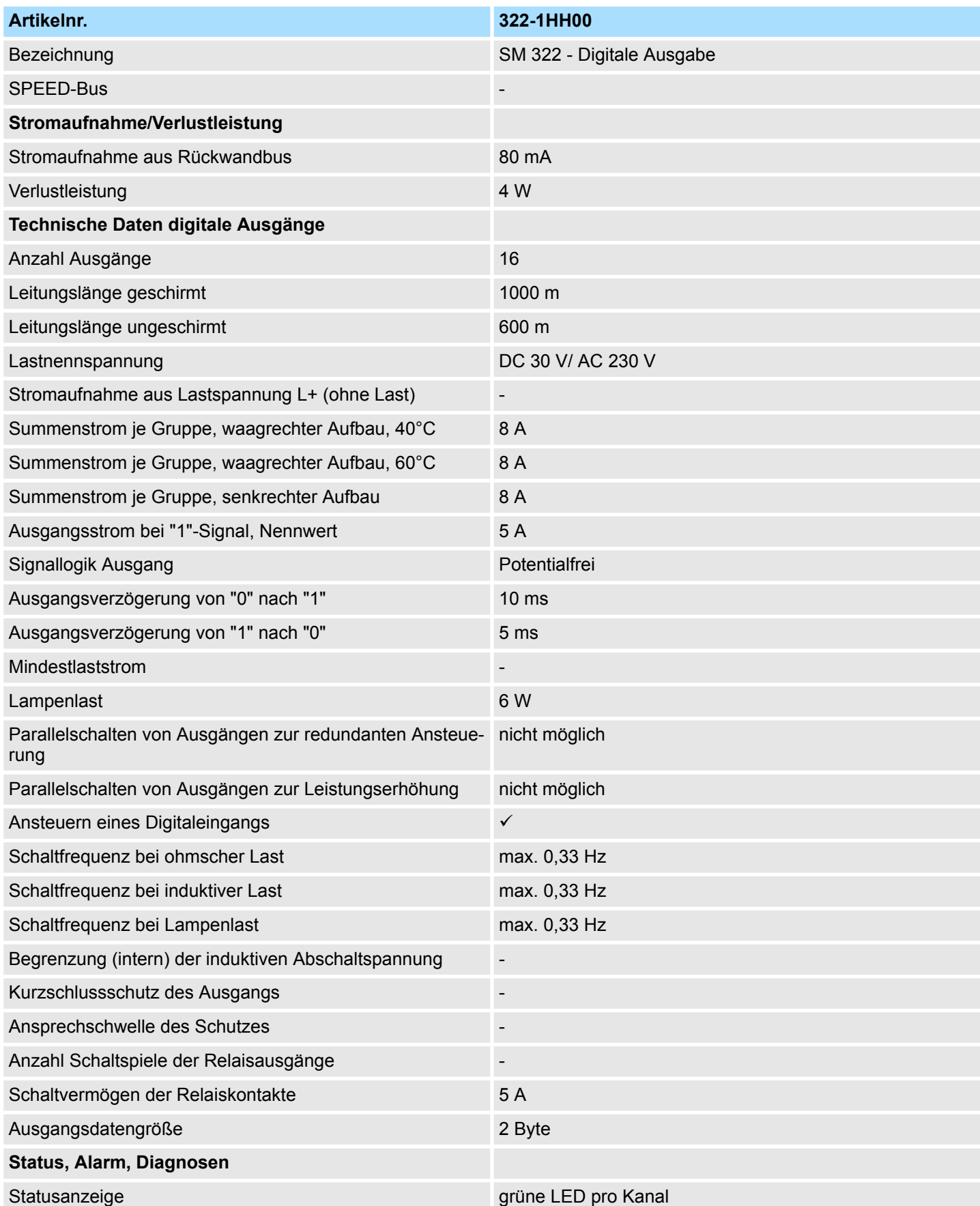

## **Digitale Ausgabe-Module Contract Contract Contract Contract Contract Contract Contract Contract Contract Contract Contract Contract Contract Contract Contract Contract Contract Contract Contract Contract Contract Contra**

322-1HH00 - DO 16xRelais > Technische Daten

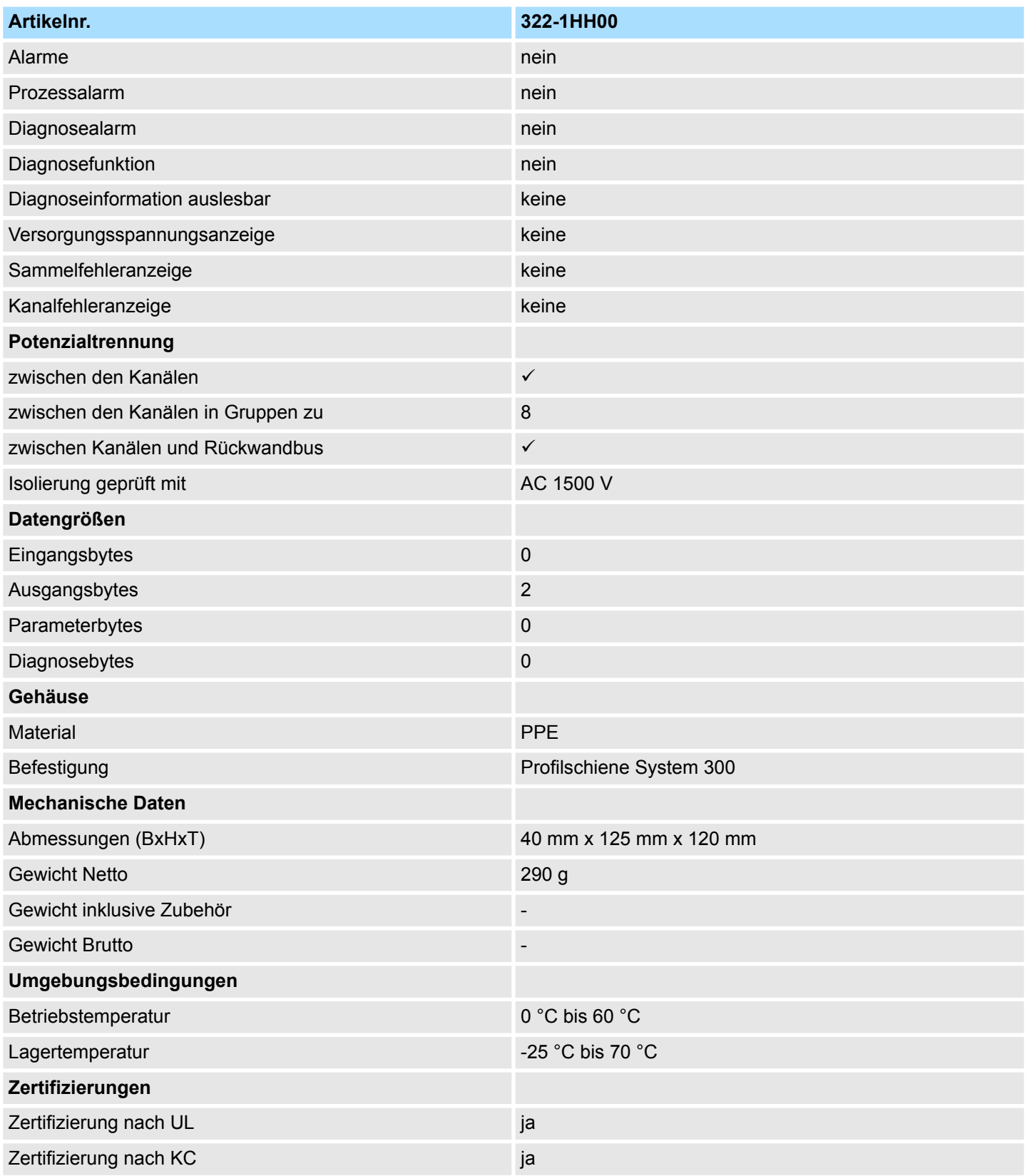

## **5 Digitale Ein-/Ausgabe-Module**

### **5.1 323-1BH00 - DIO 16xDC 24V 1A**

#### **Eigenschaften**

Das Modul ist ein Misch-Modul. Es besitzt 16 Kanäle, die als Ein- oder Ausgabe-Kanäle eingesetzt werden können. Der Zustand der Kanäle wird über LEDs angezeigt. Jeder Kanal besitzt eine Diagnosefunktion, d.h. sobald ein Ausgang aktiv ist, wird der zugehörige Eingang auf "1" gesetzt. Bei einem Kurzschluss an der Last, wird der Eingang auf "0" gezogen und durch Auswertung des Eingangs kann der Fehler erkannt werden.

- 16 Kanäle, potenzialgetrennt zum Rückwandbus (als Ein- oder Ausgang)
- Diagnosefunktion
- Eingangsnennspannung DC 24V / Versorgungsspannung DC 24V
- Ausgangsstrom 1A
- LED für Fehlermeldung bei Überlast, Überhitzung oder Kurzschluss
- Aktivanzeige der Kanäle durch LED

#### **Aufbau**

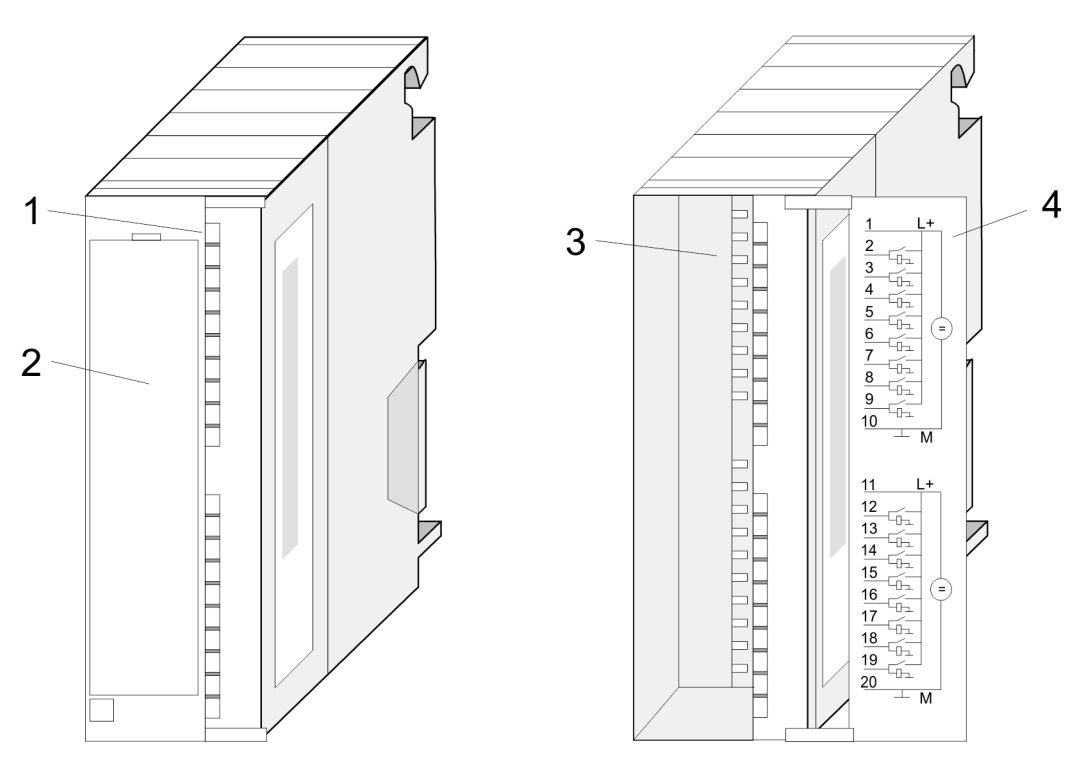

- 1 LEDs
- 2 Klappe mit Beschriftungsstreifen
- 3 Kontaktleiste<br>4 Klappe geöffr
- 4 Klappe geöffnet mit Innenbeschriftung

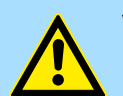

#### **VORSICHT!**

Bitte beachten Sie, dass die an einem Ausgabe-Kanal anliegende Spannung immer  $\leq$  der über L+ anliegenden Versorgungsspannung ist. Weiter ist zu beachten, dass aufgrund der Parallelschaltung von Ein- und Ausgabe-Kanal je Gruppe ein gesetzter Ausgang über ein anliegendes Eingabesignal versorgt werden kann. Auch bei ausgeschalteter Versorgungsspannung und anliegendem Eingangssignal bleibt so ein gesetzter Ausgang aktiv. Bei Nichtbeachtung kann dies zur Zerstörung des Moduls führen.

323-1BH00 - DIO 16xDC 24V 1A

#### **Steckerbelegung Anschlussbild Statusanzeige**

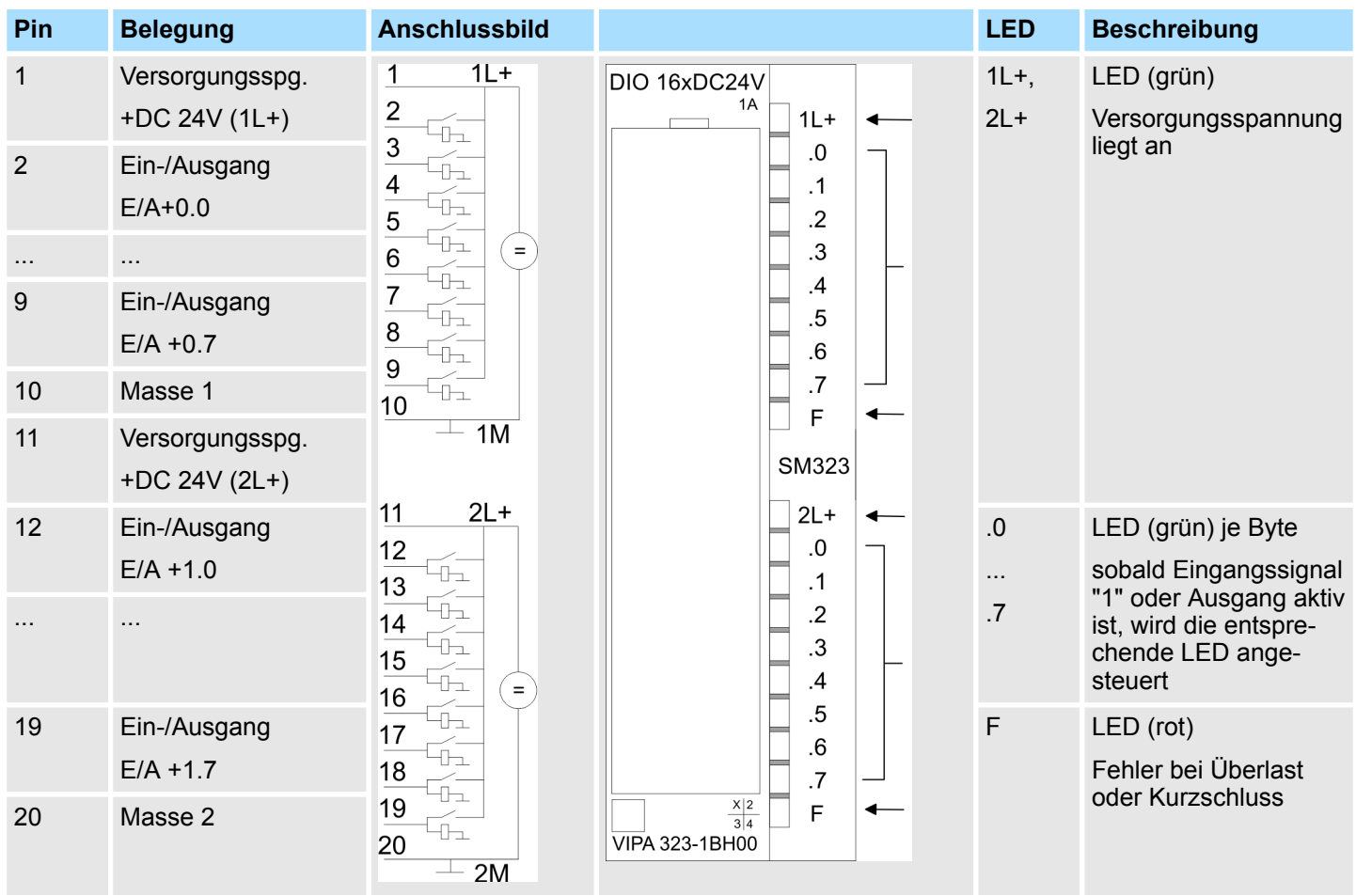

#### **Prinzipschaltbild**

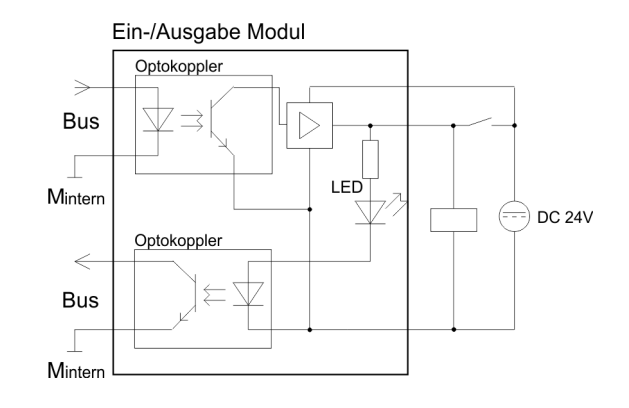

#### **Projektierung**

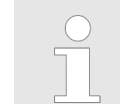

*Projektierung als 323-1BL00!*

323-1BH00 - DIO 16xDC 24V 1A > Technische Daten

## **5.1.1 Technische Daten**

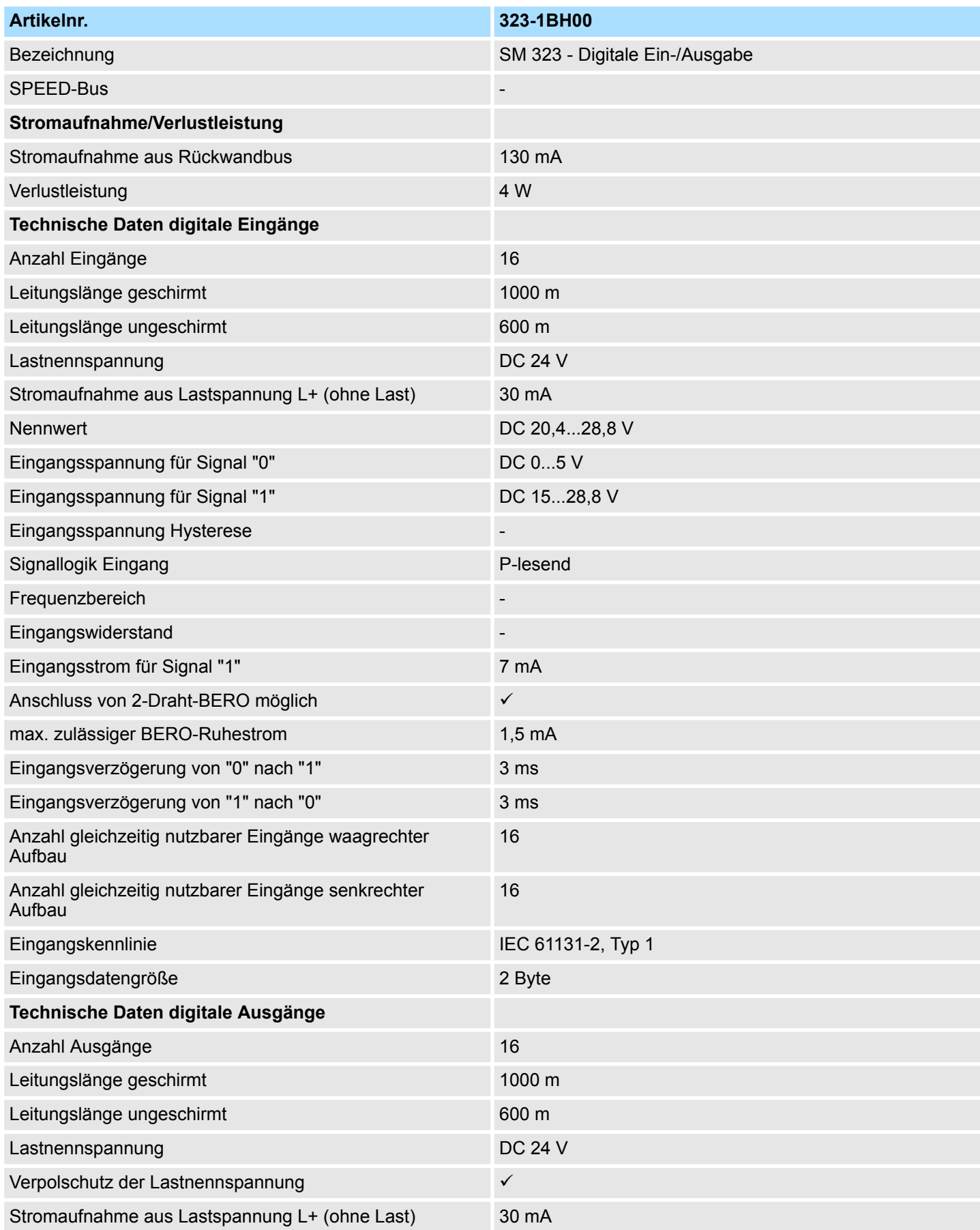

### **Digitale Ein-/Ausgabe-Module System 300S**

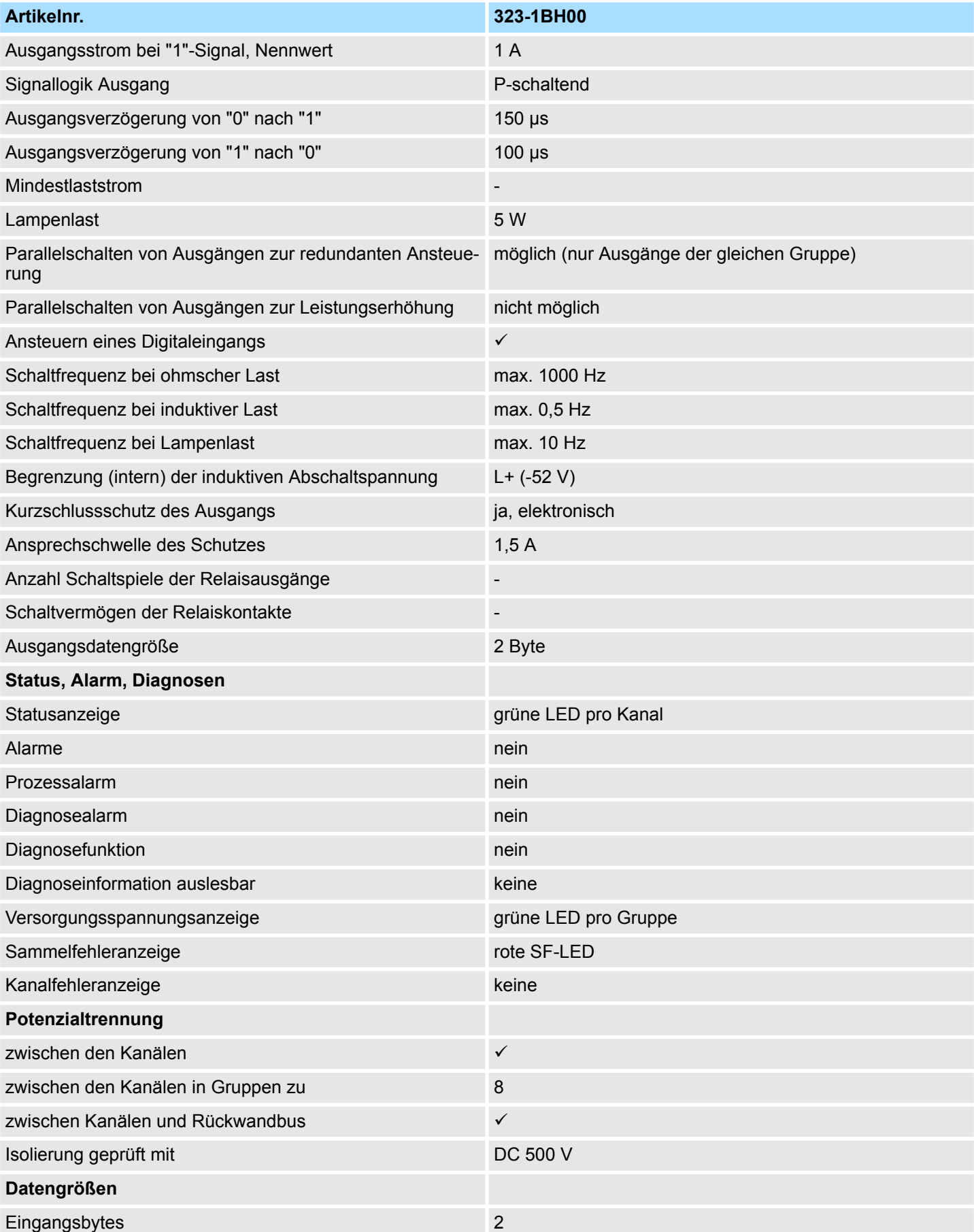

323-1BH00 - DIO 16xDC 24V 1A > Technische Daten

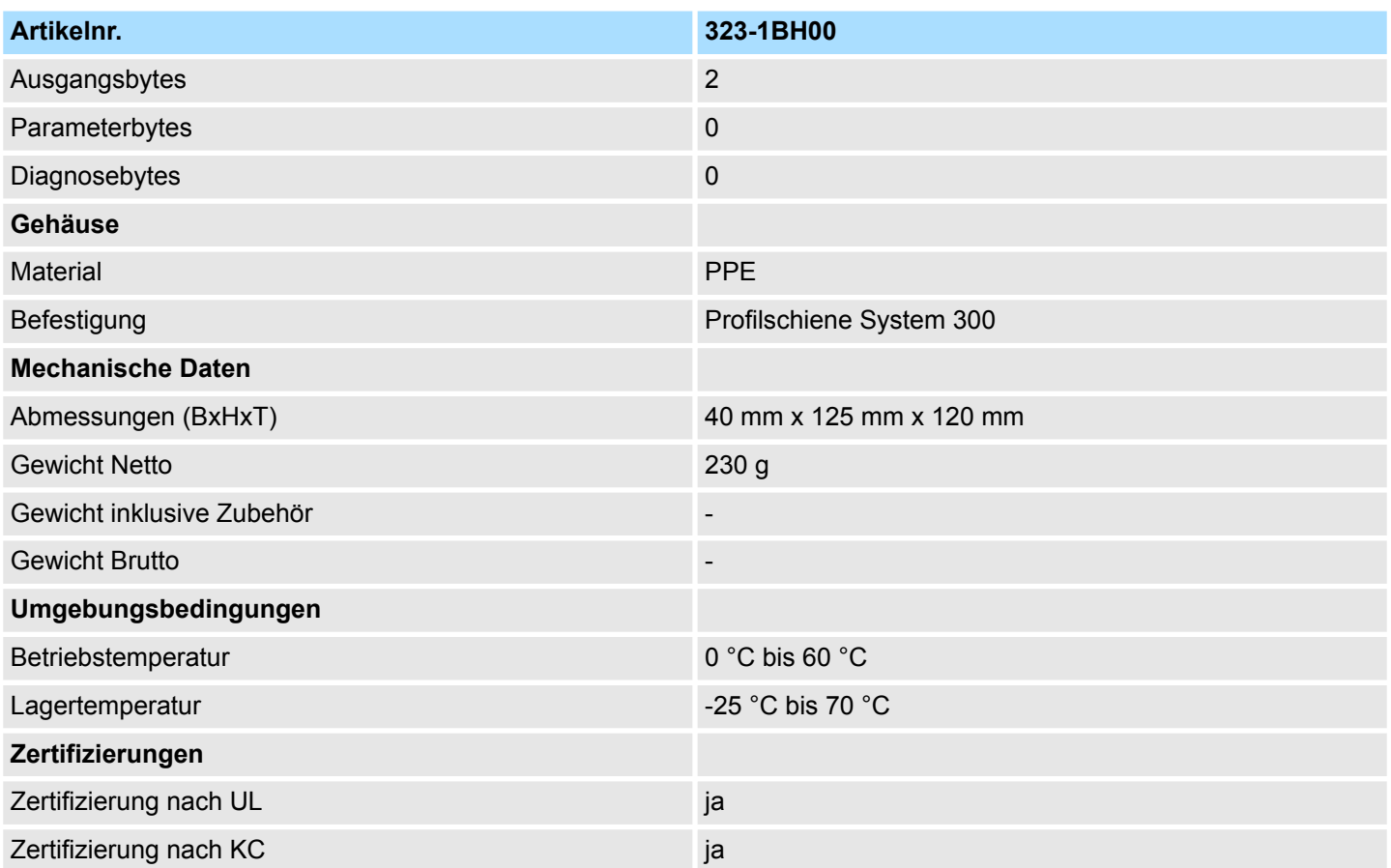

 $\overline{\mathcal{A}}$ 

3

 $\overline{\mathbf{4}}$  $\overline{5}$  $6$ 

 $\overline{1}$  $\overline{8}$  $\boldsymbol{9}$  $10$ 1M  $11 2L +$ 

 $12$ 

 $\frac{13}{13}$ 

 $\frac{14}{7}$ 

 $\frac{15}{15}$ 

€  $\frac{16}{16}$  $\frac{17}{17}$  $\frac{18}{1}$  $\frac{19}{19}$  $20$  $2M$ 

Z)

-----------

|-<br>|-<br>|-

323-1BH01 - DI 8xDC 24V, DO 8xDC 24V 1A

### **5.2 323-1BH01 - DI 8xDC 24V, DO 8xDC 24V 1A**

**Eigenschaften**

Das Modul hat 16 zum Rückwandbus potenzialgetrennte Kanäle, von denen 8 als Eingänge und 8 als Ausgänge arbeiten. Der Zustand der Kanäle wird über LEDs angezeigt.

- 16 Kanäle, davon 8 Eingänge und 8 Ausgänge geeignet für Schalter und Näherungsschalter
- Eingangs-Nennspannung DC 24V
- Versorgungsspannung DC 24V (extern) für Ausgänge
- Ausgangsstrom 1A pro Kanal
- LED für Fehlermeldung bei Überlast, Überhitzung oder Kurzschluss
- Aktivanzeige der Kanäle durch LED

#### **Aufbau**

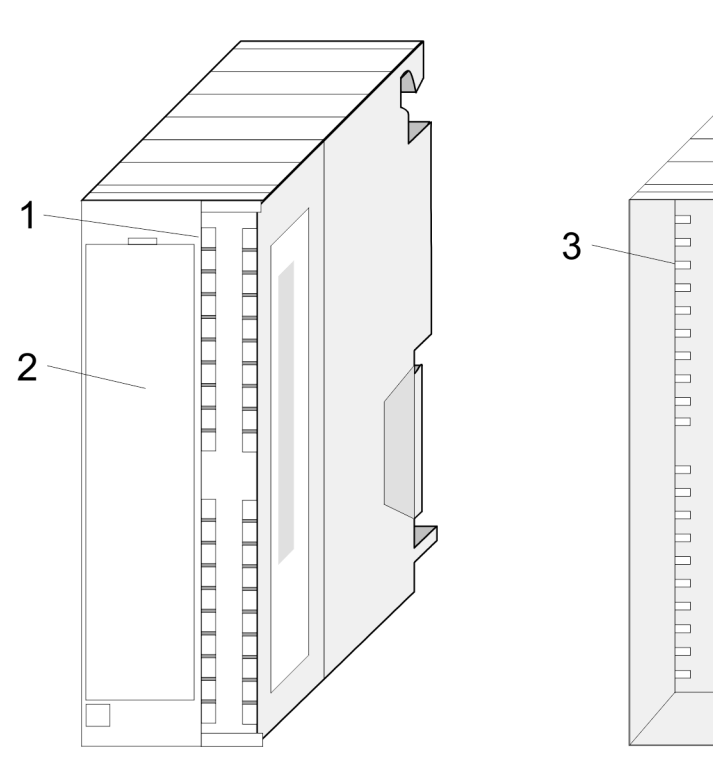

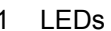

- 1 LEDs<br>2 Klapp 2 Klappe mit Beschriftungsstreifen
- 3 Kontaktleiste
- 4 Klappe geöffnet mit Innenbeschriftung

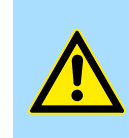

#### **VORSICHT!**

Bitte beachten Sie, dass die an einem Ausgabe-Kanal anliegende Spannung immer  $\leq$  der über L+ anliegenden Versorgungsspannung ist. Weiter ist zu beachten, dass aufgrund der Parallelschaltung von Ein- und Ausgabe-Kanal je Gruppe ein gesetzter Ausgang über ein anliegendes Eingabesignal versorgt werden kann. Auch bei ausgeschalteter Versorgungsspannung und anliegendem Eingangssignal bleibt so ein gesetzter Ausgang aktiv. Bei Nichtbeachtung kann dies zur Zerstörung des Moduls führen.

323-1BH01 - DI 8xDC 24V, DO 8xDC 24V 1A

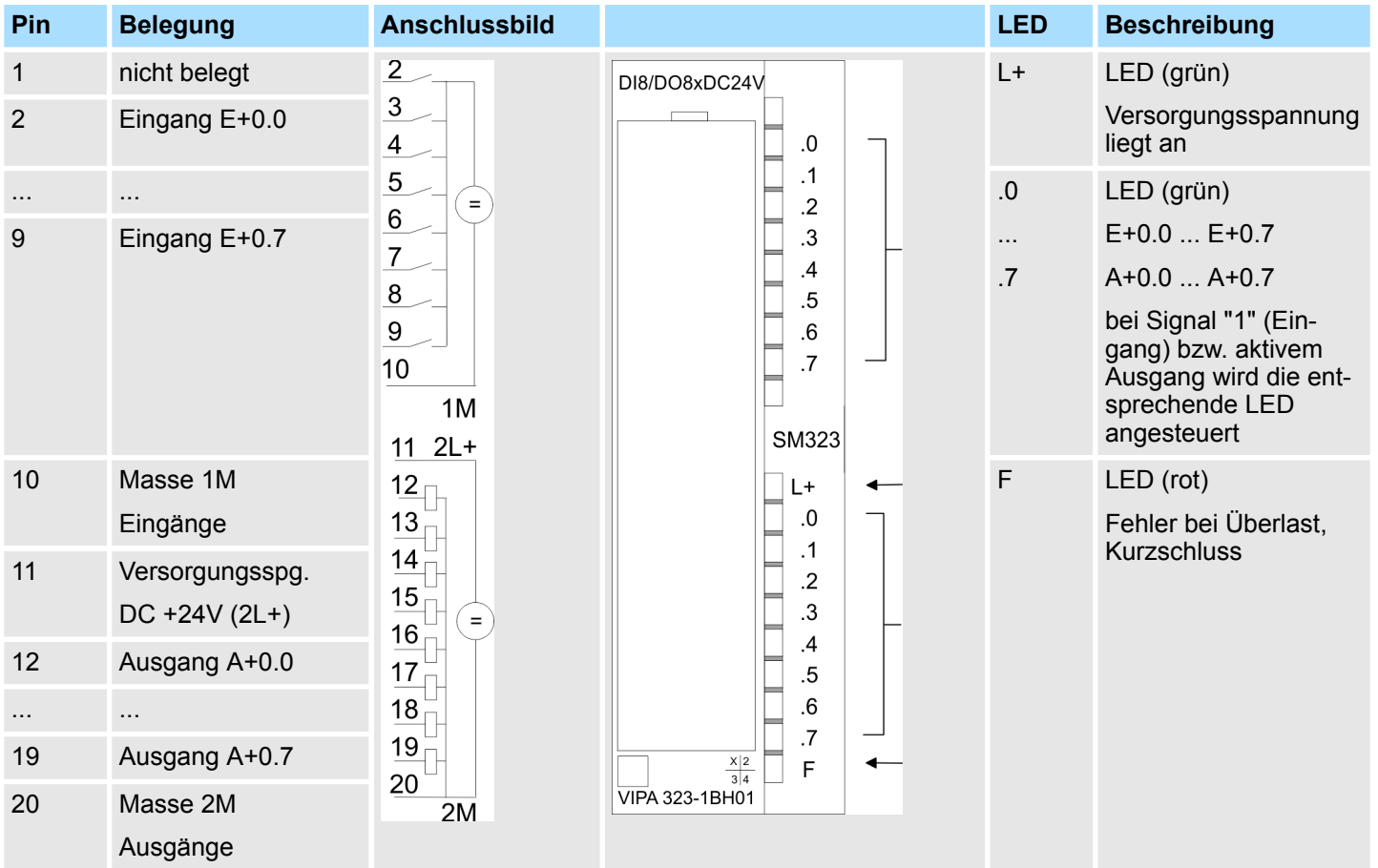

### **Steckerbelegung Anschlussbild Statusanzeige**

#### **Prinzipschaltbild**

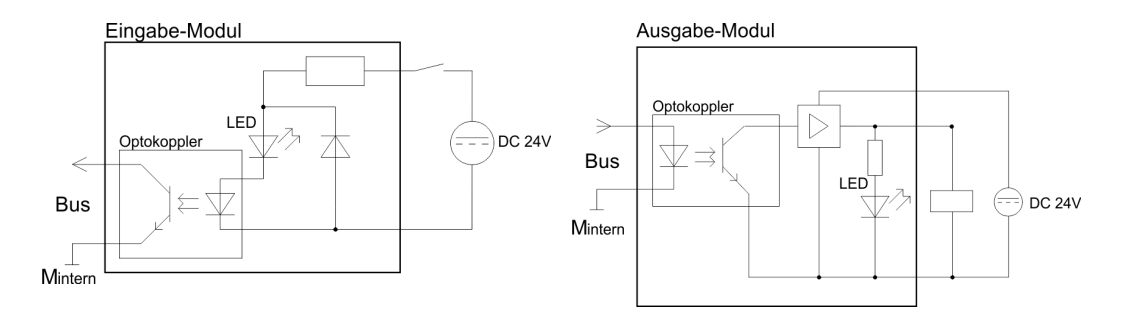

323-1BH01 - DI 8xDC 24V, DO 8xDC 24V 1A > Technische Daten

### **5.2.1 Technische Daten**

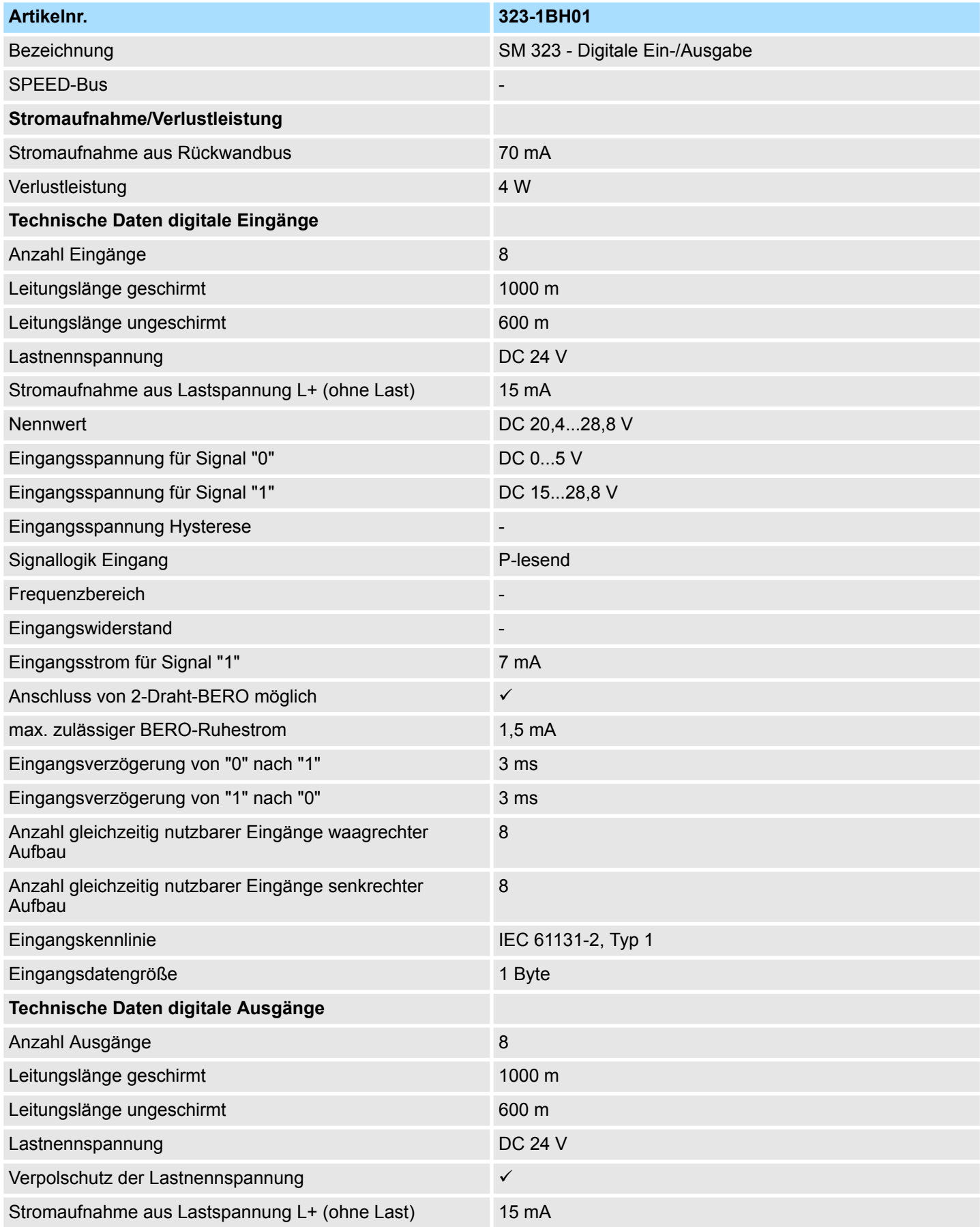

323-1BH01 - DI 8xDC 24V, DO 8xDC 24V 1A > Technische Daten

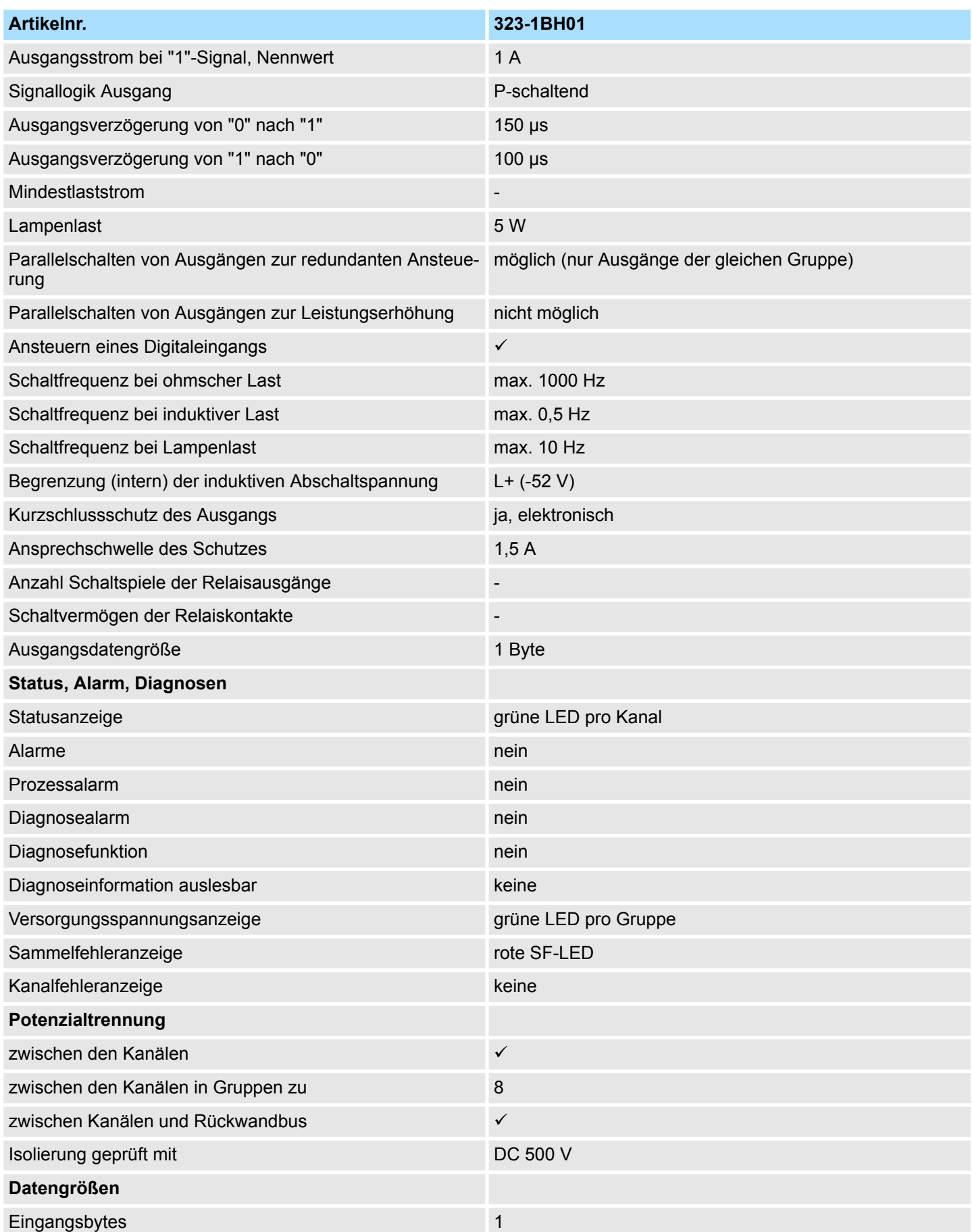

### **Digitale Ein-/Ausgabe-Module System 300S**

323-1BH01 - DI 8xDC 24V, DO 8xDC 24V 1A > Technische Daten

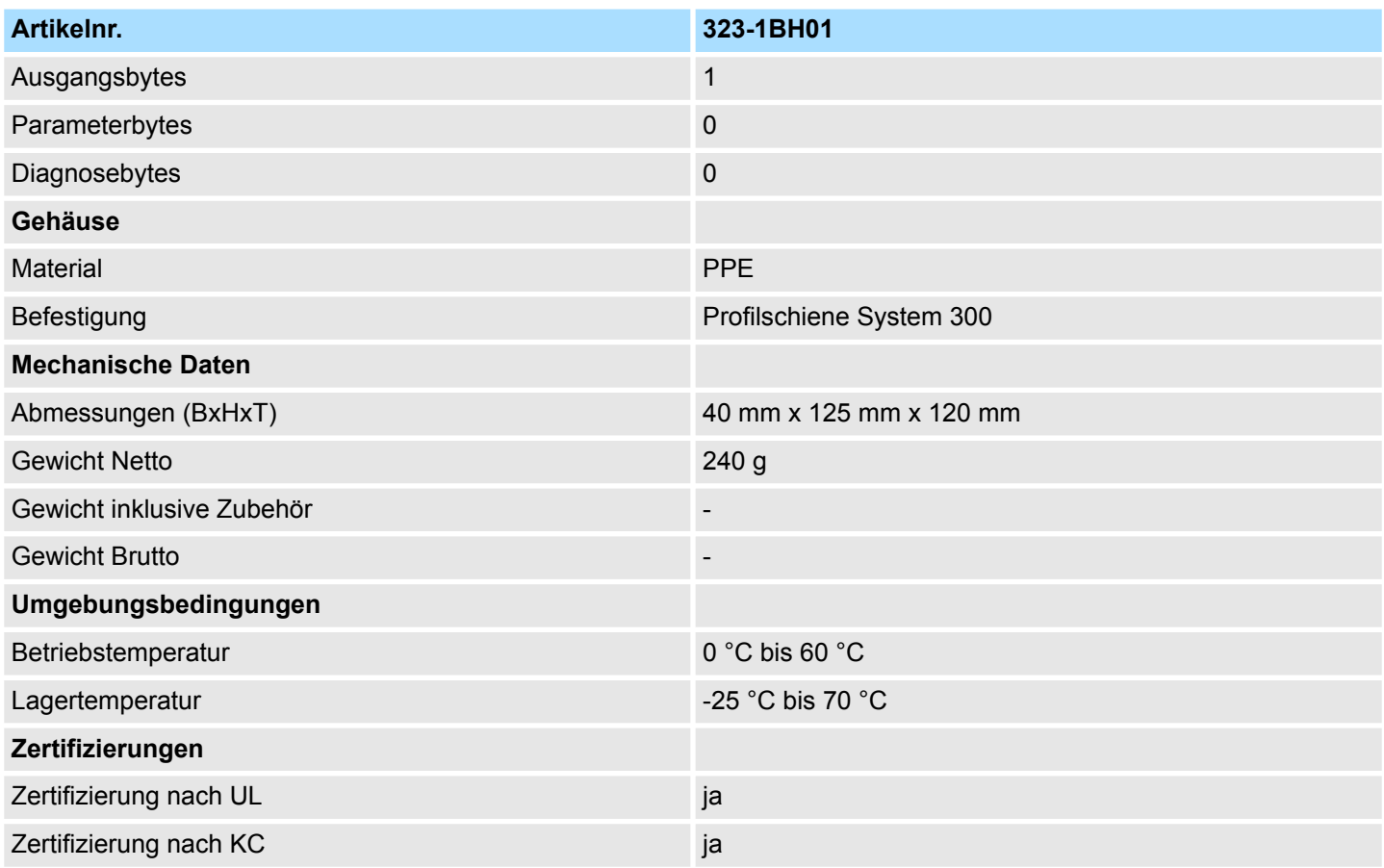

## **5.3 323-1BL00 - DI 16xDC 24V, DO 16xDC 24V 1A**

#### **Eigenschaften**

Das Modul hat 32 zum Rückwandbus potenzialgetrennte Kanäle, von denen 16 als Eingänge und 16 als Ausgänge arbeiten. Der Zustand der Kanäle wird über LEDs angezeigt.

- 32 Kanäle, davon 16 Eingänge und 16 Ausgänge
- Eingangs-Nennspannung DC 24V
- Versorgungsspannung DC 24V (extern) für Ausgänge
- Ausgangsstrom 1A pro Kanal
- LED für Fehlermeldung bei Überlast, Überhitzung oder Kurzschluss
- Aktivanzeige der Kanäle durch LED

#### **Aufbau**

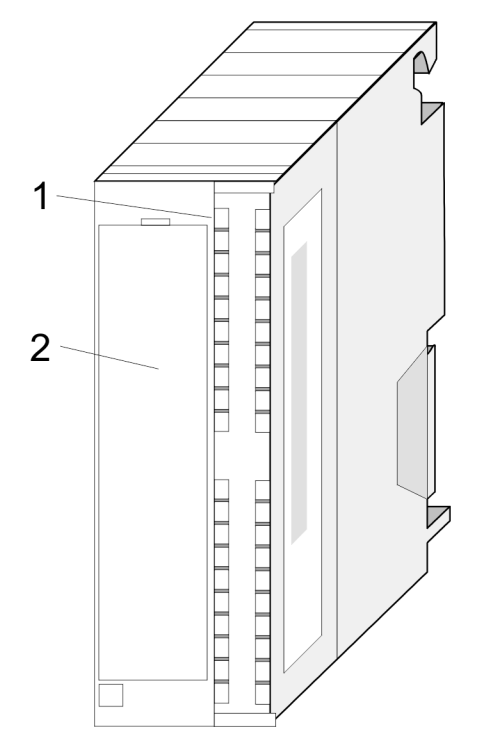

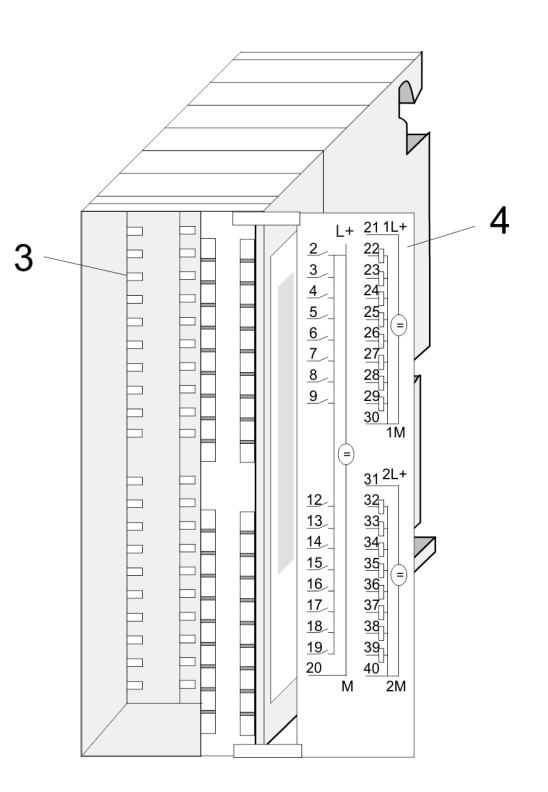

- 1 LEDs
- 2 Klappe mit Beschriftungsstreifen<br>3 Kontaktleiste
- **Kontaktleiste**
- 4 Klappe geöffnet mit Innenbeschriftung

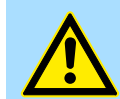

#### **VORSICHT!**

Bitte beachten Sie, dass die an einem Ausgabe-Kanal anliegende Spannung immer  $\leq$  der über L+ anliegenden Versorgungsspannung ist. Weiter ist zu beachten, dass aufgrund der Parallelschaltung von Ein- und Ausgabe-Kanal je Gruppe ein gesetzter Ausgang über ein anliegendes Eingabesignal versorgt werden kann. Auch bei ausgeschalteter Versorgungsspannung und anliegendem Eingangssignal bleibt so ein gesetzter Ausgang aktiv. Bei Nichtbeachtung kann dies zur Zerstörung des Moduls führen.

323-1BL00 - DI 16xDC 24V, DO 16xDC 24V 1A

#### **Steckerbelegung Anschlussbild Statusanzeige**

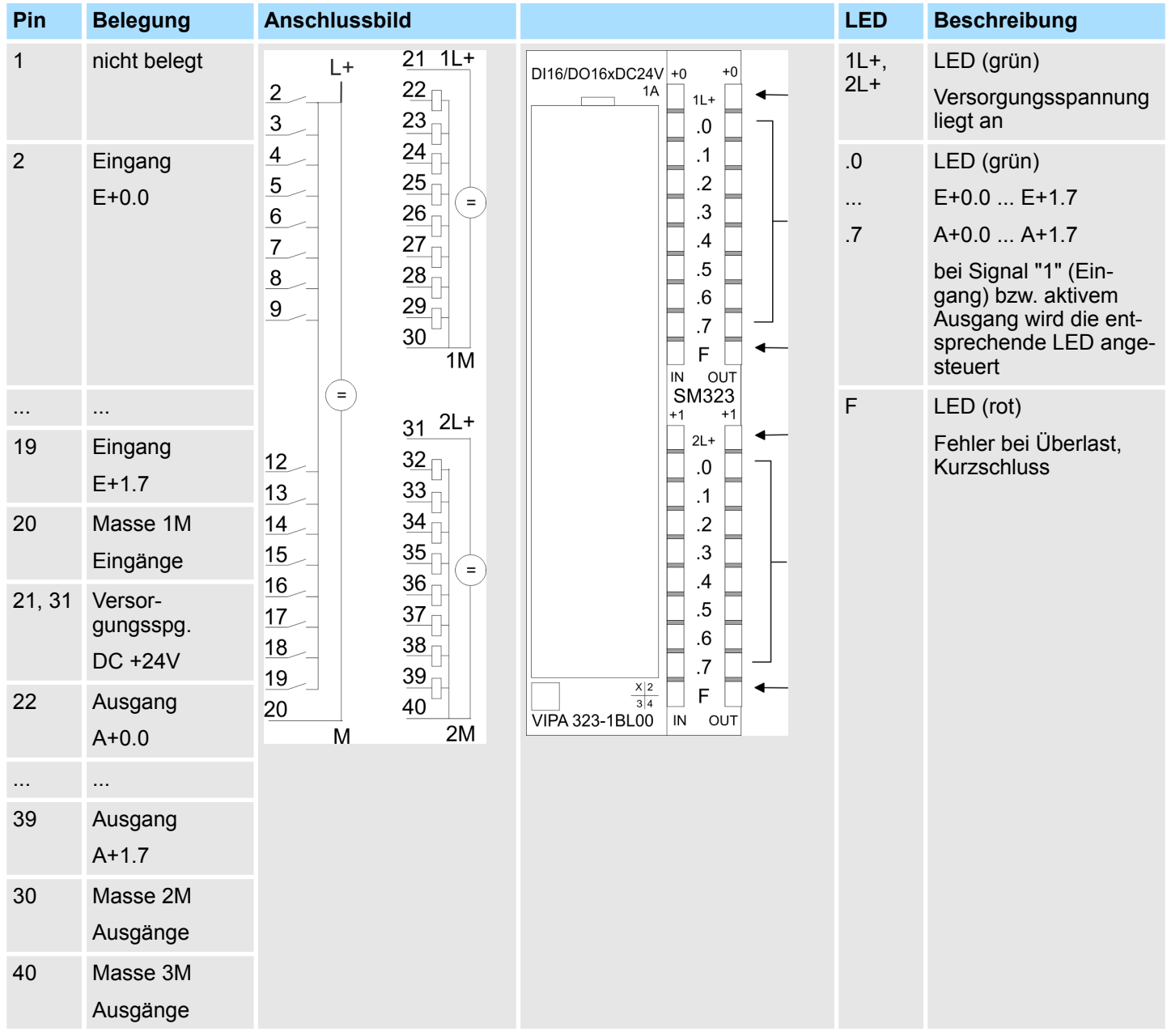

### **Prinzipschaltbild**

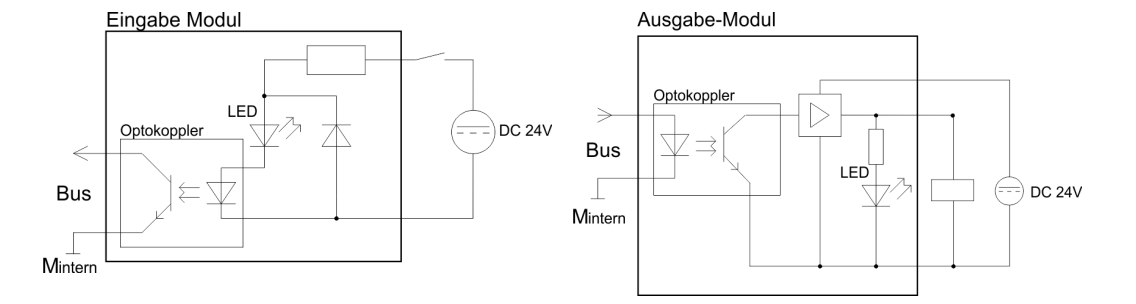

323-1BL00 - DI 16xDC 24V, DO 16xDC 24V 1A > Technische Daten

### **5.3.1 Technische Daten**

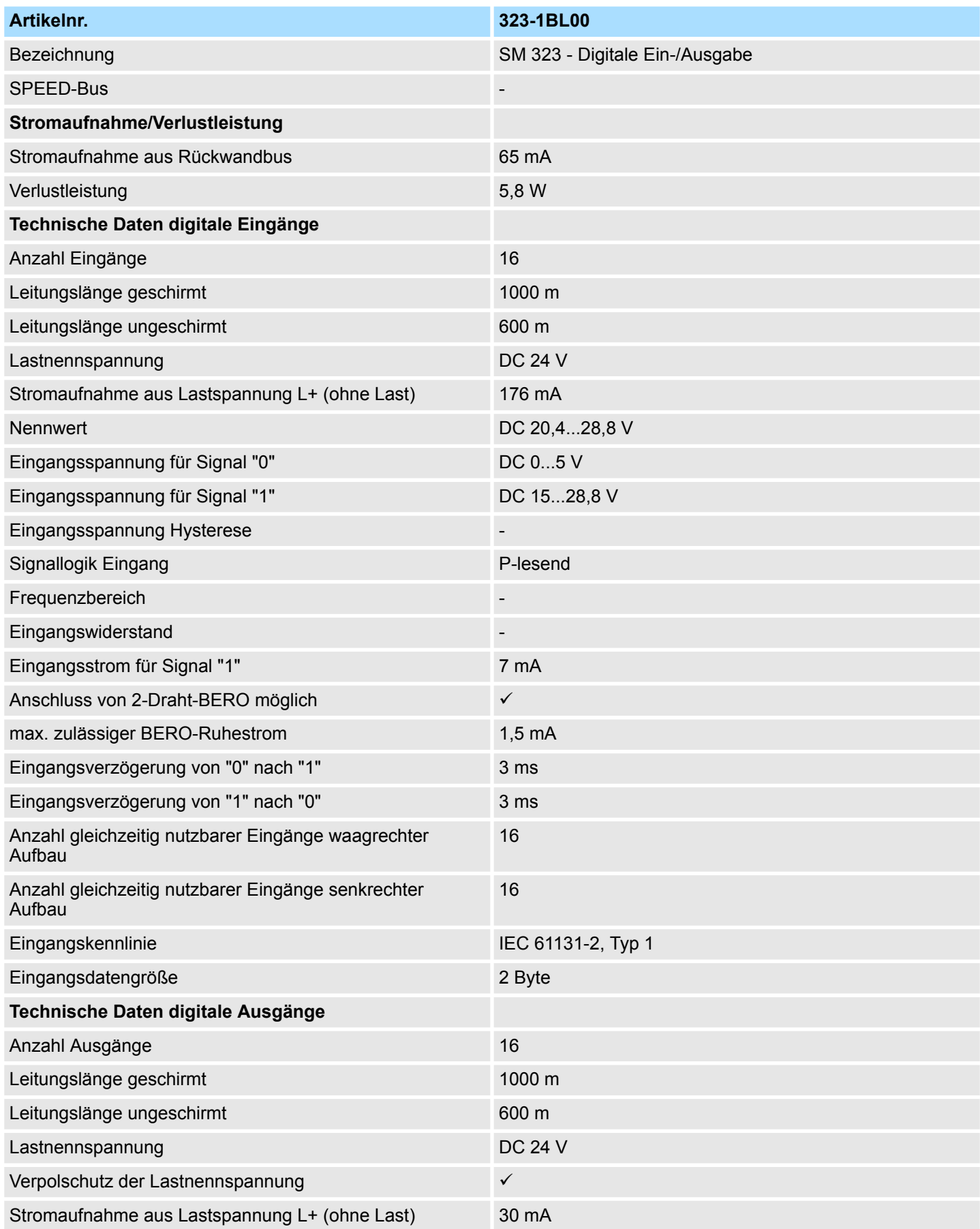

### **Digitale Ein-/Ausgabe-Module** System 300S

Eingangsbytes 2008

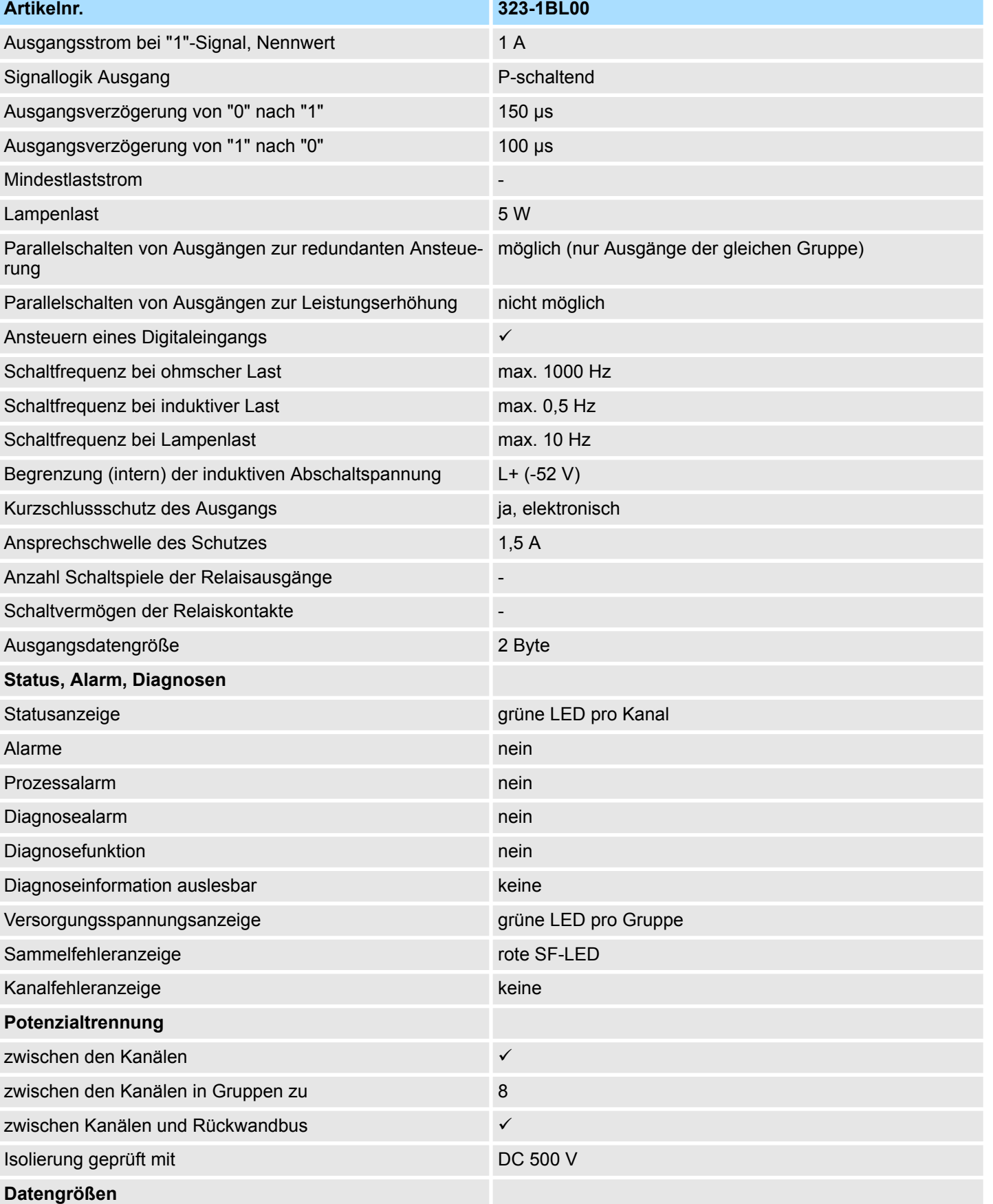

323-1BL00 - DI 16xDC 24V, DO 16xDC 24V 1A > Technische Daten

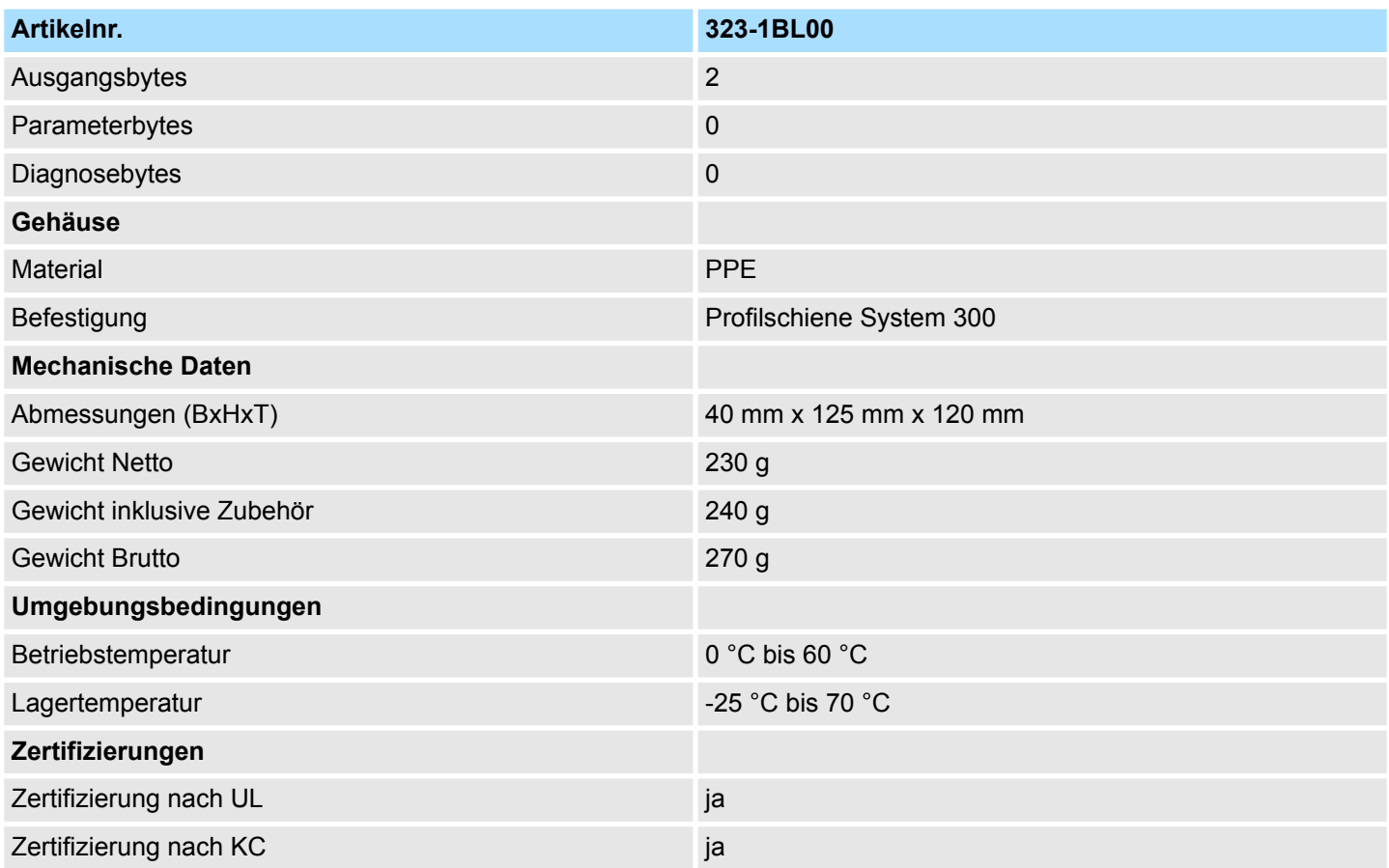

# **5.4 323-1BL00-S - DI 16xDC 24V, DO 16xDC 24V 1A**

#### **Eigenschaften**

Das Modul hat 32 zum Rückwandbus potenzialgetrennte Kanäle, von denen 16 als Eingänge und 16 als Ausgänge arbeiten. Der Zustand der Kanäle wird über LEDs angezeigt.

- 32 Kanäle, davon 16 Eingänge und 16 Ausgänge
- Eingangs-Nennspannung DC 24V
- Versorgungsspannung DC 24V (extern) für Ausgänge
- Ausgangsstrom 1A pro Kanal
- LED für Fehlermeldung bei Überlast, Überhitzung oder Kurzschluss
- Aktivanzeige der Kanäle durch LED
- Modul wird proiektiert als 323-1BL00
- Das *Sichere Abschalten* wird unterstützt Ä *[Kap. 4.1 "Sicheres Abschalten nicht sicherer Ausgänge" Seite 39](#page-38-0)*

#### **Aufbau**

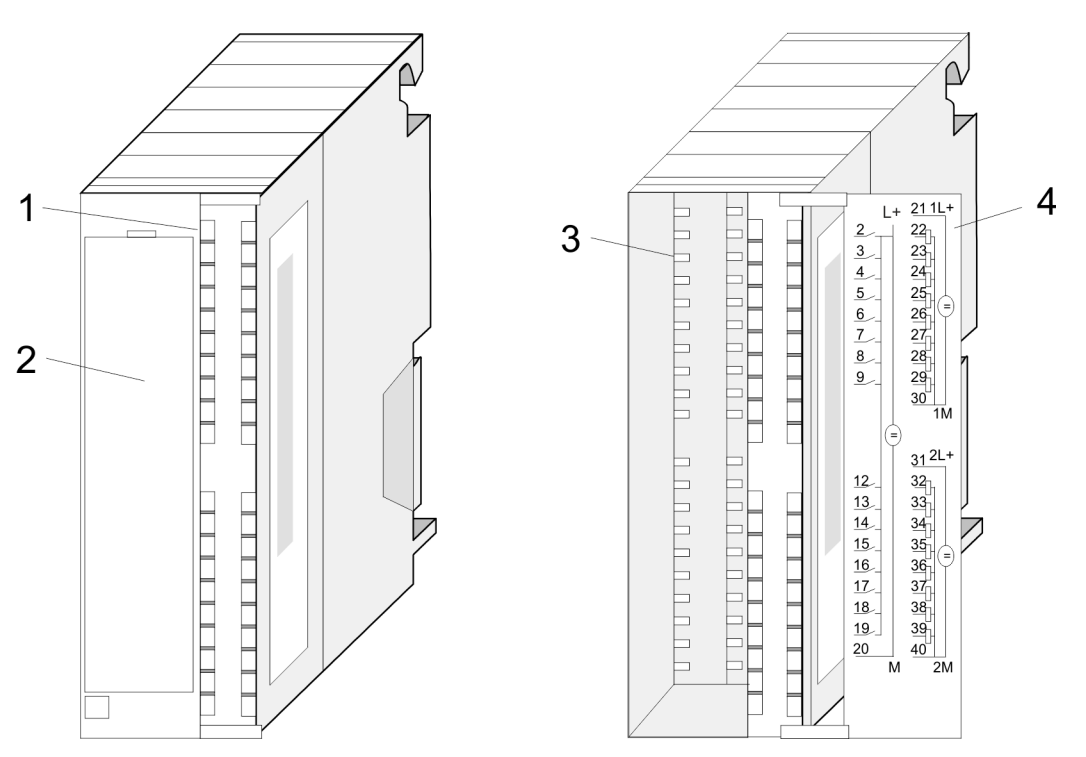

- 1 LEDs
- 2 Klappe mit Beschriftungsstreifen
- 3 Kontaktleiste
- 4 Klappe geöffnet mit Innenbeschriftung

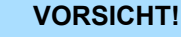

Bitte beachten Sie, dass die an einem Ausgabe-Kanal anliegende Spannung immer  $\leq$  der über L+ anliegenden Versorgungsspannung ist. Weiter ist zu beachten, dass aufgrund der Parallelschaltung von Ein- und Ausgabe-Kanal je Gruppe ein gesetzter Ausgang über ein anliegendes Eingabesignal versorgt werden kann. Auch bei ausgeschalteter Versorgungsspannung und anliegendem Eingangssignal bleibt so ein gesetzter Ausgang aktiv. Bei Nichtbeachtung kann dies zur Zerstörung des Moduls führen.

323-1BL00-S - DI 16xDC 24V, DO 16xDC 24V 1A

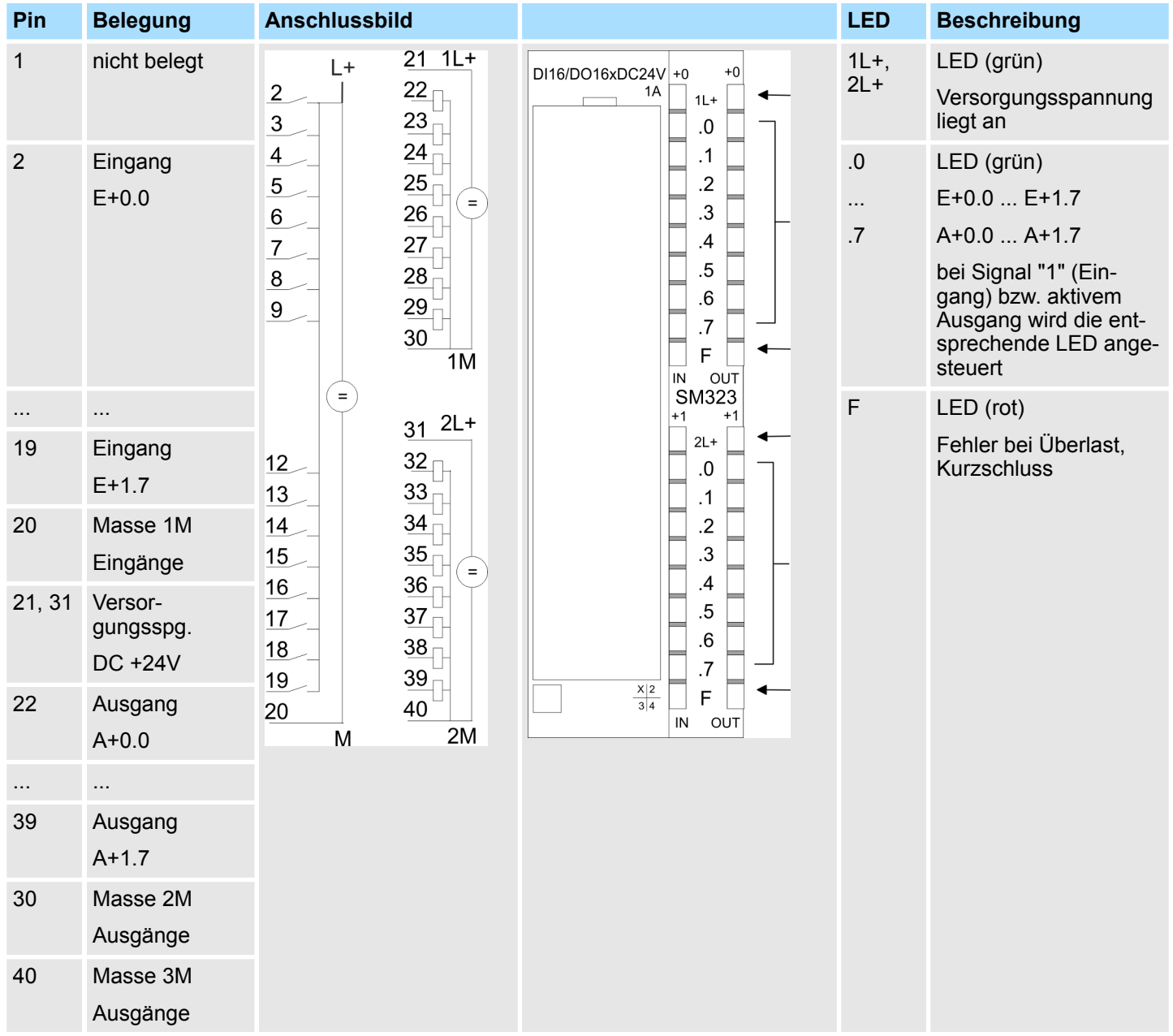

### **Steckerbelegung, Anschlussbild, Statusanzeige**

### **Projektierung**

 $\begin{array}{c} 0 \\ 1 \end{array}$ 

*Das Modul wird projektiert als 323-1BL00.*

323-1BL00-S - DI 16xDC 24V, DO 16xDC 24V 1A

### **Prinzipschaltbild**

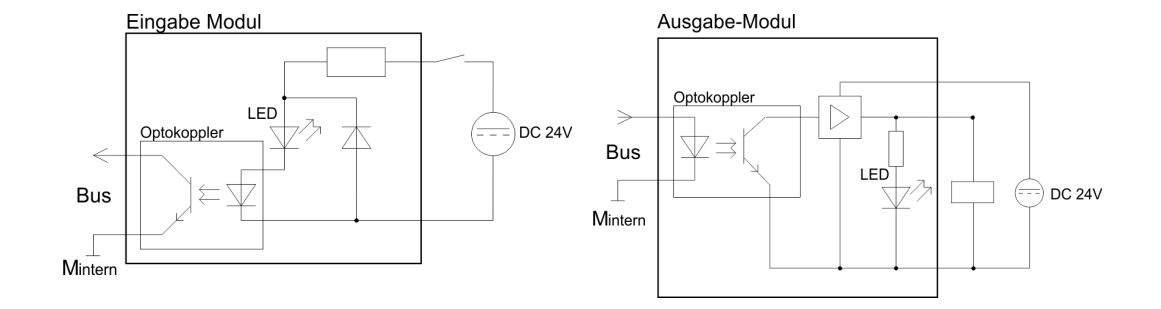

323-1BL00-S - DI 16xDC 24V, DO 16xDC 24V 1A > Technische Daten

### **5.4.1 Technische Daten**

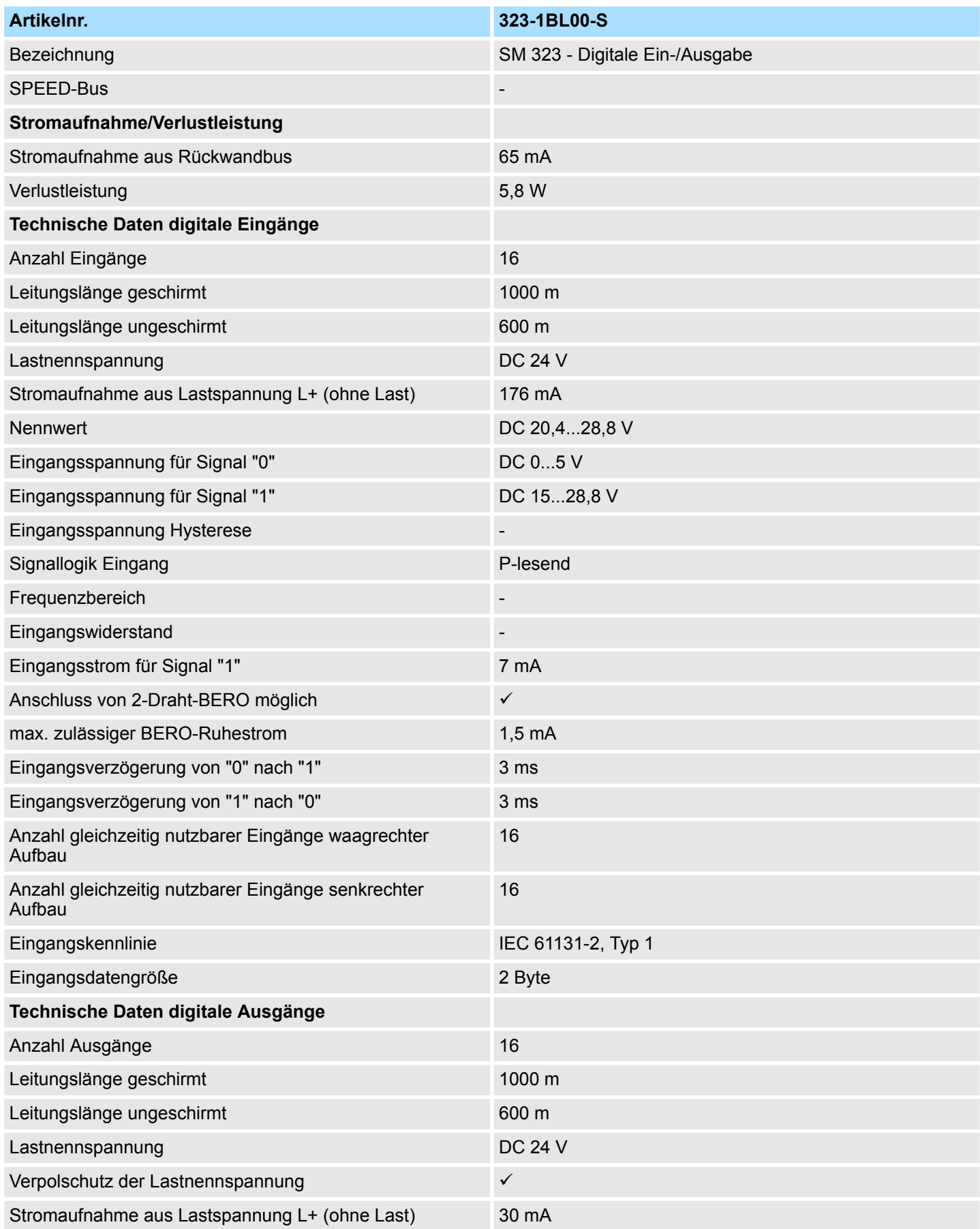

### **Digitale Ein-/Ausgabe-Module System 300S**

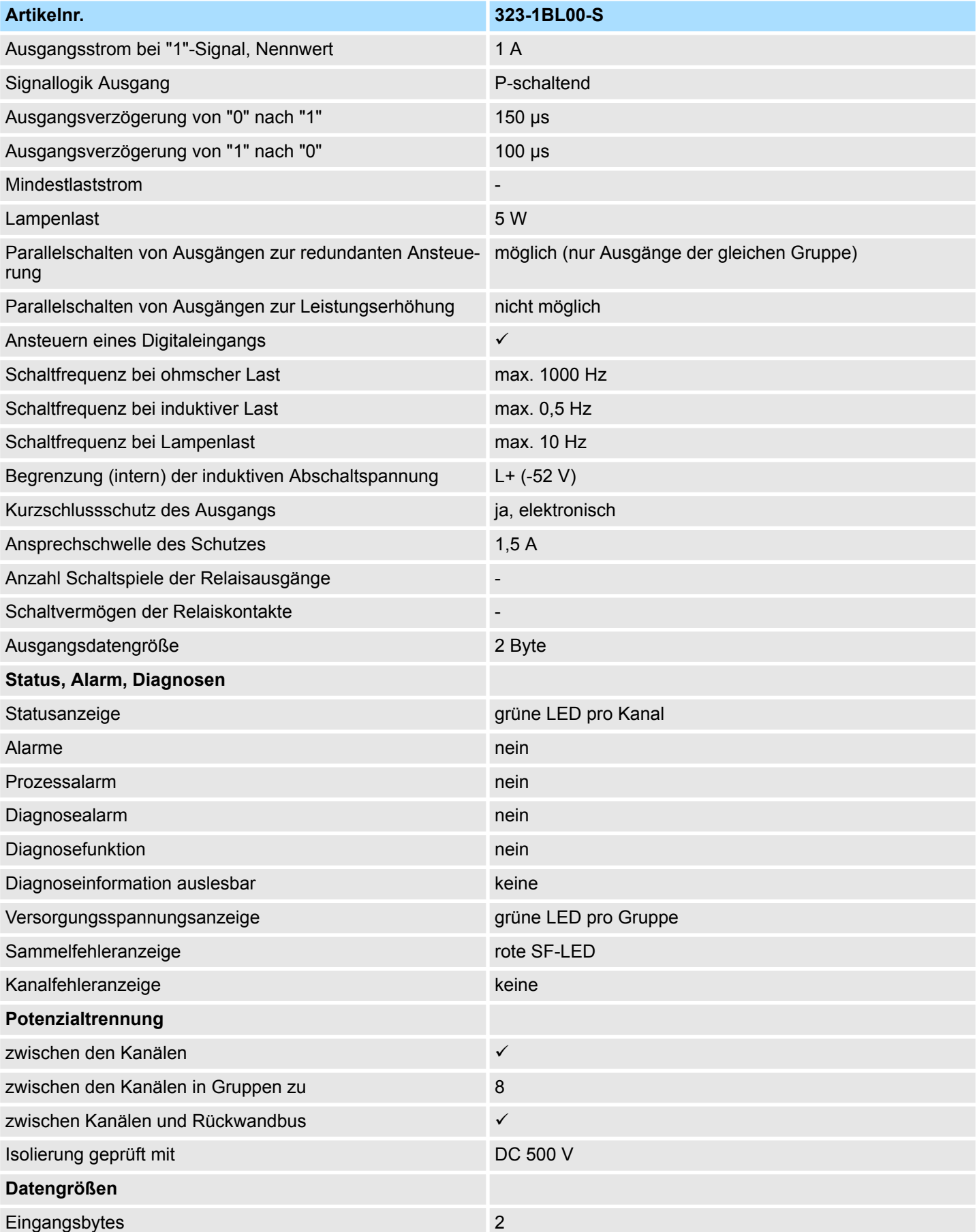

323-1BL00-S - DI 16xDC 24V, DO 16xDC 24V 1A > Technische Daten

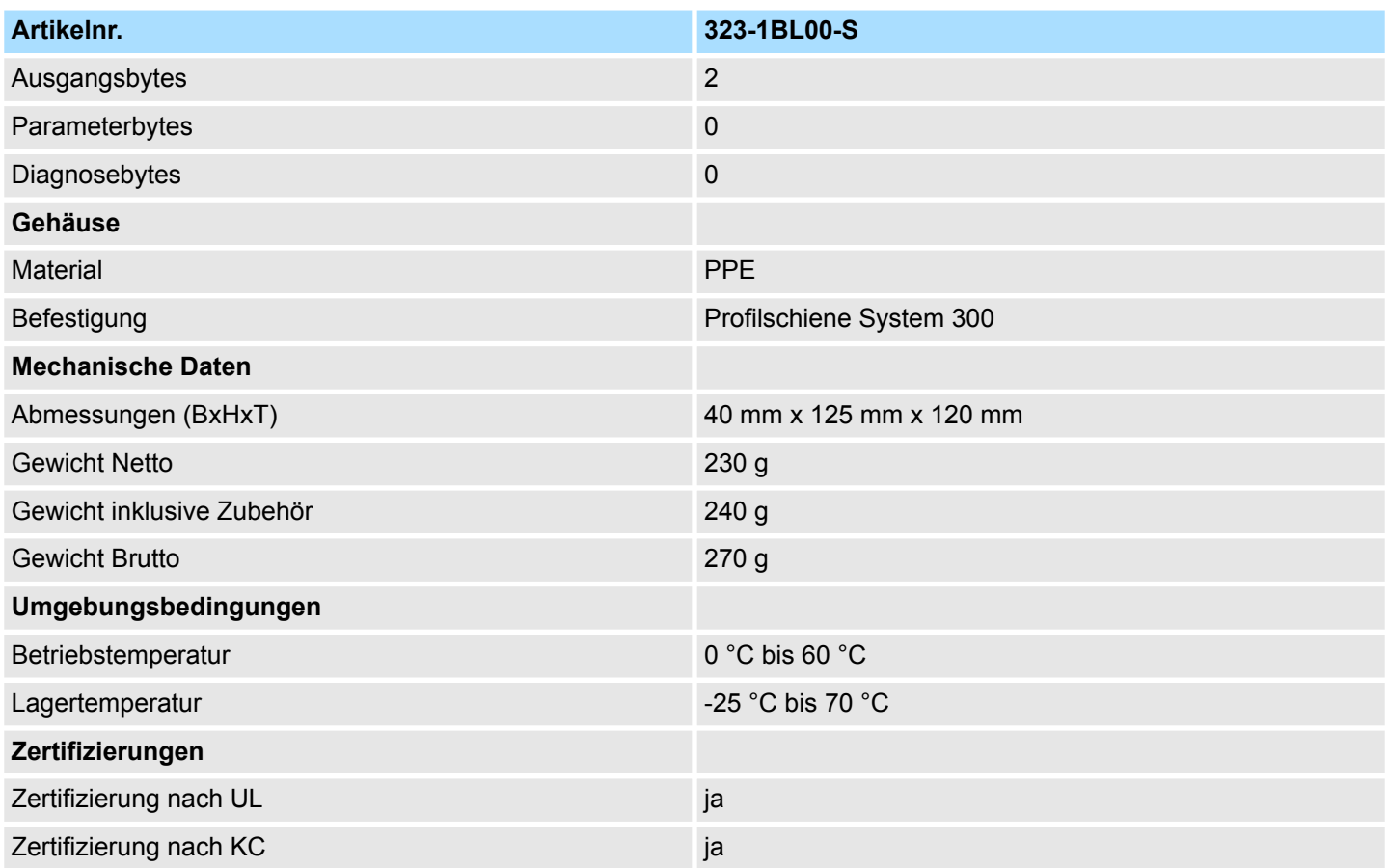

## **6 Digitale Module FAST - SPEED-Bus**

#### **6.1 Adressierung am SPEED-Bus**

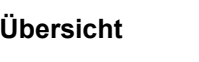

Damit die gesteckten Peripheriemodule am SPEED-Bus gezielt ange-sprochen werden können, müssen ihnen bestimmte Adressen in der CPU zugeordnet werden. Sofern keine Hardware-Konfiguration vorliegt, vergibt die CPU beim Hochlauf steckplatzabhängig automatisch E/A Peripherieadressen unter anderem auch für gesteckte Module am SPEED-Bus.

Im Hardware-Konfigurator von Siemens können Sie maximal 8 Module pro Zeile parametrieren. Bei Einsatz der SPEED7-CPUs können Sie bis zu 32 Module am Standard-Bus und zusätzlich 10 Module am SPEED-Bus ansteuern. Hier gehen CPs und DP-Master, da diese zusätzlich virtuell am Standard-Bus zu projektieren sind, in die Summe von 32 Modulen am Standard-Bus mit ein. Für die Projektierung von Modulen, die über die Anzahl von 8 hinausgehen, können virtuell Zeilenanschaltungen verwendet werden. Hierbei setzen Sie im Hardware-Konfigurator auf Ihre 1. Profilschiene auf Steckplatz 3 die Anschaltung IM 360 aus dem Hardware-Katalog. Nun können Sie Ihr System um bis zu 3 Profilschienen ergänzen, indem Sie jede auf Steckplatz 3 mit einer IM 361 von Siemens beginnen. **Maximale Anzahl steckbarer Module**

Über Lese- bzw. Schreibzugriffe auf die Peripheriebytes oder auf das Prozessabbild können Sie die Module ansprechen. Mit einer Hardware-Konfiguration können Sie über ein virtuelles PROFIBUS-System durch Einbindung der SPEEDBUS.GSD Adressen definieren. Klicken Sie hierzu auf die Eigenschaften des entsprechenden Moduls und stellen Sie die gewünschte Adresse ein. **Über Hardware-Konfiguration Adressen definieren**

**Automatische Adressierung**

Falls Sie keine Hardware-Konfiguration verwenden möchten, tritt eine automatische Adressierung in Kraft. Bei der automatischen Adressierung werden steckplatzabhängig DIOs in einem Abstand von 4Byte und AIOs, FMs, CPs in einem Abstand von 256Byte abgelegt. Nach folgenden Formeln wird steckplatzabhängig die Anfangsadresse ermittelt, ab der das entsprechende Modul im Adressbereich abgelegt wird:

DIOs: Anfangsadresse = 4 x (Steckplatz-101)+128

AIOs, FMs, CPs: Anfangsadresse = 256 x (Steckplatz-101)+2048

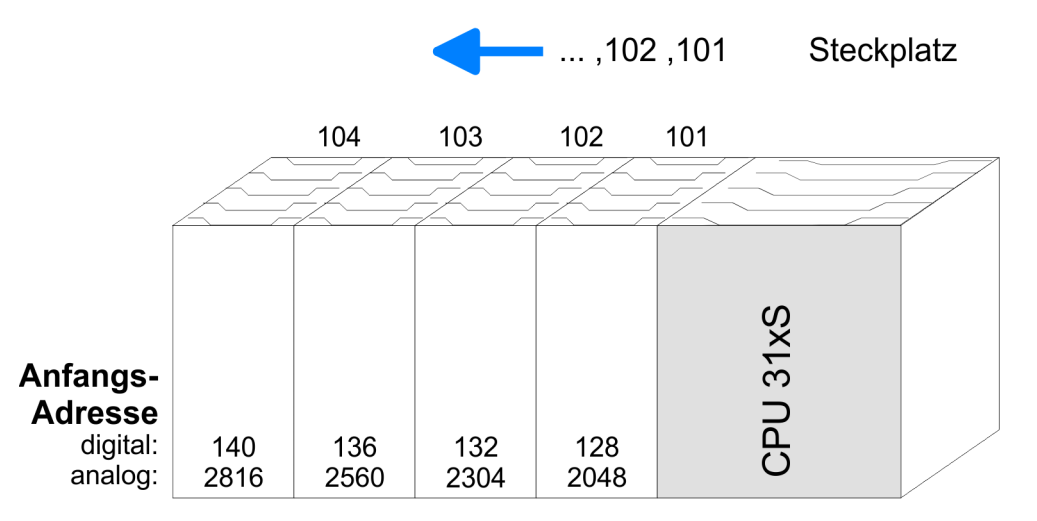

### **6.2 Projektierung Übersicht**

Jedes Modul am SPEED-Bus einschließlich der CPU ist als einzelner "VIPA\_SPEEDbus"-DP-Slave an einem virtuellen DP-Master (342- 5DA02 V5.0 von Siemens) zu projektieren. Hierzu ist die Einbindung der GSD speedbus.gsd erforderlich. Jeder "VIPA SPEEDbus"-DP-Slave bietet für die Projektierung genau einen Steckplatz, auf dem das entsprechende SPEED-Bus-Modul zu platzieren ist. Die Zuordnung eines SPEED-Bus-Slaves zu einer SPEED-Bus-Slot-Nr. erfolgt bei 100 beginnend über die PROFIBUS-Adresse.

### **6.2.1 Schnelleinstieg**

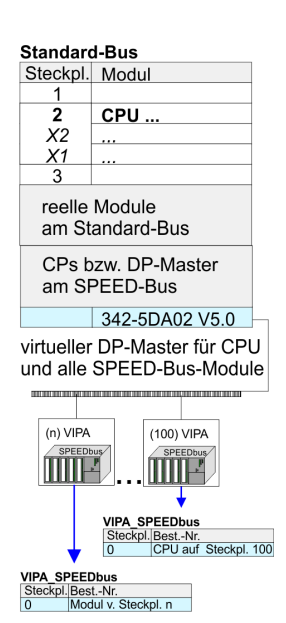

Für den Einsatz der E/A-Module am SPEED-Bus ist die Einbindung über die GSD-Datei von VIPA im Hardwarekatalog erforderlich.

Um kompatibel mit dem Siemens SIMATIC Manager zu sein, sind folgende Schritte durchzuführen:

- **1.** Hardware-Konfigurator von Siemens starten und speedbus.gsd für SPEED7 von VIPA einbinden.
- **2.** Entsprechende Siemens CPU projektieren.
- **3.** Beginnend mit Steckplatz 4, die System 300 Module am Standard-Bus in gesteckter Reihenfolge platzieren.
- **4.** Projektierung und Vernetzung aller SPEED-Bus DP-Master bzw. CPs am Standard-Bus als CP 342-5 (342-5DA02 V5.0) bzw. 343-1EX11.
- **5.** Für den SPEED-Bus immer als letztes Modul den DP-Master CP 342 5 (342-5DA02 V5.0) einbinden, vernetzen und in die *Betriebsart* DP-Master parametrieren. An dieses Mastersystem jedes einzelne SPEED-Bus-Module als VIPA\_SPEEDbus-Slave anbinden. Hierbei entspricht die PROFIBUS-Adresse der SPEED-Bus-Slot-Nr. beginnend mit 100 für die CPU. Auf dem Steckplatz 0 jedes Slaves das ihm zugeordnete Modul platzieren und ggf. Parameter ändern.

#### **6.2.2 Voraussetzung**

Der Hardware-Konfigurator ist Bestandteil des Siemens SIMATIC Managers. Er dient der Projektierung. Die Module, die hier projektiert werden können, entnehmen Sie dem Hardware-Katalog. Für den Einsatz der System 300S Module am SPEED-Bus ist die Einbindung der System 300S Module über die GSD-Datei speedbus.gsd von VIPA im Hardwarekatalog erforderlich.

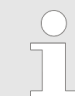

*Für die Projektierung werden fundierte Kenntnisse im Umgang mit dem Siemens SIMATIC Manager und dem Hardware-Konfigurator von Siemens vorausgesetzt!*

Projektierung > Schritte der Projektierung

Die GSD (Geräte-Stamm-Datei) ist in folgenden Sprachversionen online verfügbar. Weitere Sprachen erhalten Sie auf Anfrage: **SPEEDBUS.GSD installieren**

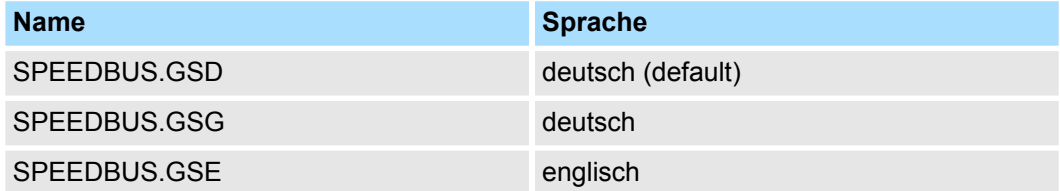

Die GSD-Dateien finden Sie auf www.yaskawa.eu.com im Service-Bereich.

Die Einbindung der SPEEDBUS.GSD erfolgt nach folgender Vorgehensweise:

- **1.** Gehen Sie in den Service-Bereich von www.yaskawa.eu.com.
- **2. Laden Sie aus dem Downloadbereich unter "Config Dateien → PROFIBUS" die ent**sprechende Datei für Ihr System 300S.
- **3.** Extrahieren Sie die Datei in Ihr Arbeitsverzeichnis.
- **4.** Starten Sie den Hardware-Konfigurator von Siemens.
- **5.** Schließen Sie alle Projekte.
- **6.** Gehen Sie auf *"Extras* è *Neue GSD-Datei installieren"*.
- **7.** Navigieren Sie in das Verzeichnis VIPA\_System\_300S und geben Sie **SPEEDBUS.GSD** an.
	- ð Alle SPEED7-CPUs und -Module des System 300S von Yaskawa sind jetzt im Hardwarekatalog unter Profibus-DP / Weitere Feldgeräte / I/O / VIPA\_SPEEDBUS enthalten.

#### **6.2.3 Schritte der Projektierung**

Nachfolgend wird die Vorgehensweise der Projektierung im Hardware-Konfigurator von Siemens an einem abstrakten Beispiel gezeigt:

Die Projektierung gliedert sich in folgende Teile:

- Projektierung der Module am Standard-Bus.
- n Projektierung aller SPEED-Bus-Module als virtuelles PROFIBUS-Netzwerk. Hierzu ist die speedbus.gsd erforderlich.

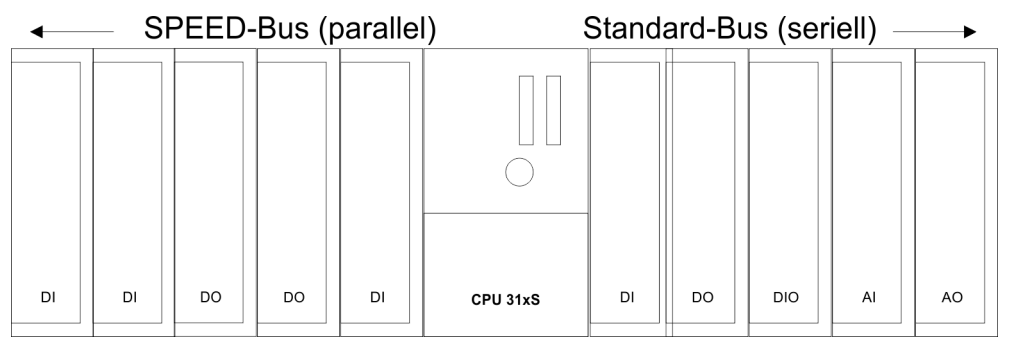

#### **Voraussetzungen**

Für den Einsatz der System 300S Module am SPEED-Bus ist die Einbindung der System 300S Module über die GSD-Datei speedbus.gsd von VIPA im Hardwarekatalog erforderlich.
Projektierung > Schritte der Projektierung

**Projektierung der Module am Standard-Bus**

Die am Standard-Bus rechts der CPU befindlichen Module sind nach folgenden Vorgehensweisen zu projektieren:

- **1.** Starten Sie den Hardware-Konfigurator von Siemens mit einem neuen Projekt und fügen Sie aus dem Hardware-Katalog eine Profilschiene ein.
- **2.** Platzieren Sie auf Steckplatz 2 die entsprechende Siemens CPU.
- **3.** Binden Sie beginnend mit Steckplatz 4 Ihre System 300V Module auf dem Standard-Bus in der gesteckten Reihenfolge ein.
- **4.** Parametrieren Sie ggf. die CPU bzw. die Module. Das Parameterfenster wird geöffnet, sobald Sie auf das entsprechende Modul doppelklicken.
- **5.** Zur Buserweiterung können Sie die IM 360 von Siemens einsetzen, an die Sie bis zu 3 Erweiterungs-Racks über die IM 361 anbinden können. Buserweiterungen dürfen immer nur auf Steckplatz 3 platziert werden.
- **6.** Sichern Sie Ihr Projekt.

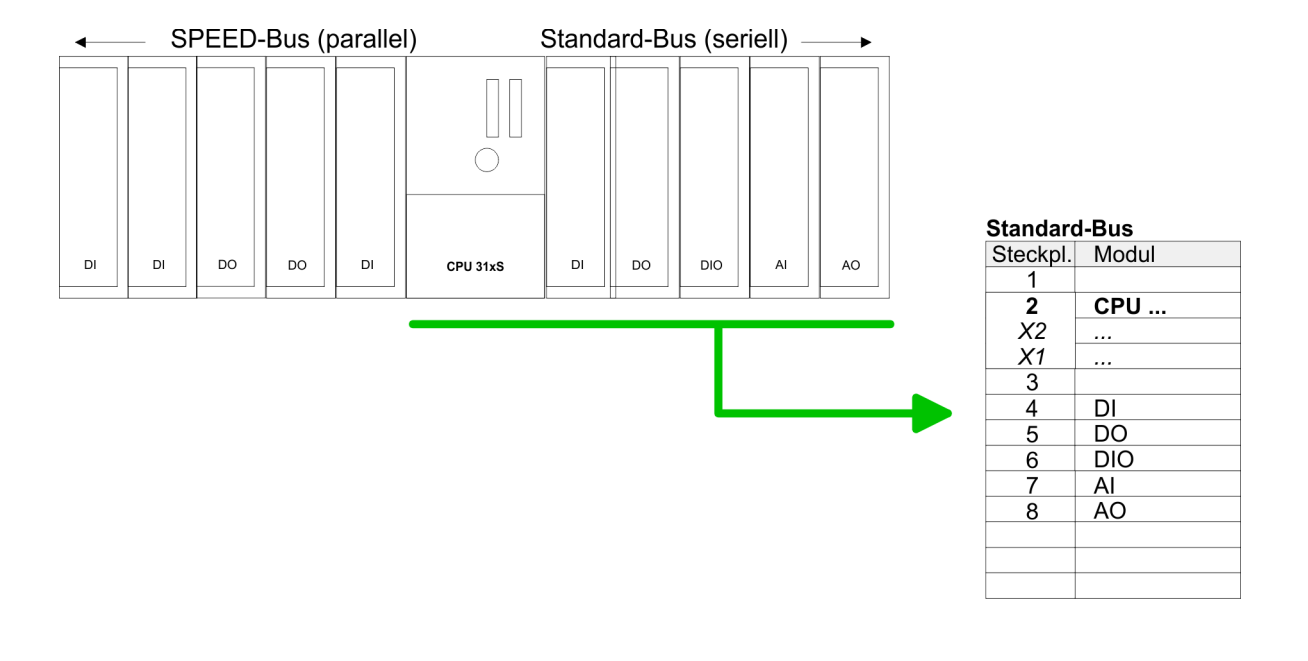

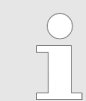

*Zur Buserweiterung können Sie die IM 360 von Siemens einsetzen, an die Sie bis zu 3 Erweiterungs-Racks über die IM 361 anbinden können. Buserweiterungen dürfen immer nur auf Steckplatz 3 platziert werden.*

Projektierung > Schritte der Projektierung

**Projektierung aller SPEED-Bus-Module in einem virtuellen Master-System**

Die Steckplatzzuordnung der CPU mit ihren SPEED-Bus-Modulen und die Parametrierung der Ein-/Ausgabe-Peripherie hat über ein virtuelles PROFIBUS-DP-Master-System zu erfolgen. Platzieren Sie hierzu immer als letztes Modul einen DP-Master (342-5DA02 V5.0) mit Mastersystem. Für den Einsatz der System 300S Module am SPEED-Bus ist die Einbindung der System 300S Module über die GSD-Datei speedbus.gsd von Yaskawa im Hardwarekatalog erforderlich.

Nach der Installation der speedbus.gsd finden Sie unter:

*Profibus-DP / Weitere Feldgeräte / I/O / VIPA\_SPEEDbus* das DP-Slave-System vipa\_speedbus.

Binden Sie nun für die CPU und jedes Modul am SPEED-Bus ein Slave-System "vipa\_speedbus" an. Stellen Sie als PROFIBUS-Adresse die Steckplatz-Nr. (100...110) des Moduls ein und platzieren Sie auf Steckplatz 0 des Slave-Systems das entsprechende Modul aus dem Hardwarekatalog von vipa\_speedbus.

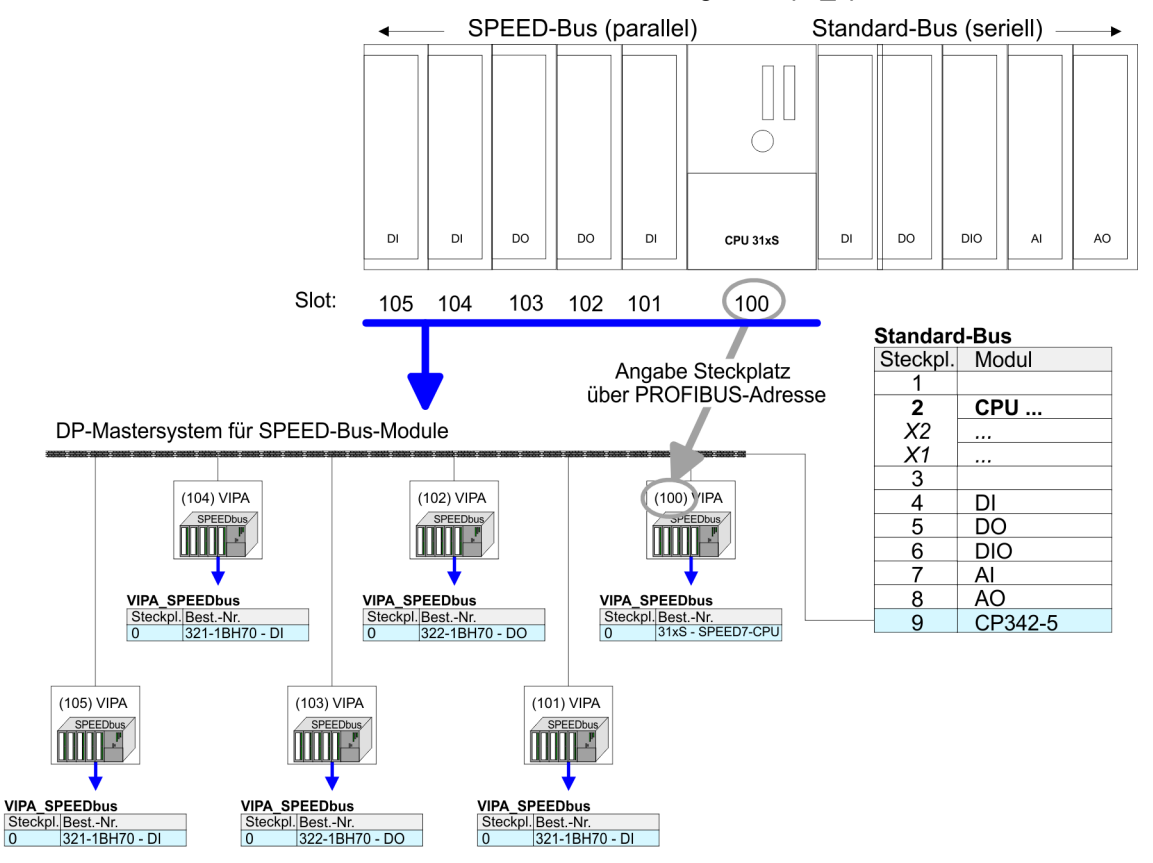

Das entsprechende Modul ist aus dem HW-Katalog von vipa speedbus auf Steckplatz 0 zu übernehmen

# **6.3 321-1BH70 - DI 16xDC 24V**

**Eigenschaften**

Das schnelle Digital-Eingabe-Modul erfasst die binären Steuersignale aus der Prozessebene und transportiert sie galvanisch getrennt über den SPEED-Bus zur CPU. Es hat 16 Kanäle, die ihren Zustand über LEDs anzeigen.

- 16 schnelle Eingabekanäle, potenzialgetrennt zum SPEED-Bus
- Erweiterte Parametriermöglichkeit
- Eingangs-Nennspannung DC 24V
- Geeignet für Schalter und Näherungsschalter
- Statusanzeige der Kanäle durch LEDs

# **Aufbau**

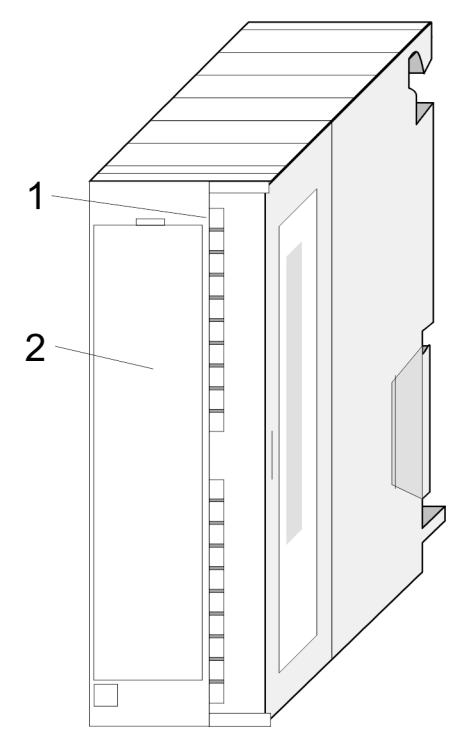

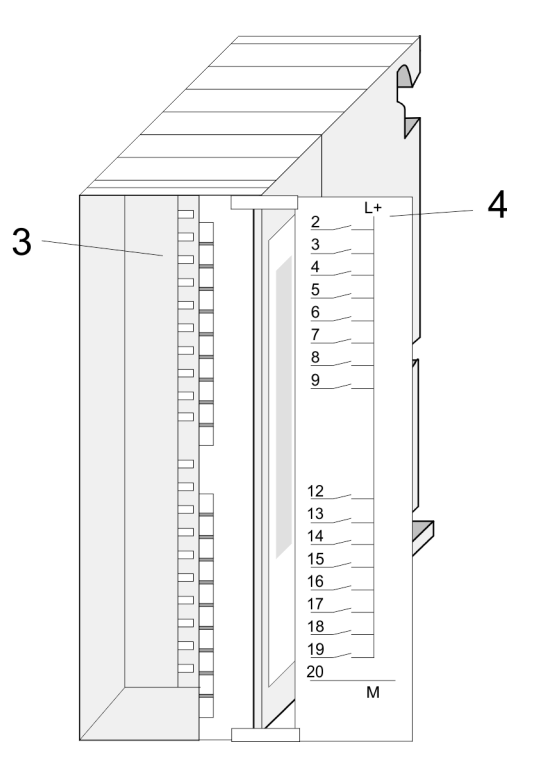

- 1 LEDs<br>2 Klapp
- 2 Klappe mit Beschriftungsstreifen<br>3 Kontaktleiste
- 3 Kontaktleiste<br>4 Klappe geöffr
- 4 Klappe geöffnet mit Innenbeschriftung

## **Steckerbelegung Anschlussbild Statusanzeige**

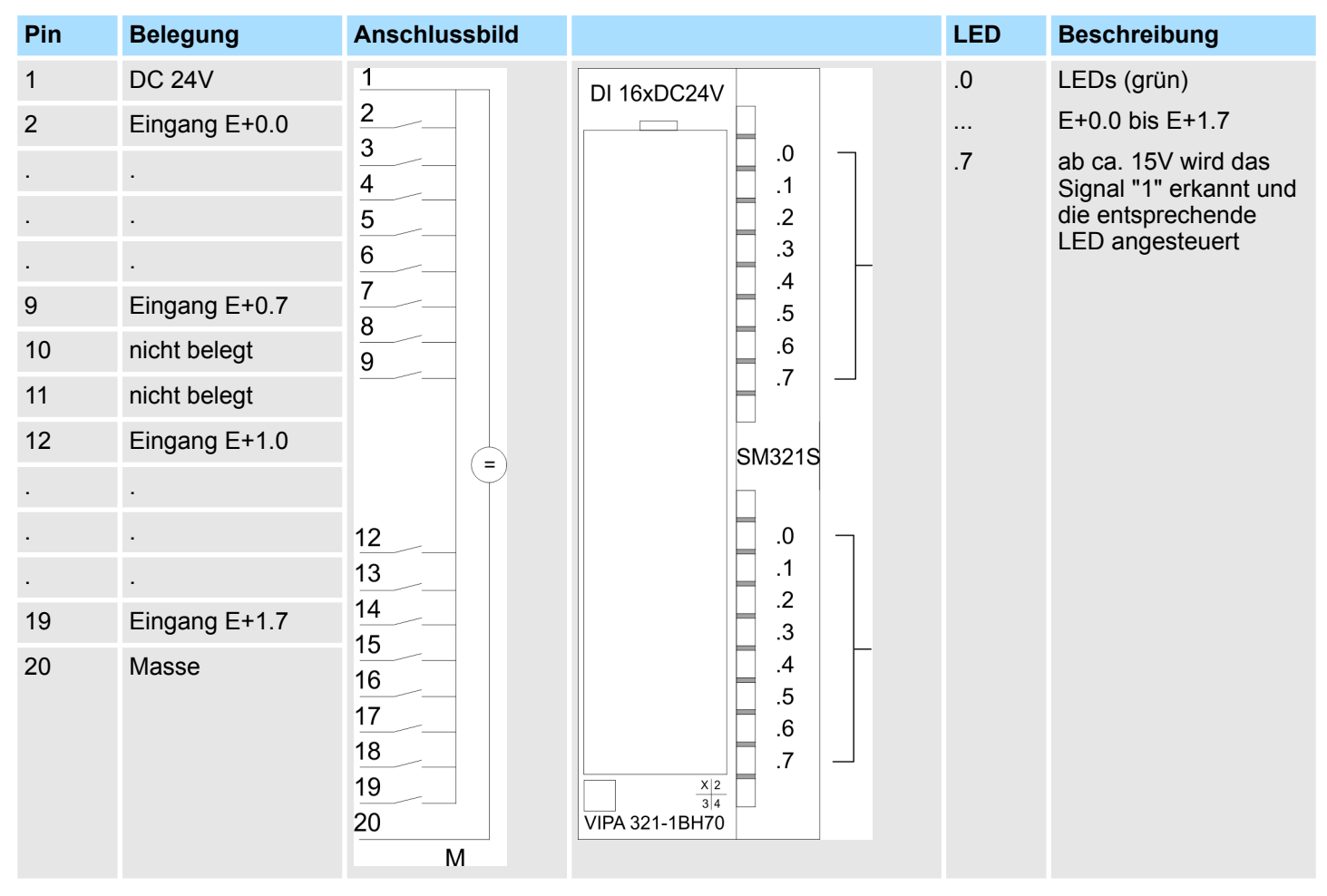

# **Prinzipschaltbild**

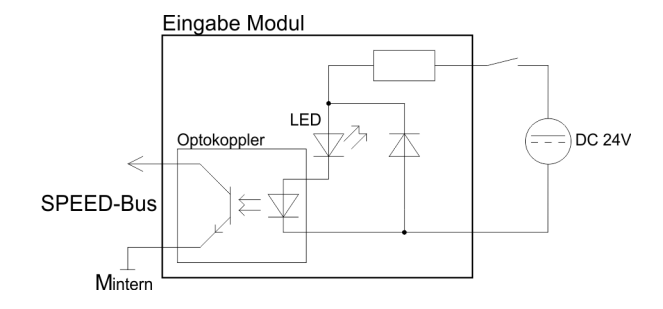

# **6.3.1 Parametrierung**

Abhängig von der Projektierung belegt das Modul 2Byte bzw. 48Byte im Eingangs-Bereich der CPU. Zur Projektierung haben Sie folgende Möglichkeiten:

- Projektierung als 321-1BH70 DI16xDC24V
	- Bereich in PAE: 2Byte
	- Parameter: keine
	- Eingangsfilter Verzögerungszeit: 2,56µs
- Projektierung als DI16 Alarm/ETS
	- Bereich in PAE: 48Byte
	- Parameter: 66Byte (Flankenauswahl, Zeitstempel, Filter)
	- Eingangsfilter Verzögerungszeit: 1µs + param. Filterwert

### **6.3.1.1 Projektierung als 321-1BH70 DI16xDC24V**

Bei dieser Projektierung haben Sie keine Parametriermöglichkeit und Ihr Modul belegt im Eingangs-Adressbereich der CPU 2Bytes. Sofern keine Hardware-Projektierung vorliegt, wird standardmäßig diese Betriebsart verwendet. Hierbei besitzt das Modul eine Verzögerungszeit von 2,56µs.

### **6.3.1.2 Projektierung als DI16 Alarm/ETS**

Wird das Modul in der Hardware-Konfiguration als "DI16 Alarm/ETS" projektiert, belegt dieses im Eingangs-Bereich der CPU 48Byte und kann mit 66Byte Daten parametriert werden.

- Diagnosealarm (global für alle Eingänge)
- Flankenauswahl (aufschaltbarer Prozessalarm je Kanal)
- Zeitstempel (Aktivierung einer Zeitstempelfunktion je Kanal)
- Filterwert (für unsaubere Eingangssignale je Kanal)

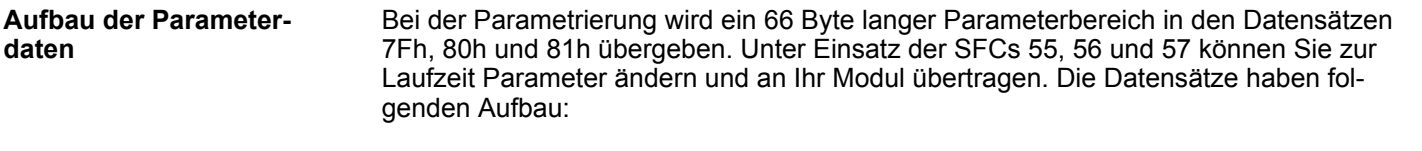

Mit diesem Datensatz aktivieren bzw. deaktivieren Sie die Diagnosefunktion. Ein Diagnosealarm tritt auf, sobald während einer Prozessalarmbearbeitung für das gleiche Ereignis ein weiterer Prozessalarm ausgelöst wird. **Datensatz 7Fh Diagnosealarm**

Der Datensatz hat folgenden Aufbau:

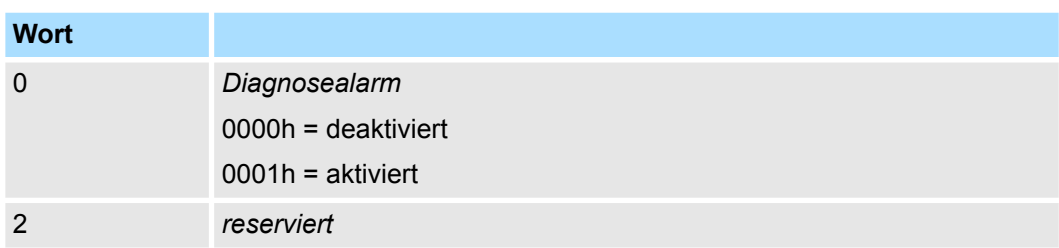

**Datensatz 80h Flankenauswahl (Byte 0 ... 15)**

Über diesen Datensatz können Sie einen Prozessalarm für E+0.0 ... E+1.7 aktivieren und bestimmen, auf welche Flanke des Eingangssignals ein Prozessalarm ausgelöst werden soll.

Der Datensatz hat folgenden Aufbau:

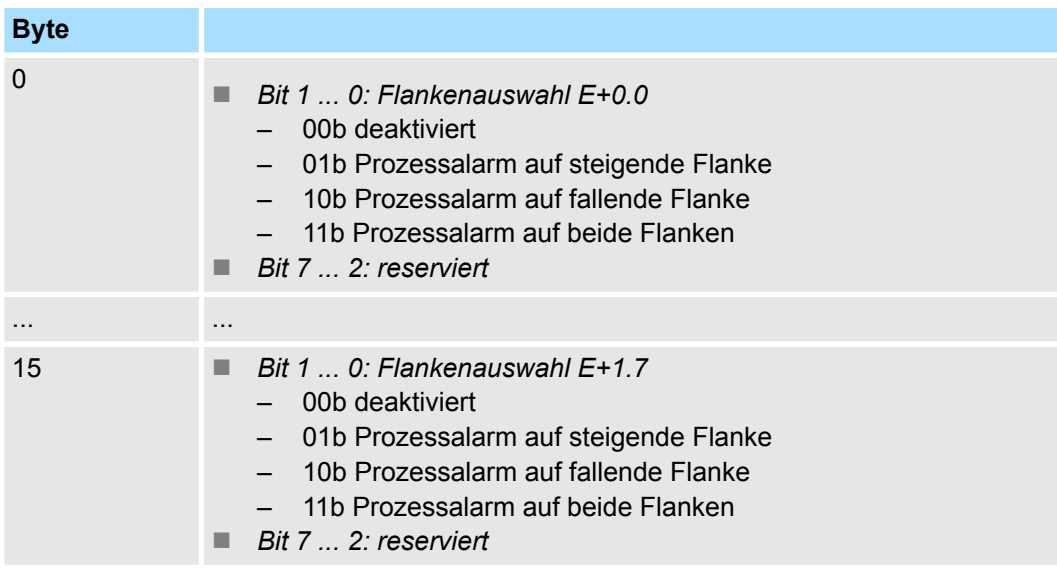

**Datensatz 80h ETS Zeitstempel (Byte 16 ... 31)**

In jedem SPEED-Bus-Modul wird ein Timer mit der Auflösung von 1µs mitgeführt. Mit dem Hochlauf der CPU startet der Timer. Somit haben Sie am SPEED-Bus eine Zeitbasis mit einer Genauigkeit von ±1µs. Durch Parametrierung der ETS-Funktion (**E**dge **T**ime**s**tamp) für einen Eingang wird bei entsprechender Flanke der aktuelle Zeitwert im Prozessabbild des Moduls eingetragen. Somit haben Sie die Möglichkeit aus Ihrem Anwenderprogramm heraus Zeiten von verschiedenen Eingangskanälen zu vergleichen.

Über den Parameter Zeitstempel können Sie das ETS-System aktivieren und bestimmen, auf welche Flanke des Eingangssignals ein Zeitstempel im Prozessabbild gespeichert werden soll. Hierbei haben Sie folgende Auswahlmöglichkeiten:

- $\blacksquare$  kein Zeitstempel
- Zeitstempel auf steigende Flanke
- Zeitstempel auf fallende Flanke
- $\blacksquare$  Zeitstempel auf beide Flanken

Belegung im Prozessabbild  $\frac{1}{2}$  ["48Bytes im Prozessabbild" Seite 115](#page-114-0)

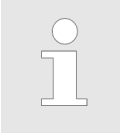

*Die gespeicherten Zeiten entsprechen dem Zeitpunkt an dem das Signal den Eingangsfilter des Moduls bereits passiert hat. Zur Ermittlung der tatsächlichen Zeit an der Klemme ist die Verzögerungszeit von 1µs und die unter Filter parametrierte Verzögerungszeit abzuziehen.*

<span id="page-114-0"></span>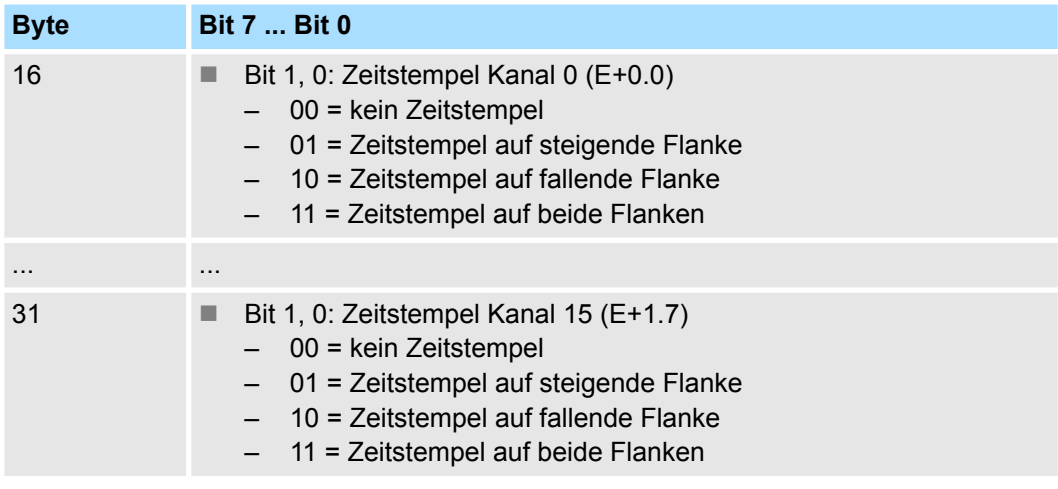

### **Datensatz 81h Eingangsfilter**

Über diesen Datensatz können Sie einen Eingangs-Filter in 2,56µs-Schritten für E+0.0 ... E+1.7 vorgeben. Durch Vorschalten eines Filters bestimmen Sie, wie lange ein Eingangssignal anzustehen hat, bis dies als "1"-Signal ausgewertet wird. Mittels Filter lassen sich beispielsweise Signal-Spitzen (Peaks) bei einem unsauberen Eingangssignal filtern.

Die Eingabe erfolgt als Faktor von 2,56µs (2,56µs ... 40ms) und liegt im Bereich 1 ... 16000.

Der Datensatz hat folgenden Aufbau:

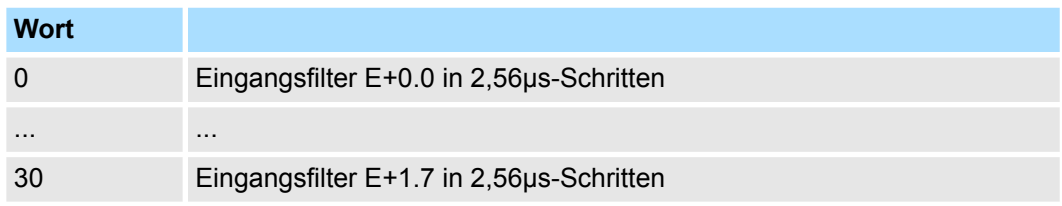

Das Modul belegt im Eingangs-Adressbereich der CPU 48Byte, die folgende Bedeutung haben: **48Bytes im Prozessabbild**

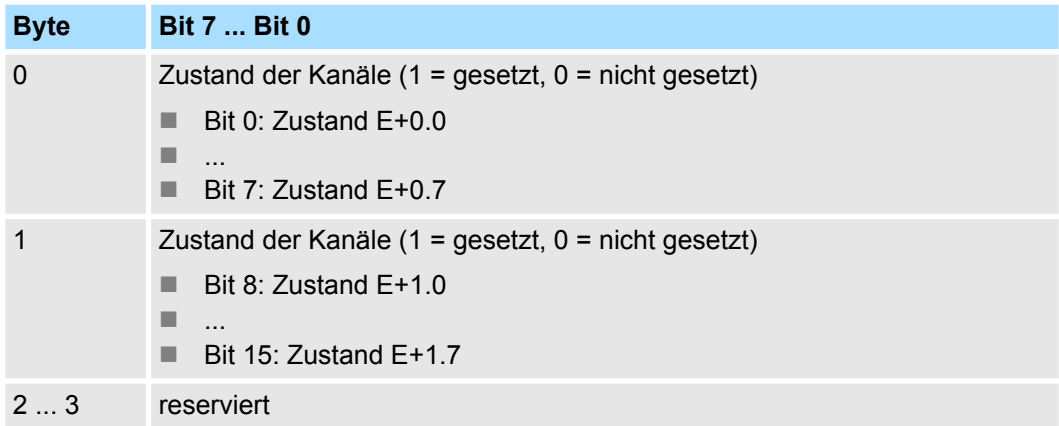

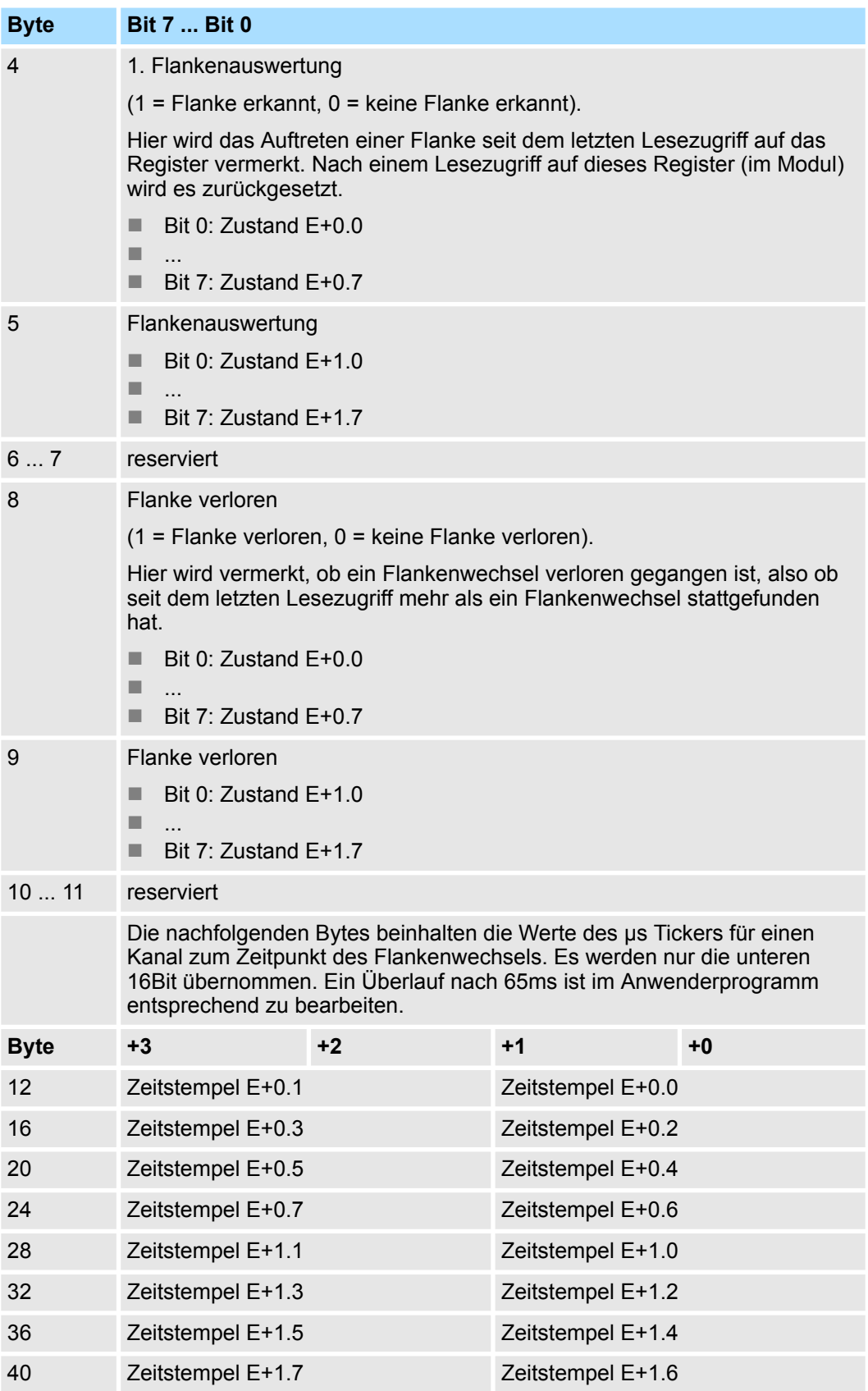

### **Byte 44 ... 47**

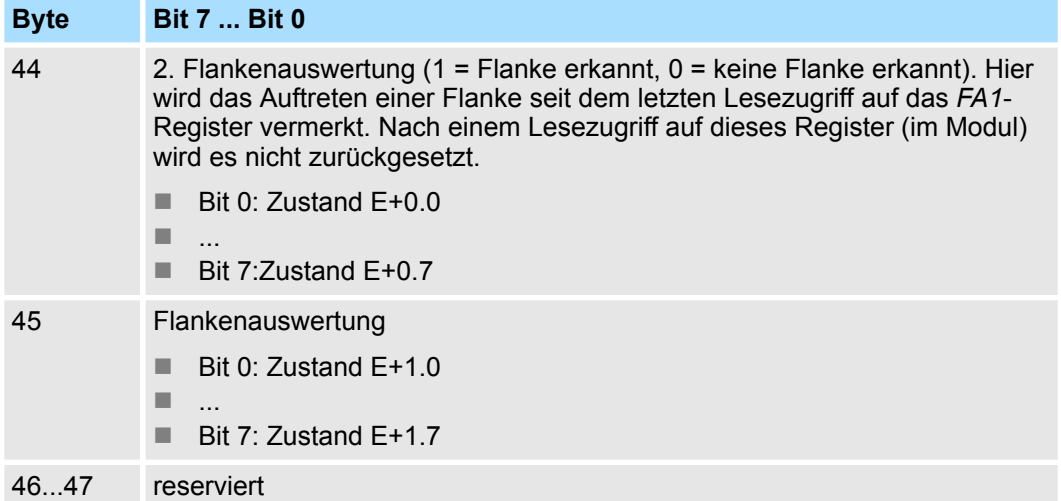

Zur Gewährleistung der Konsistenz eines µs-Ticker-Eintrags zur 1. *Flankenauswertung* (FA1) dient die 2. *Flankenauswertung* (FA2). Die Konsistenz ist nur dann gewährleistet, wenn das entsprechende Bit der *FA2* "0" ist. Hat seit dem letzten Lesezugriff mehr als ein Flankenwechsel stattgefunden, wird das entsprechende Bit für *Flanken* verloren (FV) gesetzt. Hier enthält der µs-Ticker-Eintrag den Zeitpunkt der letzten Flanke.

### **Beispiel:**

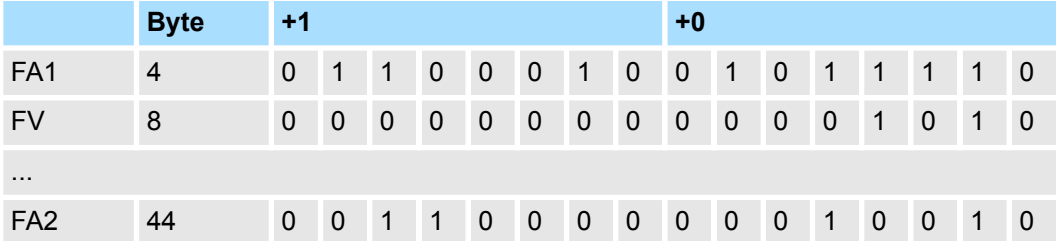

Die konsistenten µs-Ticker-Einträge können Sie durch logische Bitoperationen ermitteln: *FA1* AND NOT *FA2*

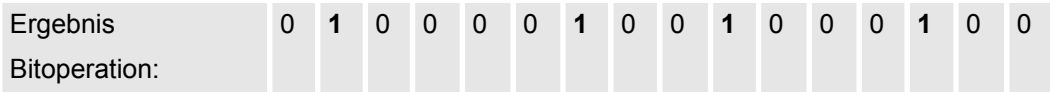

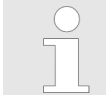

*Systembedingt können Sie SFC 14 (DPRD\_DAT) "Konsistente Nutzdaten lesen" mit diesem Modul nicht verwenden.*

## **6.3.2 Prozessalarm**

**40**

Über die Flankenauswahl können Sie in Ihrer Parametrierung einen Prozessalarm aktivieren und bestimmen, auf welche Flanke des Eingangssignals ein Prozessalarm ausgelöst werden soll. Ein Prozessalarm bewirkt einen Aufruf des OB 40. Innerhalb des OB 40 haben Sie die Möglichkeit über das *Lokalwort 6* die logische Basisadresse des Moduls zu finden, das den Prozessalarm ausgelöst hat. Nähere Informationen zum auslösenden Ereignis finden Sie in *Lokaldoppelwort 8*.

#### **Das** *Lokaldoppelwort 8* **des OB 40 hat folgenden Aufbau: Lokaldoppelwort 8 des OB**

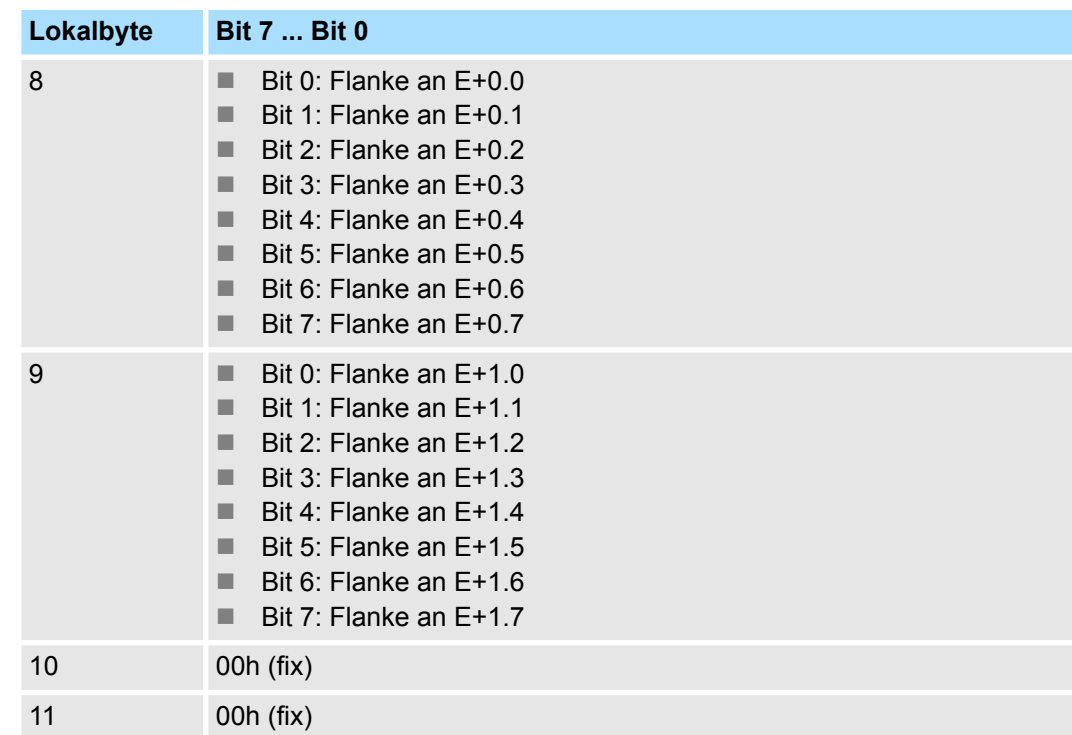

### **6.3.3 Diagnosealarm**

### **Funktionsweise**

Sie haben die Möglichkeit über die Parametrierung (Datensatz 7Fh) global einen Diagnosealarm für das Modul zu aktivieren. Ein Diagnosealarm tritt auf, sobald während einer Prozessalarmbearbeitung im OB 40, für das gleiche Ereignis ein weiterer Prozessalarm ausgelöst wird. Durch Auslösen eines Diagnosealarms wird die aktuelle Prozessalarm-Bearbeitung im OB 40 unterbrochen und in OB 82 zur Diagnosealarmbearbeitung<sub>kommend</sub> verzweigt. Treten während der Diagnosealarmbearbeitung auf anderen Kanälen weitere Ereignisse auf, die einen Prozess- bzw. Diagnosealarm auslösen können, werden diese zwischengespeichert. Nach Ende der Diagnosealarmbearbeitung werden zunächst alle zwischengespeicherten Diagnosealarme in der Reihenfolge ihres Auftretens abgearbeitet und anschließend alle Prozessalarme. Treten auf einem Kanal, für welchen aktuell ein Diagnosealarmkommend bearbeitet wird bzw. zwischengespeichert ist, weitere Prozessalarme auf, gehen diese verloren. Ist ein Prozessalarm, für welchen ein Diagnosealarm<sub>kommend</sub> ausgelöst wurde, abgearbeitet, erfolgt erneut ein Aufruf der Diagnosealarmbearbeitung als Diagnosealarm<sub>gehend</sub>. Alle Ereignisse eines Kanals zwischen Diagnosealarm<sub>kommend</sub> und Diagnosealarm<sub>gehend</sub> werden nicht zwischengespeichert und gehen verloren. Innerhalb dieses Zeitraums (1. Diagnosealarm<sub>kommend</sub> bis letzter Diagnosealarm<sub>gehend</sub>) leuchtet die SF-LED der CPU. Zusätzlich erfolgt für jeden Diagnosealarm<sub>kommend/gehend</sub> ein Eintrag im Diagnosepuffer der CPU.

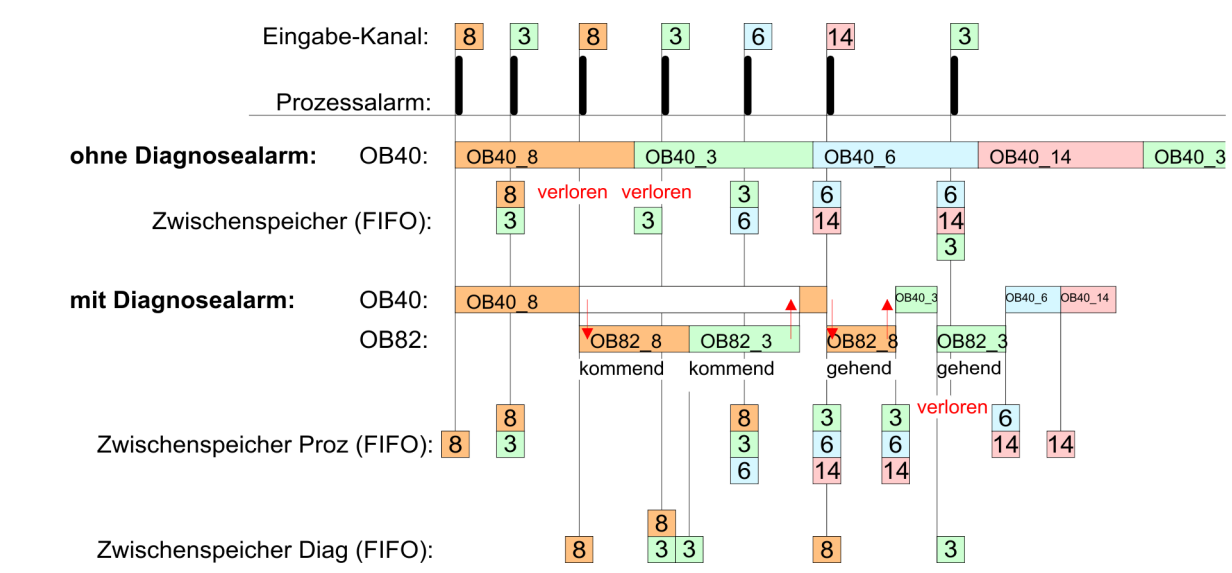

### **Diagnosealarmbearbeitung**

Mit jedem OB 82-Aufruf erfolgt ein Eintrag mit Fehlerursache und Moduladresse im Diagnosepuffer der CPU. Unter Verwendung des SFC 59 können Sie die Diagnosebytes auslesen. Bei deaktiviertem Diagnosealarm haben Sie Zugriff auf das jeweils letzte Diagnose-Ereignis. Haben Sie in Ihrer Hardware-Konfiguration die Diagnosefunktion aktiviert, so befinden sich bei Aufruf des OB 82 die Inhalte von Datensatz 0 bereits im Lokaldoppelwort 8. Mit dem SFC 59 können Sie zusätzlich den Datensatz 1 auslesen, der weiterführende Informationen beinhaltet. Nach Verlassen des OB 82 ist keine eindeutige Zuordnung der Daten zum letzten Diagnosealarm mehr möglich. Die Datensätze des Diagnosebereichs haben folgenden Aufbau:

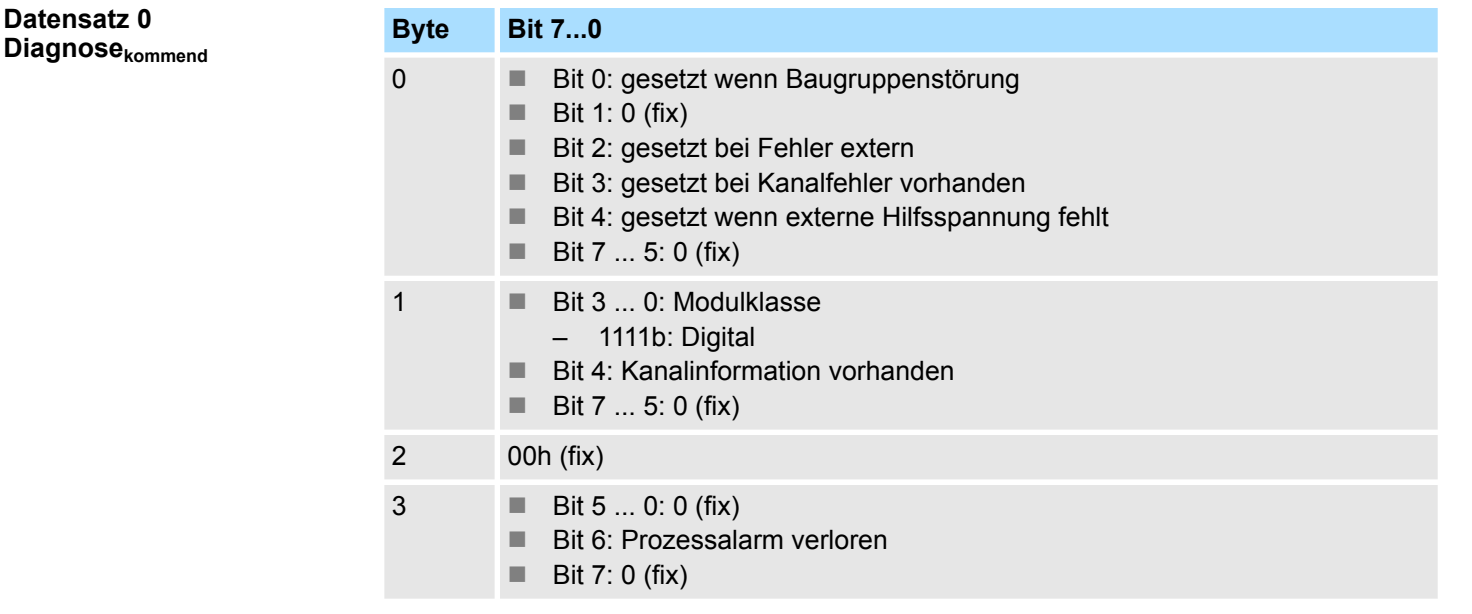

# <span id="page-118-0"></span>**Beispiel:**

Nach der Fehlerbehebung erfolgt, sofern die Diagnosealarmfreigabe noch aktiv ist, eine Diagnosemeldung<sub>gehend</sub> **Datensatz 0 Diagnosegehend**

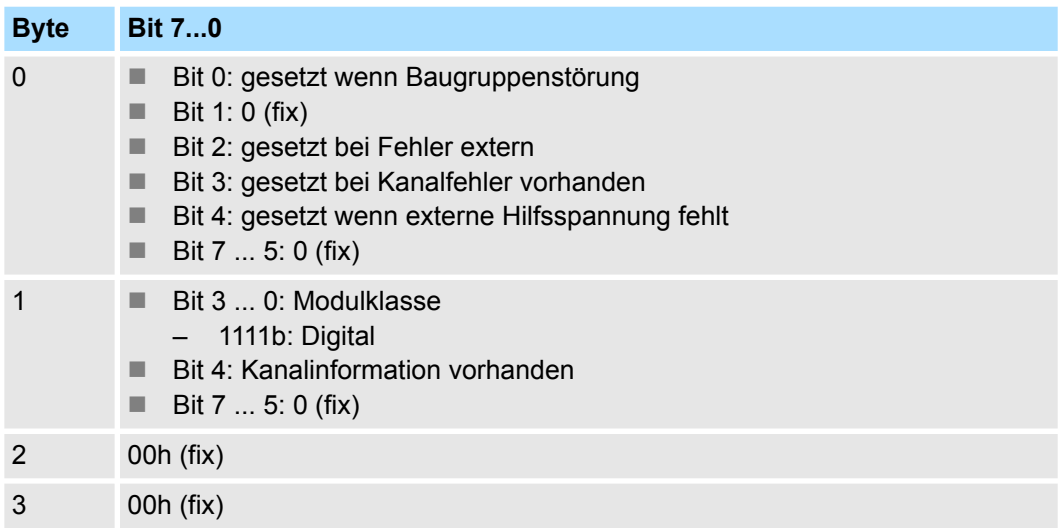

Der Datensatz 1 enthält die 4Byte des Datensatzes 0 und zusätzlich 12Byte modulspezifische Diagnosedaten. Die Diagnosebytes haben folgende Belegung: **Diagnose Datensatz 1**

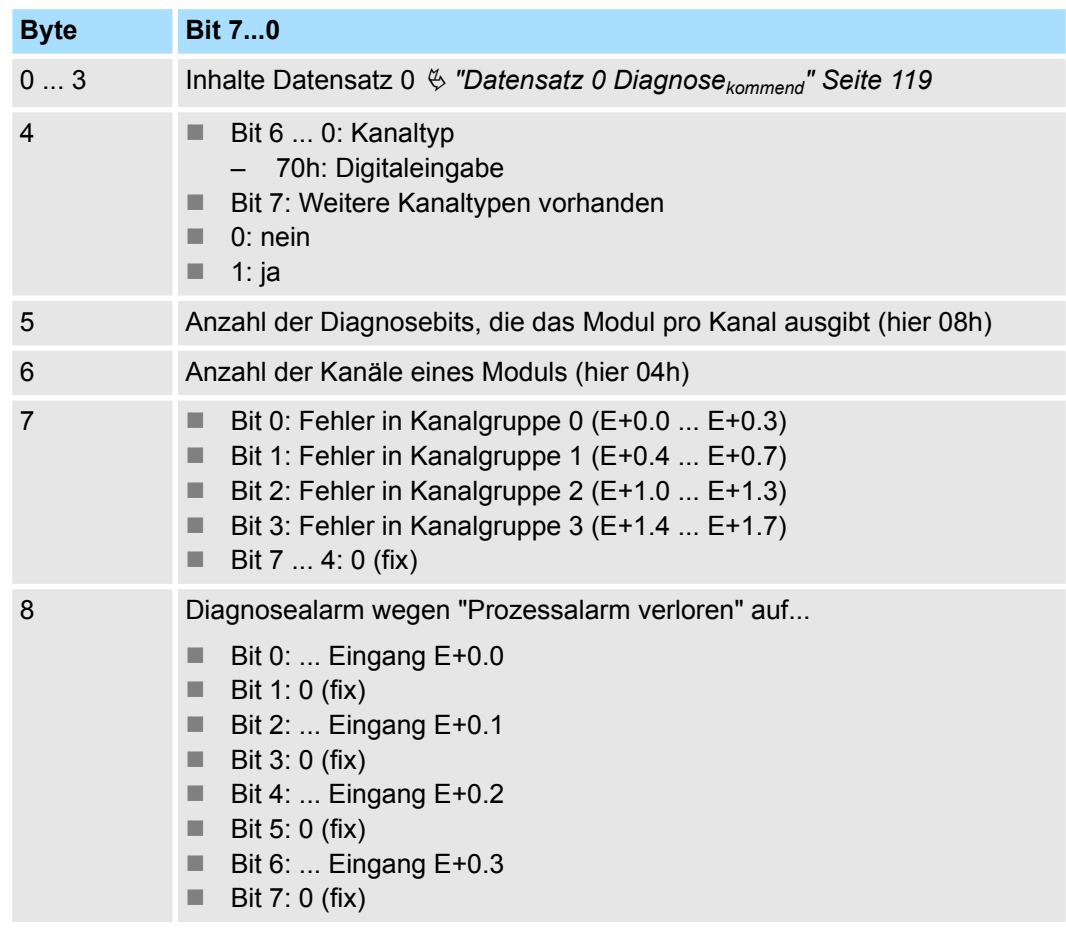

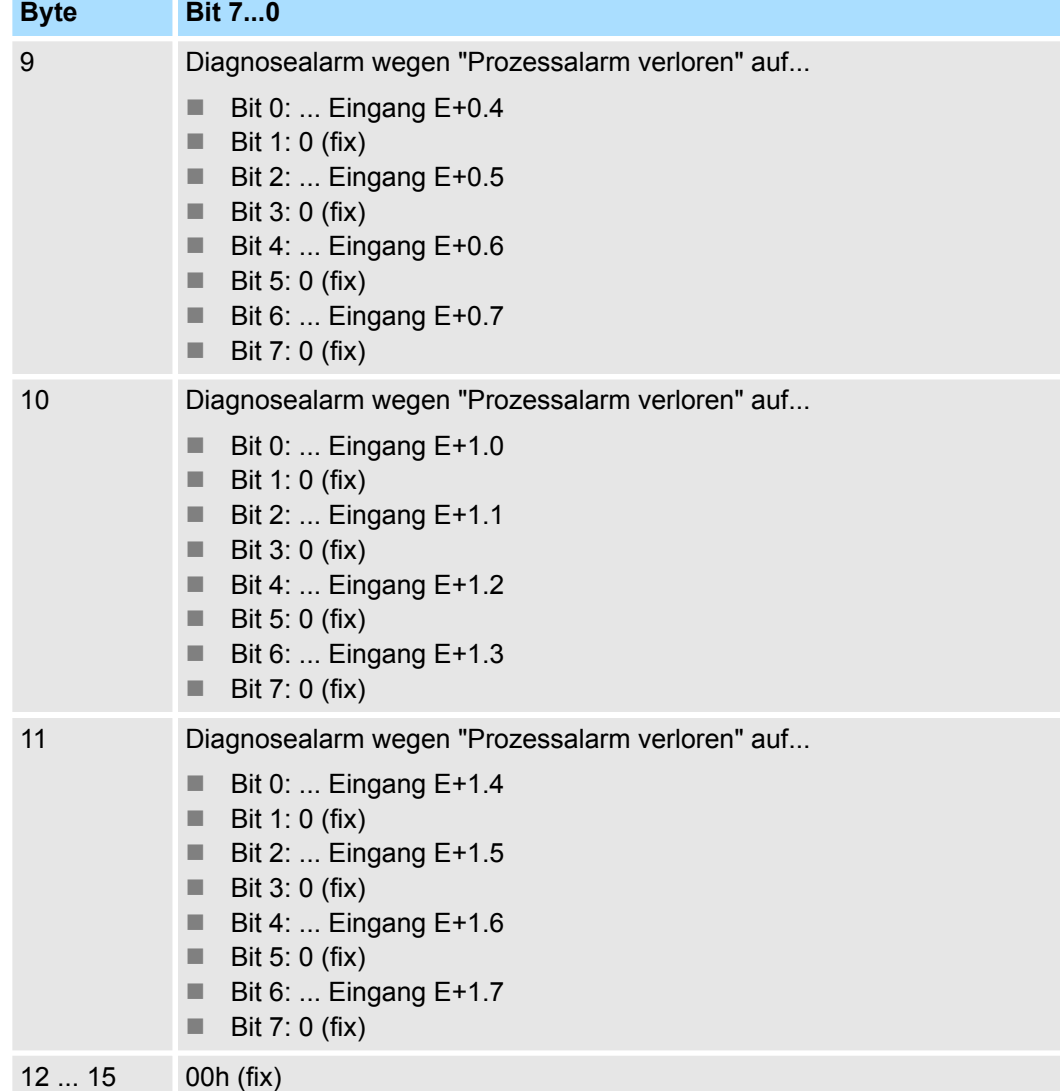

321-1BH70 - DI 16xDC 24V > Technische Daten

# **6.3.4 Technische Daten**

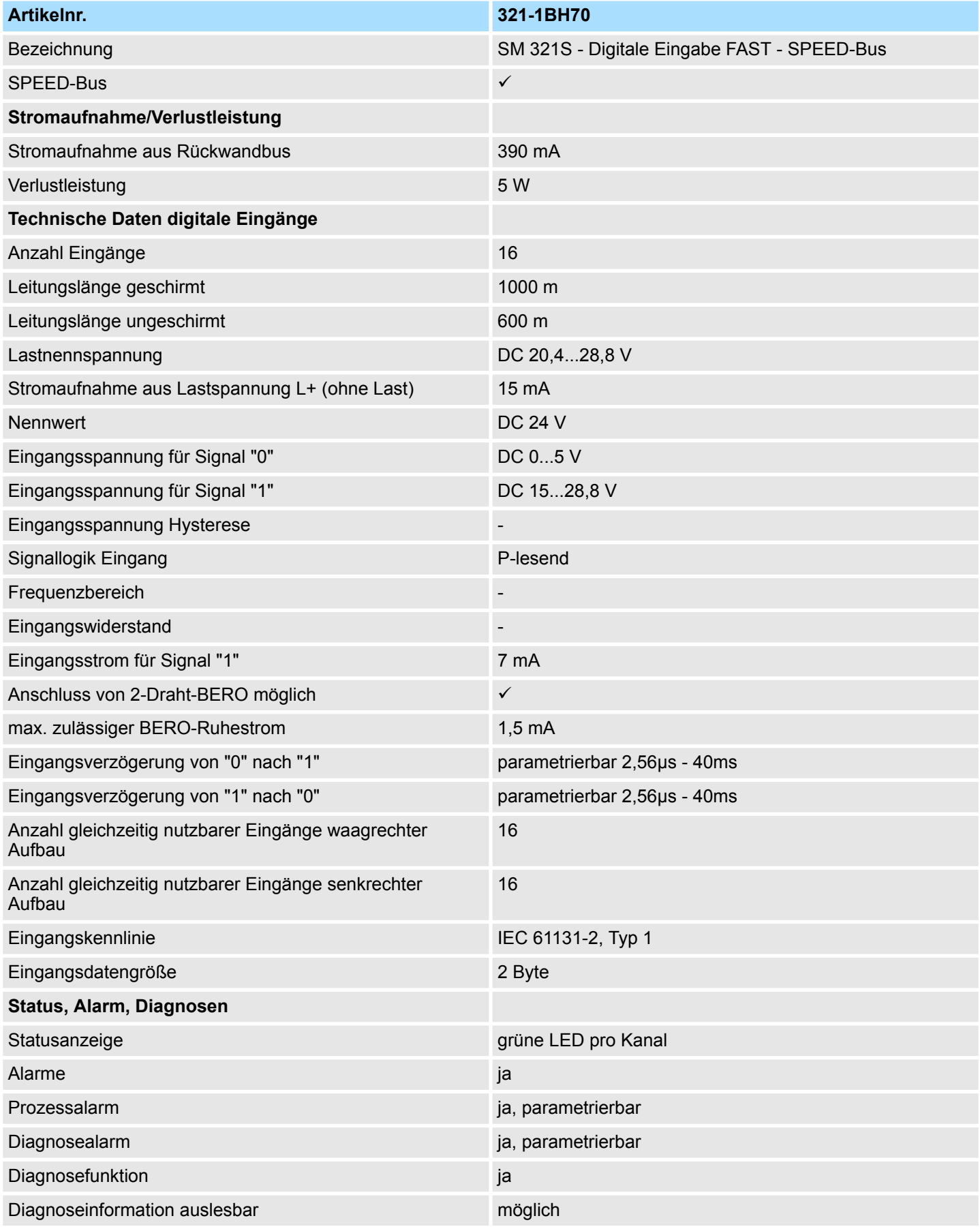

321-1BH70 - DI 16xDC 24V > Technische Daten

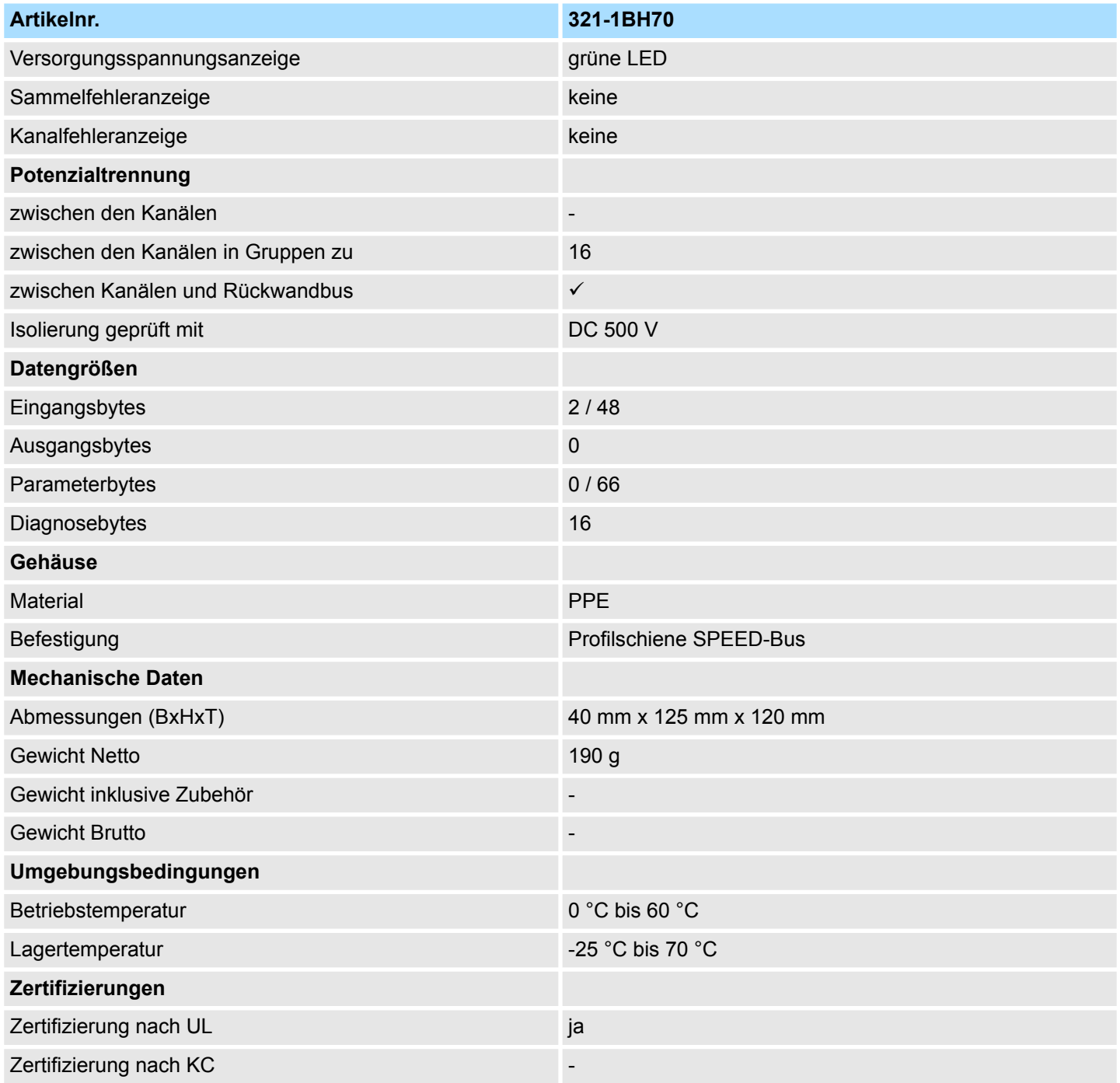

322-1BH70 - DO 16xDC 24V 0,5A

# **6.4 322-1BH70 - DO 16xDC 24V 0,5A**

**Eigenschaften**

Das digitale schnelle Ausgabe-Modul erfasst die binären Steuersignale über den SPEED-Bus aus der CPU und transportiert sie über die Ausgänge an die Prozessebene. Das Modul ist mit 24V über den Frontstecker zu versorgen. Es hat 16 Kanäle, die ihren Zustand durch Leuchtdioden anzeigen.

- 16 schnelle Ausgabe-Kanäle, potenzialgetrennt zum SPEED-Bus
- Versorgungsspannung DC 24V
- $\blacksquare$  Ausgangsstrom 0,5A
- Geeignet für Magnetventile und Gleichstromschütze
- Statusanzeige der Kanäle durch LEDs

**Aufbau**

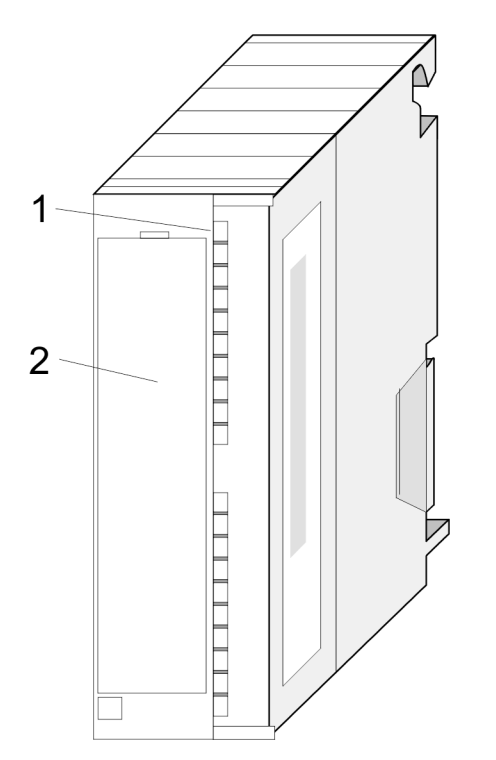

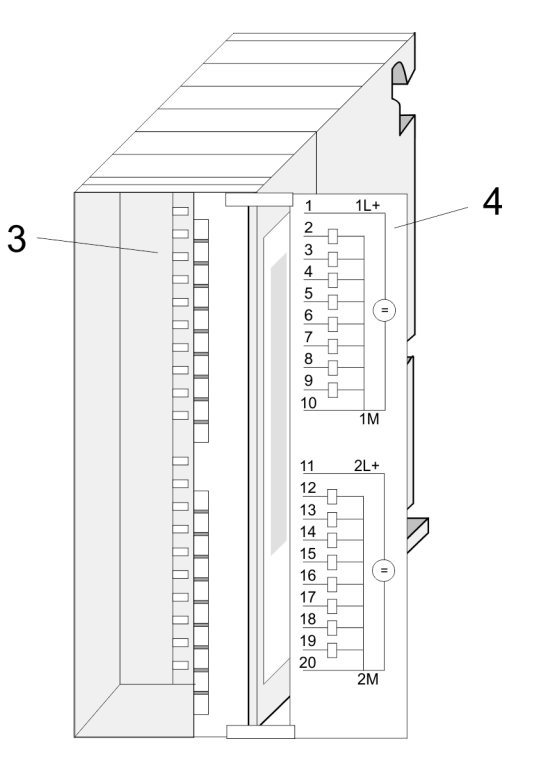

- 1 LEDs
- 2 Klappe mit Beschriftungsstreifen<br>3 Kontaktleiste
- **Kontaktleiste**
- 4 Klappe geöffnet mit Innenbeschriftung

322-1BH70 - DO 16xDC 24V 0,5A

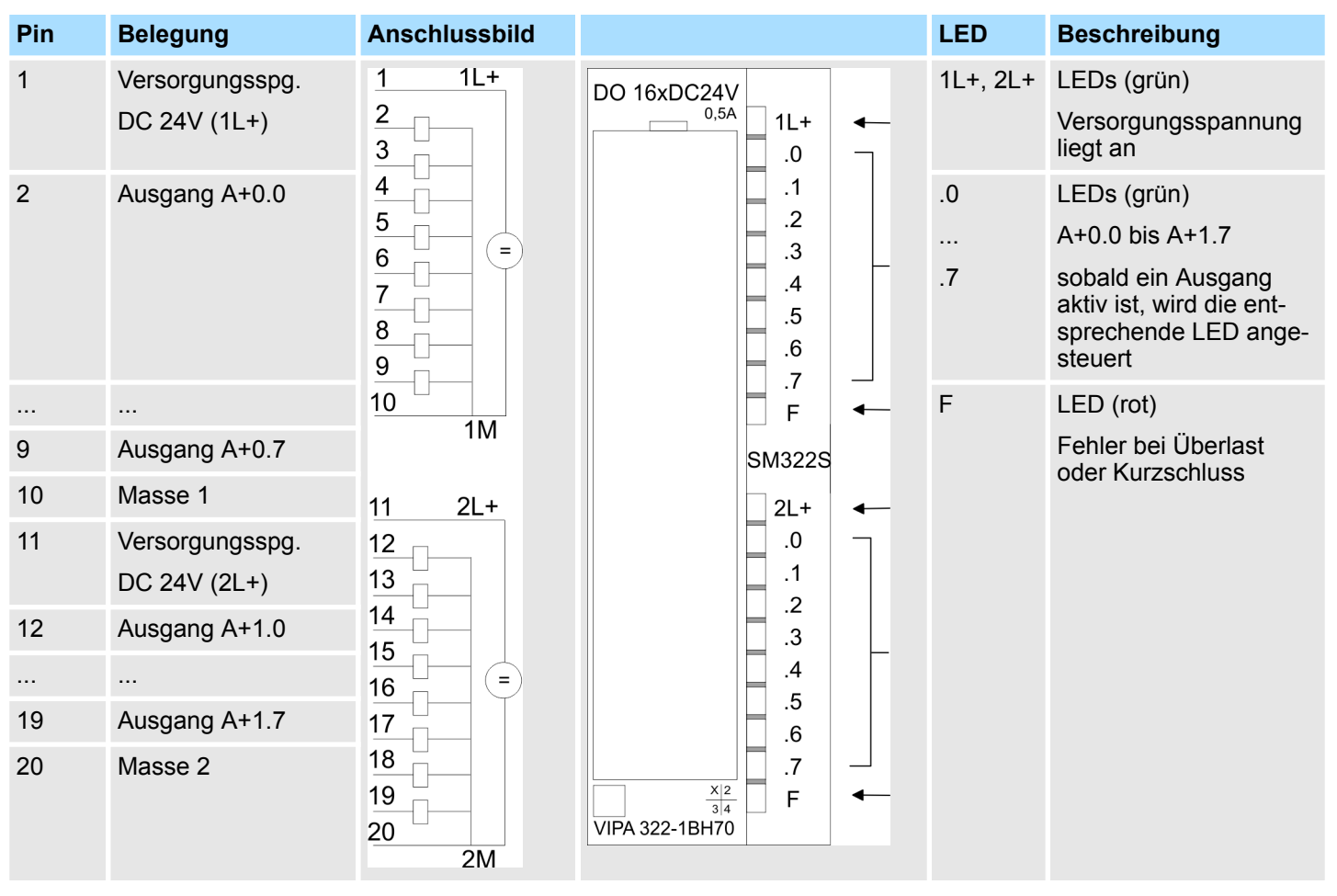

# **Steckerbelegung Anschlussbild Statusanzeige**

# **Prinzipschaltbild**

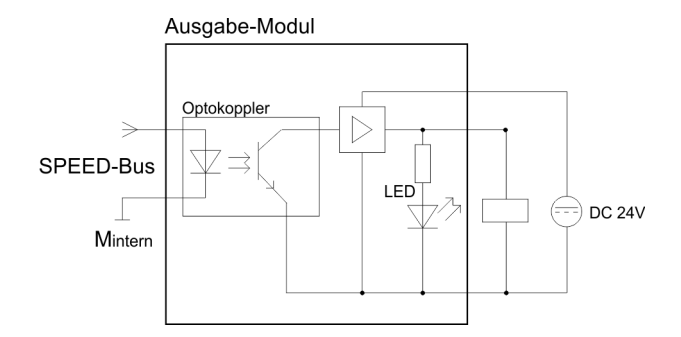

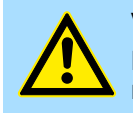

### **VORSICHT!**

Bitte beachten Sie, dass die an einem Ausgabe-Kanal anliegende Spannung immer  $\leq$  der über L+ anliegenden Versorgungsspannung ist.

322-1BH70 - DO 16xDC 24V 0,5A > Technische Daten

# **6.4.1 Technische Daten**

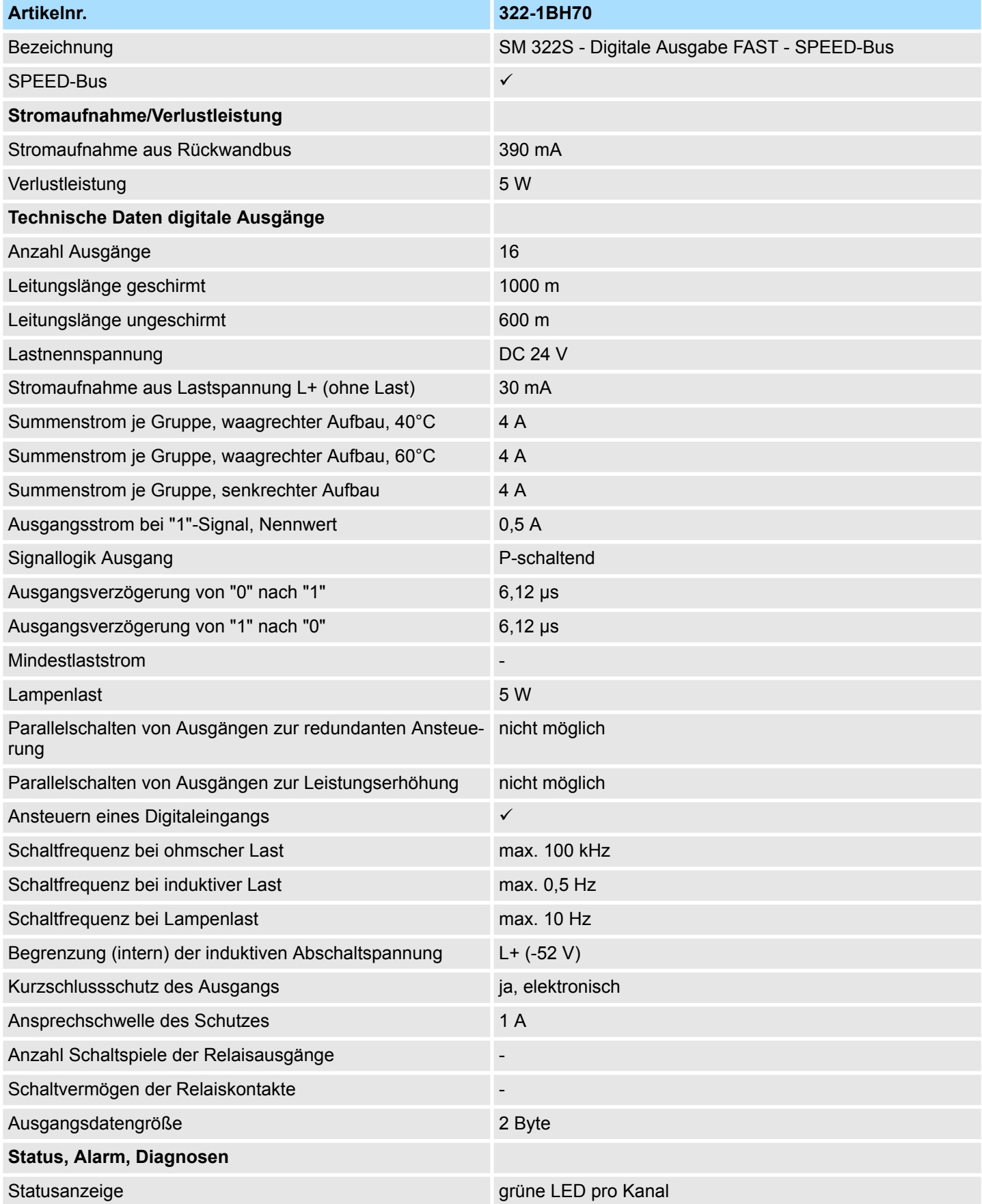

322-1BH70 - DO 16xDC 24V 0,5A > Technische Daten

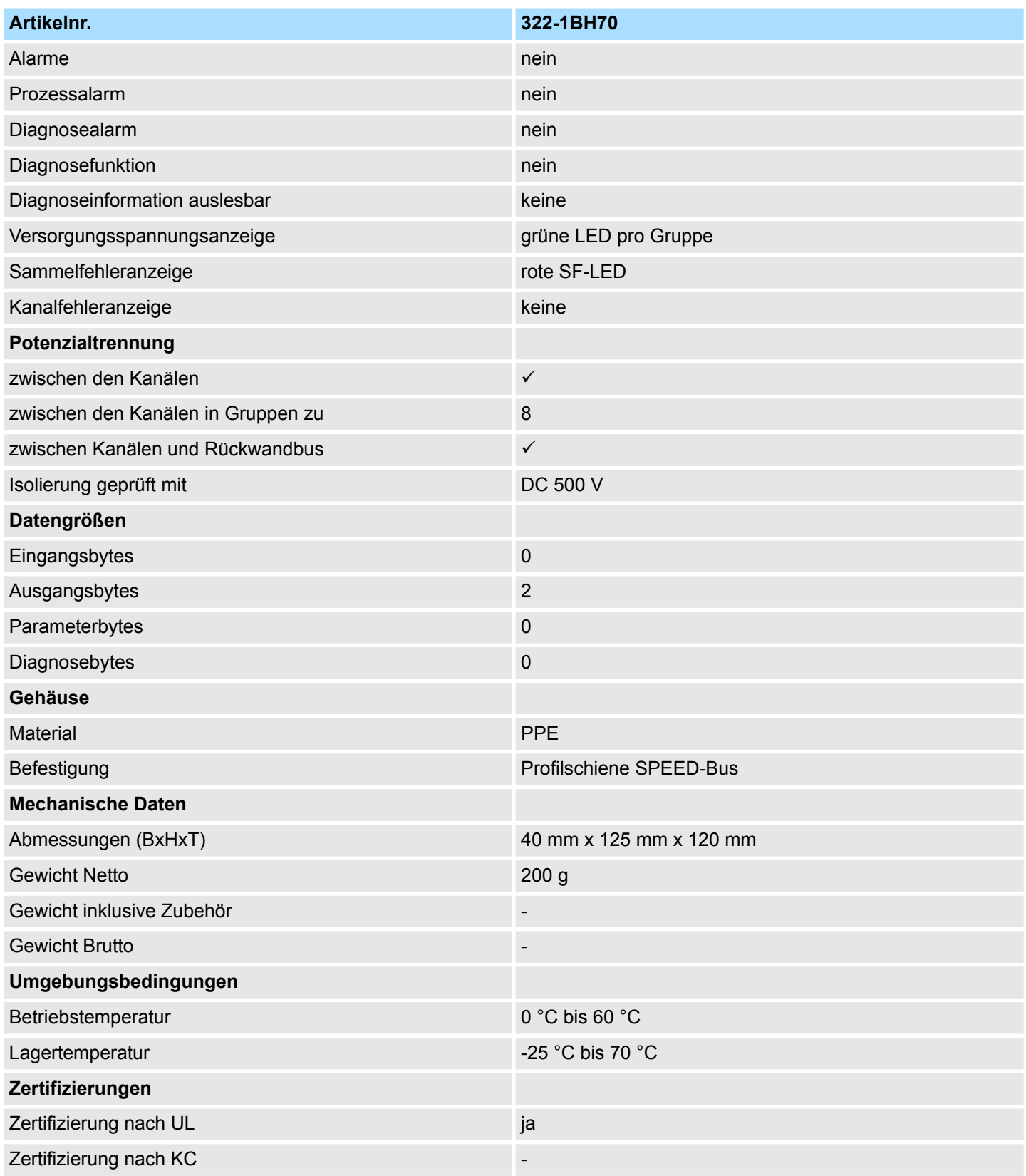

323-1BH70 - DIO 16xDC 24V 0,5A

# **6.5 323-1BH70 - DIO 16xDC 24V 0,5A**

**Eigenschaften**

Das SPEED-Bus-Modul besitzt 16 schnelle Kanäle, die als Ein- oder Ausgabe-Kanäle eingesetzt werden können. Der Zustand der Kanäle wird über LEDs angezeigt. Sobald ein Ausgang aktiv ist, wird der zugehörige Eingang auf "1" gesetzt. Bei einem Kurzschluss an der Last, wird der Eingang auf "0" gezogen und durch Auswertung des Eingangs kann der Fehler erkannt werden.

- 16 schnelle Ein- und Ausgabe-Kanäle, potenzialgetrennt zum SPEED-Bus
- Erweiterte Parametriermöglichkeit
- Versorgungs- und Eingangs-Nennspannung DC 24V
- $\blacksquare$  Ausgangsstrom 0,5A
- Geeignet für Schalter, Näherungsschalter, Magnetventile und Schütze
- Statusanzeige der Kanäle durch LEDs

# **Aufbau**

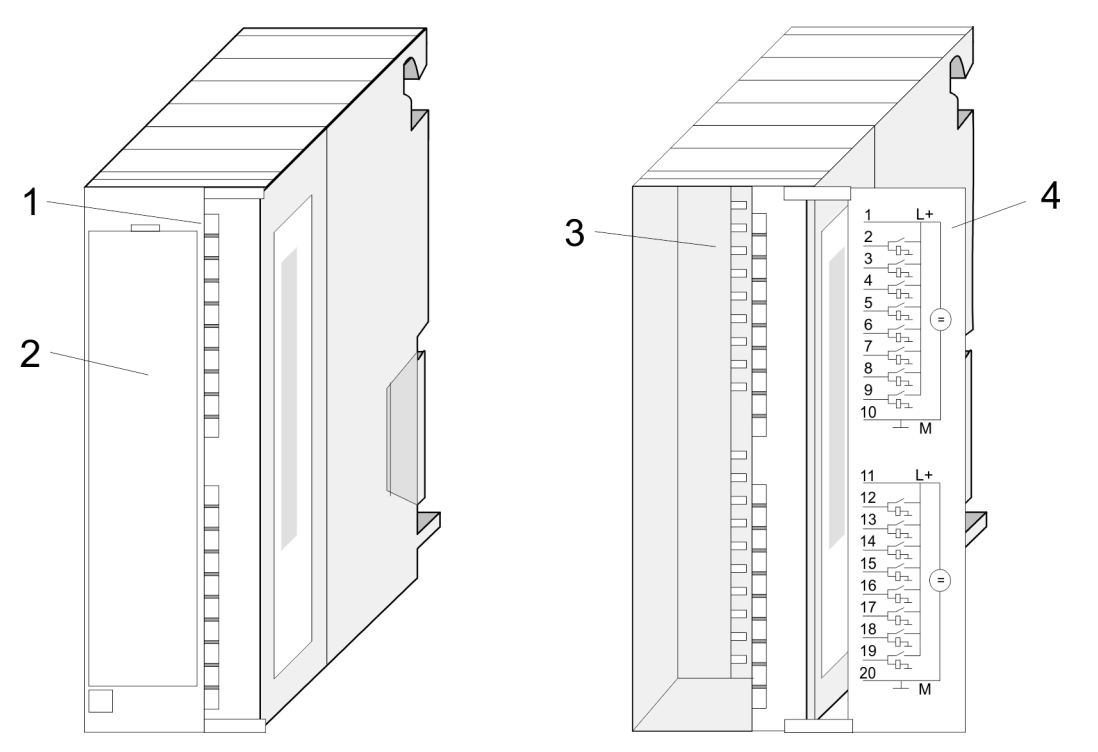

- 1 LEDs<br>2 Klapp
- 2 Klappe mit Beschriftungsstreifen<br>3 Kontaktleiste
- **Kontaktleiste**
- 4 Klappe geöffnet mit Innenbeschriftung

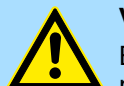

# **VORSICHT!**

Bitte beachten Sie, dass die an einem Ausgabe-Kanal anliegende Spannung immer  $\leq$  der über L+ anliegenden Versorgungsspannung ist. Weiter ist zu beachten, dass aufgrund der Parallelschaltung von Ein- und Ausgabe-Kanal je Gruppe ein gesetzter Ausgang über ein anliegendes Eingabesignal versorgt werden kann. Auch bei ausgeschalteter Versorgungsspannung und anliegendem Eingangssignal bleibt so ein gesetzter Ausgang aktiv. Bei Nichtbeachtung kann dies zur Zerstörung des Moduls führen.

323-1BH70 - DIO 16xDC 24V 0,5A

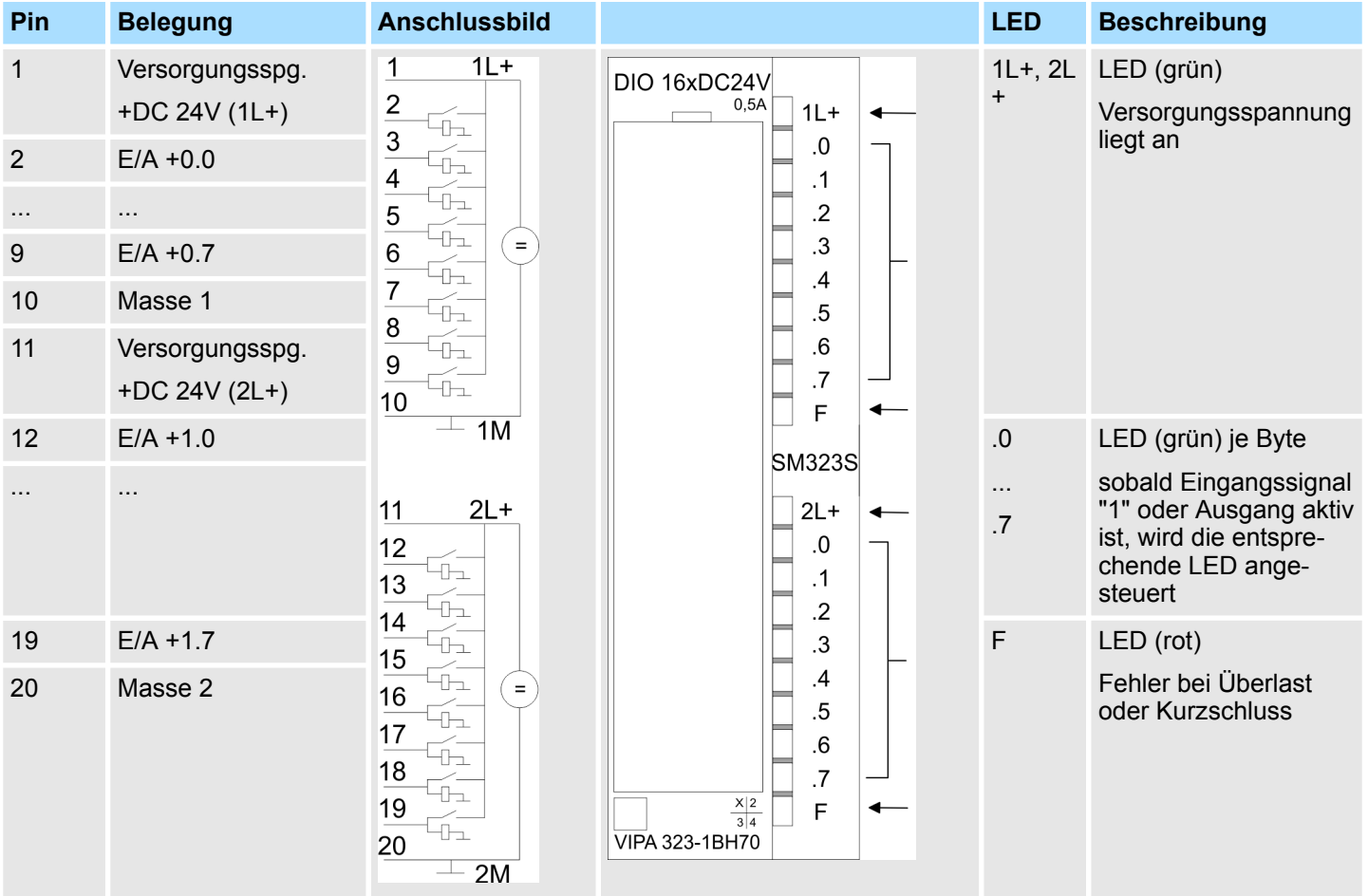

# **Steckerbelegung Anschlussbild Statusanzeige**

# **Prinzipschaltbild**

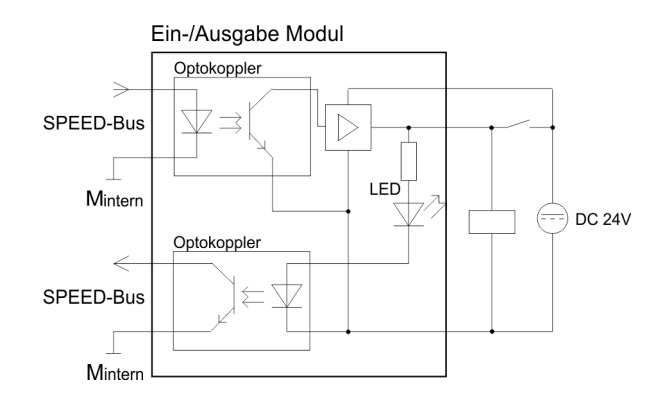

# **6.5.1 Parametrierung**

Abhängig von der Projektierung belegt das Modul jeweils 2Byte im Ein- und Ausgabe-Bereich bzw. 48Byte im Eingabe- und 2Byte im Ausgabe-Bereich der CPU. Zur Projektierung haben Sie folgende Möglichkeiten:

- Projektierung als 323-1BH70 DIO16xDC24V
	- Bereich in PAE: 2Byte
	- Bereich in PAA: 2Byte
	- Parameter: keine
	- Eingangsfilter Verzögerungszeit: 2,56µs
- Projektierung als *DI16 Alarm/ETS* 
	- Bereich in PAE: 48Byte
	- Bereich in PAA: 2Byte
	- Parameter: 66Byte (Flankenauswahl, Zeitstempel, Filter)
	- Eingangsfilter Verzögerungszeit: 1µs + param. Filterwert

### **6.5.1.1 Projektierung als 323-1BH70 DIO16xDC24V**

Bei dieser Projektierung haben Sie keine Parametriermöglichkeit und Ihr Modul belegt im Eingangs- und Ausgangs-Adressbereich der CPU jeweils 2Byte. Sofern keine Hardware-Projektierung vorliegt, wird standardmäßig diese Betriebsart verwendet. Hierbei besitzt das Modul für die Eingänge eine Verzögerungszeit von 2,56µs.

### **6.5.1.2 Projektierung als DIO16 Alarm/ETS**

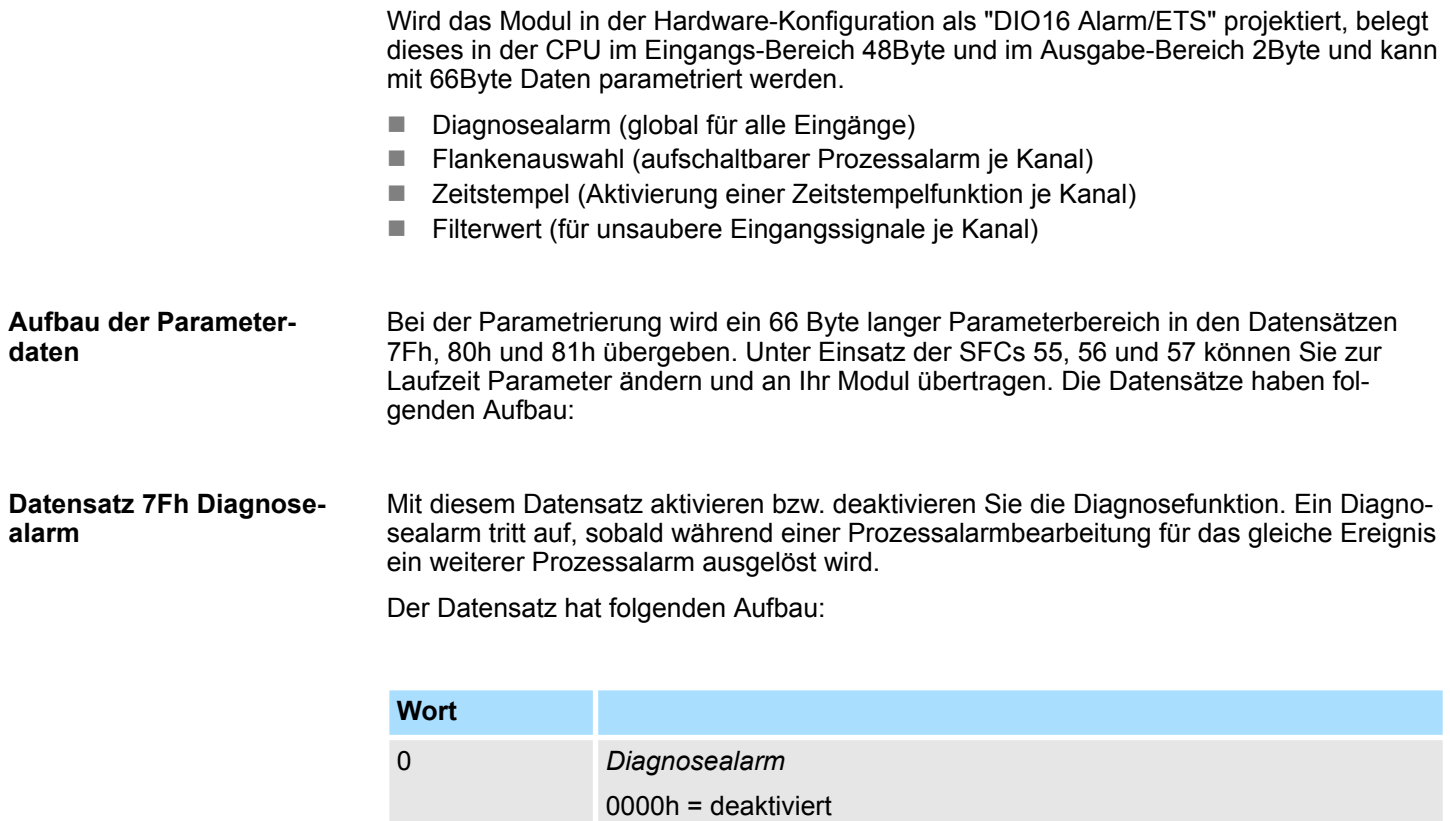

0001h = aktiviert

2 *reserviert*

**Datensatz 80h Flankenauswahl (Byte 0 ... 15)**

Über diesen Datensatz können Sie einen Prozessalarm für E+0.0 ... E+1.7 aktivieren und bestimmen, auf welche Flanke des Eingangssignals ein Prozessalarm ausgelöst werden soll.

Der Datensatz hat folgenden Aufbau:

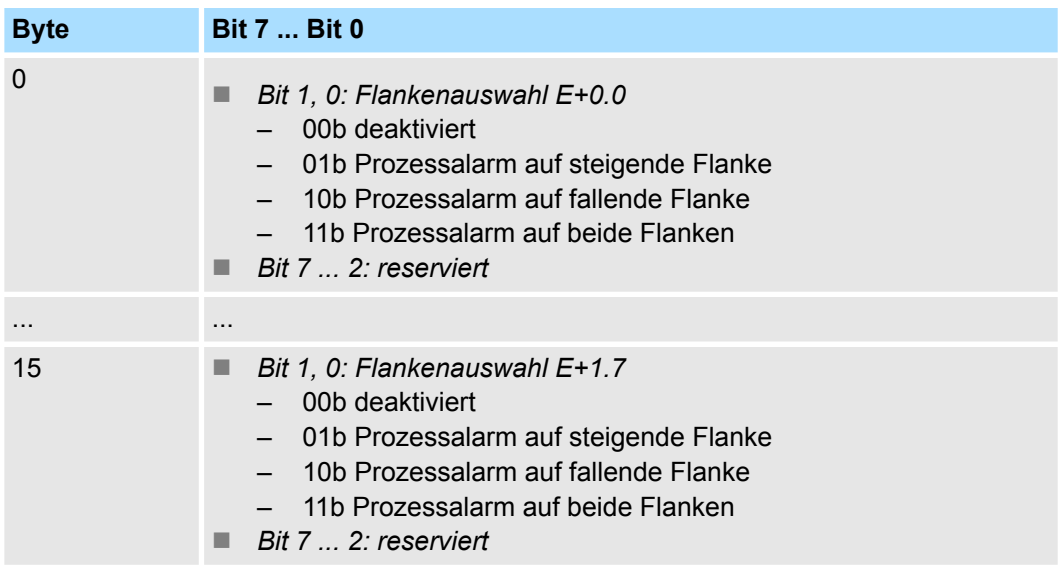

**Datensatz 80h ETS Zeitstempel (Byte 16 ... 31)**

In jedem SPEED-Bus-Modul wird ein Timer mit der Auflösung von 1µs mitgeführt. Mit dem Hochlauf der CPU startet der Timer. Somit haben Sie am SPEED-Bus eine Zeitbasis mit einer Genauigkeit von ±1µs. Durch Parametrierung der ETS-Funktion (**E**dge **T**ime**s**tamp) für einen Eingang wird bei entsprechender Flanke der aktuelle Zeitwert im Prozessabbild des Moduls eingetragen. Somit haben Sie die Möglichkeit aus Ihrem Anwenderprogramm heraus Zeiten von verschiedenen Eingangskanälen zu vergleichen.

Über den Parameter *Zeitstempel* können Sie das ETS-System aktivieren und bestimmen, auf welche Flanke des Eingangssignals ein Zeitstempel im Prozessabbild gespeichert werden soll. Hierbei haben Sie folgende Auswahlmöglichkeiten:

- $\blacksquare$  kein Zeitstempel
- Zeitstempel auf steigende Flanke
- Zeitstempel auf fallende Flanke
- $\blacksquare$  Zeitstempel auf beide Flanken

Belegung im Prozessabbild  $\frac{1}{2}$  ["48Bytes im Prozessabbild" Seite 132](#page-131-0)

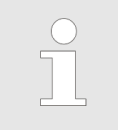

*Die gespeicherten Zeiten entsprechen dem Zeitpunkt an dem das Signal den Eingangsfilter des Moduls bereits passiert hat. Zur Ermittlung der tatsächlichen Zeit an der Klemme ist die Verzögerungszeit von 1µs und die unter Filter parametrierte Verzögerungszeit abzuziehen.*

<span id="page-131-0"></span>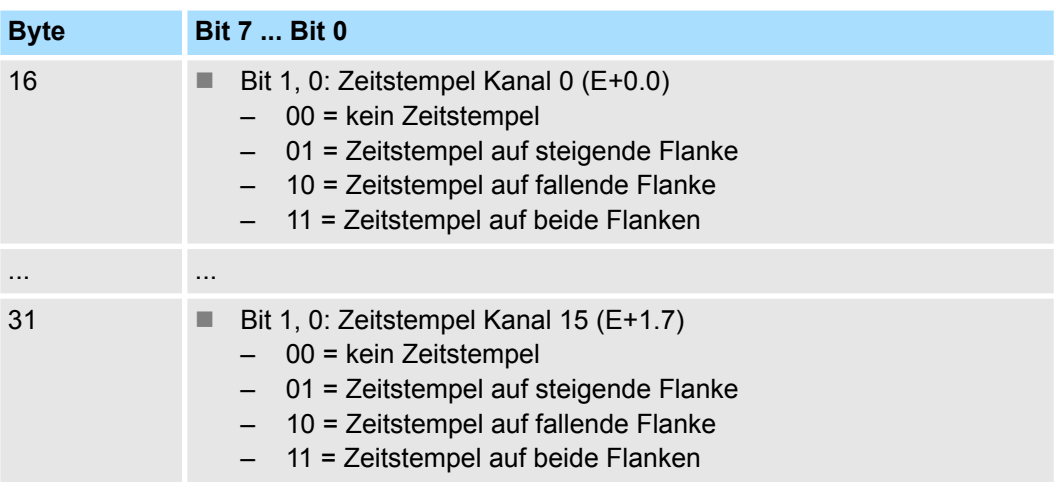

#### **Datensatz 81h Eingangsfilter**

Über diesen Datensatz können Sie einen Eingangs-Filter in 2,56µs-Schritten für E+0.0 ... E+1.7 vorgeben. Durch Vorschalten eines Filters bestimmen Sie, wie lange ein Eingangssignal anzustehen hat, bis dies als "1"-Signal ausgewertet wird. Mittels Filter lassen sich beispielsweise Signal-Spitzen (Peaks) bei einem unsauberen Eingangssignal filtern.

Die Eingabe erfolgt als Faktor von 2,56µs (2,56µs ... 40ms) und liegt im Bereich 1 ... 16000.

Der Datensatz hat folgenden Aufbau:

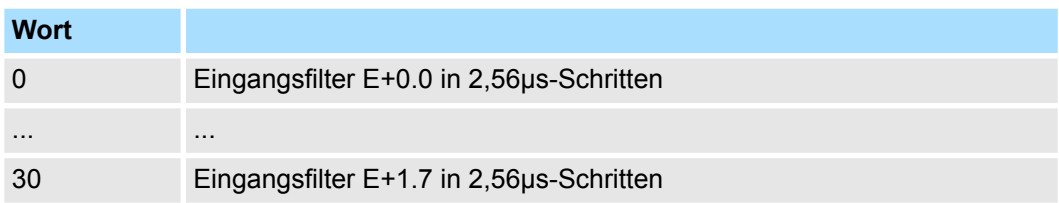

Das Modul belegt in der CPU im Eingangs-Adressbereich 48Byte und im Ausgangs-Adressbereich 2Byte, die folgende Bedeutung haben: **48Bytes im Prozessabbild**

*Eingangs-Adressbereich*

#### **Byte 0 ... 40**

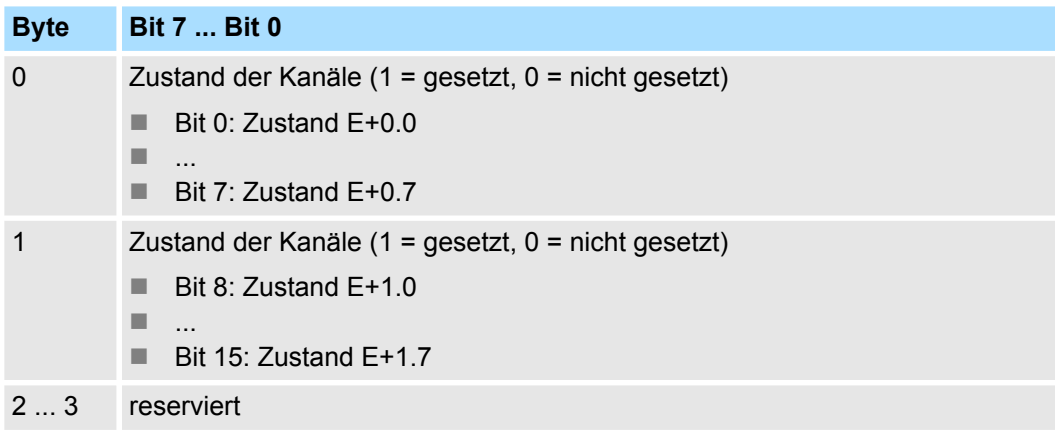

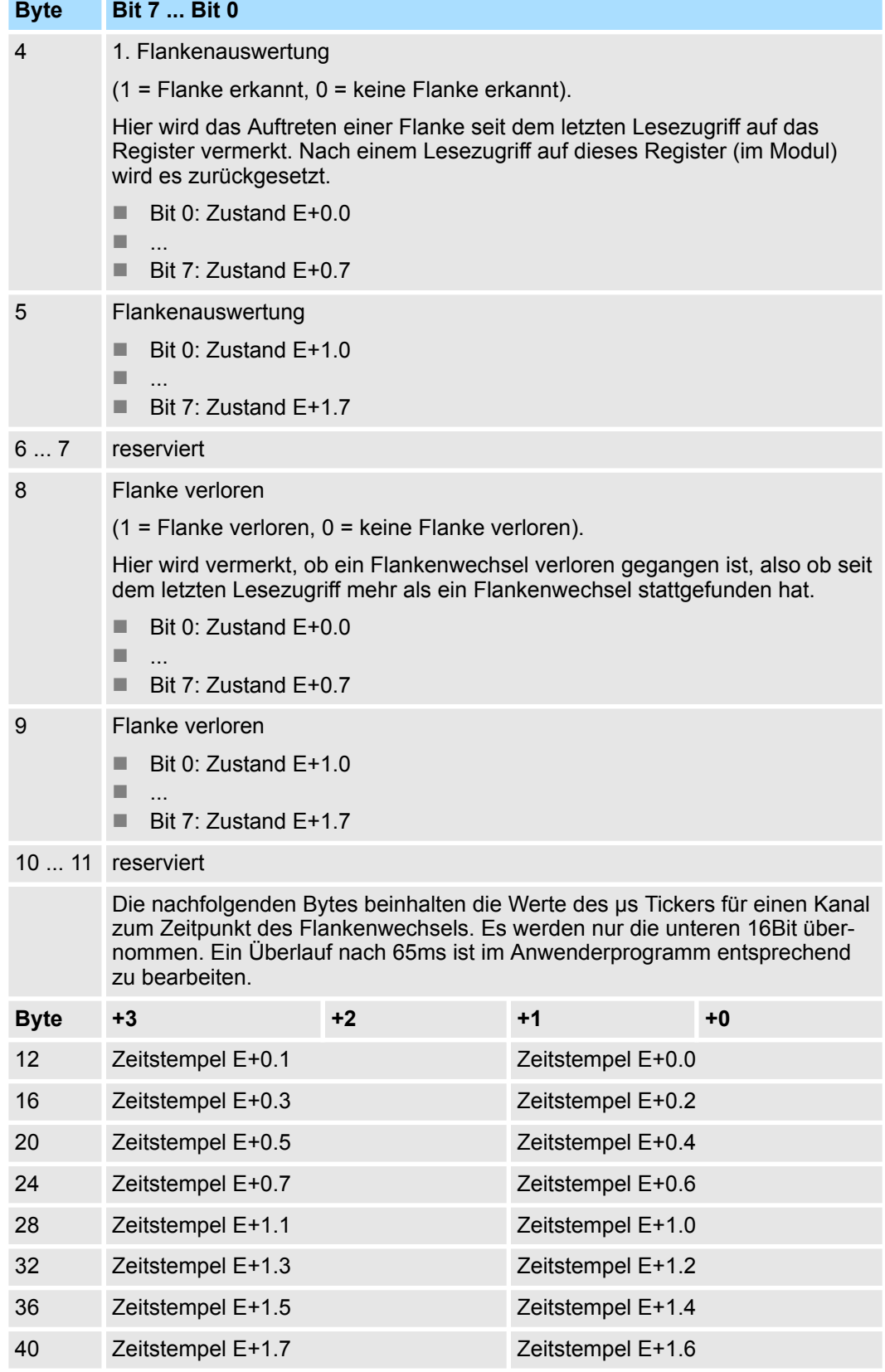

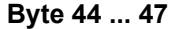

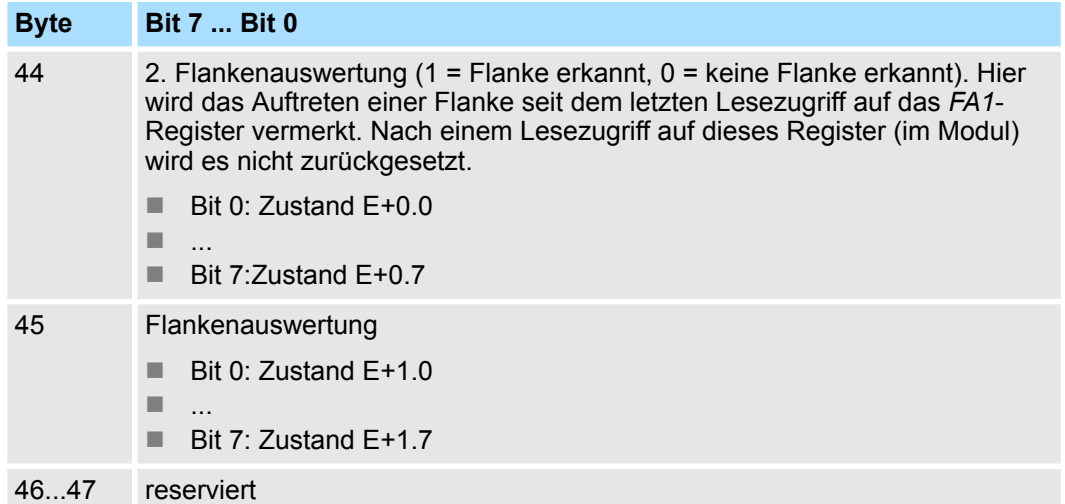

Zur Gewährleistung der Konsistenz eines µs-Ticker-Eintrags zur 1. *Flankenauswertung* (FA1) dient die 2. *Flankenauswertung* (FA2). Die Konsistenz ist nur dann gewährleistet, wenn das entsprechende Bit der *FA2* "0" ist. Hat seit dem letzten Lesezugriff mehr als ein Flankenwechsel stattgefunden, wird das entsprechende Bit für *Flanken* verloren (FV) gesetzt. Hier enthält der µs-Ticker-Eintrag den Zeitpunkt der letzten Flanke.

### **Beispiel:**

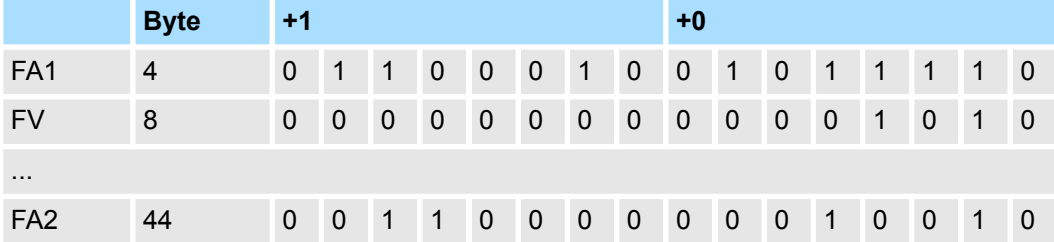

Die konsistenten µs-Ticker-Einträge können Sie durch logische Bitoperationen ermitteln: *FA1* AND NOT *FA2*

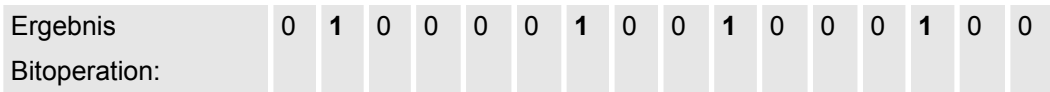

*Ausgangs-Adressbereich*

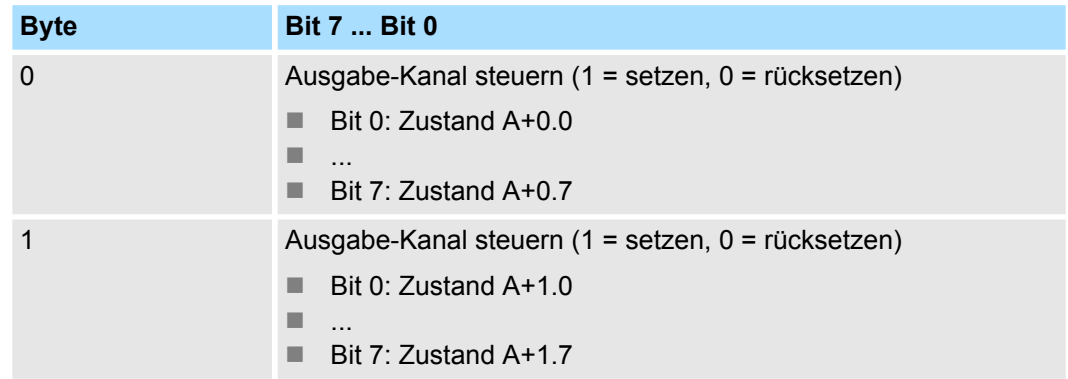

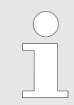

*Systembedingt können Sie SFC 14 (DPRD\_DAT) "Konsistente Nutzdaten lesen" mit diesem Modul nicht verwenden.*

# **6.5.2 Prozessalarm**

Über die Flankenauswahl können Sie in Ihrer Parametrierung einen Prozessalarm aktivieren und bestimmen, auf welche Flanke des Eingangssignals ein Prozessalarm ausgelöst werden soll. Ein Prozessalarm bewirkt einen Aufruf des OB 40. Innerhalb des OB 40 haben Sie die Möglichkeit über das *Lokalwort 6* die logische Basisadresse des Moduls zu finden, das den Prozessalarm ausgelöst hat. Nähere Informationen zum auslösenden Ereignis finden Sie in *Lokaldoppelwort 8*.

**Lokaldoppelwort 8 des OB 40**

Das *Lokaldoppelwort* 8 des OB 40 hat folgenden Aufbau:

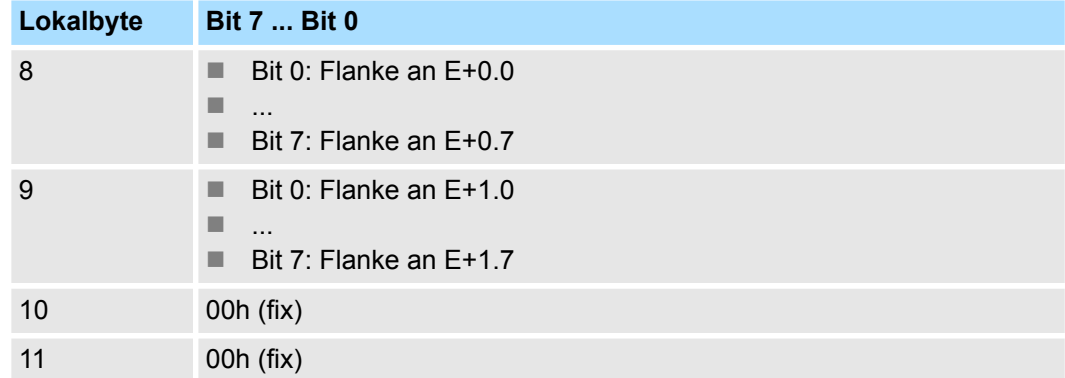

# **6.5.3 Diagnosealarm**

Sie haben die Möglichkeit über die Parametrierung (Datensatz 7Fh) global einen Diagnosealarm für das Modul zu aktivieren. Ein Diagnosealarm tritt auf, sobald während einer Prozessalarmbearbeitung im OB 40, für das gleiche Ereignis ein weiterer Prozessalarm ausgelöst wird. Durch Auslösen eines Diagnosealarms wird die aktuelle Prozessalarmbearbeitung im OB 40 unterbrochen und in OB 82 zur Diagnosealarmbearbeitung<sub>kommend</sub> verzweigt. Treten während der Diagnosealarmbearbeitung auf anderen Kanälen weitere Ereignisse auf, die einen Prozess- bzw. Diagnosealarm auslösen können, werden diese zwischengespeichert. Nach Ende der Diagnosealarmbearbeitung werden zunächst alle zwischengespeicherten Diagnosealarme in der Reihenfolge ihres Auftretens abgearbeitet und anschließend alle Prozessalarme. Treten auf einem Kanal, für welchen aktuell ein Diagnosealarm<sub>kommend</sub> bearbeitet wird bzw. zwischengespeichert ist, weitere Prozessalarme auf, gehen diese verloren. Ist ein Prozessalarm, für welchen ein Diagnosealarmkommend ausgelöst wurde, abgearbeitet, erfolgt erneut ein Aufruf der Diagnosealarmbearbeitung als Diagnosealarm<sub>gehend</sub>. Alle Ereignisse eines Kanals zwischen Diagnosealarm<sub>kommend</sub> und Diagnosealarm<sub>gehend</sub> werden nicht zwischengespeichert und gehen verloren. Innerhalb dieses Zeitraums (1. Diagnosealarm<sub>kommend</sub> bis letzter Diagnosealarm<sub>gehend</sub>) leuchtet die SF-LED der CPU. Zusätzlich erfolgt für jeden Diagnosealarm<sub>kommend/gehend</sub> ein Eintrag im Diagnosepuffer der CPU.

# <span id="page-135-0"></span>**Beispiel:**

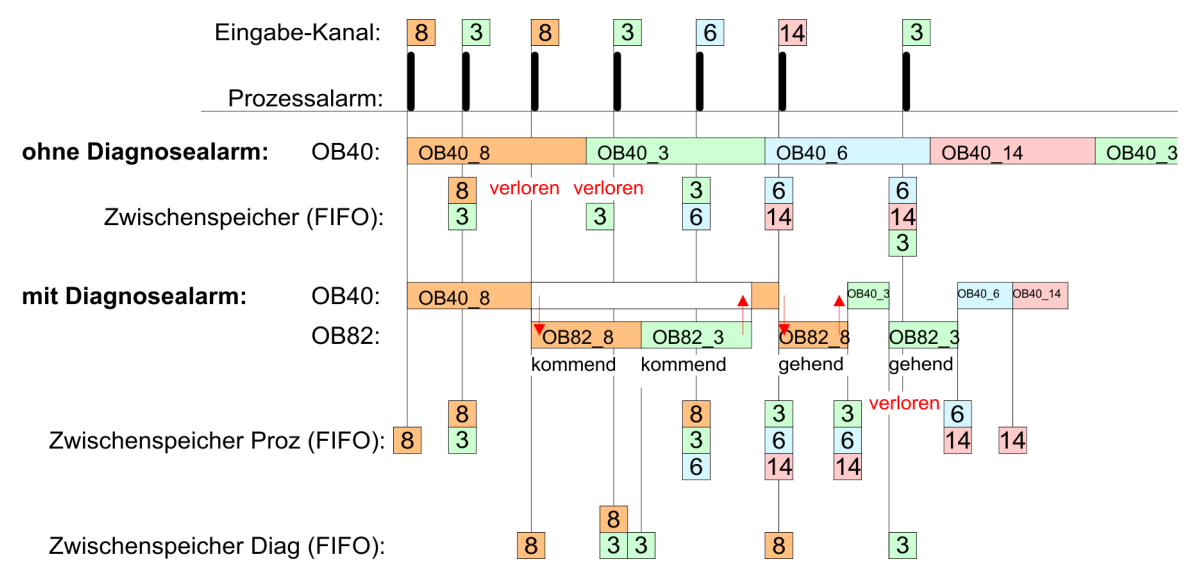

#### **Diagnosealarmbearbeitung**

Mit jedem OB 82-Aufruf erfolgt ein Eintrag mit Fehlerursache und Moduladresse im Diagnosepuffer der CPU. Unter Verwendung des SFC 59 können Sie die Diagnosebytes auslesen. Bei deaktiviertem Diagnosealarm haben Sie Zugriff auf das jeweils letzte Diagnose-Ereignis. Haben Sie in Ihrer Hardware-Konfiguration die Diagnosefunktion aktiviert, so befinden sich bei Aufruf des OB 82 die Inhalte von Datensatz 0 bereits im Lokaldoppelwort 8. Mit dem SFC 59 können Sie zusätzlich den Datensatz 1 auslesen, der weiterführende Informationen beinhaltet. Nach Verlassen des OB 82 ist keine eindeutige Zuordnung der Daten zum letzten Diagnosealarm mehr möglich. Die Datensätze des Diagnosebereichs haben folgenden Aufbau:

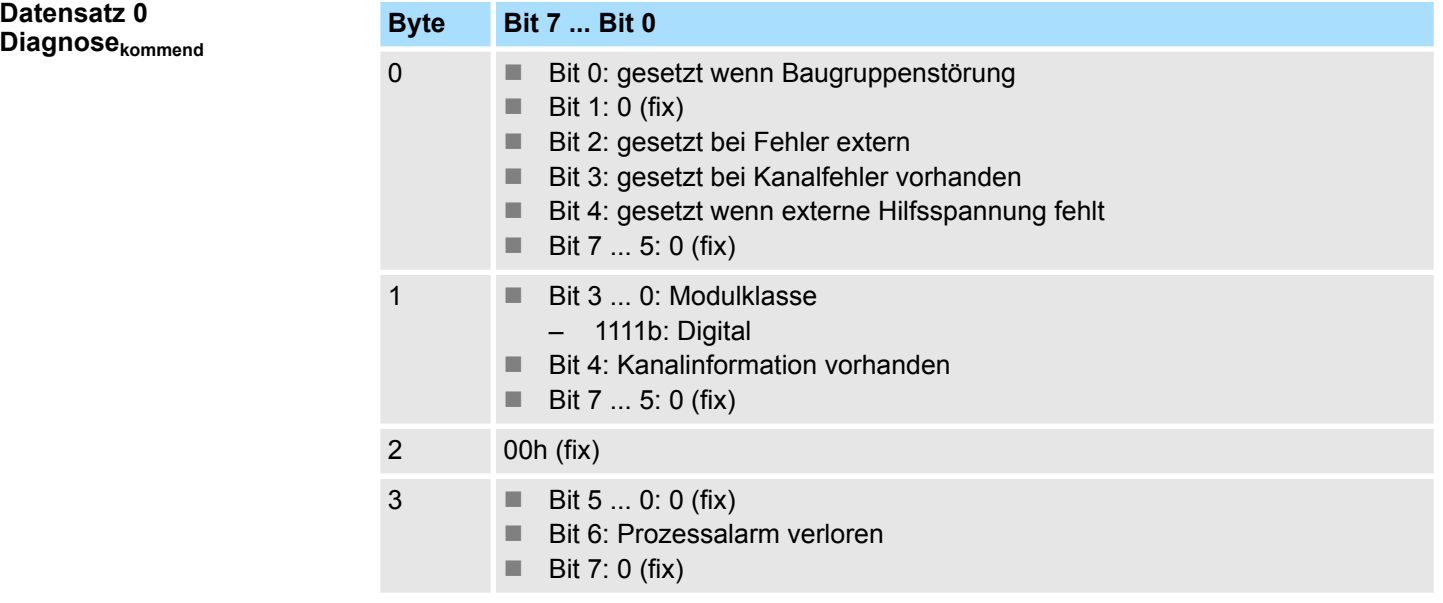

# **Datensatz 0 Diagnosegehend**

Nach der Fehlerbehebung erfolgt, sofern die Diagnosealarmfreigabe noch aktiv ist, eine Diagnosemeldung<sub>gehend</sub>

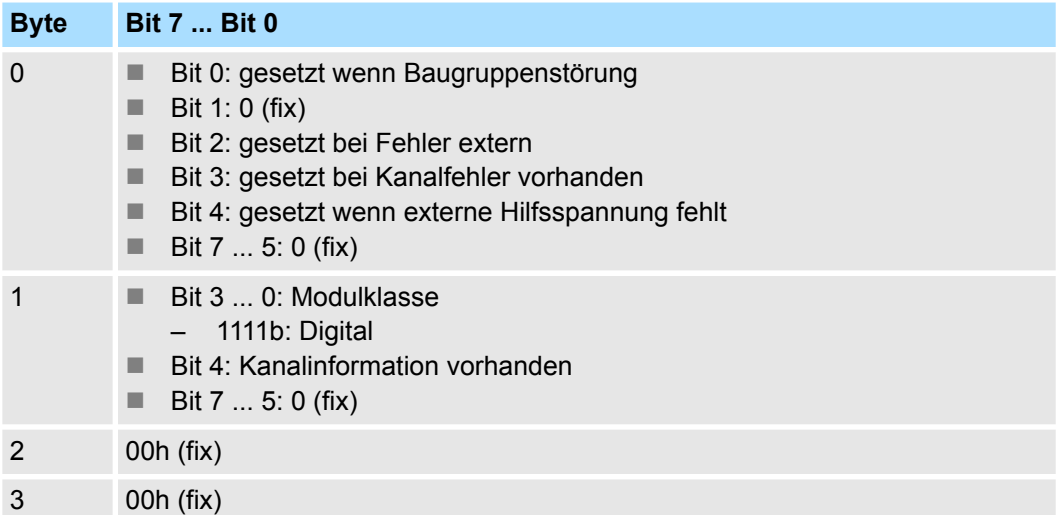

### **Diagnose Datensatz 1**

Der Datensatz 1 enthält die 4Byte des Datensatzes 0 und zusätzlich 12Byte modulspezifische Diagnosedaten. Die Diagnosebytes haben folgende Belegung:

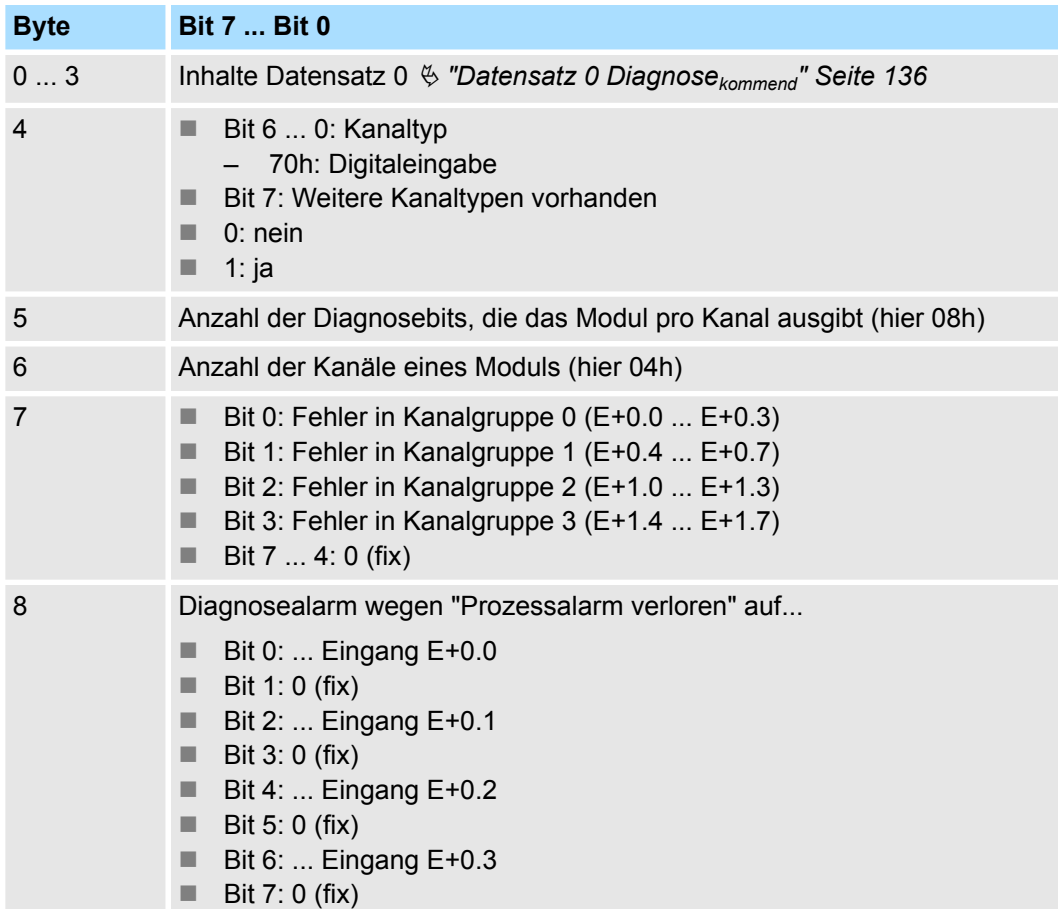

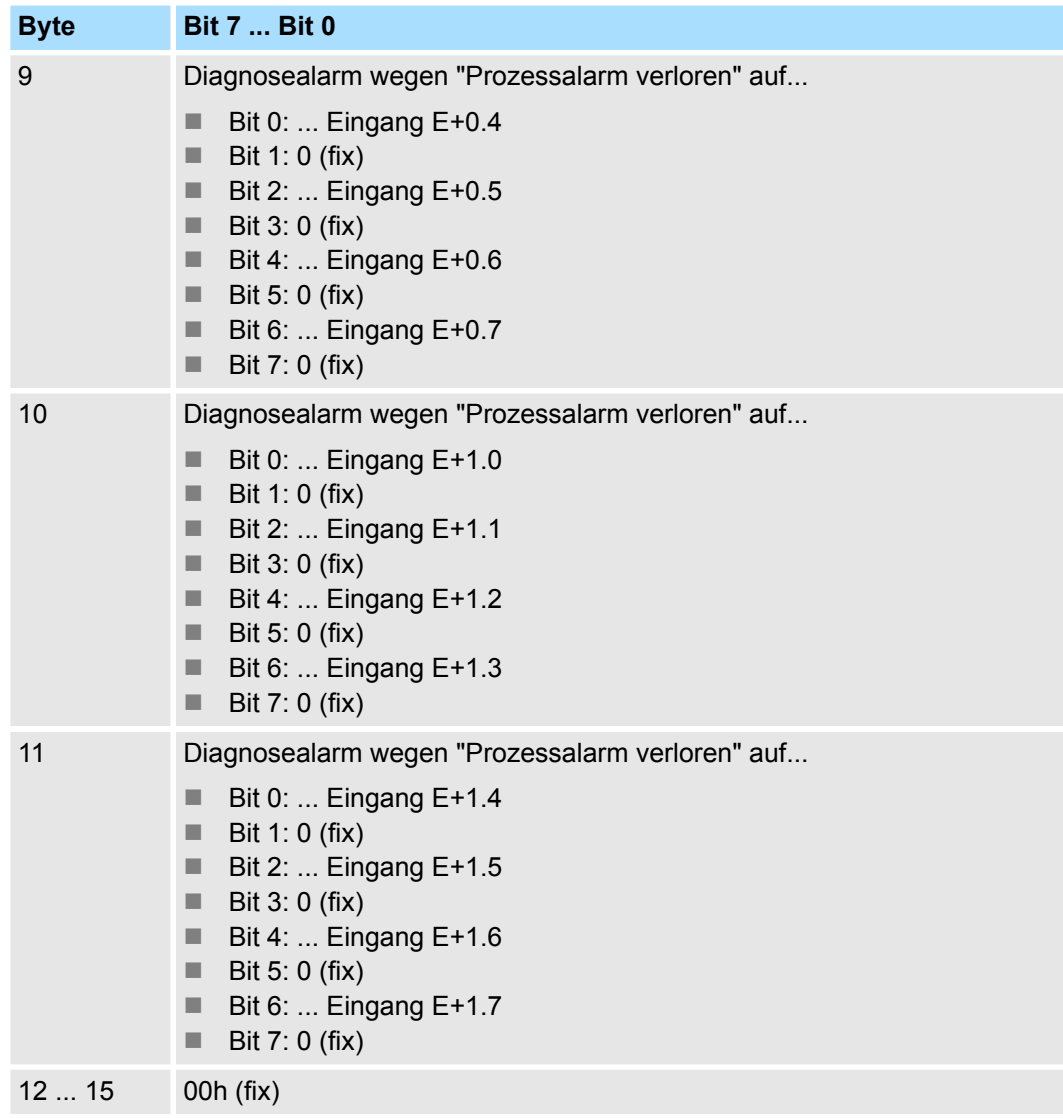

323-1BH70 - DIO 16xDC 24V 0,5A > Technische Daten

# **6.5.4 Technische Daten**

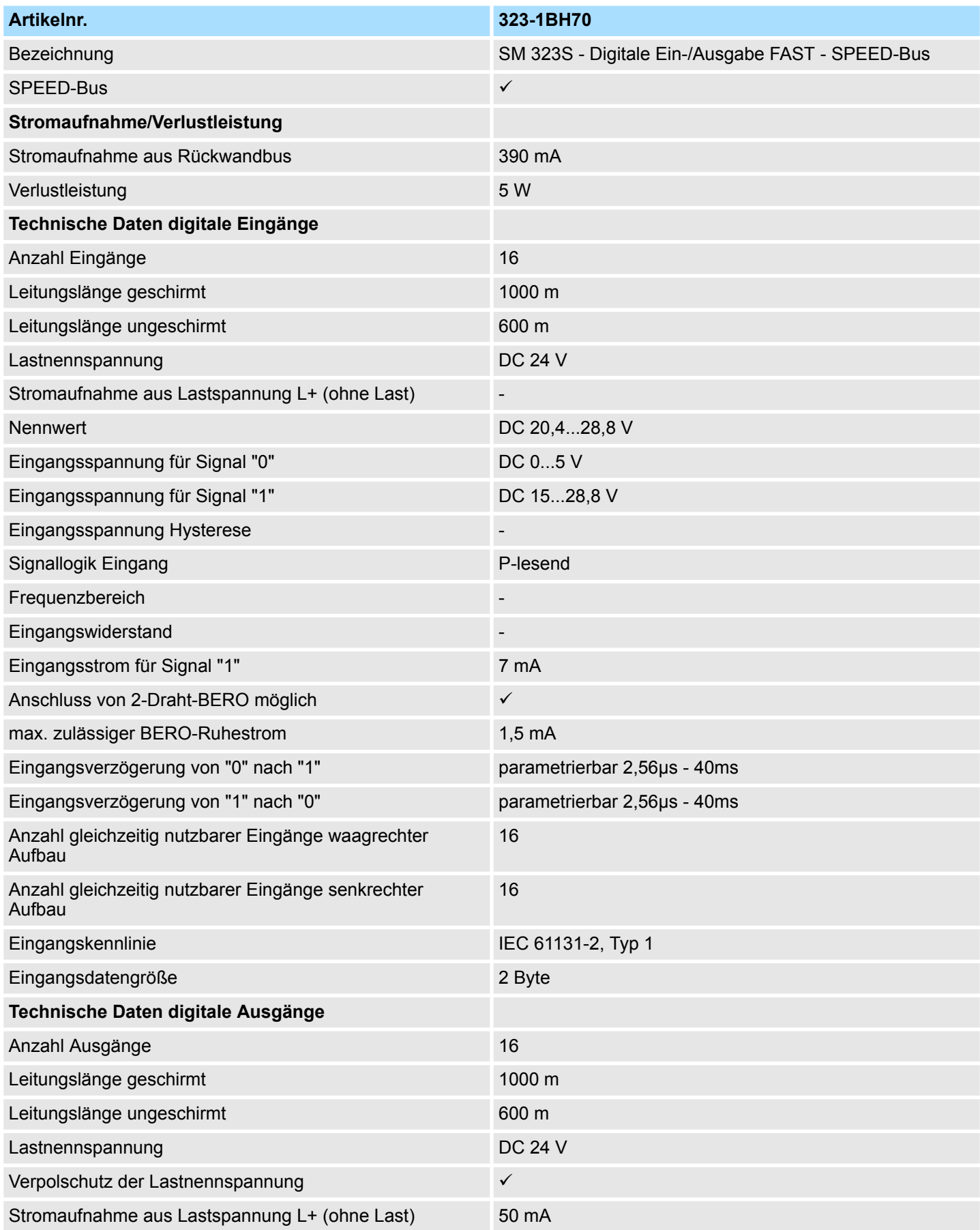

# **Digitale Module FAST - SPEED-Bus** System 300S

323-1BH70 - DIO 16xDC 24V 0,5A > Technische Daten

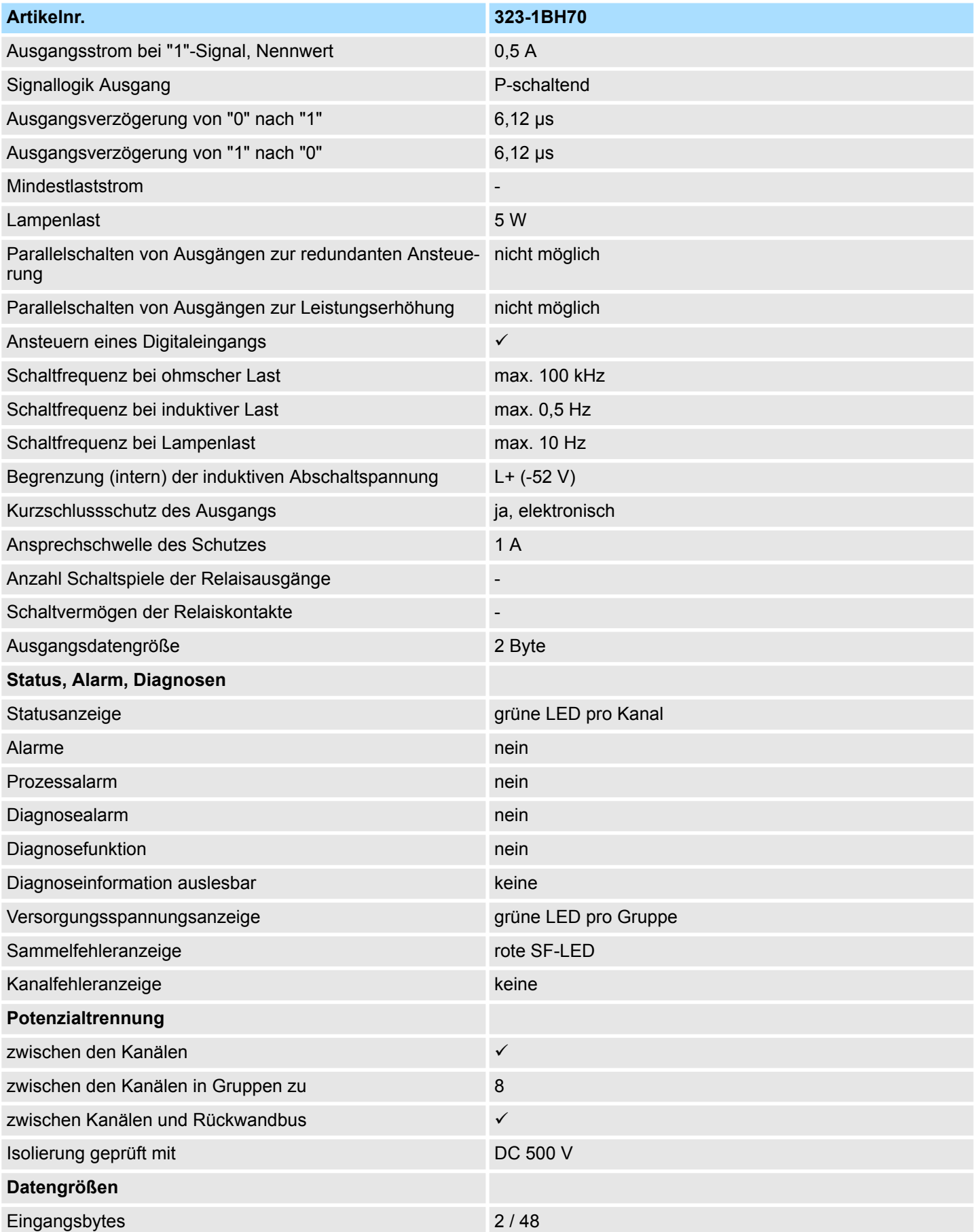

323-1BH70 - DIO 16xDC 24V 0,5A > Technische Daten

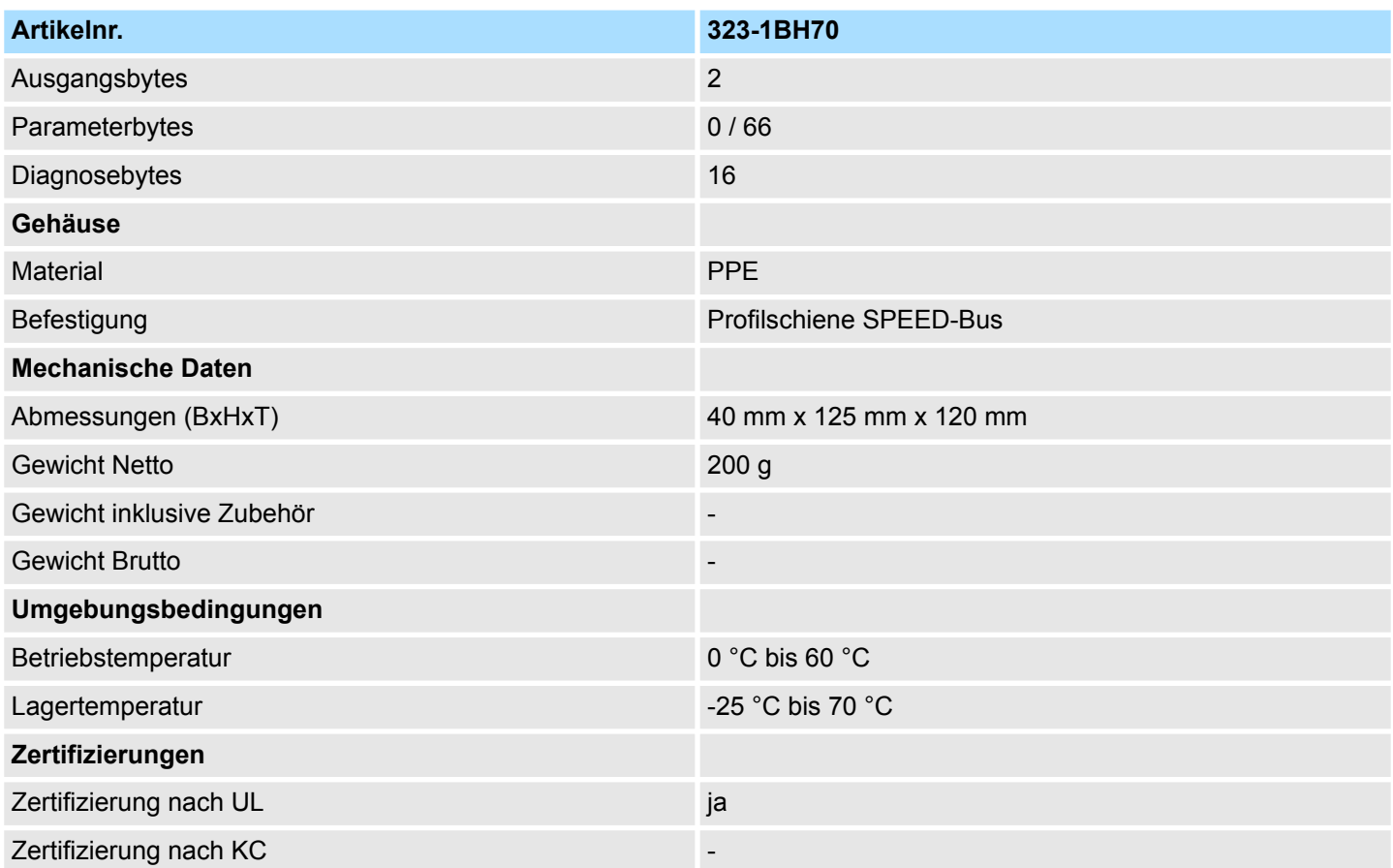